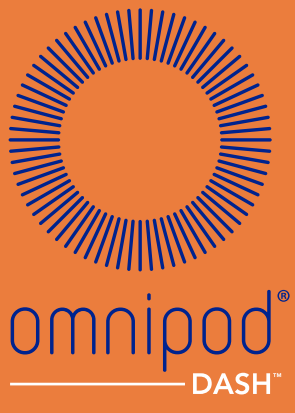

**INSULIN MANAGEMENT SYSTEM** 

# Manuale del Podder **TM**

MANUALE **www.myomnipod.com** D'USO

# **Assistenza clienti - 24 ore al giorno, 7 giorni alla settimana**

**Sito web:**www.myomnipod.com

**Indirizzo**: Insulet Corporation, 100 Nagog Park, Acton MA 01720

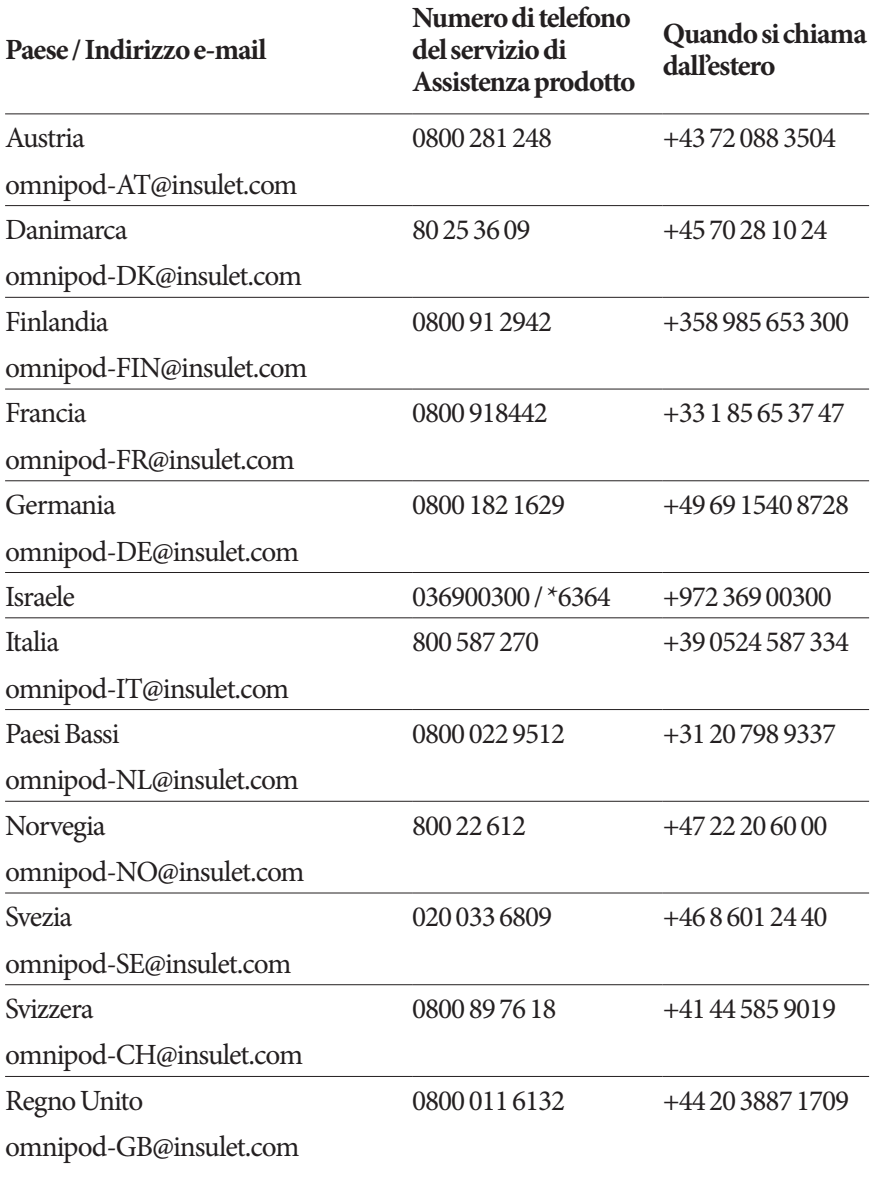

#### **Modello del PDM:** PDM-INT2-D001-MM

**Numero di serie \_\_\_\_\_\_\_\_\_\_\_\_\_\_\_\_\_\_\_\_\_\_\_\_\_\_\_\_\_\_\_\_\_\_\_\_\_\_\_\_\_\_\_\_\_\_\_\_\_**

**Data di avvio del Sistema per la gestione insulinica Omnipod DASH™ \_\_\_\_\_\_\_\_\_\_\_\_\_\_\_**

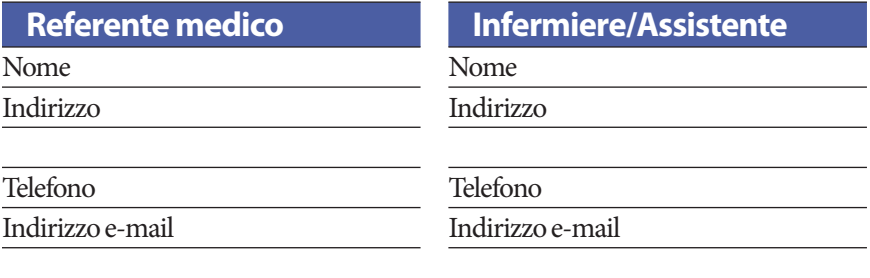

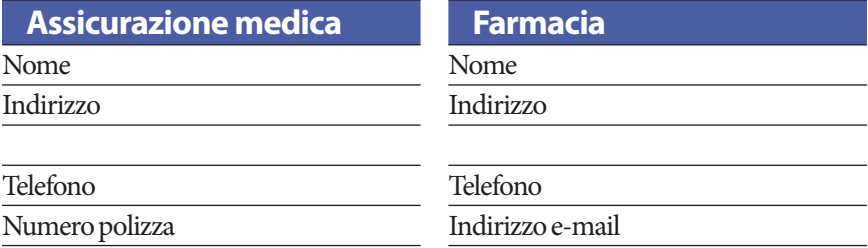

© 2019 Insulet Corporation. Omnipod, il logo di Omnipod, DASH, il logo di DASH e Podder sono marchi registrati di Insulet Corporation negli Stati Uniti d'America e in diverse altre giurisdizioni. Tutti i diritti riservati. Il marchio denominativo e i loghi Bluetooth® sono marchi registrati di proprietà di Bluetooth SIG, Inc. Pertanto, eventuali impieghi di tali marchi da parte di Insulet Corporation sono effettuati in base a licenza. Tutti gli altri marchi appartengono ai rispettivi proprietari. L'utilizzo di marchi di terze parti non costituisce un'approvazione né implica una relazione o altra affiliazione. Informazioni sul brevetto disponibili sul sito www.insulet.com/patents.

PT-000002-CHE-ITA-MM-AW Rev. 002 04/20

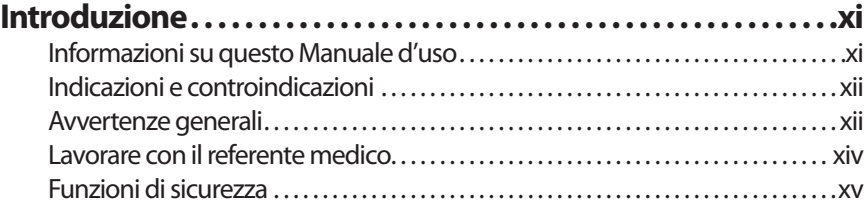

# **Operazioni preliminari**

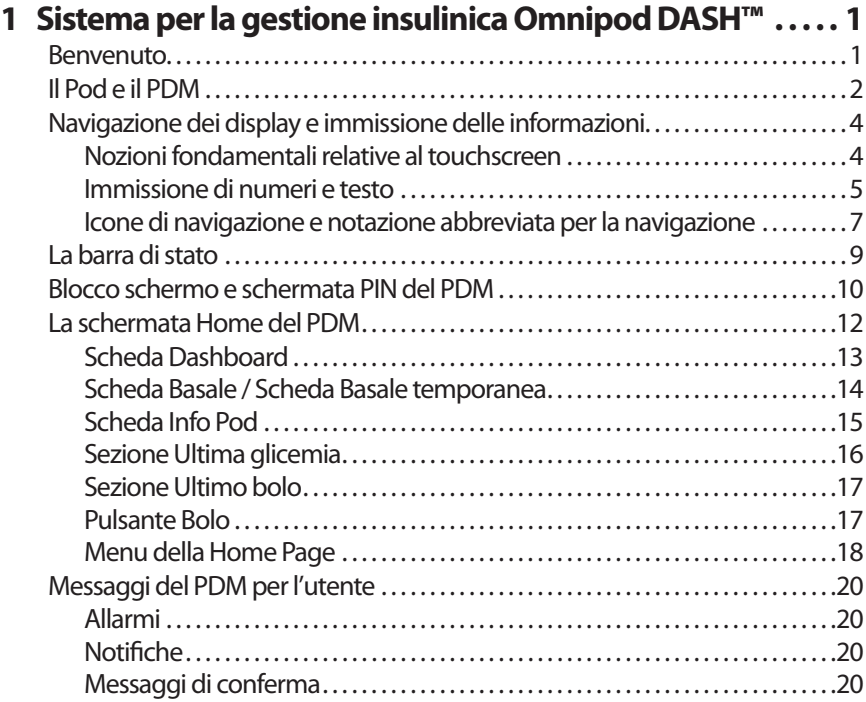

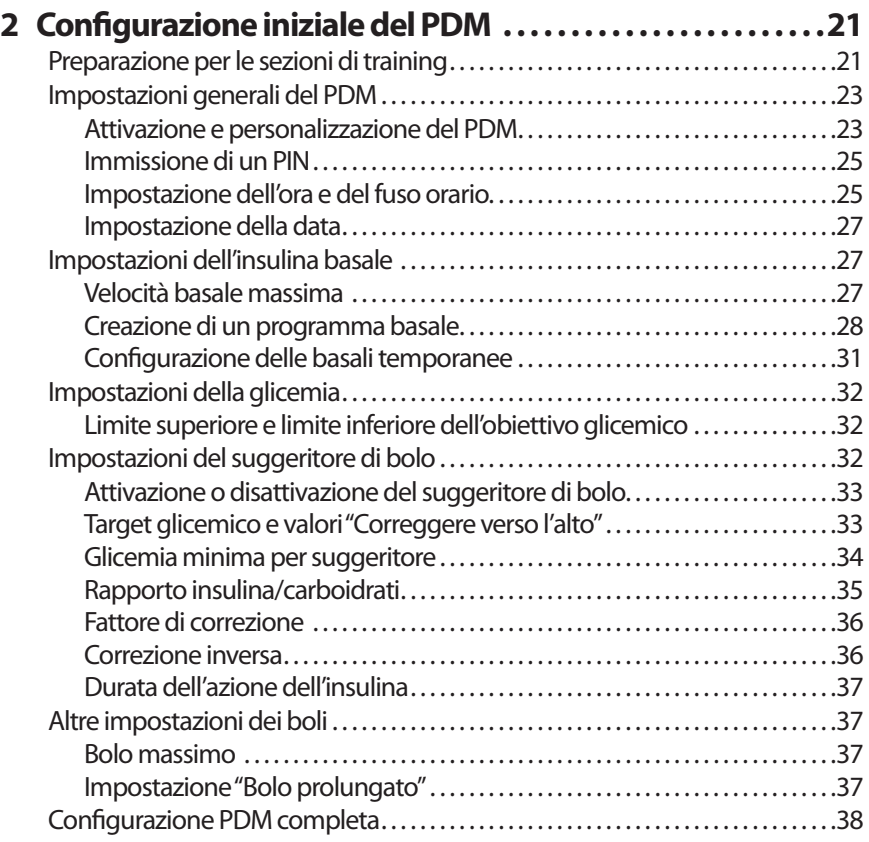

# **Manuale d'uso**

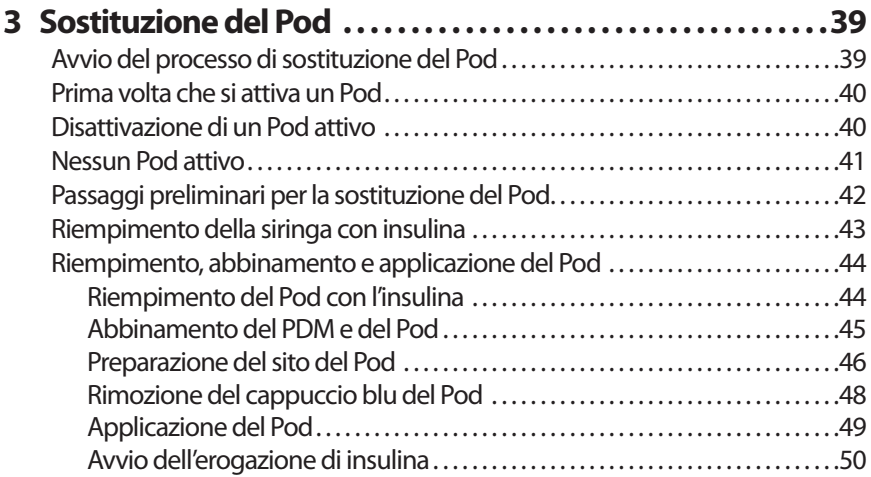

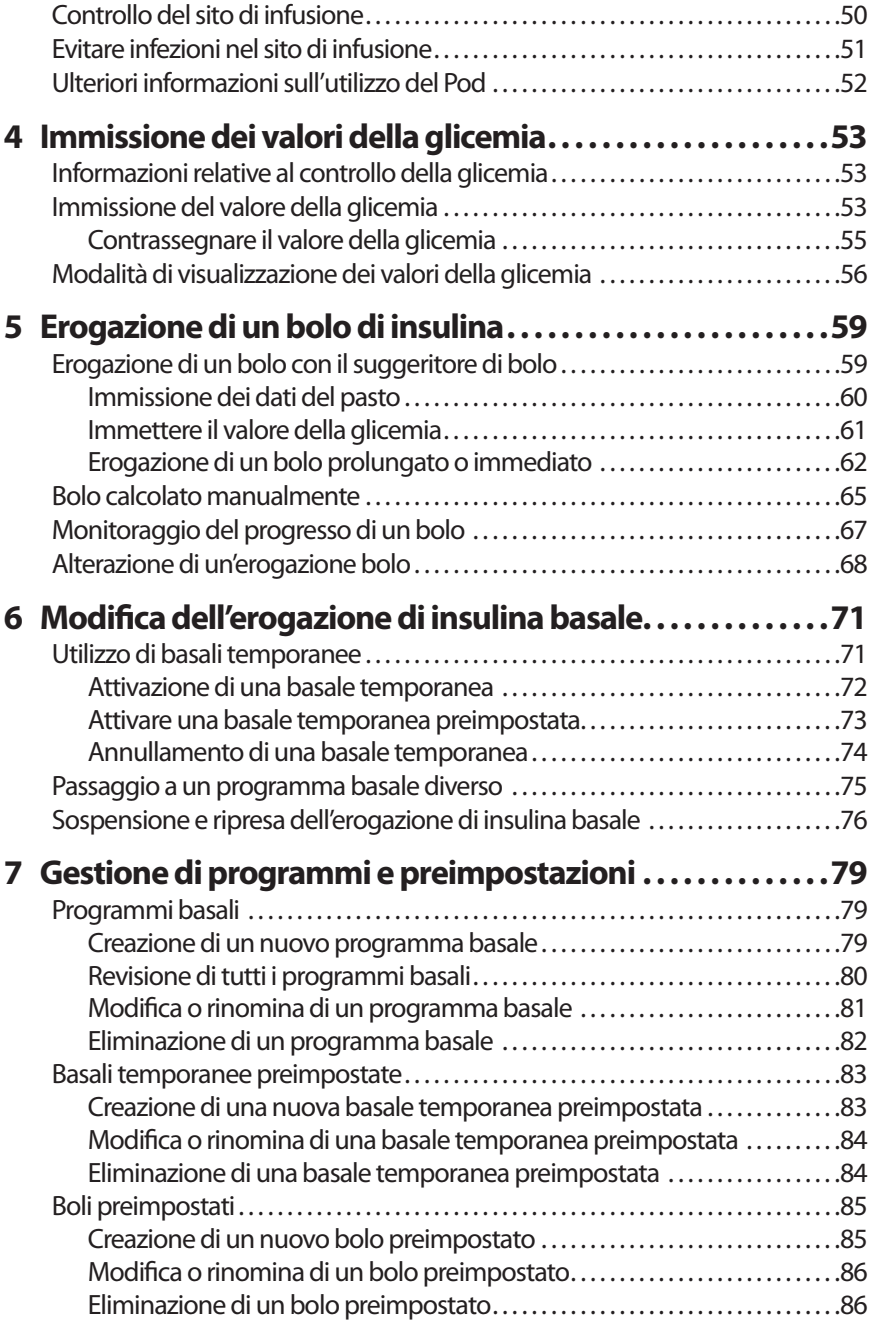

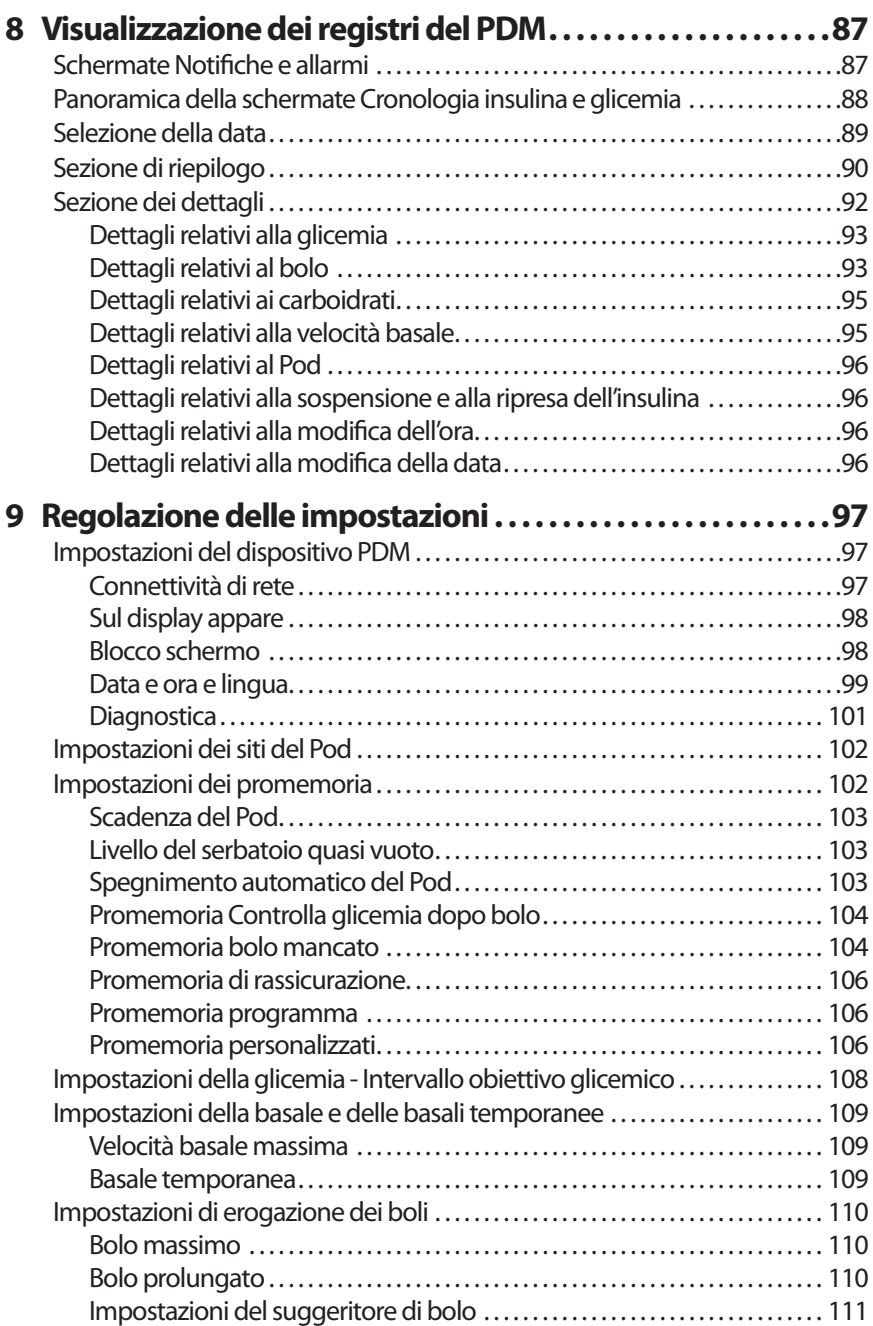

# **Riferimento**

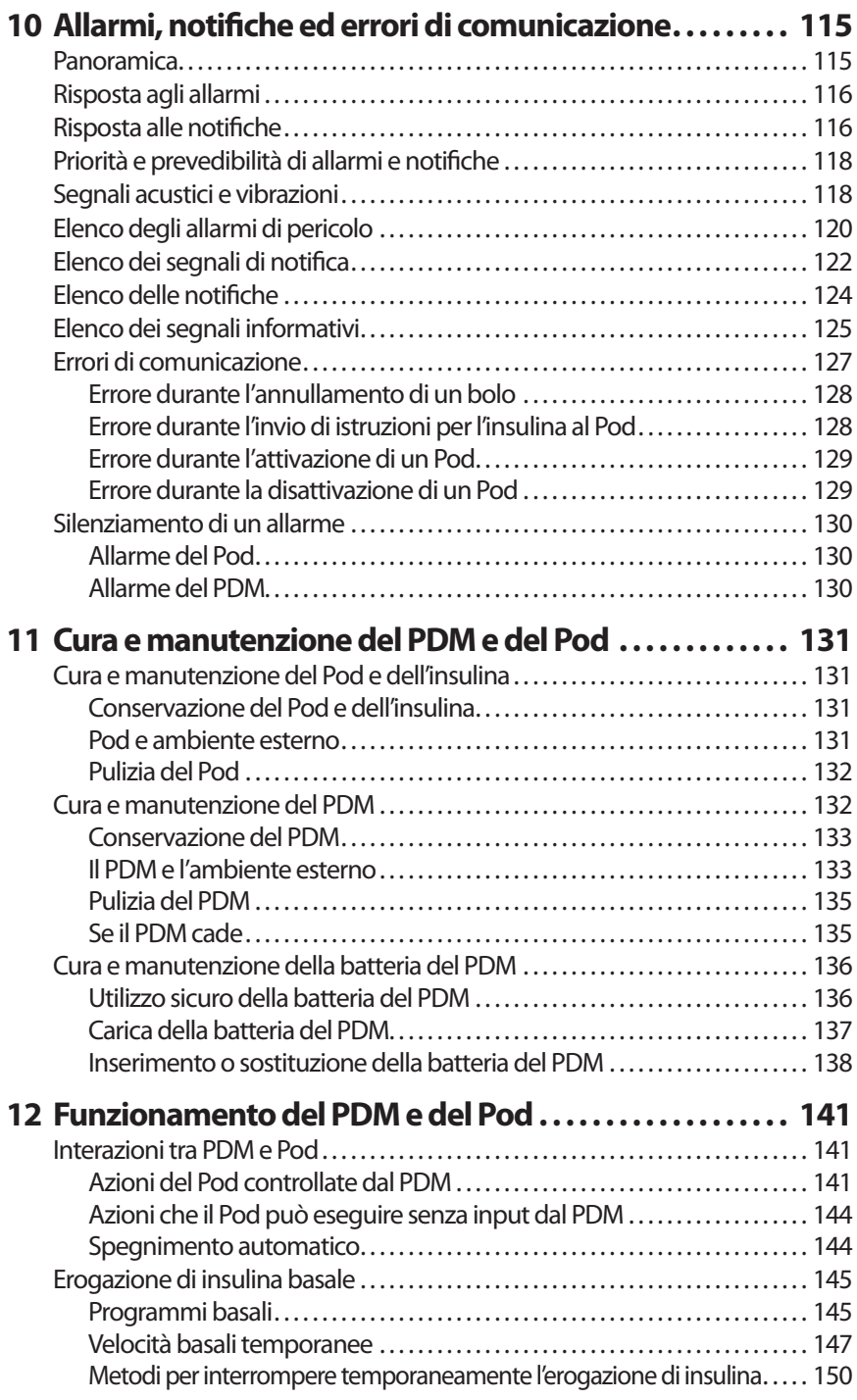

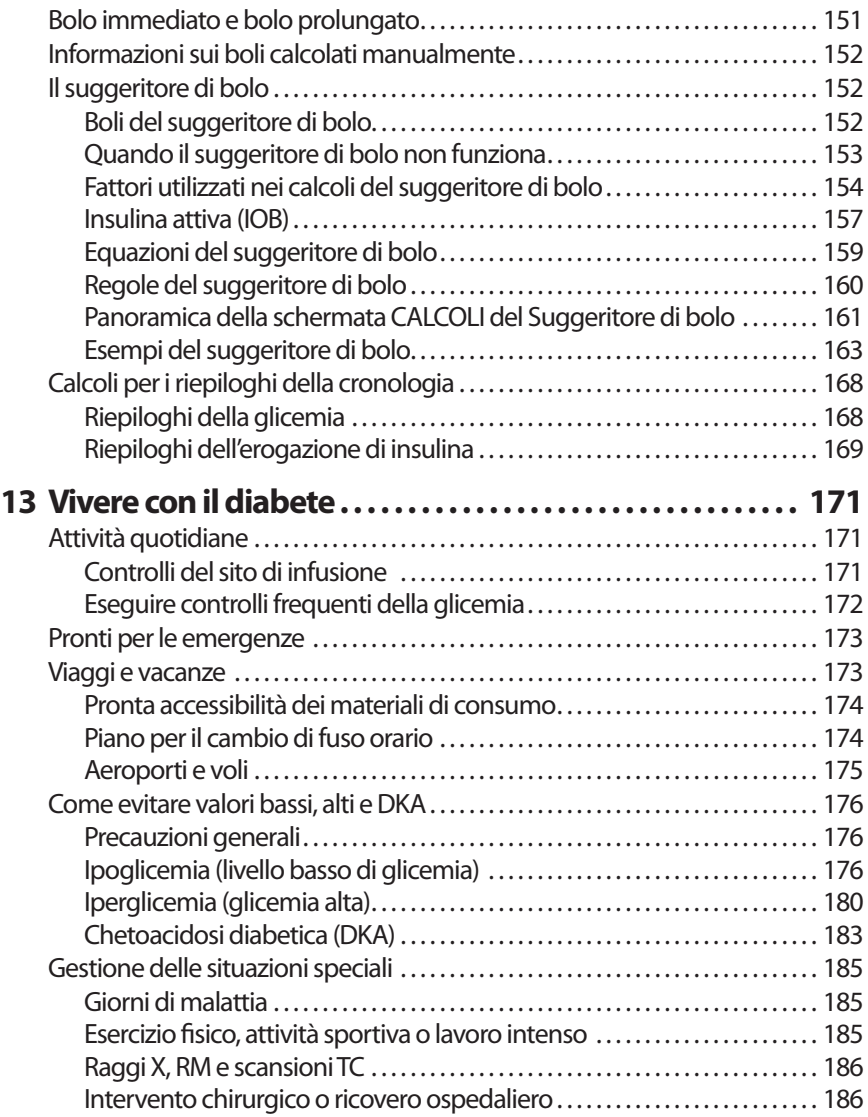

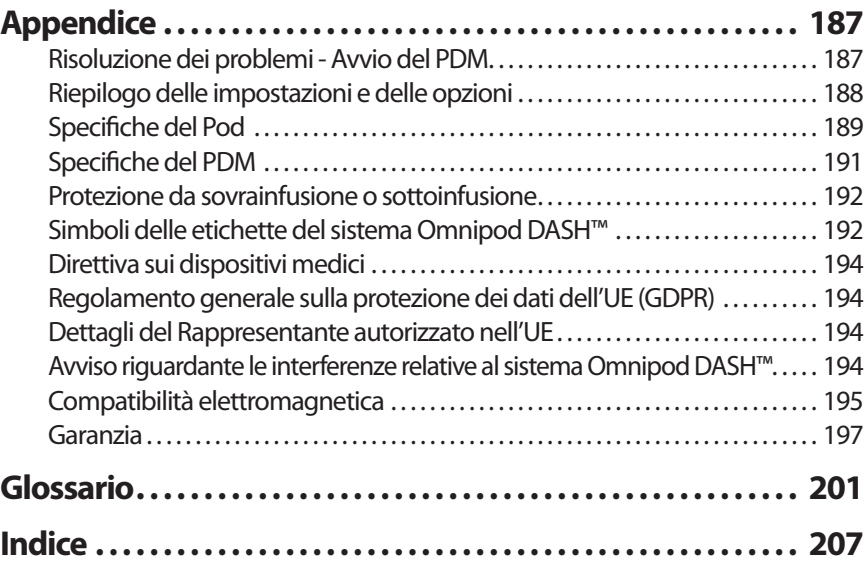

Pagina lasciata intenzionalmente vuota.

# **Introduzione**

#### **Informazioni su questo Manuale d'uso**

**Attenzione:** questo *Manuale d'uso* è destinato unicamente al Personal Diabetes Manager (PDM) modello PDM-INT2-D001-MM. Per individuare la versione del proprio PDM, capovolgerlo. Se è presente la dicitura "PDM-INT2-D001- MM" sul retro del PDM, si tratta del *Manuale d'uso* corretto. Se la dicitura non è presente, contattare il servizio di Assistenza clienti.

**Nota:** le immagini delle schermate riportate nel presente *Manuale d'uso* hanno uno scopo puramente illustrativo e non devono essere considerate come indicazioni per le impostazioni dell'utente. Consultare sempre il proprio referente medico per determinare le impostazioni più adatte alla propria condizione.

Le cure e i trattamenti sanitari sono un ambito complesso che richiede i servizi di referenti medici qualificati. Il presente *Manuale d'uso* ha uno scopo puramente informativo e non deve essere considerato fonte di raccomandazioni o consigli medici o sanitari destinati alla diagnosi, al trattamento o a qualsiasi altra esigenza individuale. Il *Manuale d'uso* non sostituisce in alcun modo le raccomandazioni, i consigli e/o i servizi medici o sanitari forniti da un referente medico qualificato. Non fare in alcun modo affidamento sul presente *Manuale d'uso* per questioni relative alla propria salute personale e alle decisioni e alle cure associate. Tutte le decisioni e le cure relative alla propria salute personale devono essere discusse con un referente medico qualificato che sia a conoscenza delle esigenze individuali dell'utente.

Il presente *Manuale d'uso* viene aggiornato periodicamente. Visitare *www.myomnipod.com*per esaminare la versione più recente e per altre informazioni utili. Per accedere a questo Manuale d'uso in altre lingue, vedere *www.myomnipod.com*.

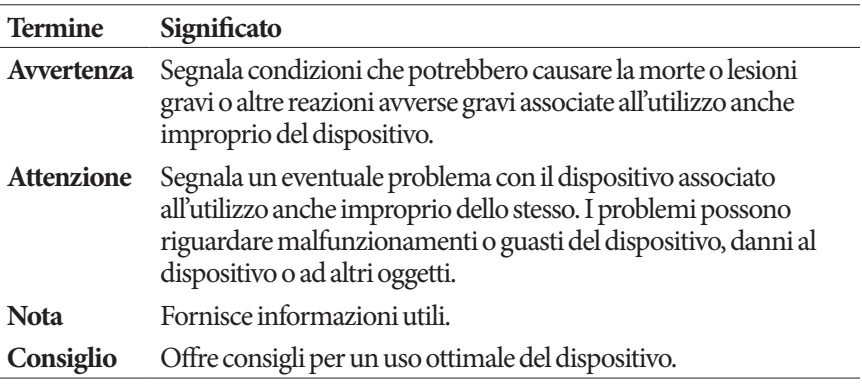

# **Indicazioni e controindicazioni**

#### **Indicazioni per l'uso**

Il Sistema per la gestione insulinica Omnipod DASH™ è stato progettato per l'erogazione sottocutanea di insulina a velocità variabili e preimpostate per la gestione del diabete mellito in soggetti che richiedono la somministrazione di insulina.

#### **Controindicazioni**

La terapia insulinica mediante microinfusione NON è consigliata nei soggetti che:

- non riescono a monitorare i livelli glicemici come raccomandato dal proprio referente medico
- non riescono a mantenersi in contatto con il proprio referente medico
- non riescono a usare il sistema Omnipod DASH™ secondo le istruzioni

### **Avvertenze generali**

#### **Avvertenza:**

**Insulina U-100 ad azione rapida:** il sistema Omnipod DASH™ è progettato per l'uso di insulina U-100 ad azione rapida. I seguenti analoghi dell'insulina ad azione rapida U-100 sono stati testati e giudicati idonei per l'uso sicuro nel Pod: NovoRapid® (insulina aspart), Fiasp® (insulina aspart), Humalog® (insulina lispro), Admelog® (insulina lispro) e Apidra® (insulina glulisina). NovoRapid, Fiasp, Humalog e Admelog sono compatibili con il sistema Omnipod DASH™ per un massimo di 72 ore (3 giorni). Apidra è compatibile con il sistema Omnipod DASH™ per un massimo di 48 ore (2 giorni). Prima di utilizzare un diverso tipo di insulina con il sistema Omnipod DASH™, controllare l'etichetta sul flacone di insulina e consultare il proprio referente medico. Fare riferimento all'etichetta che accompagna l'insulina e ai consigli del referente medico per indicazioni sui tempi di sostituzione del Pod. Fiasp offre un assorbimento iniziale più veloce, rispetto alle altre insuline U-100 ad azione rapida. Consultare sempre il proprio referente medico e l'etichetta dell'insulina prima di utilizzarla.

Leggere tutte le istruzioni fornite in questo *Manuale d'uso* prima di utilizzare il sistema Omnipod DASH™. Monitorare la glicemia sotto la guida del referente medico. Senza un monitoraggio adeguato, le condizioni di iperglicemia o ipoglicemia potrebbero passare inosservate.

Non consigliato per le persone con difetti dell'udito. Assicurarsi sempre di poter udire gli allarmi e le notifiche del Pod e del PDM.

#### **Avvertenza:**

l'uso del sistema Omnipod DASH™ in modo diverso da quanto specificato nelle istruzioni può mettere a rischio la salute e la sicurezza dell'utente. In caso di domande o dubbi sull'utilizzo corretto del sistema Omnipod DASH™, contattare il referente medico.

Dopo l'utilizzo, alcune parti del dispositivo sono considerate biopericolose e possono potenzialmente trasmettere malattie infettive.

Se si avvertono sintomi che non sono congruenti con i risultati della misurazione della glicemia e ci si è attenuti alle istruzioni descritte nel presente *Manuale d'uso*, contattare immediatamente il referente medico.

Il sistema Omnipod DASH™ NON va utilizzato in condizioni di pressione atmosferica bassa (inferiore a 700 hPA), ad esempio durante le arrampicate in montagna o da chi vive o soggiorna ad altitudini superiori a 3.000 metri.

Il sistema Omnipod DASH™ NON va utilizzato in ambienti ricchi di ossigeno (più del 25% di ossigeno) o con pressione atmosferica elevata (superiore a 1.060 hPA), due condizioni che possono verificarsi all'interno di una camera iperbarica. Le camere iperbariche, o camere ad alta pressione, sono talvolta utilizzate per favorire il processo di guarigione delle ulcere diabetiche o per curare le intossicazioni da monossido di carbonio, certi tipi di infezioni delle ossa e dei tessuti e le malattie da decompressione.

### **Lavorare con il referente medico**

La terapia con microinfusore di insulina richiede il coinvolgimento sostanziale di un assistente, in particolare nei bambini. Collaborare con il proprio referente medico al fine di definire le linee guida e le impostazioni per la gestione del diabete che meglio si adattano alle proprie esigenze. I parametri da includere sono i seguenti:

**Rapporto insulina/carboidrati (IC)**: numero di grammi di carboidrati coperti da un'unità di insulina. Se, ad esempio, il rapporto insulina/carboidrati è di 1:15, occorrerà erogare un'unità di insulina per coprire 15 grammi di carboidrati ingeriti.

**Fattore di correzione (o fattore di sensibilità)**: di quanto un'unità di insulina abbassa la glicemia. Se, ad esempio, il fattore di correzione è 2,8, un'unità di insulina abbasserà la glicemia di 2,8 mmol/L.

**Target glicemico (valore target della glicemia)**: il livello glicemico che si desidera raggiungere. È possibile, ad esempio, voler mantenere la glicemia a un livello vicino a 5,6 mmol/L.

**Durata dell'azione dell'insulina**: periodo durante il quale l'insulina rimane attiva e disponibile nel corpo dopo l'erogazione di un bolo pasto o di un bolo di correzione.

Il referente medico è una preziosa risorsa per l'utente. Nelle prime settimane o nei primi mesi di utilizzo, fare riferimento al proprio referente medico per ottenere informazioni importanti sul sistema Omnipod DASH™. In caso di dubbi sulla gestione del diabete successivamente all'avvio del sistema Omnipod DASH™, non esitare a contattare il referente medico.

Per domande di natura tecnica sull'impostazione o sul funzionamento del sistema Omnipod DASH™ o per ordinare i prodotti e i materiali di consumo del sistema Omnipod DASH™, è possibile contattare il servizio di Assistenza clienti, attivo 24 ore su 24, 7 giorni su 7. Le informazioni di contatto del servizio di Assistenza clienti sono riportate sulla prima pagina del presente *Manuale d'uso*.

Il referente medico provvederà a fornire tutti gli strumenti e le istruzioni necessari per il corretto utilizzo del sistema per la gestione insulinica Omnipod DASH™. Man mano che si diventa attivamente coinvolti nella gestione del proprio diabete, è possibile godere dello straordinario grado di controllo, libertà e flessibilità reso possibile dal sistema Omnipod DASH™.

Essere coinvolti attivamente significa monitorare frequentemente i livelli glicemici, apprendere come utilizzare il sistema Omnipod DASH™, praticare tecniche adeguate e visitare regolarmente il proprio referente medico.

# **Funzioni di sicurezza**

Le funzioni di sicurezza del sistema Omnipod DASH™ includono:

#### **Priming automatico, controlli di sicurezza e inserimento**

Quando si attiva un nuovo Pod, il sistema Omnipod DASH™ esegue il priming automatico e i controlli di sicurezza sul Pod, quindi inserisce la cannula (un tubicino sottile) e ne esegue il priming. Questi controlli di sicurezza richiedono solo alcuni secondi.

Il sistema Omnipod DASH™ effettua anche controlli di sicurezza sul Personal Diabetes Manager (PDM) ogni volta che il PDM è attivato. Se viene rilevato un qualsiasi problema nel PDM, nel Pod o nella comunicazione tra i due, l'utente viene informato tramite vibrazioni o segnali acustici e appositi messaggi sul display.

#### **Allarmi e notifiche**

Per la sicurezza dell'utente, il sistema Omnipod DASH™ emette una serie di allarmi e notifiche per attirare l'attenzione dell'utente o per avvisare di una situazione pericolosa. Per una descrizione degli allarmi e delle notifiche del PDM, vedere "Allarmi, notifiche ed errori di comunicazione" a pagina 115.

**Nota:** brevi messaggi di allarme e di notifica compaiono sulla schermata di blocco. È necessario sbloccare lo schermo e inserire il proprio numero di identificazione personale (PIN) per visualizzare tutti i messaggi di allarme.

**Nota:** attivare il PDM periodicamente per verificare che non siano presenti messaggi di notifica o allarme che richiedono l'intervento dell'utente.

**Avvertenza:** NON provare a utilizzare il sistema Omnipod DASH™ senza avere prima ricevuto un'adeguata formazione. Una formazione insufficiente potrebbe mettere a rischio la salute e la sicurezza dell'utente.

Pagina lasciata intenzionalmente vuota.

# **CAPITOLO 1 Sistema per la gestione insulinica Omnipod DASH™**

#### **Benvenuto**

Il Sistema per la gestione insulinica Omnipod DASH™ è un sistema per l'erogazione continua di insulina in grado di offrire tutti i comprovati vantaggi della terapia di infusione sottocutanea continua di insulina (CSII).

Le funzioni del sistema Omnipod DASH™ includono:

**Assenza di tubi**: non ci sono tubi che collegano il Pod e il Personal Diabetes Manager (PDM). È possibile indossare il Pod sotto gli abiti e portare il PDM con sé a parte. È possibile nuotare indossando il Pod e lasciare il PDM all'asciutto. Il Pod è impermeabile fino a 7,6 metri e per un massimo di 60 minuti (IP28).

**Suggeritore di bolo:** se la glicemia è alta oppure se si ha intenzione di mangiare, il suggeritore di bolo del PDM è in grado di suggerire una dose del bolo in base alle impostazioni personalizzate dell'utente.

**Valori del glucosio**: è possibile immettere i valori della glicemia manualmente da un glucometro all'interno del PDM. In alternativa, è possibile immettere valori del glucosio da un CGM idoneo per il dosaggio dell'insulina.

**Registrazione dei dati**: il PDM registra fino a 90 giorni di informazioni, tra cui velocità basali, dosi bolo, carboidrati, allarmi e glicemie.

La sezione *Operazioni preliminari* di questo manuale fornisce una panoramica delle operazioni di base e di configurazione del sistema Omnipod DASH™, mentre nella sezione *Manuale d'uso* vengono fornite le istruzioni dettagliate per utilizzare il sistema Omnipod DASH™. Infine, nella sezione *Riferimenti* è disponibile una descrizione del funzionamento del sistema Omnipod DASH™.

#### **Terminologia e convenzioni utilizzate nel presente** *Manuale d'uso*

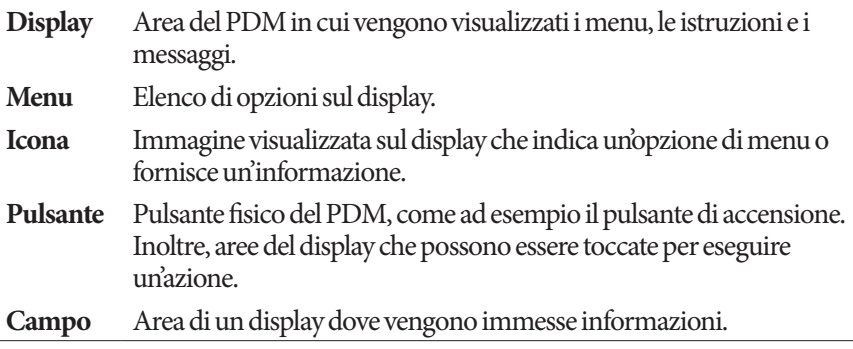

### **Il Pod e il PDM**

Il sistema Omnipod DASH™ è costituito da due componenti principali: il Pod, che eroga insulina direttamente all'interno del corpo, e il Personal Diabetes Manager (PDM), tramite cui l'utente controlla il Pod.

#### **Il Pod**

Il Pod è un dispositivo leggero che viene caricato di insulina e indossato a diretto contatto con il corpo. Il Pod riceve le istruzioni per l'erogazione di insulina dal PDM. Il Pod eroga l'insulina nel corpo attraverso un tubicino flessibile, detto cannula.

Il Pod aderisce alla pelle grazie a una pellicola adesiva, in modo simile a un cerotto.

Il cappuccio dell'ago del Pod utilizzato con il sistema Omnipod DASH è blu.

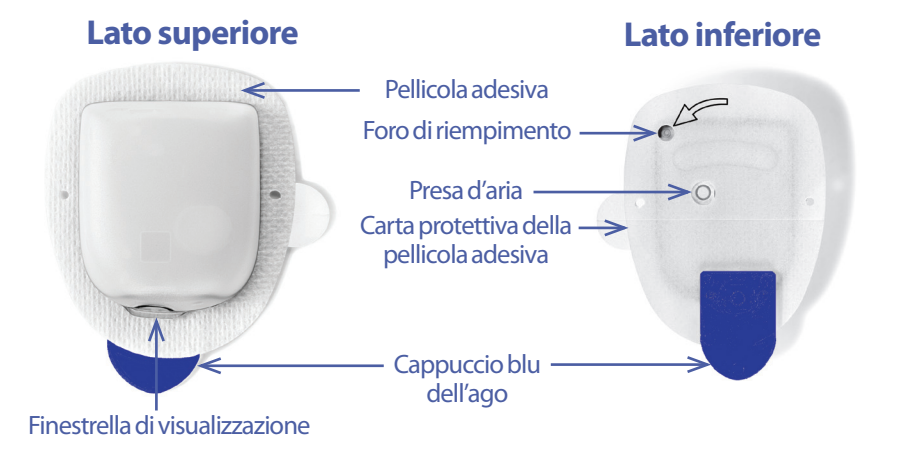

#### **Il Personal Diabetes Manager (PDM)**

Il PDM è un dispositivo portatile che controlla e monitora le operazioni del Pod utilizzando la tecnologia wireless.

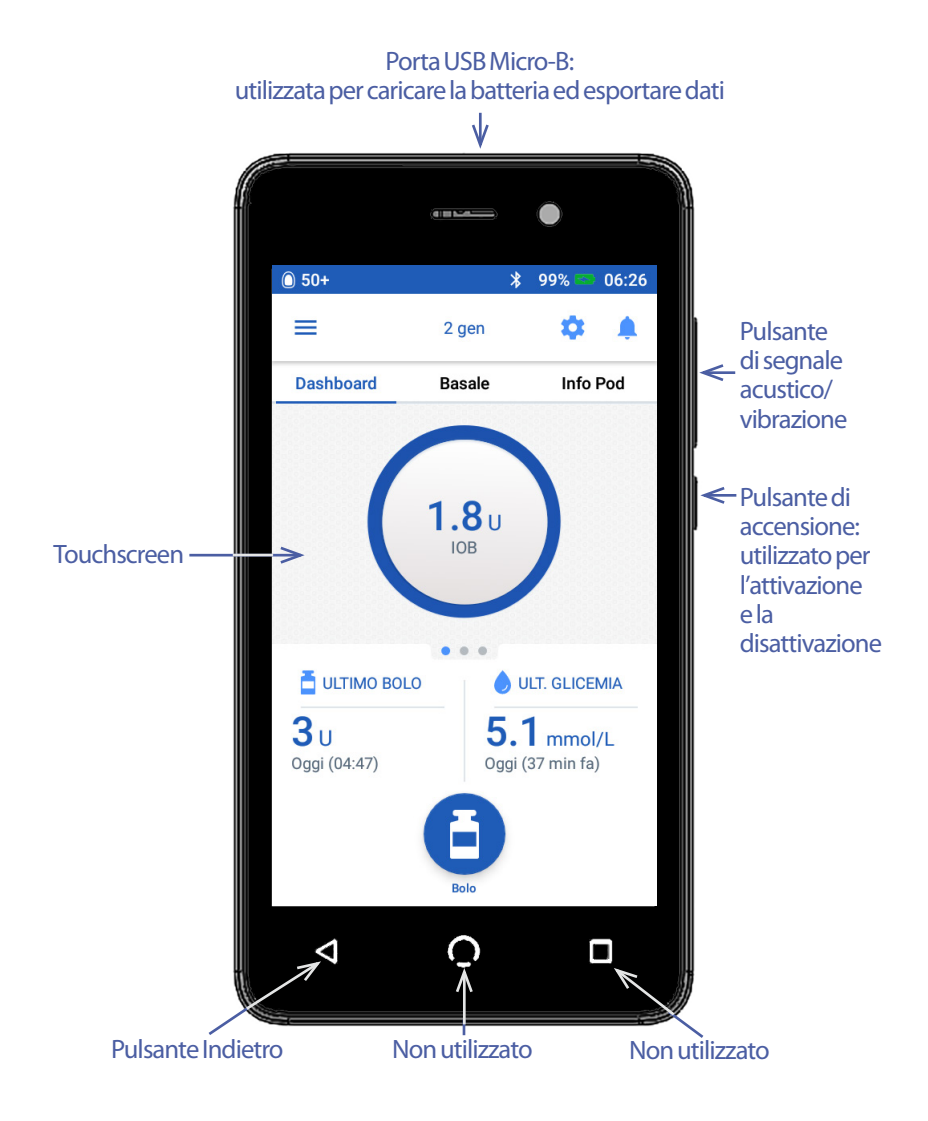

### **Navigazione dei display e immissione delle informazioni**

Questa sezione spiega come utilizzare il touchscreen e come immettere numeri o testo nel PDM, e come il presente *Manuale d'uso* descrive gli spostamenti tra le schermate del PDM.

### **Nozioni fondamentali relative al touchscreen**

Il PDM visualizza messaggi e opzioni per l'utente sul touchscreen. Per interagire con il PDM, toccare il touchscreen o far scorrere il dito su di esso.

#### **Toccare e scorrere**

Le istruzioni di base per l'interazione con il touchscreen sono disponibili qui.

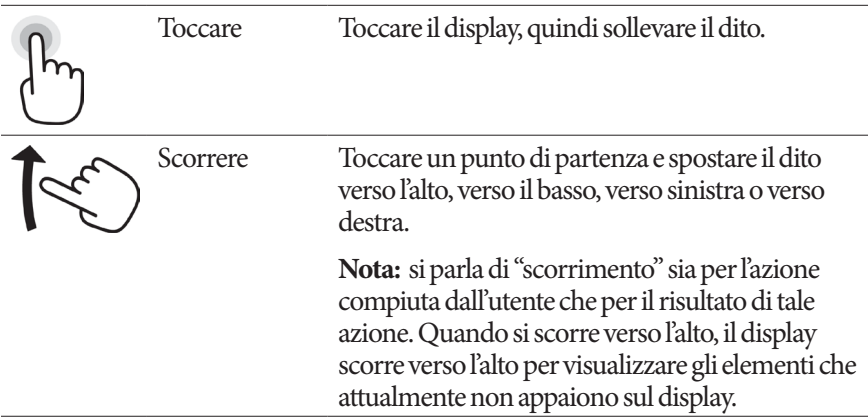

**Nota:** un proteggi-schermo può causare una diminuzione della sensibilità del touchscreen.

#### **Luminosità e timeout del display**

Il display del PDM si disattiva (timeout) dopo un periodo di inattività. Per controllare le impostazioni relative alla luminosità e al timeout del display, vedere "Sul display appare" a pagina 98. La luminosità del display del PDM si attenua 6-10 secondi prima del timeout. Se la luminosità del display si attenua, toccare brevemente il display per impedirne il timeout.

### **Immissione di numeri e testo**

#### **Toccare i campi per immettere dati**

I campi consentono all'utente di specificare i valori che devono essere utilizzati dal PDM. Toccando un campo modificabile (incorniciato da una casella o sottolineato), si apre una tastiera, un tastierino numerico o una rotella di scorrimento. Toccare le lettere o i numeri oppure far scorrere la rotella per immettere i dati da utilizzare in quel campo.

- I campi modificabili sono sottolineati o incorniciati da un riquadro. 8 I campi non modificabili non sono sottolineati né incorniciati da un riquadro.

Toccare il testo blu sottolineato per visualizzare una schermata in cui è possibile vedere una spiegazione o immettere dati.

#### **Utilizzo di una tastiera**

Toccare all'interno di un campo modificabile per visualizzare la tastiera. Per visualizzare una tastiera diversa, toccare ?123, ABC o =\< in basso a sinistra nella tastiera.

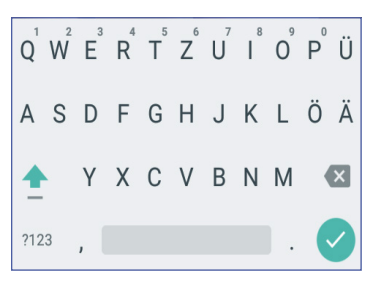

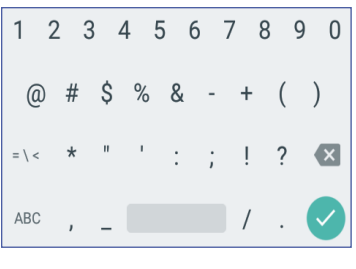

 $\pi$  ÷ × ¶  $\Delta$ £ ¢ € ¥ ?123 **(R)** ABC  $\leq$ 

Toccare un carattere per aggiungerlo al campo di testo.

Toccare una lettera nella riga in alto per un secondo per visualizzare altre opzioni, ad esempio un numero o una lettera accentata come è.

Toccare la freccia su  $($   $\bullet$   $)$  per passare dalle maiuscole alle minuscole e viceversa. Toccare la freccia su due volte in rapida successione per digitare in modalità TUTTE MAIUSCOLE. Toccare la freccia su ancora una volta per uscire dalla modalità TUTTE MAIUSCOLE.

Toccare l'icona della barra spaziatrice ( ) per aggiungere uno spazio tra i caratteri.

Toccare l'icona del backspace  $(\times)$  per eliminare la voce più recente dal campo di immissione.

Toccare il segno di spunta verde  $(\vee)$ ) per chiudere la tastiera dopo aver inserito il testo. **Nota:** il PDM non fa distinzione tra MAIUSCOLE e minuscole. In altre parole, per il PDM non c'è alcuna differenza tra "FineSettimana" e "finesettimana".

#### **Utilizzo di un tastierino numerico**

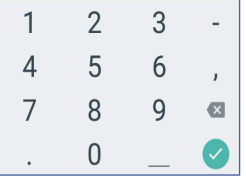

Toccare un numero per aggiungerlo al campo di immissione. Toccare la virgola (,) per aggiungere un decimale. Toccare l'icona del backspace ( $\langle \times \rangle$ ) per eliminare la voce più recente dal campo di immissione. Il punto (.), il trattino (-) e l'underscore (\_) non sono utilizzati.

Toccare il segno di spunta verde  $(\vee)$ ) per accettare il numero immesso. È anche possibile toccare al di fuori del tastierino numerico per accettare il numero immesso.

#### **Utilizzo di una rotella di scorrimento**

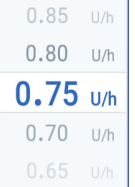

Posizionare il dito sulla rotella di scorrimento. Spostare il dito verso l'alto per selezionare un numero più piccolo e verso il basso per selezionare un numero più grande. La velocità di scorrimento della rotella aumenta all'aumentare della velocità con cui si muove il dito.

Quando la selezione desiderata viene visualizzata al centro della rotella, selezionare il valore toccandolo o toccando all'esterno della rotella di scorrimento.

#### **Utilizzo di un cursore**

Utilizzare i cursori per selezionare un valore da una scala. Posizionare il dito sul piccolo cerchio aperto e muovere il dito finché non viene visualizzato il valore desiderato. A seconda della grafica del display, muovere il dito verticalmente o in circolo per spostare il cursore. Spostare il dito verso l'alto o in senso orario per un numero più grande e verso il basso o in senso antiorario per un numero più piccolo. Sollevare il dito quando viene visualizzato il valore desiderato.

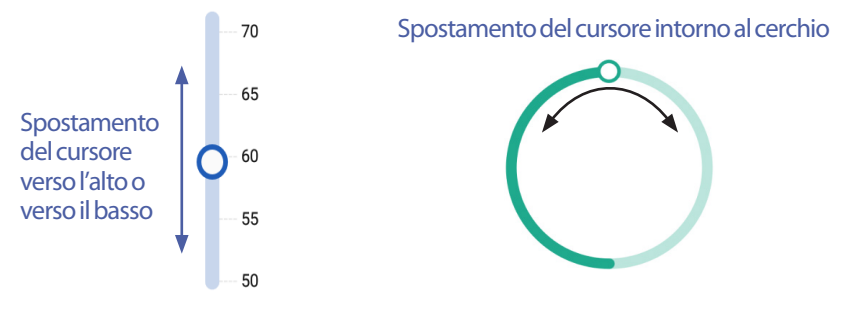

### **Selezione, aggiunta ed eliminazione di elementi**

#### **Interruttori**

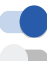

Toccare un interruttore per cambiare la selezione da un lato all'altro.

Gli interruttori consentono di scegliere tra due opzioni o di attivare o disattivare una funzione. L'interruttore è a destra e blu quando una funzione è attiva, mentre è a sinistra e grigio quando una funzione non è attiva.

#### **Caselle di controllo, pulsanti di opzione ed elenchi a discesa**

- Le caselle di controllo sono dei quadrati. Toccare una casella di controllo
- П

per selezionarla o deselezionarla. È possibile selezionare più di una casella di

 $\vert\!\!\sqrt{}\,\vert$ controllo in un elenco.

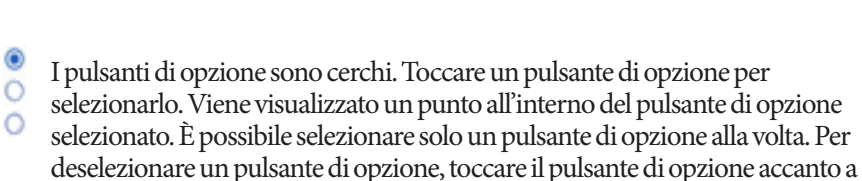

un'altra opzione.

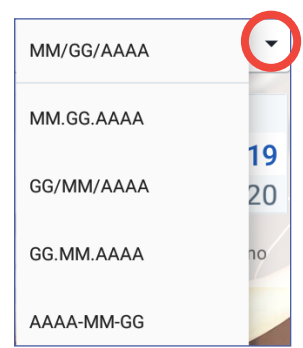

Gli elenchi a discesa sono indicati da una freccia su o giù accanto a un elemento. L'impostazione attualmente selezionata viene visualizzata a sinistra della freccia a discesa. Per selezionare un'opzione diversa, toccare la freccia giù per visualizzare l'elenco a discesa delle opzioni. Per sostituire l'opzione attualmente selezionata nella parte superiore, toccare l'opzione desiderata nell'elenco a discesa.

Toccare la freccia su per nascondere l'elenco delle opzioni.

Un simbolo + in un cerchio indica che è possibile aggiungere un elemento a  $\left( +\right)$ un elenco. Toccare il simbolo + per aggiungere l'elemento all'elenco.

Una x rossa in un cerchio indica che è possibile rimuovere un elemento da  $(\mathsf{x})$ un elenco. Per rimuovere l'elemento, toccare la x rossa.

### **Icone di navigazione e notazione abbreviata per la navigazione**

Il PDM comprende pulsanti sotto il display che possono essere utilizzati per la navigazione. Inoltre, alcune icone del display possono essere utilizzate per la navigazione.

# **1 Sistema per la gestione insulinica Omnipod DASH™**

#### **Freccia indietro e pulsante indietro**

Molte schermate hanno l'icona della freccia "indietro" nell'angolo in alto a sinistra. Toccare la freccia indietro per tornare alla schermata precedente.

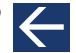

Un altro modo per tornare alla schermata precedente è toccare il pulsante sinistro sotto il display del PDM.

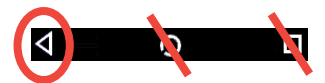

**Nota:** i pulsanti al centro e a destra sotto il display del PDM non hanno alcuna funzione.

#### **Icona delle opzioni**

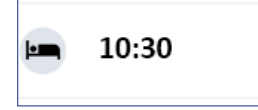

L'icona delle opzioni (: ) viene visualizzata nella parte destra di determinati elenchi. Toccando l'icona delle opzioni viene visualizzato un elenco di opzioni relative all'elemento su quella riga.

#### **Navigazione (notazione abbreviata)**

Nel *Manuale d'uso* viene utilizzato il simbolo "**>**" per indicare lo spostamento da una schermata ad un'altra. Ad esempio, la seguente notazione:

 $l$ cona del menu ( $\equiv$ ) > Pod > SOSTITUISCI POD

indica all'utente di compiere le seguenti azioni:

- 1. Toccare l'icona del menu  $\equiv$ ) in alto a sinistra nella schermata Home.
- 2. Toccare Pod per aprire la schermata Pod.
- 3. Toccare SOSTITUISCI POD.
- $l$ cona del menu ( $\equiv$ ) > Cronologia: cronologia insulina e glicemia

indica all'utente di compiere le seguenti azioni:

- 1. Toccare l'icona del menu  $\equiv$ ) in alto a sinistra nella schermata Home.
- 2. Espandere la voce Cronologia, se è compressa, toccando in qualsiasi punto della riga con la parola "Cronologia".

Una vota eseguita l'espansione, vengono visualizzate le selezioni per la schermata Cronologia allarmi e notifiche e la schermata Cronologia insulina e glicemia.

- 3. Toccare Cronologia insulina e glicemia.
- Icona delle impostazioni ( ) > Promemoria > Scadenza del Pod indica all'utente di compiere le seguenti azioni:
- 1. Toccare l'icona delle impostazioni  $(1)$  in alto a destra nella schermata Home.
- 2. Toccare Promemoria.
- 3. Toccare Scadenza del Pod.

### **La barra di stato**

La maggior parte delle schermate ha una barra di stato che mostra all'utente:

- Lo stato del Pod, inclusa la quantità di insulina rimasta in un Pod attivo
- Se una velocità basale temporanea è in esecuzione o meno
- Se il PDM vibrerà per determinate notifiche o meno
- L'icona di Bluetooth®
- Lo stato della batteria del PDM
- L'ora corrente

Definizioni delle icone della barra di stato:

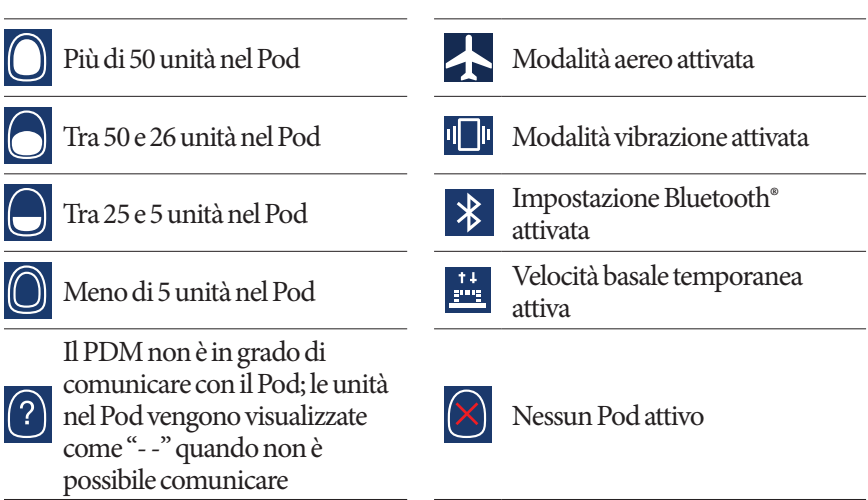

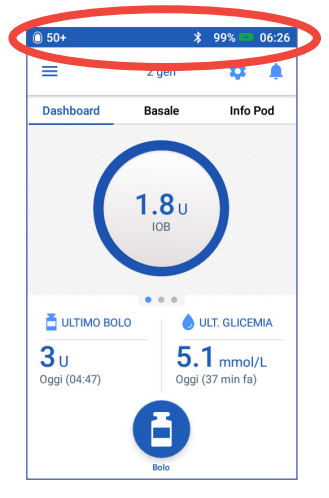

Le icone della batteria del PDM, durante il normale funzionamento e la carica, sono:

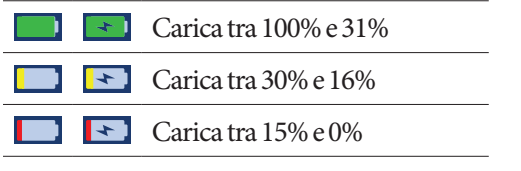

Per le istruzioni sulla carica, vedere"Carica della batteria" a pagina 22.

### **Blocco schermo e schermata PIN del PDM**

Una volta configurato il PDM, il blocco schermo e la schermata PIN vengono visualizzati a ogni attivazione del PDM. Il blocco schermo e la schermata PIN aiutano a confermare che si sta utilizzando il PDM corretto.

Viene visualizzato il blocco schermo:

- L'immagine di sfondo selezionata
- Il messaggio personalizzato
- La quantità di insulina attiva, se il suggeritore di bolo è attivo
- Data corrente
- Eventuali messaggi di allarme o di notifica

**Avvertenza:** è importante identificare sempre il PDM come proprio prima di usarlo. L'utilizzo del PDM di qualcun altro può comportare un'erogazione di insulina non corretta per entrambi.

#### **Sblocco del PDM**

Nel promemoria di questo *Manuale d'uso*, le istruzioni per "attivare" o "sbloccare" il PDM si riferiscono a quanto segue:

- 1. Premere brevemente il pulsante di accensione. Vedere l'immagine del PDM a pagina 3 per la posizione del pulsante di accensione.
- 2. Sbloccare lo schermo facendo scorrere verso sinistra o verso destra o facendo scorrere dal basso verso l'alto. Viene visualizzata la schermata PIN.
- 3. Immettere il PIN a 4 cifre.

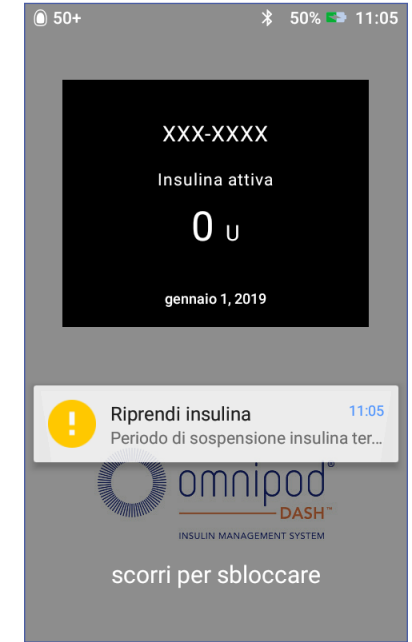

4. Toccare il segno di spunta. Viene visualizzata la schermata Home o la schermata più recente.

**Nota:** se si verifica un allarme di pericolo o un segnale di notifica, viene visualizzato il messaggio di allarme.

#### **Blocco del PDM**

Per bloccare il PDM quando non lo si utilizza più:

- 1. Premere brevemente il pulsante di accensione. Questa operazione blocca il PDM mettendolo in modalità di attesa.
- 2. Conservare il PDM in un luogo sicuro e accessibile.

**Attenzione:** premere solo brevemente il pulsante di accensione. Se il PDM chiede se si desidera "Spegnere", toccare fuori dal messaggio per annullare l'istruzione. Una volta iniziato a utilizzare il PDM, non spegnere lo strumento. Il PDM può emettere un allarme solo quando è acceso.

#### **Il PIN è stato dimenticato?**

È possibile utilizzare le ultime quattro cifre del numero di serie del PDM come PIN alternativo:

- 1. Il numero di serie si trova accanto all'icona **SN** sul retro del PDM.
- 2. Prendere nota delle ultime quattro cifre del numero di serie.
- 3. Immettere queste quattro cifre nella schermata PIN e toccare il segno di spunta.

In caso di problemi con il PIN, contattare l'Assistenza clienti.

### **La schermata Home del PDM**

La schermata Home fornisce informazioni sui boli recenti, sui valori della glicemia, sulla velocità basale attiva e sul Pod attivo. Inoltre, fornisce l'accesso alle funzioni del PDM, alle informazioni sugli allarmi e alle impostazioni. La schermata Home ha anche un pulsante Bolo per accedere rapidamente alla schermata del bolo.

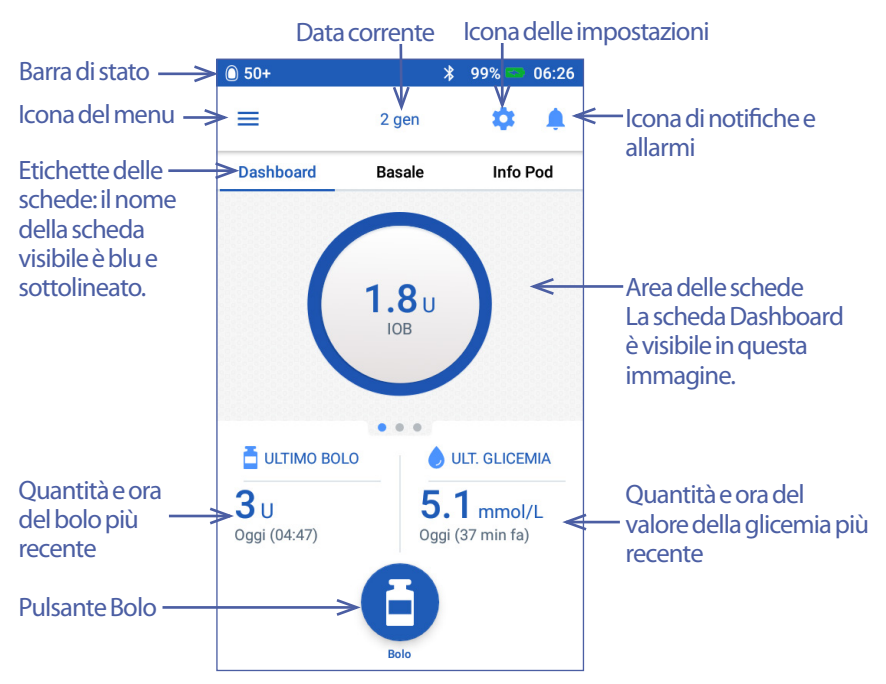

L'area delle schede della schermata Home consente di visualizzare informazioni sul bolo nella scheda Dashboard, informazioni sulla basale o informazioni sul Pod. Per modificare le informazioni che vengono visualizzate:

- Toccare Dashboard, Basale o Info Pod per visualizzare ciascuna scheda.
- Scorrere verso destra o verso sinistra nella sezione centrale per passare da una scheda all'altra.

**Nota:** se è in esecuzione un bolo immediato, nella schermata Home viene visualizzata una barra di avanzamento del bolo e il pulsante Bolo e le tre schede non sono visibili (vedere "Avanzamento del bolo immediato" a pagina 67). Viene visualizzato un pulsante per annullare il bolo.

# **Scheda Dashboard**

La scheda Dashboard è disponibile se il suggeritore di bolo è attivato e di solito non è disponibile se il suggeritore di bolo è disattivato.

#### **Quando il suggeritore di bolo è attivato**

Quando il suggeritore di bolo è attivato, la scheda Dashboard visualizza:

- IOB (insulina attiva), quando IOB è disponibile.
- IOB non è disponibile, quando il suggeritore di bolo è disabilitato. Toccare l'icona per un elenco dei motivi per cui il suggeritore di bolo è disabilitato.

Una barra di avanzamento viene visualizzata quando un bolo è attivo (vedere "Monitoraggio del progresso di un bolo" a pagina 67).

#### **Quando il suggeritore di bolo è disattivato**

Quando il suggeritore di bolo è disattivato, di solito ci sono solo due schede: Basale e Info Pod. La scheda Dashboard viene visualizzata solo quando è in esecuzione un bolo prolungato (vedere "Monitoraggio del progresso di un bolo" a pagina 67).

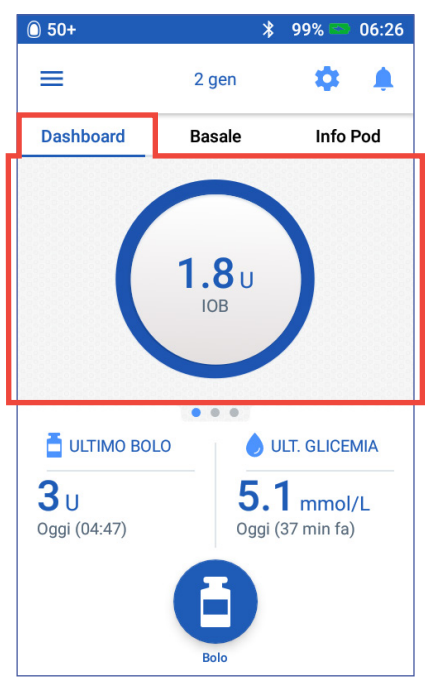

# **Scheda Basale / Scheda Basale temporanea**

Questa scheda ha l'etichetta Basale o Basale temporanea, a seconda che siano attivi un programma basale o una basale temporanea.

#### **Programma basale**

Per impostazione predefinita, la scheda Basale mostra il nome e il grafico del programma basale attivo.

Un'etichetta sotto il nome del programma basale indica se il programma basale elencato è:

- Attivo: questo programma è in esecuzione sul Pod attivo.
- Sospeso: questo programma verrà ripreso quando si riprende l'erogazione di insulina.
- Corrente: non c'è nessun Pod attivo. Questo programma verrà inviato al Pod successivo durante l'attivazione.

Quando c'è un programma basale attivo, una linea verde indica l'ora corrente. I numeri sopra il grafico indicano la velocità basale per ciascun segmento temporale.

La quantità totale giornaliera di

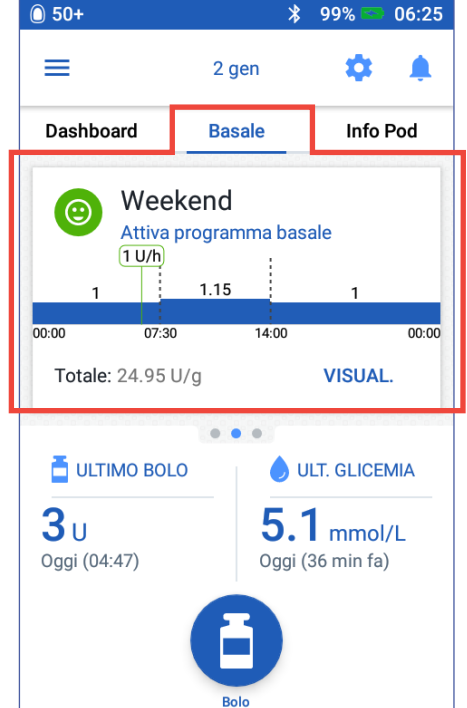

insulina basale è mostrata sotto il grafico. Questo totale è la quantità di insulina che il programma basale attivo ha in programma di erogare in un periodo di 24 ore. Non tiene conto delle basali temporanee o dei boli. Per vedere la quantità totale di insulina che il Pod ha effettivamente erogato, incluse le basali temporanee e i boli, vedere "Panoramica della schermate Cronologia insulina e glicemia" a pagina 88.

Toccare VISUALIZZA per visualizzare i dettagli degli altri programmi basali (vedere pagina 79).

#### **Basale temporanea**

Se una basale temporanea è in esecuzione, la scheda Basale ha l'etichetta Basale temporanea ed è evidenziata in verde. Visualizza il grafico della basale temporanea e consente di annullare la basale temporanea.

### **Scheda Info Pod**

La scheda Info Pod mostra se c'è un Pod attivo e, in tal caso, la quantità di insulina rimasta nel Pod e la data di scadenza del Pod.

Se il PDM non riesce a comunicare con<br>un Pod attivo, la scheda Info Pod dice "Nessuna comunicazione da Pod". Toccare l'icona D per un elenco dei motivi per cui il PDM potrebbe non riuscire a comunicare con il Pod.

**Nota:** anche in assenza di comunicazione, il Pod continua a erogare insulina in base alle istruzioni fornite. Vedere "Azioni che il Pod può eseguire senza input dal PDM" a pagina 144 per i dettagli.

**Consiglio:** *la comunicazione tra il PDM e il Pod attivo potrebbe venire ripristinata rapidamente portando il PDM e il Pod attivo a circa 1,5 m l'uno dall'altro.*

In assenza di un Pod attivo, la scheda Info Pod dice "Nessun Pod attivo". Per configurare un nuovo Pod, vedere "Sostituzione del Pod" a pagina 39 .

Se c'è un Pod attivo, toccare VISUALIZZA DETTAGLI POD per visualizzare una schermata che consente di disattivare o modificare il Pod.

Nella schermata VISUALIZZA DETTAGLI POD sono riportate le seguenti informazioni:

- Quantità di insulina nel Pod.
- Ora dell'ultima comunicazione riuscita tra il PDM e il Pod.
- Data e ora della scadenza del Pod.
- Eventuali promemoria attivi.
- Un pulsante SOSTITUISCI POD.

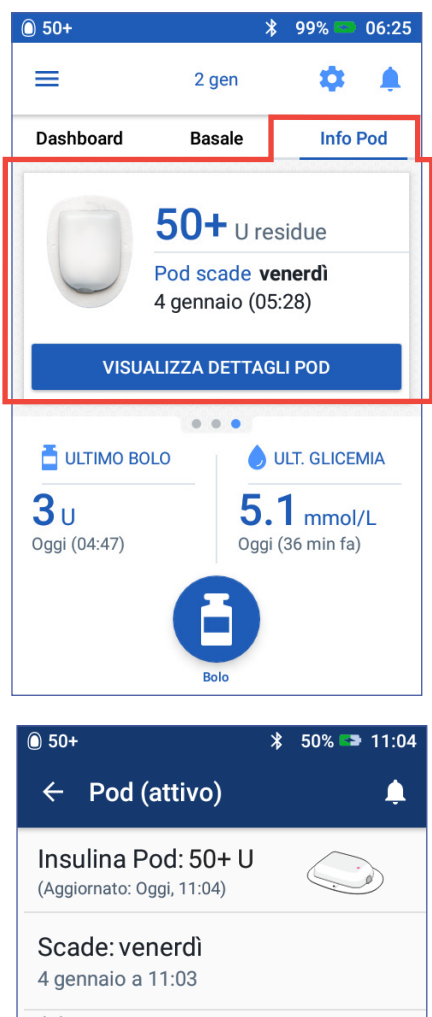

# **①** Promemoria **SFMPRF** Scadenza Pod: **ATTIVO** Ricorda 4 ore prima **SEMPRE** Serbatoio quasi vuoto: **ATTIVO** Ricorda a 10 unità restanti **SOSTITUISCI POD** CHIUDI

# **1 Sistema per la gestione insulinica Omnipod DASH™**

**Consiglio:** *è possibile accedere a questa schermata toccando*  l'icona del menu  $(\equiv)$  > Pod.

Quando il Pod sta per scadere, un banner giallo Sostituire Pod presto viene visualizzato nella scheda Info Pod. Il banner giallo appare 12 ore prima della scadenza del Pod o al momento del promemoria relativo alla scadenza del Pod, a seconda di quale circostanza si verificherà per prima.

Sei ore prima della scadenza del Pod, un banner rosso Sostituisci Pod viene visualizzato nella scheda Info Pod.

Quando nel Pod sono rimaste meno di cinque unità di insulina, un banner rosso Serbatoio quasi vuoto viene visualizzato nella scheda Info Pod. Quando il Pod sta per scadere e nel Pod ci sono meno di cinque unità di insulina, il banner rosso Serbatoio quasi vuoto viene visualizzato nella scheda Info Pod.

**Nota:** se si modifica la data o l'ora, la data e l'ora di scadenza del Pod vengono regolate in modo che corrispondano alla nuova data e ora.

# **Sezione Ultima glicemia**

Nella parte inferiore destra della schermata Home sono riportati il valore della glicemia più recente e l'ora di tale valore.

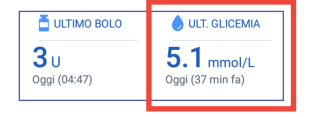

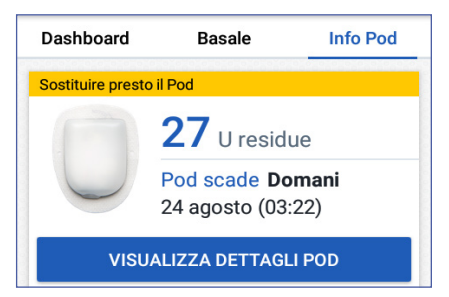

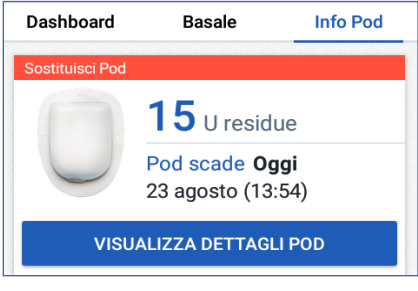

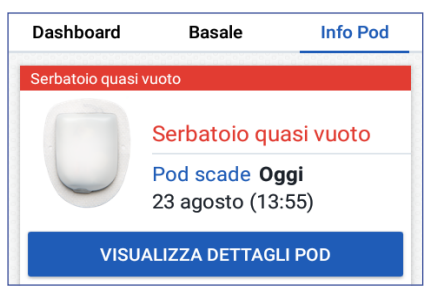

### **Sezione Ultimo bolo**

Nel lato inferiore sinistro della schermata Home sono riportate le informazioni relative al bolo.

#### **Tra più boli**

Quando non c'è alcun bolo in erogazione, la sezione ha l'etichetta ULTIMO BOLO e mostra la quantità e l'ora del bolo più recente.

#### **Durante un bolo quando il suggeritore di bolo è attivato**

Quando un bolo è in erogazione e il suggeritore di bolo è attivato, le informazioni relative all'ultimo bolo vengono sostituite con una stima dell'insulina attiva (IOB):

• Durante un bolo immediato, la stima dell'insulina attiva (IOB) viene aggiornata ogni dieci secondi.

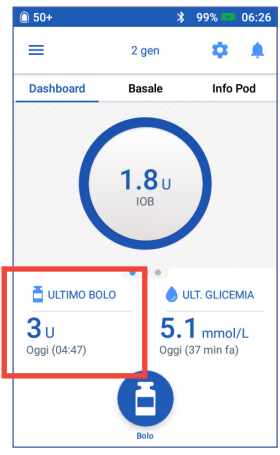

• Durante un bolo prolungato, la stima dell'insulina attiva (IOB) include l'insulina attiva (IOB) dai boli precedenti, una stima della quantità già erogata dal bolo attivo e la proiezione della quantità da erogare entro il periodo di tempo definito dall'impostazione "Durata dell'azione dell'insulina".

#### **Durante un bolo quando il suggeritore di bolo è disattivato**

Quando un bolo è in erogazione e il suggeritore di bolo è disattivato, nella parte in basso a sinistra del display è riportata la quantità del bolo precedente (non il bolo attivo).

#### **Informazioni relative al bolo se il PDM non è in grado di comunicare con il Pod**

Se il Pod non è entro la distanza di comunicazione del PDM e il PDM non può confermare la quantità di bolo recente, viene visualizzata una quantità di bolo stimata. Una volta che il Pod è di nuovo a distanza di comunicazione e l'erogazione del bolo è confermata, viene visualizzata la quantità di bolo confermata.

#### **Quantità di bolo stimate e non confermate**

Il PDM stima le quantità di bolo durante un bolo attivo e quando il Pod non è a distanza di comunicazione. Un'icona grigia  $(\cdot)$ ) contrassegna le quantità di bolo stimate. Un'icona gialla ( $\Box$ ) contrassegna le quantità di bolo non confermate (vedere "Quando il Pod non conferma l'erogazione del bolo" a pagina 95).

# **Pulsante Bolo**

Il pulsante Bolo nella parte inferiore della schermata Home consente di accedere alla schermata del bolo. Il pulsante Bolo non viene visualizzato mentre viene erogato un bolo immediato o quando il suggeritore di bolo è disattivato e non c'è alcun Pod attivo.

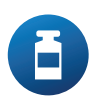

# **Menu della Home Page**

Il menu della Home Page consente di accedere alla maggior parte delle funzioni del PDM. Per visualizzare il menu:

- Toccare l'icona del menu  $(\equiv)$  nell'angolo in alto a sinistra della schermata Home.
- Posizionare il dito sull'estrema sinistra del PDM e scorrere verso l'estremità destra del display. Scorrere verso sinistra per nascondere il menu.

Toccare un'opzione nel menu per visualizzare la schermata associata.

**Consiglio:** *il menu si estende oltre la parte inferiore dello schermo. Scorrere verso l'alto o verso il basso per vedere tutte le parti del menu.*

#### **Attività frequenti**

La prima sezione del menu consente di accedere alle attività frequenti: attivazione di una basale temporanea, sostituzione del Pod, immissione di un valore della glicemia e sospensione o ripresa dell'erogazione di insulina.

Situazioni speciali:

- Imposta basale temporanea è disattivato se non è presente un Pod attivo, l'insulina è sospesa o una basale temporanea è già in esecuzione.
- Imposta basale temporanea non viene visualizzato se l'impostazione "Basale temporanea" è disattivata.
- Se l'erogazione dell'insulina viene sospesa, Sospendi insulina diventa Riprendi insulina.
- Sospendi insulina è disattivato se non è presente un Pod attivo.

#### **Gestione di preimpostazioni e programmi**

La prossima sezione consente di creare o attivare programmi basali, basali temporanee preimpostate e boli preimpostati (vedere "Gestione di programmi e preimpostazioni" a pagina 79).

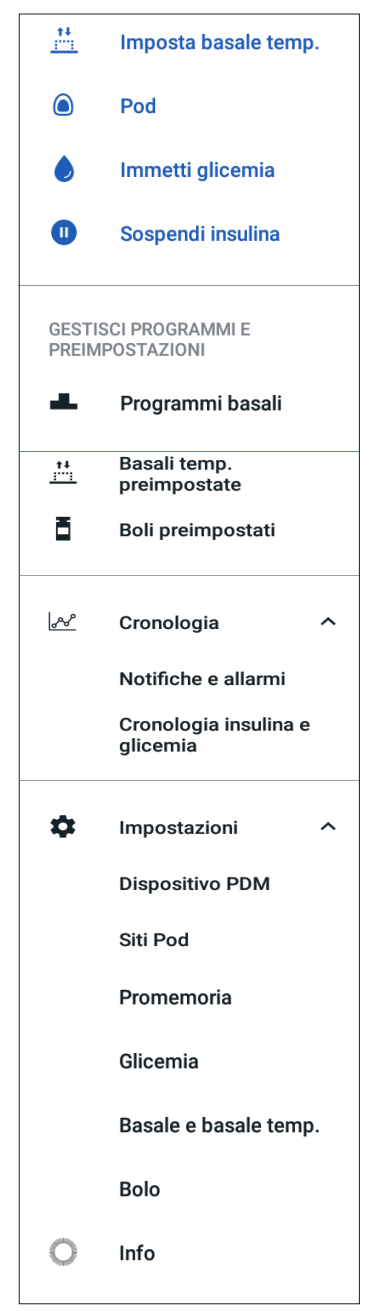

Situazioni speciali:

- Basali temporanee preimpostate è visibile soltanto se l'impostazione "Basale temporanea" è attivata.
- Boli preimpostati è visibile soltanto se l'impostazione "Suggeritore di bolo" è disattivata.

#### **Menu Cronologia**

Toccare la freccia giù  $(\vee)$  accanto a Cronologia per visualizzare il sottomenu:

- Cronologia allarmi e notifiche (vedere pagina 87)
- Cronologia insulina e glicemia (vedere pagina 88)

**Consiglio:** *toccare l'icona a forma di campana* (**0**  $\bullet$ ) *in alto a destra in molte schermate per aprire il campo* Cronologia allarmi e notifiche*.*

#### **Menu Impostazioni**

Toccare la freccia giù  $(\vee)$  accanto a Impostazioni per visualizzare il sottomenu:

- Dispositivo PDM
- Siti Pod
- Promemoria
- Glicemia
- Basale e basale temporanea
- Bolo

Consiglio: *toccare l'icona delle impostazioni* (**10)** nella parte superiore della *schermata Home per aprire la sezione Impostazioni del menu.*

Queste impostazioni consentono di modificare l'ora e la data, creare o rimuovere promemoria, attivare o disattivare il suggeritore di bolo e molto altro. Per ulteriori informazioni, vedere "Regolazione delle impostazioni" a pagina 97.

#### **Schermata Informazioni su**

La schermata Informazioni su visualizza i dettagli del PDM, come il numero di revisione del software, il numero di serie del PDM, il numero di versione del Pod, l'ora della comunicazione più recente PDM-Pod e altre note legali e sui dispositivi.

Nota: il numero di serie del PDM è disponibile anche accanto all'icona **SN** sul retro del PDM.
# **Messaggi del PDM per l'utente**

Il PDM può inviare messaggi di allarme, notifiche e messaggi di conferma.

# **Allarmi**

Gli allarmi di pericolo e i segnali di notifica richiedono attenzione immediata da parte dell'utente (vedere "Allarmi, notifiche ed errori di comunicazione" a pagina 115). Se si ignora un allarme, si potrebbe andare incontro a ipoglicemia o iperglicemia.

Gli allarmi di pericolo  $\left(\sqrt{\phantom{a}}\right)$  sono accompagnati da una vibrazione o un segnale acustico continui e interrompono qualsiasi altra cosa che il PDM stia facendo tranne l'emissione di un altro allarme di pericolo. Ad esempio, un allarme di pericolo viene emesso se il Pod esaurisce l'insulina.

I segnali di notifica ( $\Box$ ) avvisano l'utente di alcuni aspetti del PDM o Pod che richiedono l'attenzione dell'utente nell'immediato. Ad esempio, se il livello di insulina nel Pod si sta esaurendo, il PDM emette un segnale di notifica.

# **Notifiche**

Le notifiche (  $\odot$  ) sono promemoria di operazioni che l'utente potrebbe voler svolgere (vedere "Elenco delle notifiche" a pagina 124). Ad esempio, è possibile impostare un promemoria per indicare di misurare la glicemia dopo un determinato periodo di tempo.

# **Messaggi di conferma**

Il PDM conferma che un'istruzione ha avuto successo visualizzando un banner verde con un messaggio di conferma. Il messaggio di conferma scompare dopo alcuni secondi.

**Consiglio:** *scorrere verso destra sul messaggio per eliminarlo subito.*

Se un'istruzione non ha avuto successo, il PDM visualizza un messaggio di errore di comunicazione (vedere "Errori di comunicazione" a pagina 127).

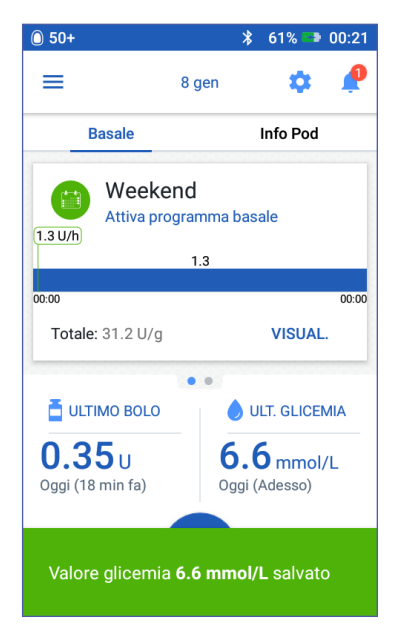

# **CAPITOLO 2 Configurazione iniziale del PDM**

Questo capitolo fornisce informazioni su come configurare il PDM per la prima volta o come sostituirlo.

Se si sta configurando un PDM sostitutivo, andare a "Carica della batteria" all'interno della seguente sezione.

### **Preparazione per le sezioni di training**

Coloro che si accingono a usare il sistema OmnipodDASH™ per la prima volta dovranno incontrarsi con l'infermiere/referente di zona per configurare il proprio Personal Diabetes Manager (PDM) e il Pod per il primo utilizzo.

Se in passato si è utilizzato un Sistema per la gestione insulinica Omnipod® e si sta eseguendo l'aggiornamento al sistema Omnipod DASH™, esaminare il modulo di formazione prima di configurare il nuovo sistema.

Per sfruttare al massimo le sessioni di training all'utilizzo del sistema Omnipod DASH™, leggere il presente *Manuale d'uso*, compresi i capitoli "Introduzione" a pagina xi, "Sistema per la gestione insulinica Omnipod DASH™" a pagina 1 e "Cura e manutenzione del PDM e del Pod" a pagina 131.

#### **Avvertenza:**

NON utilizzare il sistema Omnipod DASH™ senza avere prima ricevuto un'adeguata formazione. Una formazione insufficiente potrebbe mettere a rischio la salute e la sicurezza dell'utente.

Attenersi alle istruzioni del proprio referente medico per l'inizializzazione del PDM. Una configurazione inadeguata potrebbe mettere a rischio la salute e la sicurezza dell'utente.

**Nota:** tenere sempre pronto e a portata di mano un kit di emergenza per affrontare tempestivamente qualsiasi emergenza diabetica (vedere "Pronti per le emergenze" a pagina 173).

#### **Carica della batteria**

È importante caricare la batteria del PDM prima di configurare il sistema Omnipod DASH™:

- 1. Se necessario, installare la batteria ricaricabile nel PDM (vedere "Inserimento o sostituzione della batteria del PDM" a pagina 138).
- 2. Montare il caricabatterie collegando la spina USB Tipo A del cavo del caricabatterie all'adattatore da parete del caricabatterie.

**Attenzione:** utilizzare solo il caricatore micro-USB fornito con il PDM.

- 3. Collegare il caricabatterie a una presa a muro.
- 4. Collegare la spina USB Micro-B del cavo del caricabatterie alla porta USB Micro-B del PDM.
- 5. Caricare il PDM finché l'icona del livello della batteria non mostra una carica del 100% (vedere "La barra di stato" a pagina 9).
- 6. Scollegare il caricabatterie dal PDM e dalla presa a muro.

**Attenzione:** utilizzare esclusivamente la batteria ricaricabile fornita con il PDM o una batteria equivalente autorizzata da Insulet. In caso di domande, contattare il servizio di Assistenza clienti.

#### **Cosa occorre quando si incontra l'infermiere/referente**

- Il PDM
- Due Pod
- Questo *Manuale d'uso*
- Un glucometro
- Strisce reattive e un dispositivo a lancetta (acquistabile in farmacia)
- Fiala di insulina U-100 ad azione rapida
- Tamponi disinfettanti imbevuti di alcol
- Le istruzioni del referente medico con le impostazioni del PDM personalizzate in base alle proprie esigenze. Tali impostazioni comprendono il programma basale, il rapporto insulina/carboidrati (IC), il fattore di correzione, i valori del target glicemico e la durata dell'azione dell'insulina.

## **Impostazioni generali del PDM**

La configurazione del PDM è semplice e intuitiva. Tuttavia, se si utilizza il sistema per la prima volta, dovrà essere l'infermiere/referente di zona a guidare l'utente durante l'intero processo di configurazione. In seguito sarà comunque possibile modificare queste impostazioni in base alle proprie esigenze.

**Consiglio:** *utilizzare le apposite pagine alla fine di questo Manuale d'uso per prendere nota di tutte le impostazioni. Tale elenco risulterà utile nel caso dovesse risultare necessario resettare o sostituire il PDM.*

Nota: toccando la freccia indietro (( ), l'utente può tornare alla schermata precedente. Tuttavia, toccando il pulsante ANNULLA in uno qualsiasi di questi passaggi di configurazione, si accede alla prima schermata di ogni sezione e si cancellano eventuali voci in quella sezione. Una schermata pop-up avverte che queste voci potrebbero andare perse.

## **Attivazione e personalizzazione del PDM**

1. Attivare il PDM premendo e tenendo premuto il pulsante di accensione sul lato destro finché non viene visualizzato il logo Omnipod®. Il PDM esegue una serie di controlli.

**Attenzione:** non spegnere il PDM. Il PDM deve essere ATTIVATO per poter emettere un allarme. Se si preme il pulsante di accensione troppo a lungo, il PDM visualizza un menu con un'opzione di spegnimento. NON toccare Spegnimento. Toccare all'esterno del menu per rifiutarlo e mantenere il PDM attivato.

**Nota:** è possibile premere il pulsante di accensione per consentire al PDM di passare dalla modalità attiva alla modalità di attesa e viceversa. L'allarme del sistema Omnipod DASH™ attiva il PDM anche dalla modalità di attesa.

2. Quando viene visualizzata una schermata con il logo Omnipod DASH™, utilizzare il dito per scorrere da sinistra a destra sul display.

**Nota:** se viene visualizzata una schermata inaspettata invece della schermata del logo Omnipod DASH™, vedere "Risoluzione dei problemi - Avvio del PDM" a pagina 187.

- 3. Toccare una lingua per selezionare la lingua desiderata per le schermate del PDM. Quindi toccare la freccia (>).
- 4. Toccare Seleziona uno per visualizzare l'elenco dei Paesi. Selezionare il Paese, quindi toccare CONTINUA.

- 5. Esaminare i termini e le condizioni, inclusi l'Accordo di Licenza con l'Utente Finale (EULA), la Garanzia e le Note legali, come segue:
	- a. Toccare il link EULA, Garanzia e Note legali per leggere le note legali del sistema Omnipod DASH™. Quindi toccare ACCONSENTO.
	- b. Toccare la casella per aggiungere un segno di spunta.
	- c. Toccare CONTINUA.

**Nota:** se l'utente è minorenne, un genitore o un tutore deve accettare per suo conto.

- 6. Toccare AVVIA CONFIGURAZIONE.
- 7. Toccare le lettere sulla tastiera per immettere un messaggio personalizzato sullo schermo (vedere "Selezione, aggiunta ed eliminazione di elementi" a pagina 7). Quindi toccare il segno di spunta.

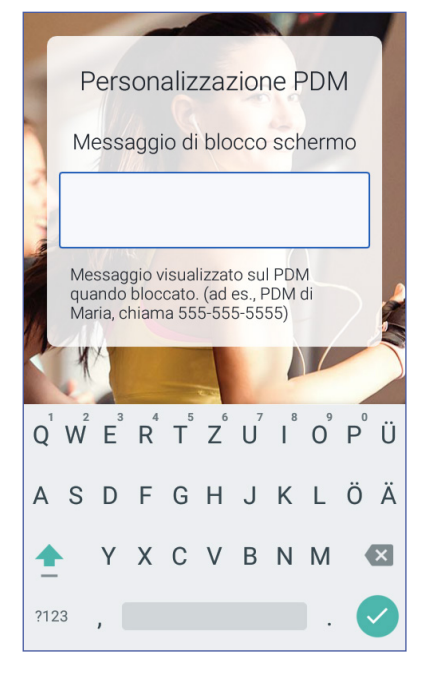

**Nota:** è necessario immettere almeno un carattere.

**Consiglio:** *l'inclusione di un numero di telefono di contatto nel messaggio può aiutare a ritrovare il PDM in caso di smarrimento.*

8. Toccare CONTINUA.

Viene visualizzata una schermata con varie immagini di sfondo.

9. Scorrere verso destra o verso sinistra per vedere più immagini. Toccare l'immagine desiderata, quindi toccare CONTINUA.

**Nota:** quando si attiva il PDM, vengono visualizzati il messaggio personalizzato e l'immagine di sfondo. Confermare sempre che si tratta del proprio PDM prima di usarlo.

### **Immissione di un PIN**

Per evitare che lo schermo venga toccato in modo non intenzionale, è necessario creare un numero di identificazione personale o PIN di 4 cifre.

1. Scegliere quattro numeri per il PIN. Questo numero PIN verrà utilizzato ogni volta che si attiva il PDM. È consigliabile conservare il PIN in un luogo sicuro.

> **Consiglio:** *per mantenere visibile il PIN, toccare l'icona a forma di occhio situata a destra dei campi di immissione del PIN. Per nascondere il numero, toccare di nuovo l'icona a forma di occhio.*

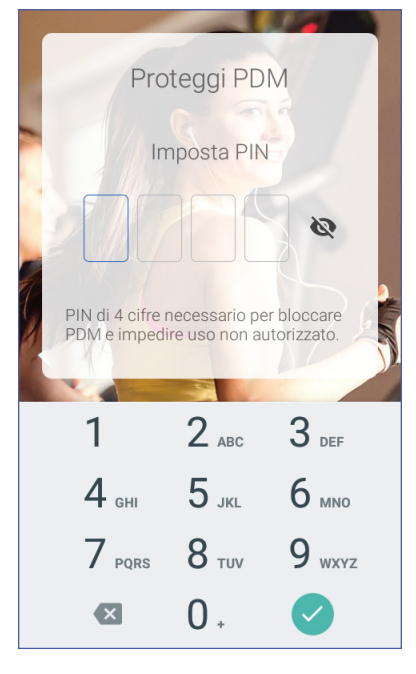

- 2. Sul tastierino alfanumerico, inserire tutti i numeri del PIN. Quindi toccare il segno di spunta.
- 3. Immettere di nuovo gli stessi quattro numeri per confermare il PIN. Toccare il segno di spunta.

Se il secondo PIN immesso non corrisponde al primo, è necessario ripetere i passaggi precedenti.

## **Impostazione dell'ora e del fuso orario**

Per impostare l'ora e il fuso orario correnti:

- 1. Toccare Seleziona uno per visualizzare l'elenco dei fusi orari.
- 2. Toccare il fuso orario desiderato. Potrebbe essere necessario scorrere verso l'alto o verso il basso per trovare il proprio fuso orario.
- 3. Toccare CONTINUA.

- 4. Toccare l'interruttore 12 ore / 24 ore per scegliere il formato ora. Ad esempio, sei ore prima della mezzanotte sarà visualizzato come:
	- 18.00 nel formato a 24 ore
	- 6.00 PM nel formato 12 ore
- 5. Posizionare il dito sulla rotella di scorrimento Ora. Far scorrere il dito verso l'alto o verso il basso per far scorrere la rotella verso l'alto o verso il basso. Smettere di scorrere quando l'ora corretta viene visualizzata al centro della rotella.
- 6. Far scorrere la rotella Minuto verso l'alto o verso il basso finché il minuto corretto non viene visualizzato al centro della rotella.
- 7. Se si usa il formato a 12 ore, scorrere il campo più a destra e selezionare AM o PM.
- 8. Controllare l'ora e toccare CONTINUA.

**Attenzione:** verificare di aver impostato l'ora correttamente. L'impostazione dell'ora influisce sul funzionamento di varie funzioni del sistema Omnipod DASH™ e può influire sull'erogazione di insulina.

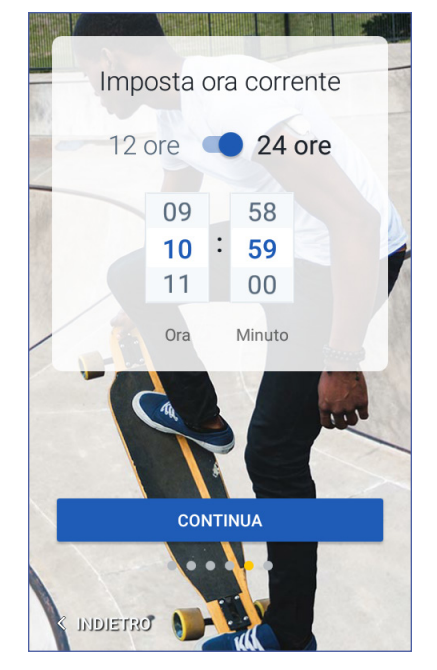

# **Impostazione della data**

Nella schermata Imposta data corrente:

- 1. Toccare GG/MM/AAAA per visualizzare un elenco dei formati della data. Toccare il formato della data desiderato.
- 2. Impostare i campi Giorno, Mese e Anno facendo scorrere le rispettive rotelle una alla volta.
- 3. Controllare la data e il formato della data, quindi toccare CONTINUA.
- 4. Nella schermata Conferma ora e data, controllare il fuso orario, l'ora e la data. Se è tutto corretto, toccare CONTINUA.

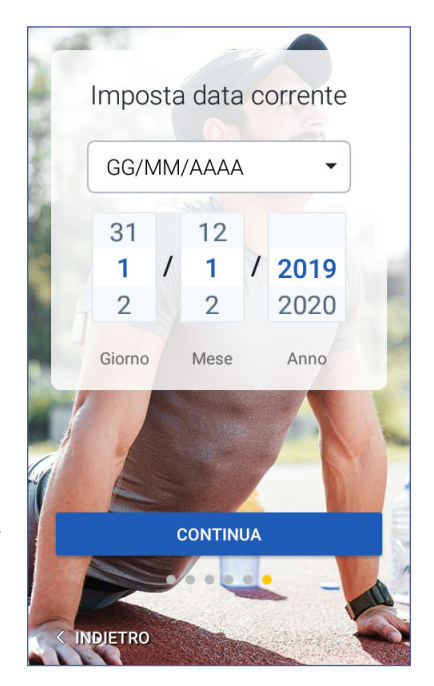

# **Impostazioni dell'insulina basale**

## **Velocità basale massima**

La velocità basale massima imposta il limite superiore per qualsiasi velocità di insulina basale che si può utilizzare.

- 1. Toccare CONFIGURA PROFILO.
- 2. Esaminare la descrizione dell'insulina basale, quindi toccare la freccia (>).
- 3. Toccare il campo Velocità basale max.
- 4. Far scorrere la rotella fino alla velocità basale massima desiderata. Quando il numero corretto si trova al centro della rotella di scorrimento, toccare il numero per selezionarlo.

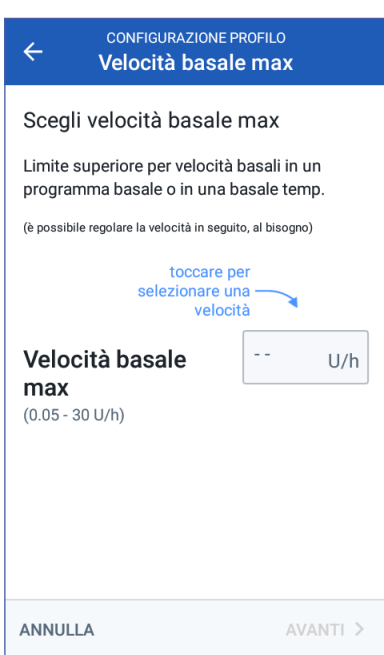

**Consiglio:** *in alternativa, toccare all'esterno della rotella di scorrimento per selezionare il valore al centro della rotella.*

5. Toccare AVANTI.

La basale massima può essere modificata in un secondo momento in base alle esigenze individuali.

### **Creazione di un programma basale**

Il passaggio successivo è quello di definire un programma basale. Per una descrizione delle velocità basali, dei segmenti di basale e dei programmi basali, vedere "Erogazione di insulina basale" a pagina 145.

#### **Nome e tag del programma basale**

- 1. Esaminare la descrizione dei programmi basali, quindi toccare AVANTI.
- 2. Il nome predefinito per il programma basale è Basale 1. Per modificare il nome, toccare il campo Nome programma e immettere il nuovo nome (vedere "Selezione, aggiunta ed eliminazione di elementi" a pagina 7), quindi toccare il segno di spunta.
- 3. Facoltativo: per aggiungere un'icona visiva al programma basale, toccare uno dei tag. Toccare il tag una seconda volta per deselezionarlo.
- 4. Toccare AVANTI.

#### **Definizione del primo segmento**

1. L'Ora avvio per il primo segmento è sempre mezzanotte. Toccare il campo Ora fine e scorrere per selezionare l'ora di fine desiderata.

2. Toccare il campo Velocità basale e scorrere per selezionare la velocità basale per il segmento.

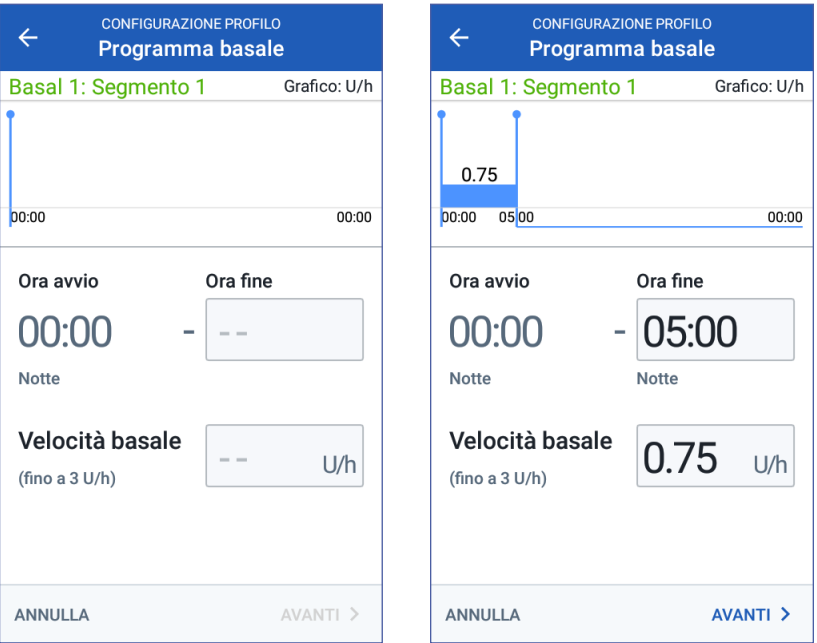

La velocità basale massima immessa in precedenza viene visualizzata sotto il testo Velocità basale. Non è possibile immettere una velocità basale superiore a questo numero.

**Nota:** le due linee blu verticali nel grafico vicino alla parte superiore del display mostrano l'ora di avvio e di fine del segmento di basale. La velocità basale per il segmento è indicata tra le due linee verticali.

3. Controllare i valori dell'ora di avvio e di fine e la velocità basale. Quindi toccare **AVANTI** 

#### **Definizione di ulteriori segmenti**

Se il programma basale non copre 24 ore, è necessario aggiungere ulteriori segmenti:

- 1. Toccare il campo Ora fine e selezionare la durata del segmento successivo.
- 2. Toccare il campo Velocità basale e selezionare la velocità basale per il segmento.
- 3. Esaminare i dettagli del segmento e il grafico.
- 4. Toccare AVANTI per passare al segmento successivo.
- 5. Ripetere i passaggi precedenti, se necessario, finché il segmento finale non termina a mezzanotte.

Una volta specificata una velocità basale per il segmento finale, il programma basale è completo.

#### **Revisione del programma basale**

La schermata successiva riepiloga l'ora di inizio, l'ora di fine, la durata e la velocità basale per ciascun segmento del programma basale.

- 1. Toccare CONTINUA per esaminare il programma basale.
- 2. Verificare che il grafico e i singoli valori dei segmenti siano corretti.

La quantità totale giornaliera di insulina basale erogata da questo programma basale è indicata sotto il grafico.

- 3. Per modificare l'ora di fine o la velocità basale per un segmento:
	- a. Toccare la riga contenente il segmento da modificare.
	- b. Toccare il campo Ora fine e immettere la nuova ora di fine per il segmento.
	- c. Toccare il campo Velocità basale e immettere la velocità basale desiderata.
- **CONFIGURAZIONE PROFILO**  $\leftarrow$ Programma basale **Basal 1** Grafico: U/h  $1.5$ 0.75 0.75 00:00 05:00 08:00  $00:00$ 17:00 Basale totale: 25.5 U/g Segmento Ora Vel. basale Ora  $(totele: 4)$ avvio fine  $U/h$  $\leq 1$ 00:00 05:00 0.75  $\langle 2$ 05:00 08:00 1  $\langle 3$ 08:00 17:00  $1.5$  $\leq 4$ 17:00 00:00 0.75 **ANNULLA SALVA**

- d. Toccare AVANTI.
- e. Quindi definire l'ora di fine e la velocità basale per eventuali segmenti successivi, se necessario.
- 4. Per aggiungere un nuovo segmento:
	- a. Toccare la riga contenente l'ora di avvio del nuovo segmento.
	- b. Toccare il campo Ora fine e immettere l'ora di avvio del nuovo segmento come ora di fine di questo segmento.
	- c. Modificare la velocità basale, se necessario.
	- d. Toccare AVANTI.
	- e. Quindi definire l'ora di fine e la velocità basale per eventuali segmenti successivi, se necessario.
- 5. Per eliminare un segmento:
	- a. Controllare l'ora di fine del segmento da eliminare.
	- b. Toccare il segmento che precede il segmento da modificare.
	- c. Toccare il campo Ora fine e immettere l'ora di fine del segmento da eliminare. Questa operazione "sovrascrive" il segmento da eliminare.
	- d. Toccare AVANTI.
	- e. Quindi definire l'ora di fine e la velocità basale per eventuali segmenti successivi, se necessario.
- 6. Quando il programma basale è corretto, toccare SALVA.

**Nota:** se la velocità basale per un segmento è 0 U/ora, il PDM visualizza un messaggio per attirare l'attenzione dell'utente. Toccare OK se il valore 0 U/ora è corretto. Altrimenti, toccare ANNULLA e modificare il segmento con il valore 0 U/ora.

**Nota:** per creare ulteriori programmi basali una volta completata la configurazione, vedere pagina 79.

## **Configurazione delle basali temporanee**

Per una descrizione delle velocità basali temporanee, chiamate anche basali temporanee, vedere pagina 147.

1. Per poter utilizzare le basali temporanee, toccare l'interruttore e portarlo sulla posizione "attivo". L'interruttore è nella posizione "attivo" quando è a destra ed è blu.

Se si attivano le basali temporanee, vengono utilizzate le percentuali per impostazione predefinita. Per specificare le basali temporanee in termini di unità orarie (U/ora), vedere "Basale temporanea" a pagina 109.

2. Toccare AVANTI.

## **Impostazioni della glicemia**

Le impostazioni della glicemia definiscono quali valori della glicemia sono all'interno dell'intervallo.

# **Limite superiore e limite inferiore dell'obiettivo glicemico**

È possibile impostare il limite superiore e il limite inferiore dell'obiettivo glicemico utilizzando il tastierino glicemico o il cursore:

- 1. Esaminare la descrizione dei livelli glicemici, quindi toccare la freccia (>).
- 2. Per definire il limite inferiore, toccare il campo Limite inferiore e digitare il numero utilizzando il tastierino numerico.

**Consiglio:** *in alternativa, è possibile toccare il cerchio inferiore (rosso) con il dito e farlo scorrere verso l'alto o verso il basso.*

- 3. Per definire il limite superiore, toccare il campo Limite superiore oppure far scorrere il cerchio superiore (giallo).
- 4. Verificare il limite superiore e il limite inferiore e toccare AVANTI per salvarli.

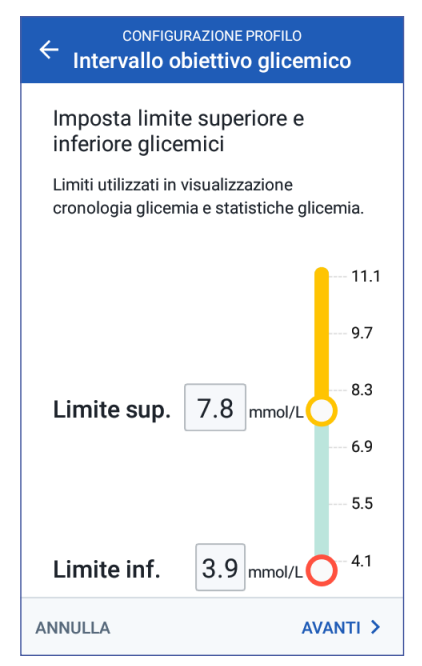

## **Impostazioni del suggeritore di bolo**

Il suggeritore di bolo suggerisce le dosi di bolo in base al valore della glicemia corrente e agli alimenti che ci si accinge a mangiare (vedere "Il suggeritore di bolo" a pagina 152).

# **Attivazione o disattivazione del suggeritore di bolo**

- 1. Esaminare la descrizione dei boli di insulina, quindi toccare la freccia (>).
- 2. Per attivare o disattivare l'impostazione Suggeritore di bolo:
	- Selezionare Attivato (blu e a destra) per far sì che il suggeritore di bolo suggerisca le dosi dei boli.
	- Selezionare Disattivato (grigio e a sinistra) per disattivare il suggeritore di bolo. È necessario calcolare le proprie quantità di bolo.
- 3. Toccare AVANTI.
- 4. Se si è scelto di disattivare il suggeritore di bolo, procedere direttamente a "Preparazione per le sezioni di training" a pagina 21.

# **Target glicemico e valori "Correggere verso l'alto"**

Il suggeritore di bolo cerca di riportare la glicemia al valore impostato per il target glicemico se il livello glicemico corrente è al di sopra del valore "Correggere verso l'alto". È possibile impostare fino a otto target glicemici diversi per i vari periodi della giornata.

### **Impostazione dei segmenti**

L'impostazione dei valori per ogni segmento segue lo stesso schema utilizzato per creare il programma basale:

- 1. Verificare la descrizione dei valori "Target glicemico" e "Correggere verso l'alto", quindi toccare: AVANTI.
- 2. Toccare il campo Ora fine e immettere l'ora di fine per il segmento.
- 3. Toccare il campo Target glicemico e specificare il target glicemico per quel segmento.

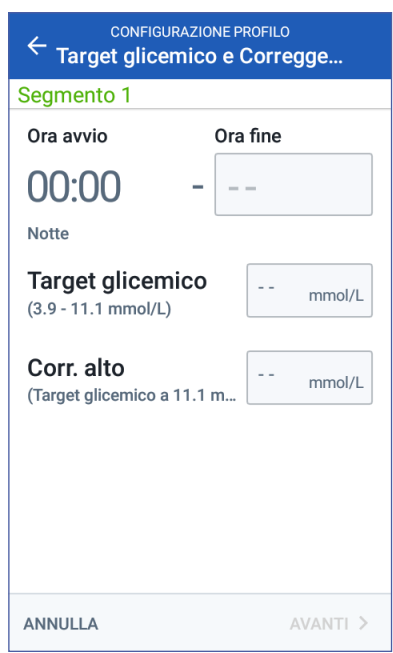

- 4. Toccare il campo Correggere verso l'alto e specificare il valore "Correggere verso l'alto" per quel segmento.
- 5. Toccare AVANTI.
- 6. Ripetere i passaggi precedenti, se necessario, finché non sono stati specificati i valori per il segmento che termina a mezzanotte.

#### **Revisione dei valori "Target glicemico" e "Correggere verso l'alto"**

- 1. Verificare i segmenti per il profilo completo di 24 ore.
- 2. Per modificare le voci:
	- a. Toccare la riga contenente il valore da modificare e immettere il valore corretto.
	- b. Laddove necessario, verificare e correggere eventuali segmenti rimanenti.
- 3. Quando i segmenti e i valori sono corretti, toccare SALVA.

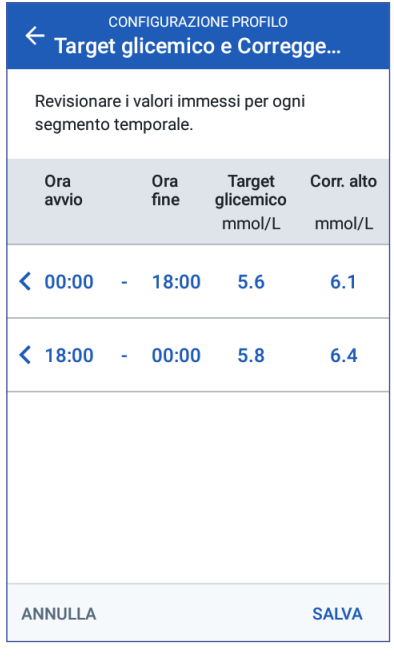

### **Glicemia minima per suggeritore**

Se il livello glicemico è al di sotto dell'impostazione Glicemia minima per suggeritore specificata, il suggeritore di bolo risulta disattivato (vedere "Il suggeritore di bolo" a pagina 152).

1. Per immettere il proprio valore della glicemia minima per suggeritore, toccare il campo Glicemia min per suggeritore e immettere il numero utilizzando il tastierino numerico.

> **Consiglio:** *in alternativa, toccare il cerchio blu e farlo scorrere fino al numero desiderato.*

2. Toccare AVANTI.

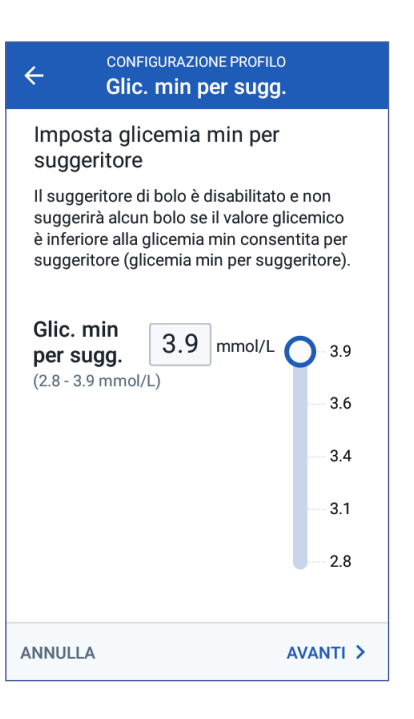

# **Rapporto insulina/carboidrati**

Il rapporto insulina/carboidrati (IC) definisce la quantità di carboidrati coperti da un'unità di insulina. Il suggeritore di bolo utilizza il rapporto insulina/carboidrati (IC) per calcolare la porzione pasto di un bolo consigliato. È possibile creare fino a otto segmenti temporali al giorno per il rapporto insulina/carboidrati (IC).

- 1. Verificare la descrizione del rapporto insulina/carboidrati (IC), quindi toccare AVANTI.
- 2. Immettere l'ora di fine.
- 3. Immettere il valore "Rapporto insulina/carboidrati (IC)" nel campo 1 unità di insulina copre.
- 4. Toccare AVANTI.
- 5. Se necessario, aggiungere ulteriori segmenti finché l'ora di fine non è mezzanotte.

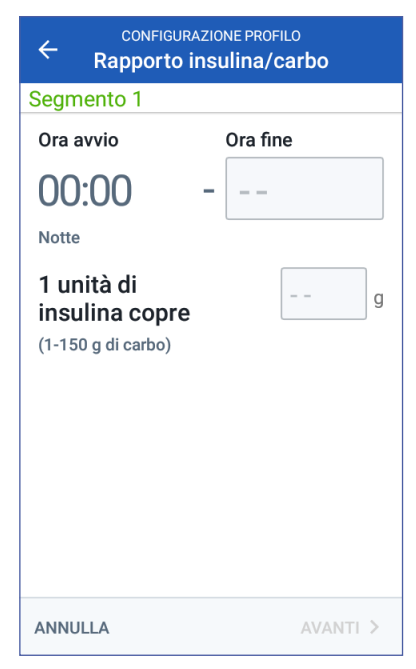

- 6. Esaminare i segmenti del rapporto insulina/carboidrati (IC) a 24 ore. Se necessario, toccare una voce per correggerla.
- 7. Quando i segmenti e i valori sono corretti, toccare SALVA.

## **Fattore di correzione**

Il fattore di correzione definisce di quanto viene abbassato il livello glicemico da un'unità di insulina. Il suggeritore di bolo utilizza il fattore di correzione per calcolare la porzione di correzione di un bolo consigliato. È possibile creare fino a otto segmenti temporali al giorno per il fattore di correzione.

- 1. Esaminare la descrizione del fattore di correzione, quindi toccare AVANTI.
- 2. Immettere l'ora di fine.
- 3. Immettere il fattore di correzione nel campo 1 unità di insulina riduce la glicemia di.
- 4. Toccare AVANTI.
- 5. Se necessario, aggiungere ulteriori segmenti finché l'ora di fine non è mezzanotte.

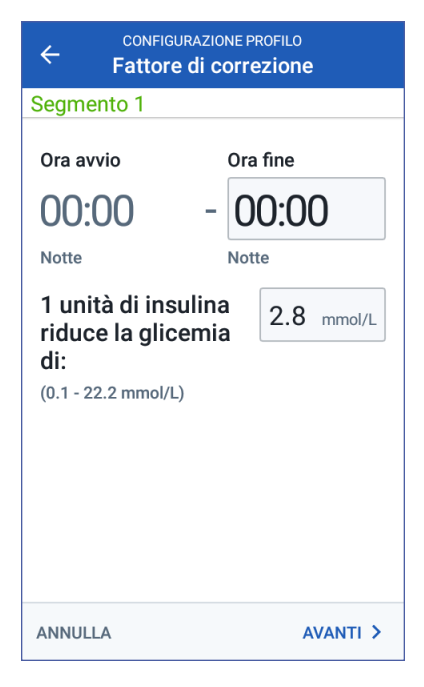

- 6. Esaminare i segmenti del fattore di correzione. Se necessario, toccare una voce per correggerla.
- 7. Quando i segmenti e i valori sono corretti, toccare SALVA.

## **Correzione inversa**

Può capitare che prima di un pasto o di uno spuntino il livello glicemico risulti inferiore al target glicemico. In questi casi, se la correzione inversa è attivata, il suggeritore di bolo riduce la dose di un bolo pasto consigliato per aiutare a compensare la glicemia bassa.

- 1. Attivare o disattivare il pulsante Correzione inversa:
	- Selezionare Attivato se si desidera che il suggeritore di bolo riduca il bolo pasto suggerito quando la glicemia è inferiore al target glicemico.
	- Selezionare Disattivato se non si desidera che il suggeritore di bolo regoli il bolo pasto suggerito in base a un valore della glicemia basso.
- 2. Toccare AVANTI.

# **Durata dell'azione dell'insulina**

La durata dell'azione dell'insulina indica il periodo di tempo durante il quale l'insulina rimane attiva all'interno dell'organismo. Il suggeritore di bolo utilizza questa impostazione per determinare la quantità di insulina che rimane nel corpo dai boli precedenti (chiamata anche insulina attiva o IOB).

- 1. Toccare il campo Durata dell'azione dell'insulina e utilizzare la rotella di scorrimento per specificare la durata dell'azione dell'insulina.
- 2. Toccare AVANTI.

# **Altre impostazioni dei boli**

Le restanti impostazioni del bolo vengono utilizzate indipendentemente dal fatto che il suggeritore di bolo sia attivato o disattivato.

### **Bolo massimo**

Il PDM non consente di richiedere un bolo al di sopra dell'impostazione "Bolo massimo". Se il suggeritore di bolo calcola un bolo superiore a questa quantità, viene visualizzato un messaggio.

- 1. Toccare il campo Bolo massimo e utilizzare il tastierino numerico per specificare il bolo massimo. Toccare la casella di controllo per chiudere il tastierino numerico.
- 2. Toccare AVANTI.

# **Impostazione "Bolo prolungato"**

Prolungare un bolo significa consentire che l'erogazione di un bolo pasto avvenga nel corso di un periodo prolungato di tempo. Per una descrizione della funzione del bolo prolungato, vedere pagina 151.

- 1. Utilizzare il pulsante Bolo prolungato per attivare o disattivare la funzione del bolo prolungato.
- 2. Toccare COMPLETATO. Il PDM si riavvia.

## **Configurazione PDM completa**

A questo punto il PDM è pronto per essere utilizzato. Quando si è pronti per attivare il primo Pod, andare a "Prima volta che si attiva un Pod" a pagina 40.

**Consiglio:** *per regolare la luminosità e il timeout del display del PDM, vedere "Sul display appare" a pagina 98.*

**Nota:** i promemoria di rassicurazione e i promemoria programma sono attivati con impostazioni predefinite. Questi promemoria fanno in modo che il PDM o il Pod emettano un bip all'inizio e alla fine dell'erogazione di boli e di basali temporanee, nonché una volta all'ora durante una basale temporanea o un bolo di lunga durata. Per ulteriori informazioni, vedere "Promemoria di rassicurazione" e "Promemoria programma" a pagina 106.

# **CAPITOLO 3 Sostituzione del Pod**

### **Avvio del processo di sostituzione del Pod**

La sostituzione del Pod consiste nella disattivazione del Pod corrente e nell'attivazione di un nuovo Pod.

Sostituire il Pod almeno una volta ogni 48-72 ore (2-3 giorni) o dopo un massimo di 200 unità di insulina erogate. Chiedere consiglio al proprio referente medico e fare riferimento all'etichetta sul flacone dell'insulina per verificare se è necessario sostituire il Pod più spesso.

#### **Avvertenza:**

NON usare un Pod in caso di ipersensibilità o allergia agli adesivi acrilici o se la pelle è fragile o delicata.

Il Pod utilizza solo insulina U-100 ad azione rapida che comporta un maggior rischio di sviluppare iperglicemia qualora si interrompa l'erogazione di insulina. Un'iperglicemia grave, se non trattata, può rapidamente condurre alla chetoacidosi diabetica (DKA). La DKA può causare sintomi come dolore addominale, nausea, vomito, difficoltà respiratoria, shock, coma e persino la morte. Se l'erogazione di insulina viene interrotta per qualsiasi motivo, potrà rendersi necessario compensare l'insulina mancante. Consultare il proprio referente medico per istruzioni su come gestire eventuali interruzioni nell'erogazione di insulina, il che potrebbe comprendere un'iniezione di insulina ad azione rapida.

Il Pod e i relativi accessori, compreso il cappuccio dell'ago, contengono parti piccole che potrebbero risultare pericolose se ingerite. Conservare queste parti piccole fuori dalla portata dei bambini.

La procedura per disattivare o attivare un Pod dipende dal fatto che si abbia un Pod attivo o meno:

- Se è la prima volta che si attiva un Pod, andare a "Prima volta che si attiva un Pod" a pagina 40.
- Se al momento si dispone di un Pod attivo, andare a "Disattivazione di un Pod attivo" a pagina 40.
- Se il Pod più recente è già stato disattivato, andare a "Nessun Pod attivo" a pagina 41.

# **Prima volta che si attiva un Pod**

L'infermiere/referente aiuterà l'utente ad attivare il primo Pod.

Al completamento della procedura di configurazione del PDM, la schermata Home visualizza "Nessun Pod attivo".

- 1. Toccare CONFIGURA NUOVO POD.
- 2. Andare a "Passaggi preliminari per la sostituzione del Pod" a pagina 42.

# **Disattivazione di un Pod attivo**

Per disattivare e rimuovere un Pod attivo:

1. Accedere alla schermata di sostituzione del Pod:

Home > Scheda Info Pod > VISUALIZZA DETTAGLI POD

oppure Icona del menu  $(\equiv)$  > Pod

2. Toccare SOSTITUISCI POD, quindi toccare DISATTIVA POD.

> Eventuali basali temporanee o boli prolungati in esecuzione vengono annullati.

Se viene visualizzato un messaggio di errore di comunicazione, vedere "Errore durante la disattivazione di un Pod" a pagina 129.

**Avvertenza:** NON applicare un nuovo Pod se non dopo avere disattivato e rimosso il Pod in uso. Un Pod disattivato in modo erroneo potrebbe continuare a erogare insulina come programmato, esponendo l'utente al rischio di sovrainfusione e possibile ipoglicemia.

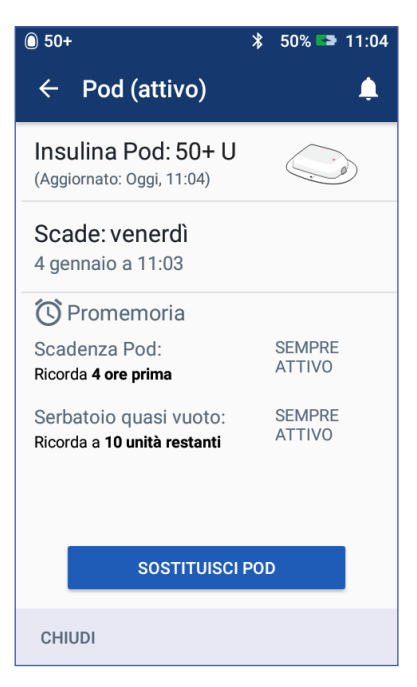

# **Sostituzione del Pod 3**

- 3. Quando il banner verde dice di rimuovere il Pod, rimuovere il Pod disattivato dal corpo:
	- a. Staccare delicatamente dalla pelle i bordi del cerotto e rimuovere completamente il Pod.

**Consiglio:** *rimuovere lentamente il Pod per evitare possibili irritazioni della pelle.*

- b. Usare acqua e sapone o, se necessario, un solvente per adesivi per rimuovere i residui di adesivo rimasti sulla pelle.
- c. Controllare che il sito di infusione non presenti segni di infezione (vedere "Evitare infezioni nel sito di infusione" a pagina 51).
- d. Gettare il Pod usato attenendosi alle normative e ai regolamenti locali vigenti in materia di smaltimento dei rifiuti.
- 4. Per attivare un nuovo Pod, toccare CONFIGURA NUOVO POD.
- 5. Andare a "Passaggi preliminari per la sostituzione del Pod" a pagina 42.

# **Nessun Pod attivo**

Se non si è in possesso di un Pod attivo e si è pronti per attivare un nuovo Pod:

1. Accedere alla schermata di sostituzione del Pod:

> Home > Scheda Info Pod > CONFIGURA NUOVO POD

oppure

 $Icona$  del menu $(\equiv)$  > Pod > CONFIGURA NUOVO POD

2. Andare a "Passaggi preliminari per la sostituzione del Pod" a pagina 42.

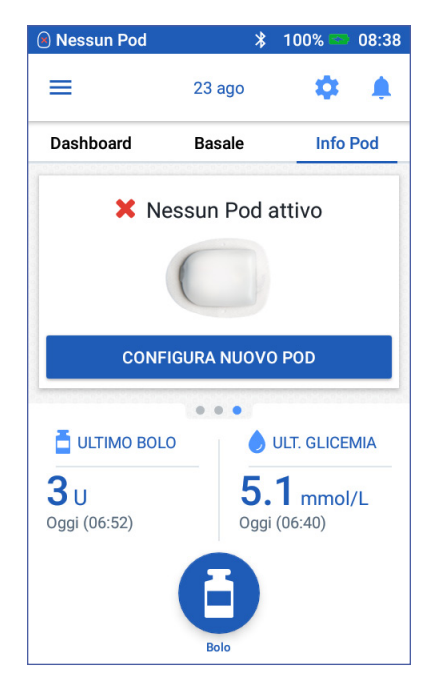

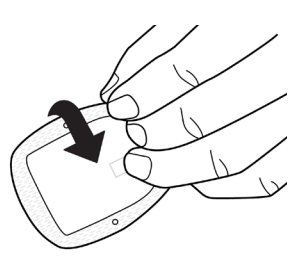

# **Passaggi preliminari per la sostituzione del Pod**

#### **Avvertenza:**

NON usare MAI insulina torbida, perché potrebbe essere vecchia o inattiva. Attenersi sempre alle istruzioni per l'uso del produttore di insulina. Il mancato utilizzo di insulina U-100 ad azione rapida o l'uso di insulina vecchia o inattiva potrebbero mettere a rischio la salute dell'utente.

NON applicare né usare un Pod la cui confezione sterile sia aperta o danneggiata, o se il Pod è stato lasciato cadere dopo averlo estratto dalla confezione, poiché ciò potrebbe aumentare il rischio di infezione. I Pod sono sterili purché la confezione non sia aperta o danneggiata.

NON applicare o usare un Pod se presenta danni di qualunque tipo. Un Pod danneggiato potrebbe non funzionare correttamente.

NON utilizzare un Pod dopo la data di scadenza impressa sulla confezione.

Per ridurre al minimo la possibilità di infezione del sito di infusione, NON applicare un Pod senza avere prima utilizzato una tecnica asettica, consistente in:

- Lavarsi le mani.
- Pulire la fiala di insulina con un tampone disinfettante imbevuto di alcol.
- Pulire il sito di infusione con acqua e sapone o un tampone disinfettante imbevuto di alcol.
- Conservare i materiali sterili lontano da possibili germi.
- 1. Procurarsi quanto segue:
	- Una fiala di insulina U-100 ad azione rapida approvata per l'uso nel sistema Omnipod DASH™
	- Un Pod DASH™ non aperto (individuare il logo Omnipod DASH™ sulla confezione del Pod)
	- Tamponi disinfettanti imbevuti di alcol
	- PDM Omnipod DASH™
- 2. Lavarsi le mani prima di iniziare e assicurarsi che rimangano pulite durante tutto il processo di sostituzione del Pod.
- 3. Verificare che l'insulina non presenti segni di deterioramento secondo le istruzioni per l'uso del produttore.
- 4. Verificare che la confezione del Pod non sia danneggiata. Se non è danneggiata, aprirla e ispezionare il Pod per verificare che non presenti danni di alcun tipo.
- 5. Se la temperatura dell'insulina o del Pod è inferiore a 10 °C, lasciare che l'insulina o il Pod torni a temperatura ambiente prima di procedere.

# **Riempimento della siringa con insulina**

Il passaggio successivo consiste nel riempire con insulina la siringa fornita con il Pod o "siringa di riempimento":

- 1. Pulire la sommità della fiala di insulina con un tampone disinfettante imbevuto di alcol.
- 2. Avvitare saldamente l'ago sulla siringa di riempimento.
- 3. Tirare verso l'esterno il cappuccio protettivo per rimuoverlo dall'ago. Conservare il cappuccio, perché dovrà essere nuovamente utilizzato.
- 4. Calcolare la quantità di insulina da inserire nel Pod. Se, ad esempio, si dovrà utilizzare il Pod per 72 ore, caricare una quantità di insulina necessaria a coprire le 72 ore. Chiedere consiglio al proprio referente medico per determinare la quantità corretta di insulina.

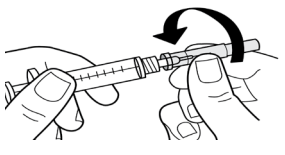

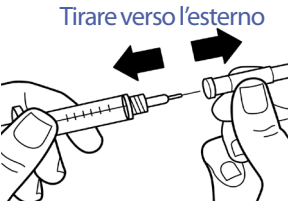

**Nota:** per poter iniziare a funzionare, il Pod necessita di almeno 85 unità di insulina U-100 ad azione rapida. Il Pod può erogare fino a 200 unità di insulina U-100 ad azione rapida.

- 5. Aspirare nella siringa di riempimento un volume di aria pari alla quantità di insulina da usare.
- 6. Inserire l'ago nella fiala di insulina e iniettare l'aria. Così facendo si facilita il prelievo dell'insulina dalla fiala.
- 7. Capovolgere la fiala di insulina U-100 ad azione rapida e la siringa. Tirare verso il basso il pistone della siringa per prelevare la quantità di insulina desiderata dalla fiala.
	- Riempire la siringa almeno fino al livello minimo (MIN).
	- Per riempire il Pod con una quantità sufficiente di insulina per erogare 200 unità, tirare lo stantuffo verso il basso finché non si ferma. Questo succederà sotto il segno 200.

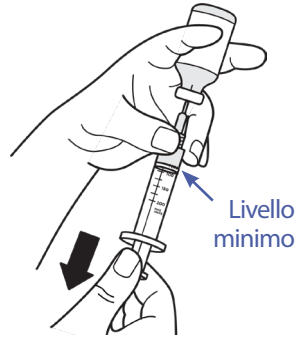

8. Con l'ago sempre inserito nella fiala, dare dei leggeri colpetti con la punta del dito lungo le pareti della siringa per far risalire eventuali bolle d'aria fino alla sommità della siringa. Quindi, spingere il pistone della siringa per trasferire l'aria dalla siringa all'interno della fiala di insulina. Se necessario, tirare nuovamente verso il basso il pistone per riempire nuovamente la siringa con la quantità di insulina desiderata.

**Avvertenza:** verificare che non siano presenti bolle o sacche d'aria nella siringa di riempimento prima di riempire un Pod con insulina. Eventuali bolle d'aria che dovessero essere trasferite dalla siringa di riempimento al Pod potrebbero causare l'interruzione dell'erogazione di insulina.

9. Estrarre l'ago dalla fiala.

### **Riempimento, abbinamento e applicazione del Pod**

**Avvertenza:** prima di riempire un Pod, accertarsi che non sia in corso l'attivazione di altri Pod entro un raggio di 1,5 m dal PDM in uso.

**Attenzione:** la siringa va inserita esclusivamente nel foro di riempimento e in nessun'altra parte del Pod. Non inserire la siringa più di una volta nel foro di riempimento. Utilizzare esclusivamente l'ago e la siringa di riempimento forniti con ciascun Pod. La siringa di riempimento è monouso e deve essere usata solo con il sistema Omnipod DASH™.

### **Riempimento del Pod con l'insulina**

Per riempire il Pod con l'insulina (passaggio <sup>1</sup>) sul display):

1. Sul lato inferiore del Pod individuare la freccia che indica il foro di riempimento dell'insulina.

**Consiglio:** *lasciare il Pod nel suo vassoio durante la procedura di riempimento e di abbinamento.*

- 2. Inserire la siringa nel foro di riempimento senza inclinarla.
- 3. Premere il pistone della siringa in modo da trasferire l'insulina nel Pod.
- 4. Il Pod emette due bip durante il processo di riempimento. Assicurarsi di svuotare completamente il contenuto della siringa (anche se tale operazione dovesse prolungarsi dopo l'emissione dei due bip).

**Nota:** per poter iniziare a funzionare, il Pod necessita di almeno 85 unità di insulina. Il Pod emette i due bip solo se è stato riempito

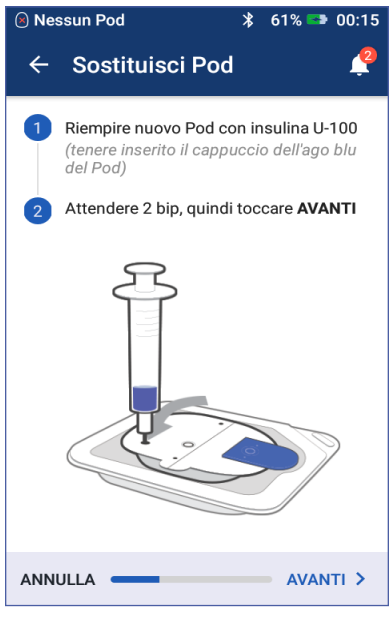

con almeno 85 unità di insulina. Se il Pod è stato riempito con più di 85 unità di insulina e non si sentono i due bip, contattare il servizio di Assistenza clienti.

**Nota:** una volta riempito il Pod, procedere immediatamente al passaggio successivo. Se passano due ore prima dell'abbinamento del Pod riempito al PDM, il Pod diventa inutilizzabile.

#### **Avvertenza:**

NON usare MAI un Pod se si avverte resistenza quando si spinge il pistone della siringa di riempimento. Questa condizione può comportare l'interruzione dell'erogazione di insulina.

NON iniettare MAI aria nel foro di riempimento. Tale operazione potrebbe comportare un'erogazione accidentale o non completa dell'insulina.

- 5. Rimuovere l'ago dal foro di riempimento dell'insulina. Il foro è autosigillante, pertanto l'insulina non fuoriesce una volta estratto l'ago.
- 6. Riposizionare il cappuccio protettivo sull'ago della siringa e rimuovere l'ago dalla siringa.

# **Abbinamento del PDM e del Pod**

Per abbinare il PDM e il Pod (passaggio <sup>2</sup> sul display):

- 1. Avvicinare il PDM al Pod in modo che si tocchino. Il Pod deve essere lasciato nel proprio vassoio durante questa operazione.
- 2. Toccare AVANTI.
	- Se ci sono più Pod DASH a distanza di comunicazione, il PDM informa l'utente a riguardo. Allontanarsi di almeno 1,5 m da qualsiasi altro Pod DASH e toccare RIPROVA.

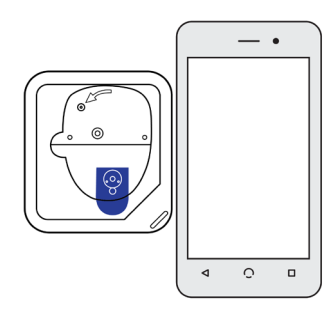

- Se soltanto un Pod è a distanza di comunicazione, il sistema Omnipod DASH™ esegue una serie di controlli di sicurezza ed effettua il priming del Pod.
- 3. Attendere il segnale acustico del PDM che indica che il Pod è abbinato al PDM ed è pronto per essere applicato.

**Nota:** dopo l'abbinamento, il PDM deve essere sempre in grado di comunicare con un Pod distante fino a 1,5 m. A seconda della posizione, il PDM può essere in grado di comunicare con un Pod distante fino a 15 m.

**Nota:** dopo l'abbinamento, il Pod emette dei bip ogni 5 minuti fino a quando non viene applicato. Se non viene applicato entro 60 minuti dopo l'abbinamento, il Pod diventa inutilizzabile.

Se viene visualizzato un messaggio di errore di comunicazione quando si tenta di abbinare il Pod, vedere "Errori di comunicazione" a pagina 127.

# **Preparazione del sito del Pod**

Selezionare il sito di infusione del Pod (passaggio 3 sul display):

#### **Linee guida per la selezione del sito del Pod**

La scelta del sito dove posizionare il Pod deve essere fatta dopo essersi consultati con il proprio referente medico e attenendosi alle seguenti linee guida:

- I siti ideali presentano uno strato di tessuto adiposo.
- I siti ideali offrono facilità di accesso e di visualizzazione.
- Il nuovo sito di infusione dovrebbe trovarsi ad almeno 2,5 cm dal sito precedente per evitare irritazioni alla pelle.
- Il sito dovrebbe trovarsi ad almeno 5 cm dall'ombelico.
- Evitare le zone su cui possano far attrito cinture, fasce o capi di abbigliamento attillati, disturbando o spostando il Pod.
- Evitare le zone in cui la posizione del Pod potrebbe essere compromessa dalle pieghe cutanee.
- Non applicare il Pod sopra un neo, un tatuaggio o una cicatrice, poiché in queste zone l'assorbimento insulinico potrebbe essere ridotto.
- Evitare le aree della pelle che presentano un'infezione.

### **Mappa del sito del Pod (opzionale)**

La mappa del sito del Pod è una funzione opzionale che aiuta a tenere traccia della posizione corrente e di quelle recenti del sito del Pod. Questa opzione viene visualizzata solo se l'impostazione Siti Pod è attivata (vedere "Impostazioni dei siti del Pod" a pagina 102).

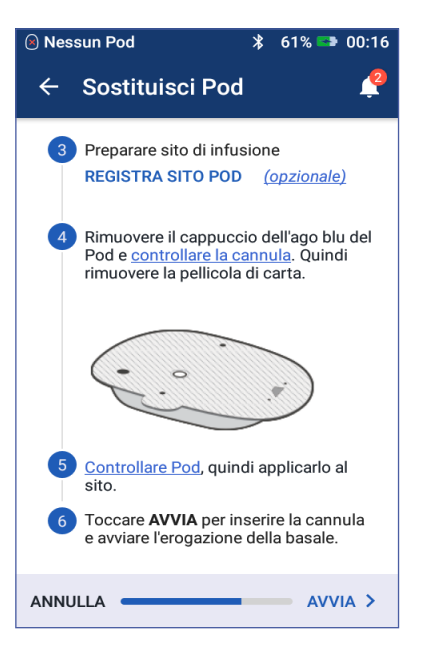

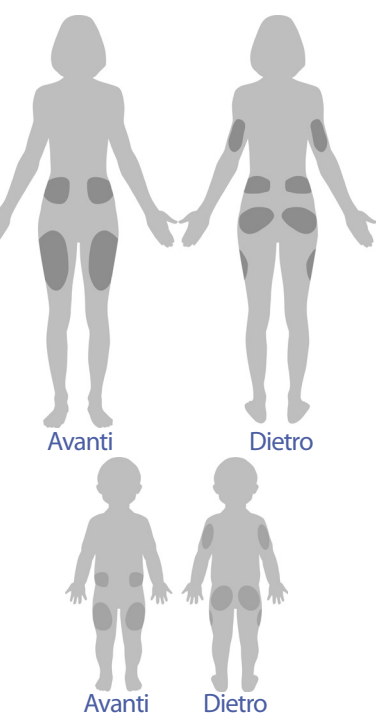

- 1. Toccare REGISTRA SITO POD per visualizzare la schermata Registra sito Pod.
- 2. Toccare la scheda PARTE ANTERIORE o PARTE POSTERIORE per selezionare un'area del corpo per il Pod. Per aiutare l'utente a evitare i siti del Pod recenti, il display indica le due date più recenti in cui ogni sito è stato selezionato.
- 3. Toccare un cerchio per indicare la posizione del nuovo Pod sul corpo. Viene visualizzato un punto blu all'interno del cerchio. Toccare di nuovo per deselezionare la posizione.

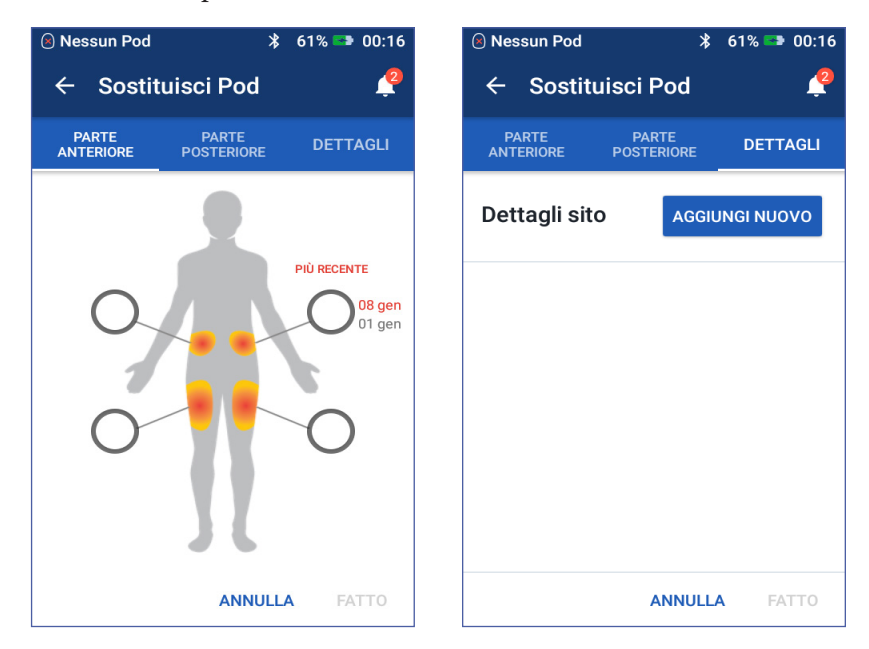

- 4. Toccare la scheda DETTAGLI per aggiungere un dettaglio sulla posizione di questo Pod. Ad esempio, è possibile aggiungere un dettaglio che dice "Rivolto verso l'alto" o "Rivolto verso il basso" per descrivere l'orientamento del Pod.
	- a. Per aggiungere un nuovo dettaglio, toccare AGGIUNGI NUOVO e aggiungere il nuovo dettaglio. Al termine, toccare AGGIUNGI. Il nuovo dettaglio viene aggiunto all'elenco.

**Nota:** il PDM non fa distinzione tra lettere maiuscole e minuscole. Ad esempio, è possibile utilizzare solo uno dei seguenti dettagli: "Rivolto verso l'alto", "RIVOLTO VERSO L'ALTO" o "rivolto verso l'Alto", perché per il PDM queste tre opzioni sono identiche.

b. Selezionare un dettaglio per il nuovo Pod toccando il cerchio accanto a quel dettaglio. È possibile aggiungere un solo dettaglio per ciascun Pod. Toccare di nuovo per deselezionare il dettaglio.

**Nota:** per eliminare un dettaglio del sito, toccare (**x**) accanto al dettaglio.

5. Al termine, toccare FATTO per tornare alla schermata Sostituire Pod.

#### **Preparazione del sito di infusione**

Per ridurre il rischio di infezioni presso il sito di infusione:

- 1. Lavarsi le mani con acqua e sapone.
- 2. Lavare il sito di infusione selezionato con acqua e sapone.

**Nota:** il sapone antibatterico potrebbe irritare la pelle, specialmente in corrispondenza del sito di infusione. Chiedere al referente medico consigli sul trattamento delle irritazioni della pelle.

- 3. Asciugare il sito di infusione con una salvietta pulita.
- 4. Disinfettare il sito di infusione con un tampone disinfettante imbevuto di alcol. Partendo dal centro del sito, strofinare delicatamente verso l'esterno con un movimento circolare.
- 5. Lasciare asciugare completamente il sito di infusione all'aria. Non soffiare sul sito per asciugarlo.

# **Rimozione del cappuccio blu del Pod**

Rimuovere il cappuccio blu dell'ago del Pod  $(passaggio (4)$ nella schermata):

- 1. Attivare il Pod in modo che il cappuccio blu dell'ago sia rivolto verso l'alto e verso l'utente.
- 2. Appoggiare il pollice sul fondo (bordo piatto) del cappuccio e spingere il cappuccio verso l'alto. Il cappuccio si staccherà. Gettare via il cappuccio.

Quando si rimuove il cappuccio blu, si può notare una goccia di insulina all'estremità della cannula o nel pozzetto.

3. In presenza di una qualsiasi delle seguenti condizioni, toccare ANNULLA e ricominciare da capo con un nuovo Pod:

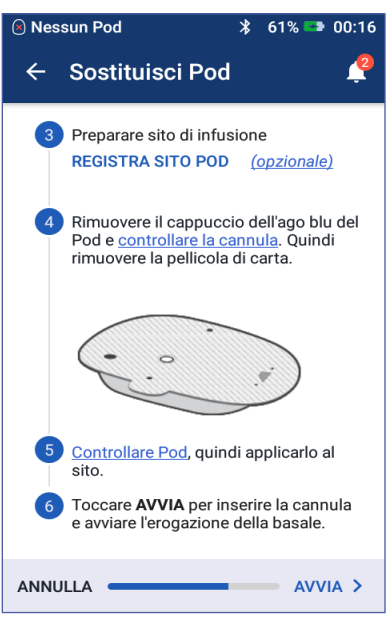

- Il Pod è stato inavvertitamente lasciato cadere a terra, e la sua sterilità potrebbe essere compromessa.
- Il Pod o il suo cerotto adesivo è bagnato, sporco o danneggiato.
- La cannula sporge oltre la pellicola adesiva quando viene tolto il cappuccio blu dell'ago del Pod.

**Avvertenza:** verificare che la cannula non sporga oltre la pellicola adesiva una volta rimosso il cappuccio blu dell'ago del Pod.

4. Rimuovere la carta bianca che ricopre il cerotto adesivo tirandola per le linguette. Fare attenzione a non rimuovere il cerotto adesivo. Non lasciare che l'adesivo si ripieghi su se stesso.

# **Applicazione del Pod**

Controllare e applicare il Pod (passaggio 5 sul display):

- 1. Esaminare il Pod. Toccare ANNULLA e gettare via il Pod se il cerotto adesivo è piegato, strappato o danneggiato e iniziare da capo con un nuovo Pod.
- 2. Quando si applica il Pod, orientarlo come segue:
	- Orizzontalmente o con una leggera angolazione sull'addome, sul fianco, sulla zona lombare o sulle natiche. Verso l'alto, verso il basso o con una leggera angolazione
	- Rivolto verso l'alto o verso il basso o con una leggera angolazione sulla parte superiore del braccio o sulla coscia.
- 3. Applicare il Pod sul sito di infusione

Avanti angolazione<sup>55</sup> Dietro Verso l'alto, verso il basso o con una leggera Orizzontale o diagonale

selezionato premendo con decisione per farlo aderire alla pelle.

L'adesivo è progettato per essere usato una sola volta. Una volta applicato sul corpo, evitare di rimuovere e riapplicare il Pod su un sito di infusione diverso.

**Nota:** l'adesivo mantiene il Pod saldamente in posizione per un massimo di tre giorni. Tuttavia, in caso di bisogno, sono disponibili diversi prodotti per aumentare l'adesione. Per informazioni sui prodotti in questione, chiedere al referente medico. Evitare di usare lozioni, creme, oli o spray vicino al sito di infusione, in quanto tali prodotti potrebbero causare il distacco dell'adesivo.

# **3 Sostituzione del Pod**

# **Avvio dell'erogazione di insulina**

Avviare l'erogazione di insulina (passaggio 6 sul display):

**Avvertenza:** se si applica il Pod in un sito con scarso tessuto adiposo, afferrare la pelle attorno al Pod e tenerla compressa durante tutto lo svolgimento del prossimo passaggio. Se non si utilizza questa tecnica, nelle aree con poco tessuto adiposo possono verificarsi delle occlusioni.

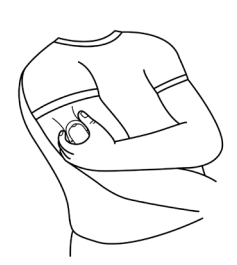

- 1. Se il Pod è stato applicato su un'area magra, pizzicare la pelle attorno al Pod.
- 2. Toccare AVVIA
- 3. Confermare che il Pod è stato applicato saldamente sul corpo, quindi toccare CONFERMA.
- 4. Se si sta pizzicando la pelle, rilasciarla quando il PDM chiede se la cannula è stata inserita correttamente.

Una volta inserita la cannula, il Pod riempie automaticamente la cannula con insulina e inizia a erogare insulina a una velocità basale in base al programma basale attivo.

La cannula può essere inserita una sola volta per ogni Pod.

**Attenzione:** controllare la funzione di allarme a ogni cambio del Pod (vedere "Controllo degli allarmi" a pagina 101).

# **Controllo del sito di infusione**

Dopo l'inserimento della cannula, controllare il Pod e il sito di infusione:

- 1. Guardare attraverso la finestrella di visualizzazione sul bordo del Pod per verificare che la cannula sia inserita sotto pelle. La cannula è di colore azzurro chiaro.
- 2. Verificare che l'area indicata nella figura sia di colore rosa. Si tratta di un'ulteriore verifica che consente di essere sicuri che la cannula sia stata inserita.

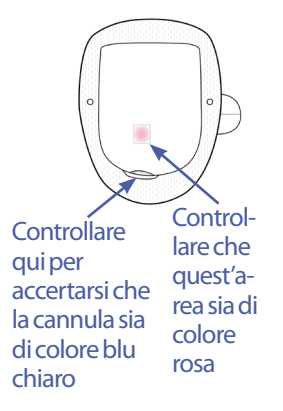

3. Verificare che il sito di infusione non sia bagnato e che non vi sia odore di insulina, poiché ciò può indicare lo spostamento della cannula.

**Avvertenza:** controllare il sito di infusione dopo l'inserimento della cannula per verificare che quest'ultima sia inserita correttamente. Un inserimento erroneo della cannula può causare iperglicemia.

- 4. Se la cannula non è inserita correttamente, toccare NO. Quindi toccare DISATTIVA POD. Avviare nuovamente il processo con un nuovo Pod.
- 5. Se la cannula è inserita correttamente, toccare SÌ.

Un banner verde avvisa l'utente che l'installazione del Pod è completa. Il display visualizza i dettagli del Pod e l'elenco dei promemoria.

6. Esaminare l'elenco dei promemoria attivi, quindi toccare CHIUDI.

**Avvertenza:** non iniettare mai insulina (o qualunque altra sostanza) nel foro di riempimento mentre il Pod si trova sul corpo. Tale operazione potrebbe comportare un'erogazione accidentale o non completa dell'insulina.

## **Evitare infezioni nel sito di infusione**

Controllare il sito di infusione almeno una volta al giorno:

- Individuare eventuali segni di infezione, tra cui dolore, gonfiore, rossore, essudazione o rialzo della temperatura nel sito di infusione. Se si sospetta un'infezione, rimuovere immediatamente il Pod e applicarne uno nuovo in un sito diverso. Quindi contattare il referente medico.
- Se si osserva qualsiasi problema con il Pod, sostituirlo con un nuovo Pod.

#### **Avvertenza:**

Controllare spesso che il Pod e la cannula morbida siano ben applicati e nella corretta posizione. Una cannula allentata o mal posizionata potrebbe causare l'interruzione dell'erogazione di insulina. Verificare che l'area non sia bagnata e che non vi sia odore di insulina, poiché ciò potrebbe indicare lo spostamento della cannula.

Se il sito di infusione presenta segni di infezione:

- Rimuovere immediatamente il Pod e applicarne uno nuovo in un sito di infusione diverso.
- Contattare il referente medico. Curare l'infezione seguendo le indicazioni del referente medico.

# **Ulteriori informazioni sull'utilizzo del Pod**

**Consiglio:** *è utile adottare una propria routine, in modo da sostituire il Pod a un'ora del giorno comoda in base alle proprie abitudini. Se si sa in anticipo che un evento potrebbe interferire con l'operazione di sostituzione del Pod, è possibile cambiare il Pod prima della scadenza per evitare interruzioni nell'erogazione di insulina.*

Per ulteriori informazioni su come ottimizzare l'utilizzo dei Pod, vedere le seguenti sezioni:

- Per la cura e la manutenzione del Pod, vedere "Cura e manutenzione del Pod e dell'insulina" a pagina 131.
- Per conoscere il significato dei vari allarmi del Pod, vedere "Allarmi, notifiche ed errori di comunicazione" a pagina 115.
- Se il Pod emette un allarme, la prima cosa da fare è provare a silenziarlo utilizzando il PDM. Se tale tentativo non dovesse funzionare, è possibile disattivare manualmente l'allarme del Pod (vedere "Silenziamento di un allarme" a pagina 130).
- Per comprendere il significato dei bip di notifica e informativi emessi dal Pod, compresi quelli opzionali, vedere "Elenco delle notifiche" a pagina 124 e "Elenco dei segnali informativi" a pagina 125.
- Per sapere come gestire quelle situazioni in cui il PDM non può comunicare con il Pod, vedere "Errori di comunicazione" a pagina 127.
- Se la scheda Home: info Pod dice "Nessuna comunicazione da Pod":
	- Per trovare l'ultima volta che il PDM ha comunicato correttamente con il Pod, accedere a: icona del menu ( $\equiv$ ) > Pod.
	- Se non si è in grado di ripristinare la comunicazione con il Pod e si desidera passare a un nuovo Pod, accedere a: icona del menu  $(\equiv)$  > Pod > SOSTITUISCI POD.
- Per una descrizione delle modalità attraverso cui il PDM comunica con il Pod, vedere "Interazioni tra PDM e Pod" a pagina 141.

# **CAPITOLO 4 Immissione dei valori della glicemia**

# **Informazioni relative al controllo della glicemia**

**Avvertenza:** seguire le indicazioni del proprio referente medico per un corretto monitoraggio della glicemia.

Si consiglia di controllare la glicemia:

- quando si avvertono sintomi quali debolezza, sudorazione, nervosismo, cefalea, irritabilità, o confusione;
- quando si ritarda un pasto dopo l'assunzione di insulina;
- quando il referente medico lo consiglia.

## **Immissione del valore della glicemia**

**Nota:** immettere esclusivamente i valori della glicemia, non immettere i valori

della soluzione di controllo. Eventuali valori immessi vengono tenuti in considerazione nel calcolo della glicemia media all'interno dei registri cronologici della glicemia.

Per immettere il valore della glicemia:

- 1. Controllare la glicemia attenendosi alle istruzioni per l'uso del glucometro.
- 2. Andare alla schermata Immetti glicemia del PDM:  $l$ cona del menu ( $\equiv$ ) > Immetti glicemia
- 3. Immettere o modificare manualmente un valore della glicemia come segue:
	- a. Toccare la casella all'interno del cerchio.

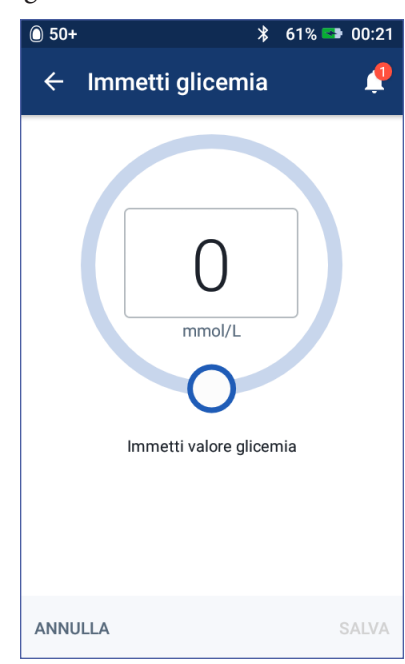

- b. Utilizzare il tastierino numerico per immettere il valore della glicemia.
- c. Toccare la casella di controllo per chiudere il tastierino numerico.

**Nota:** in alternativa, è possibile immettere un valore della glicemia utilizzando il cursore circolare (vedere "Utilizzo di un cursore" a pagina 6). Quando si utilizza il cursore, vengono visualizzati brevemente i pulsanti "+" e "-". Toccare questi pulsanti per apportare piccole modifiche al valore della glicemia.

**Nota:** quando si inserisce una lettura della glicemia superiore a 33,3 mmol/L, il PDM la memorizza come "AL". Quando si inserisce una lettura della glicemia inferiore a 1,1 mmol/L, il PDM la memorizza come "BA".

Per il significato dei colori e dei messaggi sul display, vedere "Informazioni relative al controllo della glicemia" a pagina 53.

- 4. Facoltativo: per aggiungere uno o più tag informativi al valore della glicemia visualizzato nel cerchio, vedere "Contrassegnare il valore della glicemia" a pagina 55.
- 5. Una volta immessi il valore della glicemia ed eventuali tag, eseguire una delle seguenti azioni:
	- Toccare AGGIUNGI A SUGGERITORE per salvare eventuali tag e immettere il valore della glicemia nel suggeritore di bolo. Quindi andare a "Erogazione di un bolo con il suggeritore di bolo" a pagina 59. Se il suggeritore di bolo è disattivato e disabilitato, o se l'erogazione di insulina è sospesa, AGGIUNGI A SUGGERITORE non viene visualizzato.
	- Toccare SALVA per salvare il valore della glicemia ed eventuali tag nei registri cronologici. Se si accede a questa schermata dal suggeritore di bolo, SALVA non viene visualizzato.
	- Toccare ANNULLA e poi SÌ per uscire dalla schermata senza salvare il valore della glicemia o dei tag.

Il PDM registra l'ora corrente come l'ora della lettura della glicemia.

# **Contrassegnare il valore della glicemia**

È possibile aggiungere tag informativi ai valori della glicemia, per farvi riferimento in seguito. Ad esempio, è possibile contrassegnare il valore della glicemia come pre-prandiale.

Per aggiungere un tag al valore corrente della glicemia:

- 1. Toccare AGGIUNGITAG.
- 2. Per selezionare un tag, toccarlo. È possibile aggiungere un massimo di quattro tag.
- 3. Per rimuovere un tag, toccare il tag di nuovo per deselezionarlo.

È possibile aggiungere o rimuovere i tag per i valori della glicemia AL e BA, esattamente come per qualsiasi altro valore della glicemia.

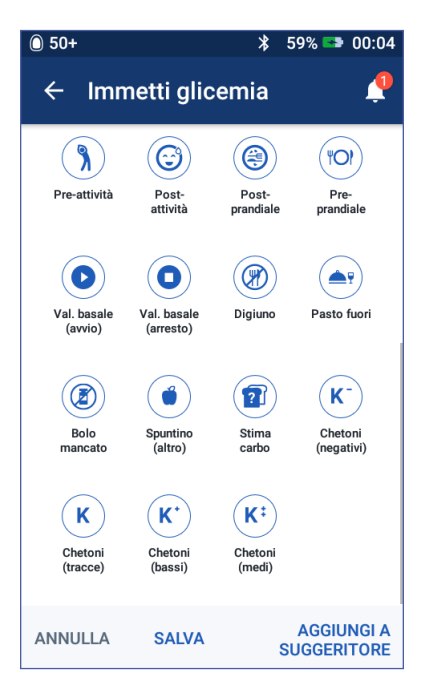
### **Modalità di visualizzazione dei valori della glicemia**

Il PDM visualizza il valore della glicemia all'interno di un cerchio colorato. Il cerchio è:

- Giallo se la glicemia è superiore all'obiettivo glicemico.
- Verde se la glicemia è entro l'obiettivo glicemico.
- Rosso se la glicemia è inferiore all'obiettivo glicemico.

Per modificare l'obiettivo glicemico, vedere "Impostazioni della glicemia - Intervallo obiettivo glicemico" a pagina 108.

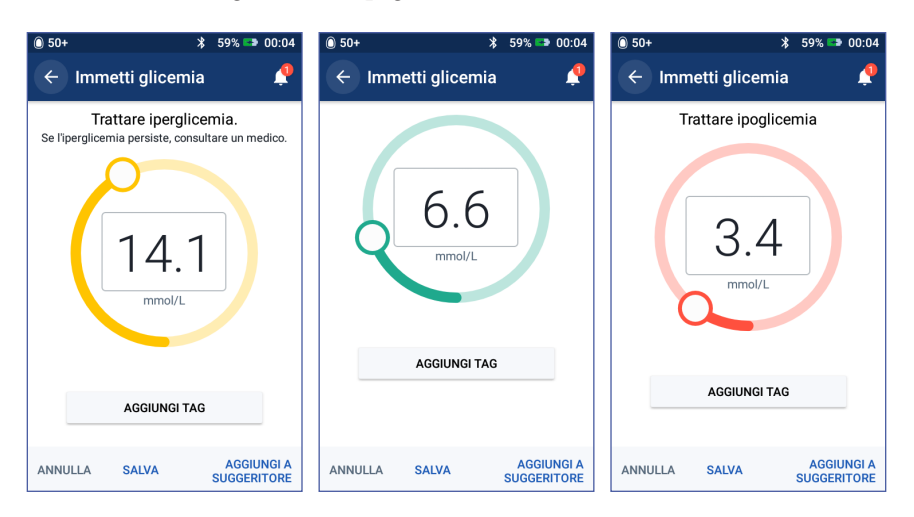

Il PDM aggiunge un messaggio di avviso per valori della glicemia alti e bassi.

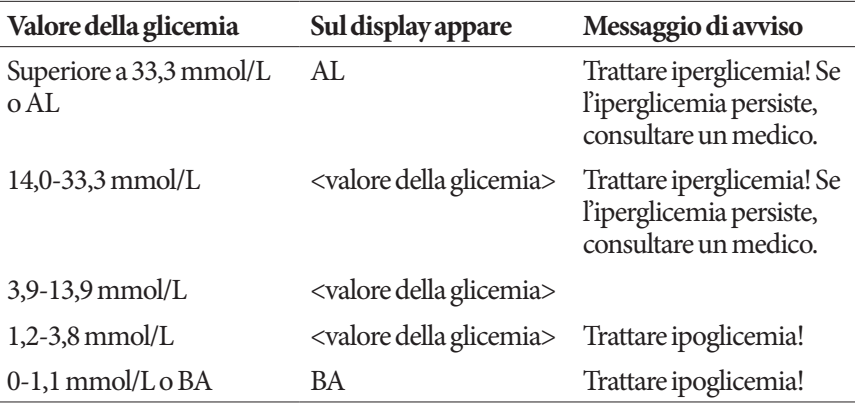

Se la glicemia è AL o superiore a 33,3 mmol/L, il PDM registra "AL" nella cronologia. Ciò indica un'iperglicemia grave (glicemia alta). Se il valore della glicemia è BA o inferiore a 1,2 mmol/L, il PDM registra "BA" nella cronologia. Ciò indica un'ipoglicemia grave (glicemia bassa). I valori AL e BA vengono salvati nella cronologia glicemica, ma non vengono utilizzati nei calcoli della glicemia media.

### **Avvertenza:**

Valori della glicemia inferiori a 3,9 mmol/L possono essere indice di ipoglicemia (glicemia bassa). Valori della glicemia superiori a 13,9 mmol/L possono essere indice di iperglicemia (glicemia alta). Attenersi alle indicazioni del proprio referente medico per il trattamento.

Se si ottiene un messaggio "Trattare ipoglicemia" e si avvertono sintomi quali debolezza, sudorazione, nervosismo, cefalea, irritabilità, o confusione, attenersi alle indicazioni del proprio referente medico per trattare l'ipoglicemia.

Se il risultato della lettura è "Trattare iperglicemia. Se l'iperglicemia persiste, consultare un medico." e si avvertono sintomi quali affaticamento, sete, diuresi eccessiva o visione offuscata, attenersi alle indicazioni del referente medico per trattare l'iperglicemia.

Valori della glicemia "BA" e "AL" possono indicare condizioni potenzialmente gravi che richiedono l'immediata attenzione di un medico. Se non trattate, queste condizioni possono rapidamente dar luogo a chetoacidosi diabetica (DKA), shock, coma o morte.

Pagina lasciata intenzionalmente vuota.

# **CAPITOLO 5 Erogazione di un bolo di insulina**

Un bolo di insulina viene utilizzato per abbassare un livello glicemico alto e per coprire i carboidrati assunti durante un pasto. Il bolo di insulina viene erogato in aggiunta all'insulina da un programma basale o una basale temporanea. Per ulteriori informazioni sui boli, vedere pagina 151.

**Avvertenza:** quando si usa la funzione di bolo prolungato, è necessario controllare i livelli glicemici con maggiore frequenza per evitare ipoglicemia o iperglicemia.

**Attenzione:** misurare sempre la glicemia prima di procedere all'erogazione di un bolo.

Se il suggeritore di bolo è disattivato o temporaneamente disabilitato, andare a "Erogazione di un bolo con il suggeritore di bolo" a pagina 59.

### **Erogazione di un bolo con il suggeritore di bolo**

Il suggeritore di bolo calcola una dose del bolo consigliato di insulina per correggere un livello glicemico elevato (bolo di correzione) e/o per coprire i carboidrati di un pasto (bolo pasto). Per informazioni dettagliate sulla modalità di funzionamento del suggeritore di bolo, vedere pagina 152.

Se si immette un valore della glicemia ma non si immettono i carboidrati, il suggeritore di bolo calcola soltanto un bolo di correzione. Se si immettono i carboidrati ma non si immette un valore della glicemia, il suggeritore di bolo calcola soltanto un bolo pasto. Se si immettono sia i carboidrati che un valore della glicemia, il suggeritore di bolo utilizza entrambi i fattori per calcolare un bolo consigliato.

Per modificare le impostazioni personali utilizzate dal suggeritore di bolo o per attivare o disattivare il suggeritore di bolo, vedere "Impostazioni del suggeritore di bolo" a pagina 111.

### **Immissione dei dati del pasto**

Per immettere i carboidrati del pasto:

1. Nella schermata Home, toccare il pulsante Bolo  $(\Box)$ .

**Consiglio:** *se non si desidera utilizzare il suggeritore di bolo e si conosce già la quantità di bolo da erogare, toccare il campo* Bolo totale *per visualizzare il tastierino numerico. Immettere la quantità di bolo e toccare il segno di spunta. Quindi andare a "Immissione dei dati del pasto" a pagina 60.*

2. Per immettere i carboidrati, toccare il campo Immetti carboidrati. Immettere i grammi di carboidrati e toccare il segno di spunta.

> **Nota:** consultare il referente medico per istruzioni su come calcolare i grammi di carboidrati.

- 3. Esaminare il bolo pasto consigliato, che viene visualizzato accanto ai grammi di carboidrati.
- 4. In alternativa, toccare CALCOLI per visualizzare i dettagli dei calcoli del bolo.

**Nota:** se è stato immesso il valore della glicemia, il bolo pasto potrebbe essere stato regolato per:

• Insulina attiva (IOB) da un bolo di correzione precedente.

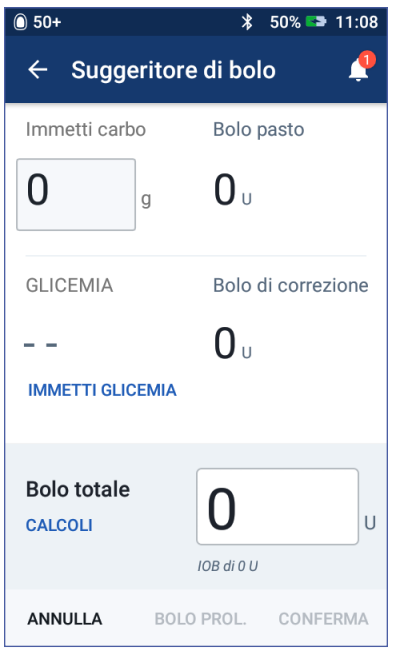

• Correzione inversa, se questa funzione è attivata e la glicemia è inferiore al target glicemico.

Per ulteriori informazioni, vedere "Regole del suggeritore di bolo" a pagina 160.

**Nota:** se non è stato immesso il valore della glicemia, il suggeritore di bolo non regola il bolo pasto per l'insulina attiva (IOB).

### **Immettere il valore della glicemia**

**Nota:** anche se il suggeritore di bolo può generare una dose di bolo consigliato basata solo sui carboidrati in un pasto, si dovrebbe sempre immettere un valore recente della glicemia per maggiore sicurezza e precisione. Ciò consente al suggeritore di bolo di regolare il bolo consigliato in modo da tenere conto del livello glicemico corrente.

Per immettere un valore della glicemia:

1. Toccare IMMETTI GLICEMIA.

Se il PDM ha un valore della glicemia misurato negli ultimi 10 minuti, tale valore viene visualizzato automaticamente nel campo Glicemia. Se si desidera che il suggeritore di bolo utilizzi tale valore, procedere direttamente al passaggio successivo.

2. Toccare la casella nel cerchio e immettere il valore della glicemia. In alternativa, far scorrere l'indicatore lungo il cerchio per immettere il valore della glicemia.

Anche se il suggeritore di bolo utilizzerà qualsiasi valore della glicemia immesso manualmente dall'utente, immettere soltanto un valore della glicemia misurato negli ultimi 10 minuti.

Per il significato dei colori e dei messaggi visualizzati nella schermata Immetti glicemia, vedere "Modalità di visualizzazione dei valori della glicemia" a pagina 56.

- 3. Facoltativo: per contrassegnare la lettura della glicemia, toccare AGGIUNGI TAG e toccare un tag. Per deselezionare un tag, toccarlo di nuovo. È possibile aggiungere un massimo di quattro tag.
- 4. Toccare AGGIUNGI A SUGGERITORE. Viene visualizzata di nuovo la schermata Suggeritore di bolo.
- 5. Esaminare il bolo di correzione consigliato, che viene visualizzato accanto al valore della glicemia. Il bolo di correzione è stato regolato per l'insulina attiva (IOB) (vedere "Regole del suggeritore di bolo" a pagina 160).

### **5 Erogazione di un bolo di insulina**

### **Erogazione di un bolo prolungato o immediato**

Il campo Bolo totale mostra il bolo consigliato. La quantità di eventuali regolazioni dell'insulina attiva (IOB) viene visualizzata sotto il campo Bolo totale.

Per esaminare ed erogare il bolo:

1. Rivedere il bolo consigliato. Per regolare il valore, toccare il campo Bolo totale e immettere un nuovo bolo.

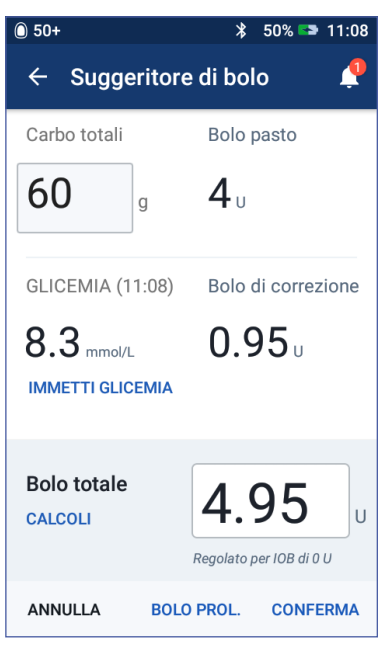

2. Per esaminare i calcoli del suggeritore di bolo, toccare CALCOLI. Potrebbe essere necessario scorrere verso l'alto o verso il basso per vedere tutti i calcoli. Al termine, toccare CHIUDI (vedere "Equazioni del suggeritore di bolo" a pagina 159 per i dettagli).

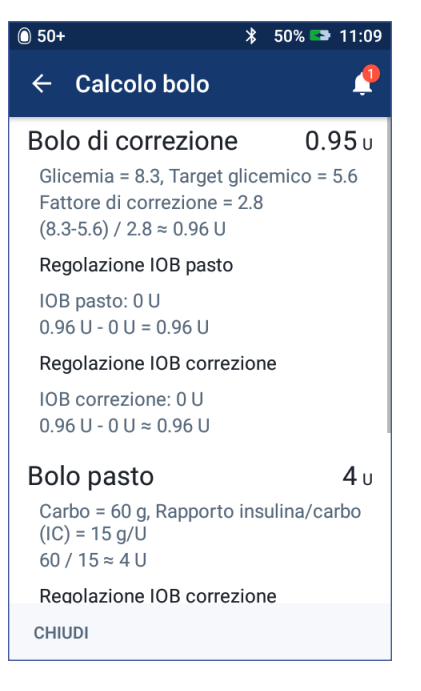

- 3. Per erogare immediatamente l'intero bolo, toccare CONFERMA e procedere direttamente al passaggio 5.
- 4. Per prolungare l'intero bolo pasto o una parte di esso:
	- a. Toccare BOLO PROLUNGATO.

**Nota:** l'opzione BOLO PROLUNGATO è disponibile quando c'è un bolo pasto e l'impostazione "Bolo prolungato" è attivata.

b. Toccare il campo Adesso e digitare la percentuale del bolo da erogare immediatamente. In alternativa, toccare il campo Prolungato e immettere la percentuale da prolungare.

Il numero di unità da erogare subito e nel corso del periodo prolungato viene visualizzata sotto la percentuale (%).

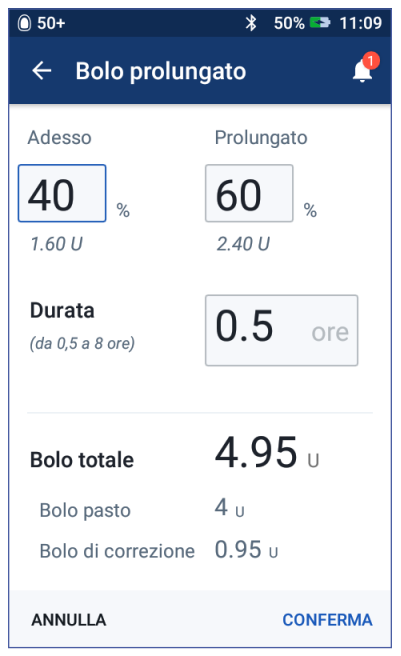

**Nota:** è possibile prolungare soltanto la porzione del bolo pasto. L'eventuale porzione di correzione del bolo viene sempre erogata immediatamente.

- c. Toccare il campo Durata e immettere la durata per la porzione prolungata del bolo.
- d. Toccare CONFERMA.

# **5 Erogazione di un bolo di insulina**

5. Esaminare i dettagli del bolo nella schermata Conferma bolo.

**Bolo immediato**: la schermata per un bolo immediato mostra i valori dei carboidrati e della glicemia utilizzati per il calcolo del bolo e il bolo totale.

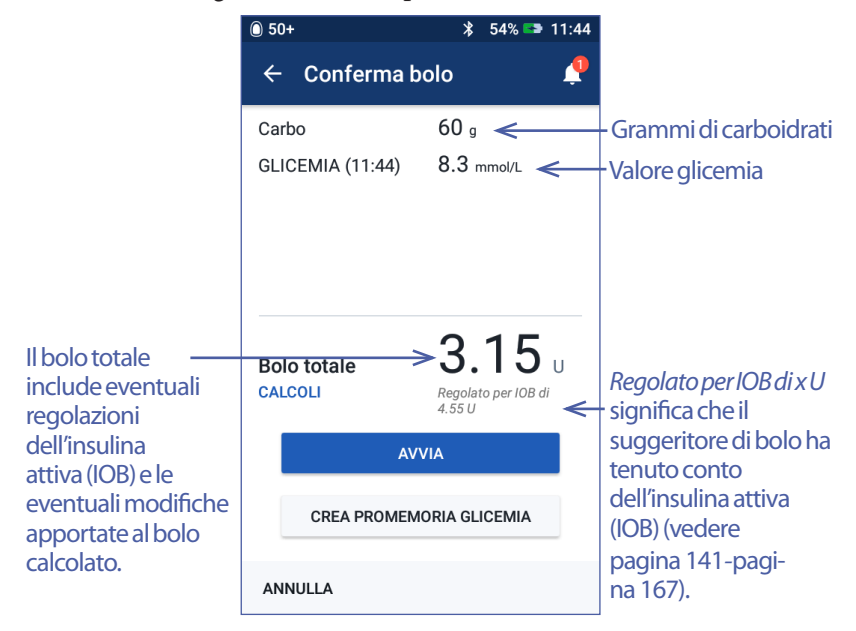

**Bolo prolungato**: oltre alle informazioni nella schermata Bolo immediato, la schermata Bolo prolungato mostra anche la quantità di bolo che verrà erogata immediatamente e la quantità che verrà prolungata.

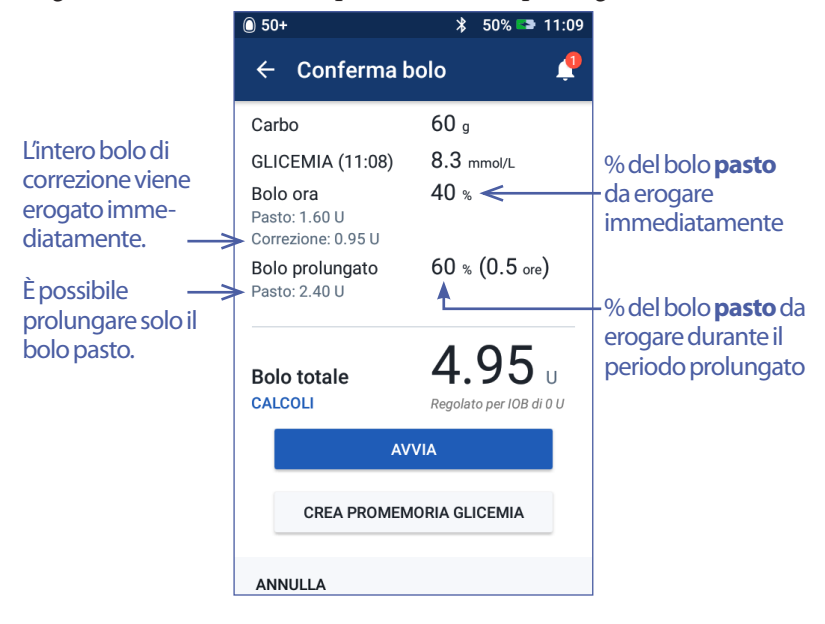

- 6. Facoltativo: impostare un promemoria per controllare la glicemia:
	- a. Toccare CREA PROMEMORIA GLICEMIA.
	- b. Toccare il campo Controlla glicemia tra e immettere un'ora per il promemoria.
	- c. Toccare SALVA.

**Nota:** il pulsante CREA PROMEMORIA GLICEMIA viene visualizzato solo se l'impostazione del promemoria "Controlla glicemia dopo bolo" è attivata. Per attivare o disattivare questa impostazione, vedere "Promemoria Controlla glicemia dopo bolo" a pagina 104.

7. Toccare AVVIA per avviare il bolo.

La schermata Home monitora l'erogazione di un bolo immediato o di un bolo prolungato (vedere "Erogazione di un bolo con il suggeritore di bolo" a pagina 59).

### **Bolo calcolato manualmente**

Un bolocalcolato manualmente è un bolo calcolato dall'utente. Se il suggeritore di bolo è disattivato o temporaneamente abilitato, è necessario immettere un bolo calcolato manualmente.

Un bolo non può essere superiore all'impostazione "Bolo massimo" (vedere "Bolo massimo" a pagina 110).

Per erogare un bolo calcolato manualmente:

1. Nella schermata Home, toccare il pulsante Bolo  $(\blacksquare)$ .

Viene visualizzata la schermata Bolo.

**Nota:** se il suggeritore di bolo è attivo, viene visualizzata una schermata diversa (vedere pagina 60).

- 2. Immettere la quantità di bolo utilizzando uno dei seguenti metodi:
	- Toccare il campo Bolo totale e immettere la quantità di bolo. Quindi toccare il segno di spunta.
	- Toccare SELEZIONA DA PREIMPOSTAZIONI e selezionare la preimpostazione desiderata dall'elenco. Questa opzione è disponibile solo se il suggeritore di bolo è disattivato. Per creare o modificare un bolo preimpostato, vedere "Boli preimpostati" a pagina 85.

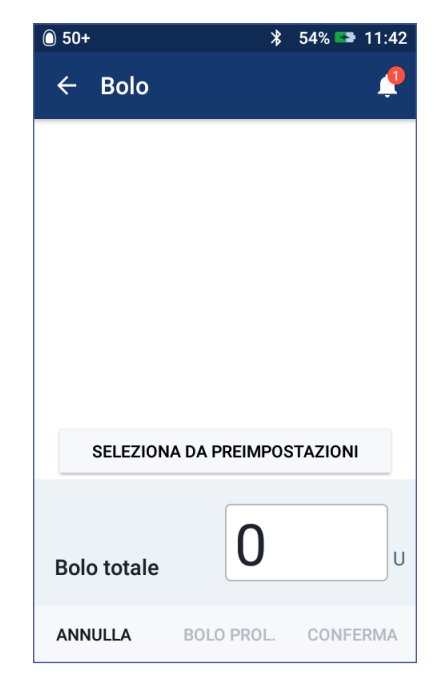

### **5 Erogazione di un bolo di insulina**

- 3. Per erogare immediatamente l'intero bolo, toccare CONFERMA. Quindi procedere direttamente al passaggio 5.
- 4. Per prolungare il bolo:
	- a. Toccare BOLO PROLUNGATO.

**Nota:** l'opzione BOLO PROLUNGATO è disponibile solo se i boli prolungati sono abilitati (vedere pagina 110).

b. Toccare il campo Adesso e digitare la percentuale del bolo da erogare subito. In alternativa, toccare il campo Prolungato e immettere la percentuale da prolungare.

Il numero di unità da erogare subito e nel corso del periodo prolungato viene visualizzata sotto la percentuale (%).

**Nota:** è possibile prolungare l'intero bolo.

- c. Toccare il campo Durata e immettere la durata per la porzione prolungata del bolo.
- d. Toccare CONFERMA.
- 5. Esaminare i dettagli del bolo nella schermata Conferma bolo.
- 6. Facoltativo: impostare un promemoria per controllare la glicemia come segue:
	- a. Toccare CREA PROMEMORIA GLICEMIA.
	- b. Toccare il campo Controlla glicemia tra e immettere un'ora per il promemoria.
	- c. Toccare SALVA.

**Nota:** il pulsante CREA PROMEMORIA GLICEMIA viene visualizzato solo se l'impostazione del promemoria "Controlla glicemia dopo bolo" è attivata. Per attivare o disattivare questa impostazione, vedere "Promemoria Controlla glicemia dopo bolo" a pagina 104.

7. Esaminare i dettagli del bolo, quindi toccare AVVIO per avviare il bolo.

La quantità di bolo e i dettagli relativi al bolo preimpostato (laddove applicabile) vengono salvati nei registri cronologici. La schermata Home monitora l'erogazione di un bolo immediato o di un bolo prolungato (vedere "Erogazione di un bolo con il suggeritore di bolo" a pagina 59).

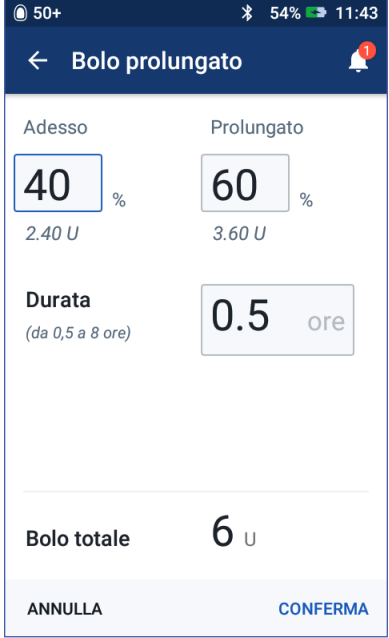

### **Monitoraggio del progresso di un bolo**

Durante un bolo, la schermata Home visualizza una barra di avanzamento.

### **Avanzamento del bolo immediato**

Durante un bolo immediato, la schermata Home visualizza un messaggio "Erogazione bolo" insieme a una barra di avanzamento e ai dettagli.

Se il suggeritore di bolo è attivato, nella parte in basso a sinistra del display viene visualizzata una stima dell'insulina attiva (IOB).

Se il suggeritore di bolo è disattivato (non visualizzato), nella parte in basso a sinistra del display viene visualizzata la quantità dell'ultimo bolo completato.

Non è possibile utilizzare il PDM durante un bolo immediato.

Per annullare o sostituire un bolo, vedere "Erogazione di un bolo con il suggeritore di bolo" a pagina 59.

# $\hat{ }$  50+  $* 100%$ 14:02 **Erogazione bolo** Circa 0.50 U di 2 U erogati (25%) **ANNULLA** ULT. GLICEMIA  $6.0$  mmol/L Oggi (2 min fa)

### **Avanzamento del bolo prolungato**

Durante un bolo prolungato, nella scheda Dashboard della schermata Home viene visualizzato un messaggio "Erogazione bolo prolungato" insieme a una barra di avanzamento e ad altri dettagli.

**Nota:** se il suggeritore di bolo è disattivato, la scheda Dashboard viene visualizzata quando un bolo prolungato è attivo.

Se il suggeritore di bolo è attivato, l'insulina attiva (IOB) visualizzata viene aggiornata con le quantità stimate dal bolo attivo.

Se il suggeritore di bolo è disattivato (non visualizzato), nella parte in basso a sinistra del display viene visualizzata la quantità dell'ultimo bolo completato.

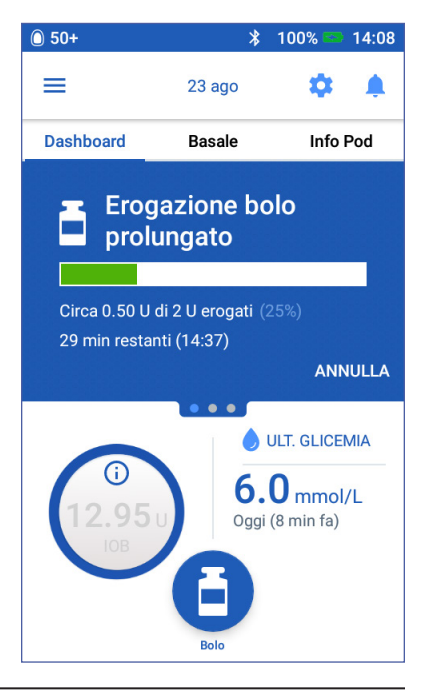

## **5 Erogazione di un bolo di insulina**

Durante un bolo prolungato, è possibile utilizzare il PDM per la maggior parte delle azioni.

A meno che il bolo non venga annullato, il Pod porta a termine l'erogazione di un bolo indipendentemente dalla distanza di comunicazione dal PDM. Per annullare o sostituire un bolo, vedere "Erogazione di un bolo con il suggeritore di bolo" nella prossima sezione.

### **Alterazione di un'erogazione bolo**

Quando un bolo immediato è attivo, è necessario annullarlo prima di eseguire qualsiasi altra azione.

Durante un bolo prolungato, è possibile:

- Annullare il bolo.
- Erogare un nuovo bolo immediato e continuare l'erogazione bolo prolungato.
- Sostituire l'erogazione bolo con un altro bolo.

Se viene visualizzato un messaggio di errore di comunicazione quando si annulla un bolo, vedere "Errore durante l'annullamento di un bolo" a pagina 128.

### **Annullamento di un bolo**

Per annullare un bolo immediato o un bolo prolungato:

- 1. Nella schermata Home (bolo immediato) o nella scheda Dashboard della schermata Home (bolo prolungato), toccare ANNULLA.
- 2. Toccare SÌ per confermare l'annullamento del bolo. Il Pod emetterà una serie di bip a conferma che il bolo è stato annullato.

### **Erogazione di un nuovo bolo durante un bolo prolungato**

Per erogare un bolo immediato quando un bolo prolungato è attivo:

- 1. Nella schermata Home, toccare il pulsante Bolo.
- 2. Immettere le informazioni relative ai carboidrati e alla glicemia. Quindi toccare CONFERMA.
- 3. Toccare AVVIA.

Il nuovo bolo viene erogato e il bolo prolungato continua.

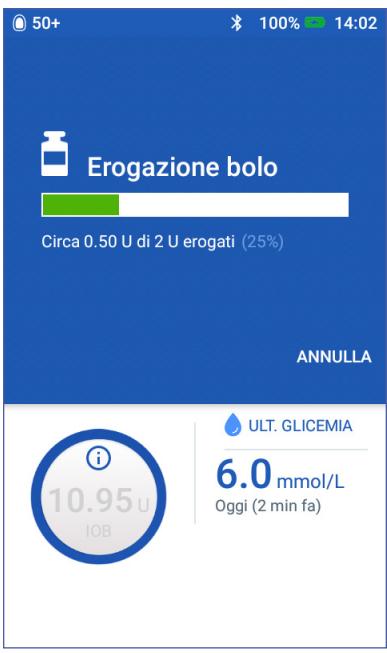

#### **Sostituzione di un bolo prolungato**

Per sostituire un'erogazione bolo prolungato con un nuovo bolo prolungato, prima è necessario annullare il bolo attivo.

- 1. Nella schermata Home, toccare il pulsante Bolo  $(1)$ .
- 2. Immettere la quantità del nuovo bolo (vedere "Erogazione di un bolo con il suggeritore di bolo" a pagina 59 o "Bolo calcolato manualmente" a pagina 65).
- 3. Toccare BOLO PROLUNGATO. Verrà visualizzata una schermata che informa che è già attivo un bolo prolungato.
- 4. Toccare ANNULLA E CREA NUOVO per annullare il bolo attivo. Il PDM comunica la quantità di bolo che non è stata erogata.
- 5. Selezionare la modalità di gestione della quantità di bolo non erogata:
	- Se si desidera aggiungere la quantità di bolo non erogata al nuovo bolo prolungato, toccare AGGIUNGI A BOLO TOTALE. Verificare che il nuovo bolo totale sia corretto. Quindi toccare BOLO PROLUNGATO.

**Nota:** il suggeritore di bolo considera questa ulteriore quantità come una regolazione del nuovo bolo da parte dell'utente. Questa ulteriore quantità viene erogata contemporaneamente al nuovo bolo prolungato.

- Se non si desidera aggiungere la quantità di bolo non erogata al nuovo bolo prolungato, toccare NO.
- 6. Tornare al flusso del bolo prolungato:
	- Se il suggeritore di bolo è attivato, andare al passaggio 4 a pagina 63.
	- Se il suggeritore di bolo è disattivato, andare al passaggio 4 a pagina 66.

Pagina lasciata intenzionalmente vuota.

# **CAPITOLO 6 Modifica dell'erogazione di insulina basale**

In questo capitolo viene descritto come modificare l'erogazione di insulina basale attraverso la definizione di basali temporanee o il passaggio a un programma basale differente (vedere "Velocità basali temporanee" a pagina 147).

Per creare un nuovo programma basale, vedere pagina 79. Per modificare un programma basale esistente, vedere pagina 81.

### **Utilizzo di basali temporanee**

È possibile utilizzare una velocità basale temporanea, detta anche "basale temporanea", per gestire un cambiamento temporaneo nella propria routine giornaliera. Ad esempio, è possibile ricorrere a una basale temporanea quando si pratica attività sportiva oppure quando si è malati. Al termine di una basale temporanea, il PDM ripristina automaticamente il programma basale impostato per il segmento temporale in corso.

Non è possibile attivare o annullare una basale temporanea durante un bolo immediato, ma è possibile attivare o annullare una basale temporanea mentre è in esecuzione un bolo prolungato.

Per creare una basale temporanea preimpostata per una basale temporanea utilizzata frequentemente, vedere "Creazione di una nuova basale temporanea preimpostata" a pagina 83.

Per attivare una basale temporanea preimpostata, vedere "Attivazione di una basale temporanea" a pagina 72.

**Consiglio:** *per impostazione predefinita, il PDM o il Pod emette un segnale acustico all'inizio e alla fine di una basale temporanea e ogni 60 minuti mentre è in esecuzione una basale temporanea. Per attivare o disattivare il segnale acustico, vedere "Elenco dei segnali informativi" a pagina 125.*

### **Attivazione di una basale temporanea**

È possibile attivare una basale temporanea se l'impostazione "Basale temporanea" è attivata. Per attivare l'impostazione "Basale temporanea", vedere "Basale temporanea" a pagina 109.

Per definire e attivare una basale temporanea:

1. Accedere a: icona del menu ( $\equiv$ ) > Impostazione della basale temporanea.

Il display mostra un grafico del programma basale attivo.

**Nota:** per attivare una basale temporanea preimpostata, toccare SELEZIONA DA PREIMPOSTAZIONI e andare al passaggio 2 di "Attivazione di una basale temporanea" a pagina 72.

- 2. Toccare il campo Velocità basale e immettere la variazione desiderata nella velocità basale:
	- Se le basali temporanee sono configurate in termini di variazione percentuale (%), far scorrere la rotella verso l'alto o verso il basso per definire la variazione percentuale per il programma basale attivo. Una freccia verso l'alto indica un aumento della velocità basale al di sopra di quella del programma basale attivo. Una freccia verso il basso indica una riduzione della velocità basale al di sotto di quella del programma basale attivo.
	- Se le basali temporanee sono configurate in termini di unità orarie (U/ora), far scorrere la

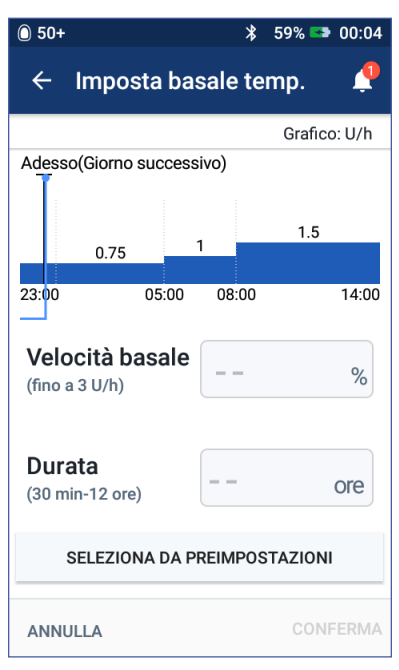

rotella per selezionare la velocità basale per l'intero periodo di basale temporanea.

Per modificare la configurazione delle basali temporanee in termini di percentuale (%) o U/ora, vedere "Basale temporanea" a pagina 109.

**Nota:** la rotella non scorre al di sopra della velocità basale massima. Per regolare la velocità basale minima, vedere "Velocità basale massima" a pagina 109.

**Consiglio:** *è possibile disattivare l'erogazione di insulina per la durata della basale temporanea impostando una riduzione del 100% o impostando la basale* 

## **Modifica dell'erogazione di insulina basale 6**

*temporanea su 0 U/ora. Per ulteriori informazioni, vedere "Limiti delle basali temporanee" a pagina 149 e "Metodi per interrompere temporaneamente l'erogazione di insulina" a pagina 150.*

3. Toccare il campo Durata e immettere la durata della basale temporanea (tra 30 minuti e 12 ore).

Esaminare il grafico della basale temporanea nella parte superiore del display. La basale temporanea proposta viene sovrapposta al programma basale attivo.

- L'area ombreggiata di colore blu chiaro mostra la velocità basale temporanea proposta per ciascun segmento.
- Se si imposta una riduzione, il programma basale attivo viene visualizzato come una linea punteggiata.
- 4. Toccare CONFERMA per continuare.
- 5. Esaminare i dettagli della basale temporanea. Se sono necessarie correzioni, toccare la riga da modificare. Quindi immettere le correzioni e confermarle.

**Nota:** se necessario, il PDM limita la velocità basale di qualsiasi segmento che supera l'impostazione Velocità basale massima. Ciò viene indicato da una linea rossa nel grafico e dalla parola "Max".

6. Per attivare la basale temporanea, toccare ATTIVA. Quindi toccare di nuovo ATTIVA.

Dopo l'attivazione, la scheda Basale della schermata Home, ridenominata Basale temporanea, indica che è in corso l'erogazione della basale temporanea e il tempo restante. Al termine del periodo di tempo di basale temporanea, il Pod ripristina automaticamente il programma basale attivo.

### **Attivare una basale temporanea preimpostata**

Una basale temporanea preimpostata serve per memorizzare i dati di una basale temporanea che si utilizza frequentemente. Per creare o modificare una basale temporanea preimpostata, vedere "Basali temporanee preimpostate" a pagina 83.

Per attivare una basale temporanea preimpostata:

1. Accedere a:

Icona del menu  $(\equiv)$  > Basali temporanee preimpostate

- 2. Scorrere verso l'alto o verso il basso e toccare la basale temporanea preimpostata da attivare.
- 3. Per modificare la durata della basale temporanea, toccare MODIFICA.
- 4. Per attivare la basale temporanea, toccare ATTIVA, quindi toccare di nuovo ATTIVA.

### **Annullamento di una basale temporanea**

Una basale temporanea si interrompe automaticamente al termine del relativo periodo di tempo e viene ripristinato l'ultimo programma basale attivo. Per annullare una basale temporanea prima della fine del relativo periodo di tempo:

- 1. Accedere alla scheda Basale temporanea della schermata Home.
- 2. Toccare ANNULLA.
- 3. Toccare SÌ per confermare l'annullamento. Il PDM annullerà la basale temporanea e ripristinerà il programma basale attivo.

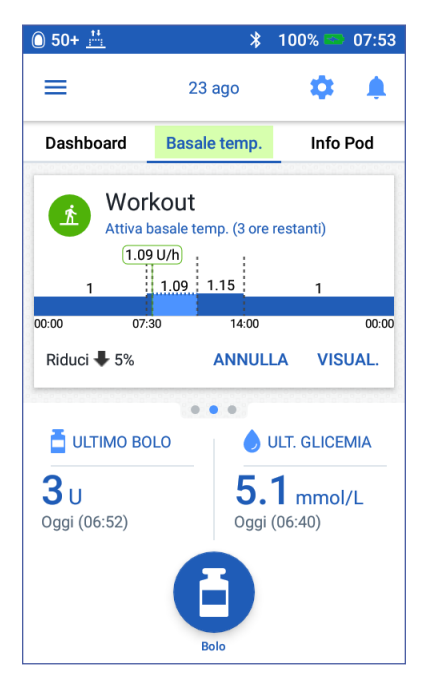

### **Passaggio a un programma basale diverso**

Giorni diversi possono avere routine diverse. Il PDM consente di creare programmi basali diversi per le varie routine. È possibile, ad esempio, impostare un programma basale per i giorni infrasettimanali e un programma basale diverso per i fine settimana.

Per creare, modificare o eliminare un programma basale, vedere "Programmi basali" a pagina 79.

Per passare a un programma basale diverso:

1. Accedere a: icona del menu  $(\equiv)$  > Programmi basali.

Viene visualizzato un elenco di programmi basali con il programma basale corrente in alto.

- 2. Selezionare un programma basale diverso in uno dei seguenti modi:
	- Per vedere un grafico di un programma basale inattivo prima di attivarlo, toccare il nome di quel programma basale. Quindi toccare ATTIVA.

**Consiglio:** *toccare due volte il grafico per visualizzare una vista espansa del programma basale. Scorrere orizzontalmente per visualizzare le velocità basali per le ore successive o precedenti.*

- Toccare l'icona delle opzioni ( ) a destra di un programma basale inattivo, quindi toccare Attiva.
- 3. Toccare di nuovo ATTIVA per sostituire il programma basale corrente con il nuovo programma selezionato.

**Nota:** è necessario annullare una basale temporanea in esecuzione prima di passare a un altro programma basale (vedere "Annullamento di una basale temporanea" a pagina 74). Tuttavia, è possibile cambiare programmi basali quando un bolo prolungato è in esecuzione.

**Nota:** se uno o più segmenti sono impostati per erogare 0 U/ora, il PDM notifica all'utente che l'erogazione di insulina si interromperà durante tali segmenti.

### **Sospensione e ripresa dell'erogazione di insulina basale**

Talvolta può essere necessario sospendere temporaneamente l'erogazione di insulina, ad esempio, prima di modificare un programma basale attivo o di resettare l'ora o la data. Il sistema Omnipod DASH™ consente di sospendere completamente l'erogazione di insulina per un massimo di due ore.

Per la differenza tra interrompere l'erogazione di insulina mediante la funzione di sospensione anziché attraverso l'impiego di basali temporanee, vedere "Metodi per interrompere temporaneamente l'erogazione di insulina" a pagina 150.

#### **Sospensione dell'erogazione di insulina**

Per sospendere l'erogazione di insulina:

- 1. Accedere a: icona del menu  $(\equiv)$ Sospendi insulina.
- 2. Toccare il campo Sospendi insulina per. Far scorrere la rotella per specificare la durata della sospensione dell'insulina. La sospensione può durare 30 minuti, 1 ora, 1,5 ore o 2 ore.
- 3. Toccare SOSPENDI INSULINA.
- 4. Toccare SÌ per confermare che si desidera interrompere completamente l'erogazione di insulina.

L'erogazione di insulina basale verrà sospesa.

La schermata Home visualizza un banner giallo con il messaggio "L'erogazione di insulina è sospesa".

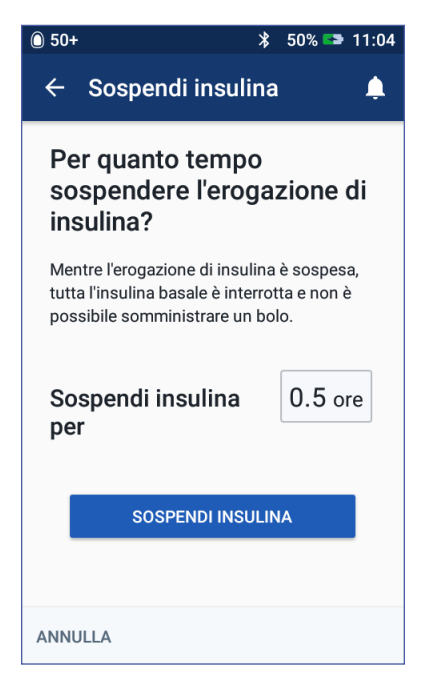

**Nota:** per tutta la durata del periodo di sospensione, il Pod emetterà dei bip a intervalli di 15 minuti. Alla fine del periodo di sospensione, l'erogazione di insulina non viene ripresa automaticamente. Il Pod e il PDM avvisano l'utente ogni minuto per tre minuti e ripetono questa notifica ogni 15 minuti fino a quando l'erogazione di insulina non viene ripresa.

**Nota:** eventuali basali temporanee o boli prolungati vengono annullati automaticamente quando si sospende l'erogazione di insulina.

#### **Ripresa dell'erogazione di insulina prima del termine del periodo di sospensione**

1. Accedere a:

 $Icona$  del menu  $(\equiv)$  > Riprendi insulina

oppure

Se il suggeritore di bolo è attivato, toccare il cerchio grande con l'insulina attiva (IOB) nella scheda Dashboard della schermata Home.

2. Toccare RIPRENDI INSULINA per confermare il riavvio del programma basale pianificato per il segmento temporale corrente.

Il PDM emette una serie di bip per confermare che l'erogazione di insulina è stata ripresa.

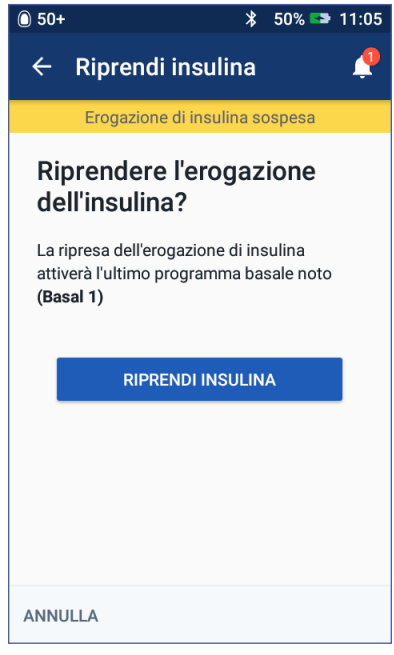

#### **Ripresa dell'erogazione di insulina dopo il termine del periodo di sospensione**

- 1. Attivare il PDM, se necessario.
- 2. Toccare RIPRENDI INSULINA per riprendere l'erogazione di insulina.

Il PDM attiva il programma basale pianificato per il segmento temporale corrente ed emette una serie di segnali acustici (bip) per avvisare che l'erogazione di insulina è stata ripresa.

Se l'erogazione di insulina non viene ripresa immediatamente, viene visualizzata di nuovo questa schermata e il PDM e il Pod emetteranno dei bip a intervalli di 15 minuti fino a quando l'erogazione non verrà ripresa.

**Avvertenza:** l'erogazione di insulina non viene ripresa automaticamente al termine del periodo di sospensione. È necessario toccare RIPRENDI INSULINA per riprendere l'erogazione di insulina. Se non viene ripresa l'erogazione di insulina, si potrebbe andare incontro a iperglicemia.

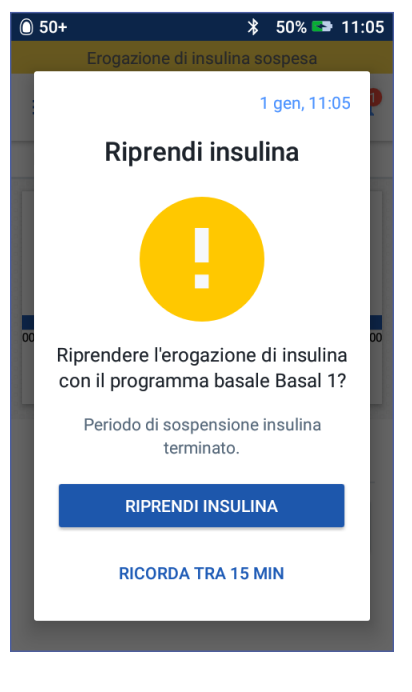

# **CAPITOLO 7 Gestione di programmi e preimpostazioni**

Questo capitolo descrive come creare, modificare ed eliminare i programmi basali, le basali temporanee preimpostate e i boli preimpostati. Una volta impostati, è possibile attivarli rapidamente in un secondo momento.

### **Programmi basali**

È possibile creare fino a 12 programmi basali. Ogni programma basale può contenere da 1 a 24 basali.

**Attenzione:** rivolgersi al proprio referente medico prima di regolare queste impostazioni.

### **Creazione di un nuovo programma basale**

Per creare un nuovo programma basale:

1. Accedere alla schermata Crea programma basale:

Icona del menu ( $\equiv$ ) > Programmi basali

2. Toccare CREA NUOVO.

**Nota:** se è già stato raggiunto il numero massimo di 12 programmi basali, l'opzione CREA NUOVO non è disponibile. Se necessario, è possibile eliminare un programma basale esistente.

- 3. Facoltativo: toccare il campo Nome programma e immettere un nome descrittivo per il nuovo programma basale. Toccare il segno di spunta per salvare il nome. Il nome predefinito per il programma basale è "Basale" seguito da un numero.
- 4. Facoltativo: toccare un tag per visualizzarlo accanto al nome del nuovo programma basale. Per deselezionare il tag, toccarlo una seconda volta. Se non si seleziona un tag, viene utilizzato un tag predefinito.
- 5. Toccare AVANTI.

# **7 Gestione di programmi e preimpostazioni**

- 6. Definire un segmento di basale alla volta. Per ogni segmento:
	- a. Toccare il campo Ora fine e selezionare l'ora di fine per il segmento.
	- b. Toccare il campo Velocità basale e selezionare la velocità basale desiderata per il segmento.
	- c. Toccare AVANTI.
	- d. Ripeti questi passaggi finché il segmento finale non termina a mezzanotte.
- 7. Quando il programma basale copre 24 ore, toccare CONTINUA.
- 8. Viene visualizzata una schermata in cui il programma basale completo viene riportato sotto forma di un grafico e di un elenco. Esaminare il programma basale per accertarsi che tutti i valori siano corretti.

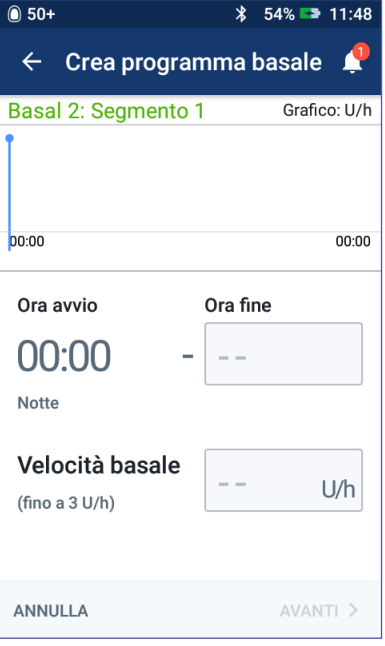

**Consiglio:** *toccare due volte il grafico per visualizzare una vista espansa del programma basale. Scorrere orizzontalmente per visualizzare le velocità basali per le ore successive o precedenti.*

Per modificare uno qualsiasi dei segmenti nel programma basale, vedere i passaggi 7-9 in "Creazione di un nuovo programma basale" a pagina 79.

- 9. Toccare SALVA per memorizzare il nuovo programma basale.
- 10. Se si è in possesso di un Pod attivo e si desidera utilizzare subito il nuovo programma basale, toccare ATTIVA per iniziare a utilizzare il nuovo programma basale. Se non si desidera utilizzare il nuovo programma basale, toccare NON ADESSO.

### **Revisione di tutti i programmi basali**

1. Accedere all'elenco dei programmi basali:

 $Icona$  del menu  $(\equiv)$  > Programmi basali

- 2. Un grafico del programma basale corrente viene visualizzato nella parte superiore del display (vedere "Scheda Basale / Scheda Basale temporanea" a pagina 14 per i dettagli relativi al grafico).
- 3. Scorrere verso l'alto o verso il basso se l'elenco dei programmi basali è lungo.
- 4. Toccare il nome di un programma basale non attivo per vedere il suo grafico e le sue velocità basali. Toccare fuori dal grafico per chiudere quel grafico.

### **Modifica o rinomina di un programma basale**

Per modificare o rinominare un programma basale:

1. Scrivere un elenco di tutti i segmenti di basale rivisti per guidare l'utente a reinserire i valori per ogni segmento.

> **Consiglio:** *è possibile scrivere questo elenco sulle pagine alla fine del presente Manuale d'uso.*

2. Accedere all'elenco dei programmi basali:

> $Icona$  del menu $(\equiv)$  > Programmi basali

- 3. Scorrere verso l'alto o verso il basso in base alle esigenze per selezionare il programma basale da modificare:
	- Per modificare il programma basale attivo, toccare MODIFICA sotto il grafico del programma attivo. Quindi toccare SOSPENDI INSULINA.

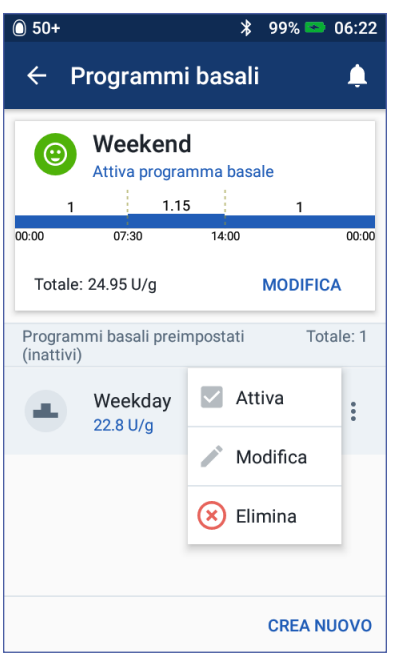

- Per modificare un programma basale inattivo, toccare l'icona delle opzioni ( ) accanto al programma basale da modificare. Quindi toccare Modifica.
- 4. Per rinominare il programma basale, toccare il campo Nome programma e immettere il nuovo nome.
- 5. Per modificare il tag, toccare un tag diverso. Per deselezionare un tag, toccarlo di nuovo.
- 6. Toccare AVANTI.
- 7. Per modificare l'ora di fine o la velocità basale per un segmento:
	- a. Toccare la riga contenente il segmento da modificare.
	- b. Toccare il campo Ora fine e immettere la nuova ora di fine per il segmento.
	- c. Toccare il campo Velocità basale e immettere la velocità basale desiderata.
	- d. Toccare AVANTI.
	- e. Quindi definire l'ora di fine e la velocità basale per eventuali segmenti successivi, se necessario.

# **7 Gestione di programmi e preimpostazioni**

- 8. Per aggiungere un nuovo segmento:
	- a. Toccare la riga contenente l'ora di avvio del nuovo segmento.
	- b. Toccare il campo Ora fine e immettere l'ora di avvio del nuovo segmento come ora di fine di questo segmento.
	- c. Modificare la velocità basale, se necessario.
	- d. Toccare AVANTI.
	- e. Quindi definire l'ora di fine e la velocità basale per eventuali segmenti successivi, se necessario.
- 9. Per eliminare un segmento:
	- a. Controllare l'ora di fine del segmento da eliminare.
	- b. Toccare il segmento che precede il segmento da modificare.
	- c. Toccare il campo Ora fine e immettere l'ora di fine del segmento da eliminare. Questa operazione "sovrascrive" il segmento da eliminare.
	- d. Toccare AVANTI.
	- e. Quindi definire l'ora di fine e la velocità basale per eventuali segmenti successivi, se necessario.
- 10. Quando il programma basale è corretto, toccare SALVA.
- 11. Per attivare il programma basale appena modificato:
	- Se il programma basale corrente è stato modificato, toccare RIPRENDI INSULINA.
	- Se è stato modificato un programma basale inattivo e si è in possesso di un Pod attivo, toccare ATTIVA.
- 12. Se non si desidera attivare questo programma basale, toccare NON ADESSO.

### **Eliminazione di un programma basale**

È possibile eliminare solo un programma basale che non sia in corso di erogazione. Non è possibile eliminare un programma basale attivo o sospeso. Per eliminare un programma basale:

1. Accedere all'elenco dei programmi basali:

Icona del menu ( $\equiv$ ) > Programmi basali

- 2. Toccare l'icona delle opzioni (e) accanto al programma basale da eliminare.
- 3. Toccare Elimina.
- 4. Toccare ELIMINA per confermare l'eliminazione del programma basale.

### **Basali temporanee preimpostate**

Se si utilizza spesso una determinata basale temporanea, è possibile creare una "basale temporanea preimpostata", in modo da poterla attivare rapidamente all'occorrenza. Per attivare una basale temporanea preimpostata, vedere pagina 73. Per attivare o disattivare la possibilità di attivare le basali temporanee o di specificare la basale temporanea come percentuale o in U/ora, vedere pagina 109. È possibile creare fino a 12 basali temporanee preimpostate.

### **Creazione di una nuova basale temporanea preimpostata**

Per creare una nuova basale temporanea preimpostata:

1. Accedere alla schermata Basali temporanee preimpostate:

Icona del menu ( $\equiv$ ) > Basali temporanee preimpostate

2. Toccare CREA NUOVO.

**Nota:** se è già stato raggiunto il numero massimo di 12 basali temporanee preimpostate, l'opzione CREA NUOVA non è disponibile. Se necessario, è possibile eliminare una preimpostazione esistente.

- 3. Facoltativo: toccare il campo Nome preimpostazione e immettere un nome descrittivo per la preimpostazione. Il nome predefinito per la preimpostazione è "Basali temporanee preimpostate" seguito da un numero.
- 4. Facoltativo: toccare un tag per visualizzarlo accanto al nome della nuova preimpostazione. Per deselezionare il tag, toccarlo una seconda volta. Se non si seleziona un tag, viene utilizzato un tag predefinito.
- 5. Toccare AVANTI.
- 6. Toccare il campo Velocità basale e scorrere fino al valore desiderato.
- 7. Toccare il campo Durata e immettere una durata per la preimpostazione. La modifica temporanea al programma basale viene mostrata nel grafico.

**Nota:** è possibile modificare la durata di una basale temporanea preimpostata quando si attiva la basale.

- 8. Toccare CONFERMA.
- 9. Toccare SALVA per salvarla come basale temporanea preimpostata.

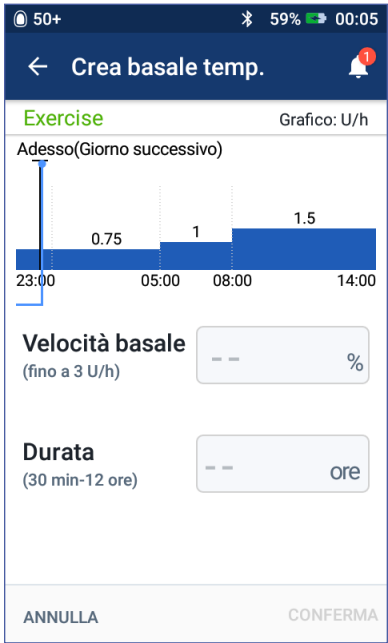

# **7 Gestione di programmi e preimpostazioni**

10. Se si desidera avviare subito questa basale temporanea, toccare ATTIVA. Altrimenti, toccare NON ADESSO. Questa opzione non è disponibile se una basale temporanea è già in esecuzione.

### **Modifica o rinomina di una basale temporanea preimpostata**

**Nota:** non è possibile modificare una basale temporanea preimpostata attualmente in esecuzione.

1. Accedere alla schermata Basali temporanee preimpostate:

Icona del menu  $(\equiv)$  > Basali temporanee preimpostate

- 2. Scorrere verso l'alto o verso il basso in base alle esigenze per trovare la preimpostazione da modificare. Quindi toccare l'icona delle opzioni ( $\cdot$ ) e toccare Modifica.
- 3. Per rinominare la preimpostazione, toccare il campo Nome preimpostazione e immettere il nuovo nome.
- 4. Per modificare il tag, toccare un tag diverso. Per deselezionare un tag, toccarlo di nuovo.
- 5. Toccare AVANTI.
- 6. Modificare la velocità basale e la durata in base alle esigenze.
- 7. Toccare CONFERMA.
- 8. Toccare SALVA per salvare le modifiche.
- 9. Se si desidera avviare subito questa basale temporanea, toccare ATTIVA. Altrimenti, toccare NON ADESSO. Questa opzione non è disponibile se una basale temporanea è già in esecuzione.

### **Eliminazione di una basale temporanea preimpostata**

**Nota:** non è possibile eliminare una basale temporanea preimpostata in esecuzione.

Per eliminare una basale temporanea preimpostata:

1. Accedere alla schermata Basali temporanee preimpostate:

Icona del menu  $(\equiv)$  > Basali temporanee preimpostate

- 2. Toccare l'icona delle opzioni () accanto alla preimpostazione da eliminare.
- 3. Toccare Elimina.
- 4. Toccare ELIMINA per confermare l'eliminazione della preimpostazione.

### **Boli preimpostati**

Utilizzare i boli preimpostati per memorizzare le quantità di bolo utilizzate più di frequente, in modo da poterle richiamare rapidamente in qualsiasi momento. I boli preimpostati sono disponibili solo se il suggeritore di bolo è disattivato.

Un bolo preimpostato memorizza le unità di insulina di un bolo. È possibile scegliere di prolungare alcuni o tutti i boli preimpostati quando lo si attiva.

È possibile impostare fino a sette boli preimpostati. Un bolo preimpostato non può superare il bolo massimo.

### **Creazione di un nuovo bolo preimpostato**

Per creare un nuovo bolo preimpostato:

1. Accedere alla schermata Boli preimpostati:

> Nella schermata Home, toccare il pulsante Bolo  $(\blacksquare)$

oppure

 $I$ cona del menu ( $\equiv$ ) > Boli preimpostati

- 2. Toccare SELEZIONA DA PREIMPOSTAZIONI.
- 3. Toccare CREA NUOVO.

**Nota:** se è già stato raggiunto il numero massimo di sette boli preimpostati, l'opzione CREA NUOVO non è disponibile. Se necessario, è possibile eliminare una preimpostazione esistente.

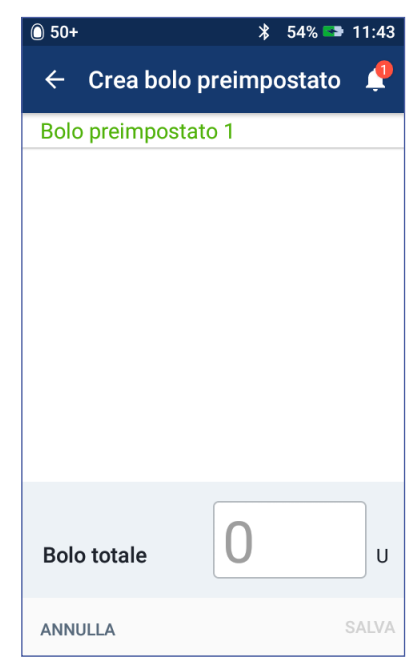

- 4. Facoltativo: toccare il campo Nome preimpostazione e immettere un nome descrittivo per la preimpostazione. Il nome predefinito per la preimpostazione è "Bolo preimpostato" seguito da un numero.
- 5. Facoltativo: toccare un tag per visualizzarlo accanto al nome della nuova preimpostazione. Per deselezionare il tag, toccarlo una seconda volta. Se non si seleziona un tag, viene utilizzato un tag predefinito.
- 6. Toccare AVANTI.
- 7. Toccare il campo Bolo totale e immettere le unità di insulina per il bolo preimpostato.
- 8. Premere SALVA per salvare il nuovo bolo preimpostato.

### **Modifica o rinomina di un bolo preimpostato**

Per modificare o rinominare un bolo preimpostato:

1. Accedere alla schermata Boli preimpostati:

Icona del menu  $(\equiv)$  > Boli preimpostati

- 2. Toccare l'icona delle opzioni ( ) accanto al nome della preimpostazione da modificare.
- 3. Toccare Modifica.
- 4. Per rinominare la preimpostazione, toccare il campo Nome preimpostazione e immettere il nuovo nome.
- 5. Per modificare il tag, toccare un tag diverso. Per deselezionare un tag, toccarlo di nuovo.
- 6. Toccare AVANTI.
- 7. Per modificare la quantità di bolo, toccare il campo Bolo totale e immettere le unità di insulina.
- 8. Toccare SALVA per salvare le modifiche.

### **Eliminazione di un bolo preimpostato**

Per eliminare un bolo preimpostato:

1. Accedere alla schermata Boli preimpostati:

Icona del menu ( $\equiv$ ) > Boli preimpostati

- 2. Toccare l'icona delle opzioni ( ) accanto al nome della preimpostazione da eliminare.
- 3. Toccare Elimina.
- 4. Toccare ELIMINA per confermare l'eliminazione della preimpostazione.

# **CAPITOLO 8 Visualizzazione dei registri del PDM**

I registri del PDM vengono visualizzati nelle seguenti schermate:

- Schermate Notifiche e allarmi
- Schermate Cronologia insulina e glicemia, che mostrano l'insulina, la glicemia, i carboidrati e gli eventi del Pod

Il PDM può contenere oltre 90 giorni di registri cronologici. Una volta che la memoria è piena, i nuovi registri vanno a sostituire quelli più datati. È possibile visualizzare, ma non modificare, le informazioni presenti nei registri.

**Nota:** i dati contenuti nel PDM vengono preservati in caso di esaurimento della batteria del PDM. Potrebbe essere necessario resettare la data e l'ora, ma il contenuto dei registri del PDM non andrà perso.

### **Schermate Notifiche e allarmi**

Per esaminare gli allarmi e le notifiche precedenti:

1. Toccare l'icona a forma di campana  $(\bullet)$ in alto a destra in molte schermate.

Se ci sono nuove notifiche, il numero di nuove notifiche viene visualizzato in un cerchio rosso accanto all'icona a forma di campana  $($ 

**Nota:** in alternativa, accedere a: icona del menu  $(\equiv)$  > Cronologia: notifiche e allarmi.

I messaggi del giorno corrente vengono visualizzati per primi, seguiti dai messaggi dei giorni precedenti.

- 2. Scorrere verso l'alto per vedere ulteriori messaggi.
- 3. Per visualizzare uno specifico intervallo di date, toccare FILTRA PER DATA.
	- a. Toccare la data di inizio nel calendario. Toccare la freccia "<" per visualizzare un mese precedente.

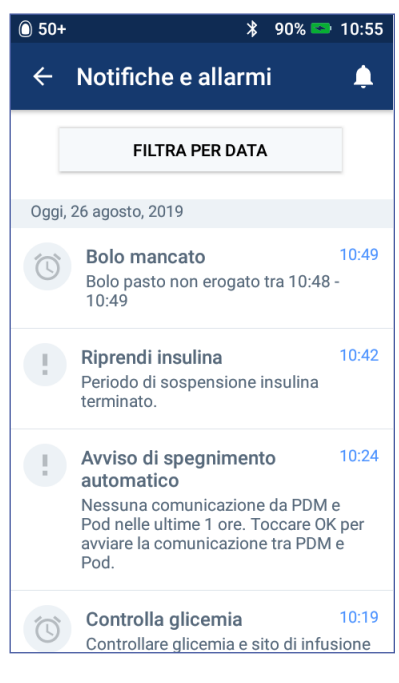

b. Toccare FINE nella parte superiore del display.

# **8 Visualizzazione dei registri del PDM**

- c. Toccare la data di fine per l'intervallo di tempo.
- d. Toccare OK.
- 4. Al termine, toccare la freccia indietro  $\left(\leftarrow$  nella parte in alto a sinistra del display.

Le nuove notifiche hanno un'icona blu (O). Quando una notifica è stata visualizzata in questa schermata e si è usciti toccando la freccia indietro  $( \leftarrow )$ , l'icona diventerà grigia ( $\circledcirc$ ) la prossima volta che si visualizza questa schermata.

Per una descrizione degli allarmi e delle notifiche, vedere pagina 115.

### **Panoramica della schermate Cronologia insulina e glicemia**

Per visualizzare i registri della glicemia e dell'insulina, accedere a:

 $l$ cona del menu ( $\equiv$ ) > Cronologia: cronologia insulina e glicemia

È possibile visualizzare i registri per un giorno o per più giorni.

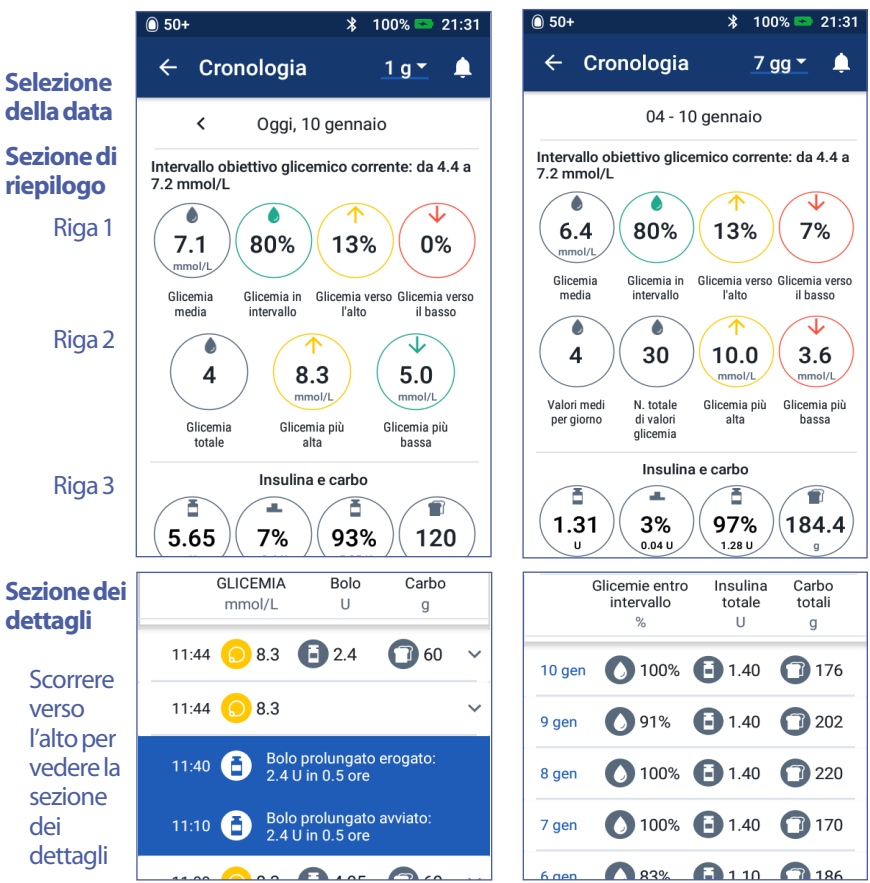

**Un giorno Più giorni**

### **Selezione della data**

La prima volta che si accede alle schermate Cronologia, vengono visualizzate le informazioni per la data corrente. È possibile visualizzare i registri di un altro giorno o di un intervallo di date.

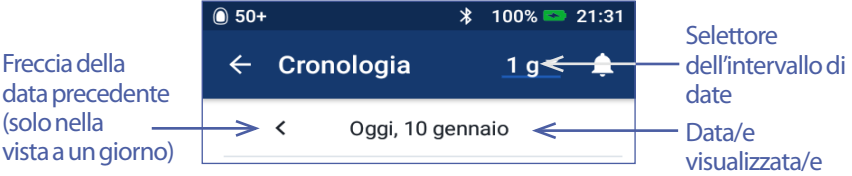

### **Un giorno**

Per visualizzare i registri della data corrente o di un giorno recente:

1. Accedere a: icona del menu  $(\equiv)$  > Cronologia: cronologia insulina e glicemia.

Vengono visualizzati i registri cronologici del giorno corrente.

- 2. Per visualizzare una data recente, toccare la freccia della data precedente (<).
- 3. Per visualizzare una data futura, toccare la freccia della data successiva (>). Questa freccia non è visibile quando vengono visualizzati i registri cronologici del giorno corrente.

### **Intervallo di giorni**

Per visualizzare i registri da un intervallo di date o per trovare rapidamente un giorno da settimane o mesi fa:

- 1. Accedere a: icona del menu  $(\equiv)$  > Cronologia: cronologia insulina e glicemia.
- 2. Toccare il selettore dell'intervallo di date.
- 3. Scegliere 1, 7, 14, 30, 60 o 90 giorni per selezionare il numero di giorni da visualizzare. Selezionare un numero più alto per visualizzare dati più vecchi.

Viene visualizzata la schermata per più giorni, in cui è riportato l'intervallo di date selezionato.

- 4. Per visualizzare i dettagli per un singolo giorno nell'intervallo di date:
	- a. Scorrere verso l'alto per vedere la sezione dei dettagli della schermata per più giorni.
	- b. Toccare la data desiderata per visualizzare la schermata della cronologia di un giorno.

Viene visualizzata la schermata della cronologia di un giorno per quella data.

### **Sezione di riepilogo**

La parte superiore della schermata Cronologia riepiloga i registri durante la giornata o per l'intervallo di date.

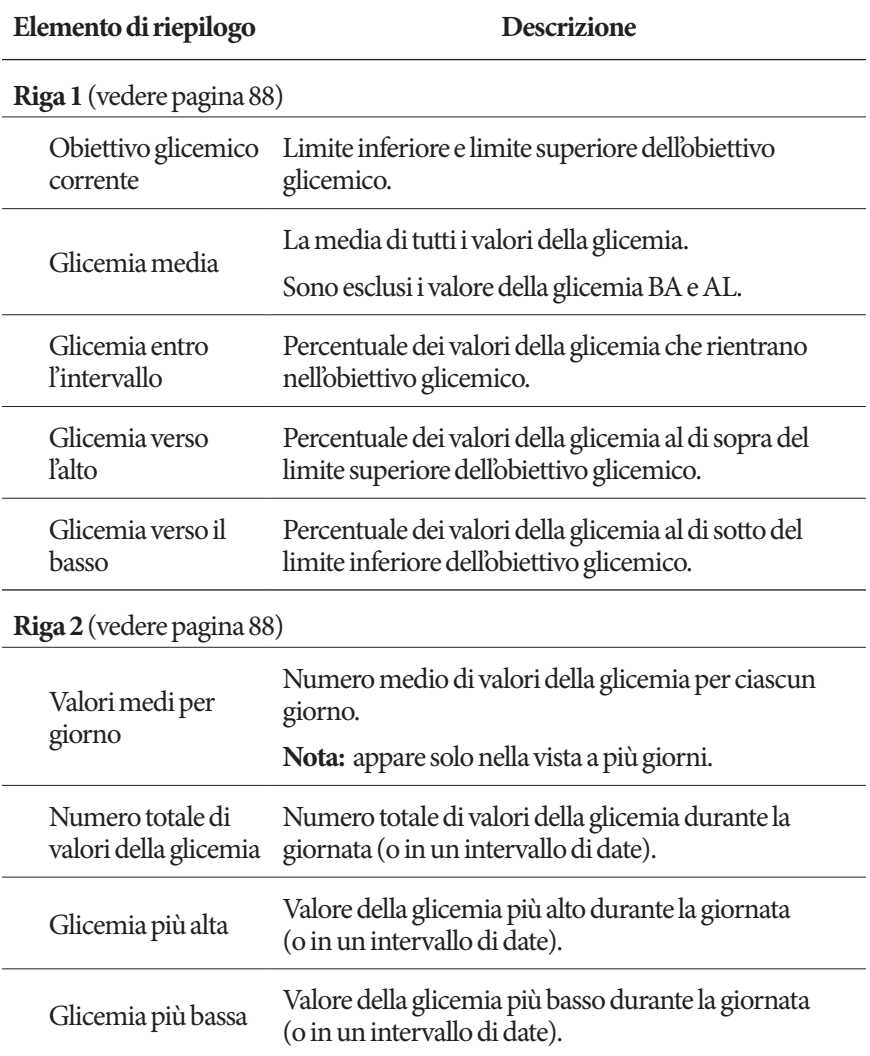

# **Visualizzazione dei registri del PDM 8**

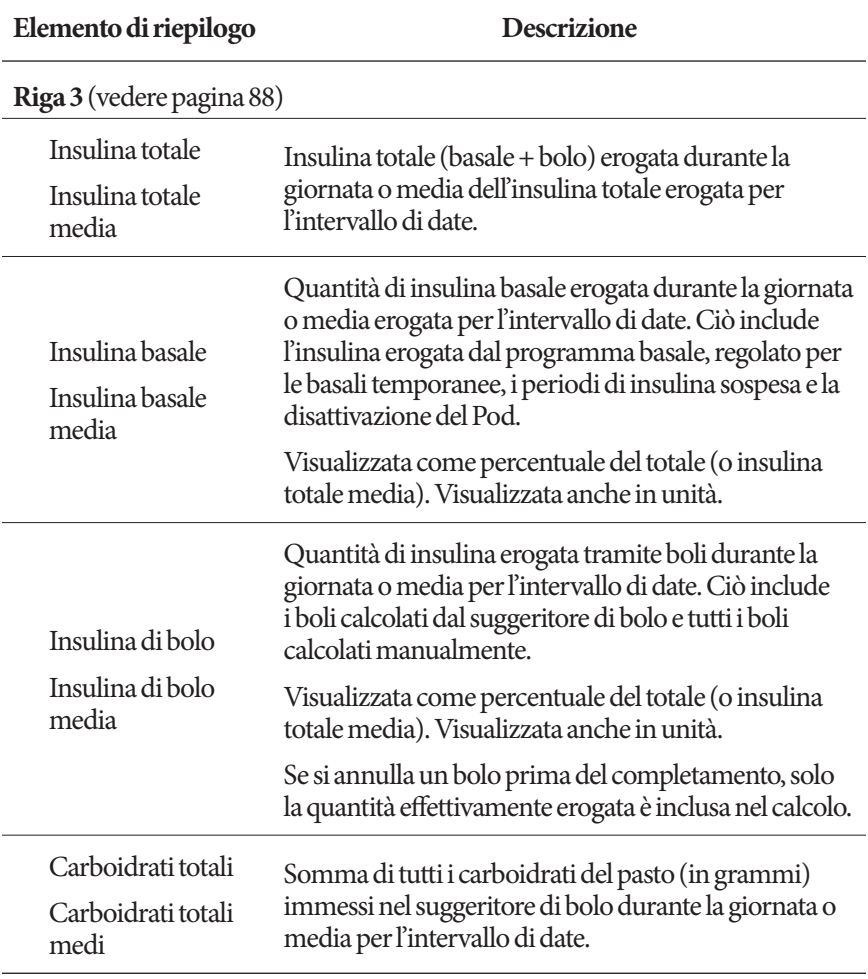

**Nota:** se il PDM non ha ricevuto conferma dal Pod che l'erogazione di basale, bolo o insulina totale è terminata, i cerchi di riepilogo includono un punto esclamativo grigio o giallo simile a quelli mostrati a "Un giorno" a pagina 89.

**Nota:** a causa degli arrotondamenti, la somma delle percentuali potrebbe non essere 100.

Per i calcoli del riepilogo, vedere pagina 168.
### **Sezione dei dettagli**

Scorrere verso l'alto nelle schermate della cronologia per vedere la sezione dei dettagli.

#### **Vista a un giorno**

La sezione dei dettagli della schermata della cronologia di un giorno mostra i singoli registri elencati in base all'ora del giorno.

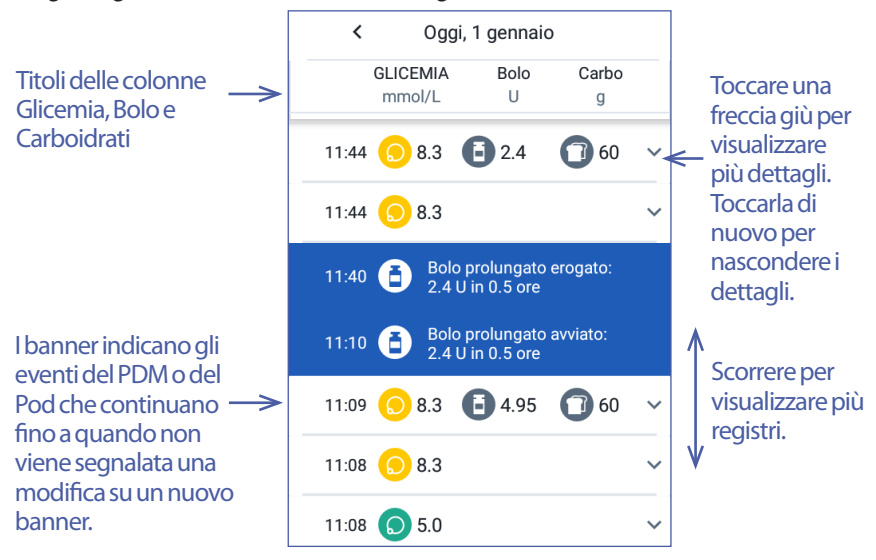

#### **Vista a più giorni**

La sezione dei dettagli delle schermate della cronologia di più giorni elenca i singoli giorni nell'intervallo selezionato. Le colonne mostrano la percentuale (%) dei valori della glicemia entro l'obiettivo glicemico, l'insulina giornaliera totale erogata e i grammi giornalieri totali di carboidrati.

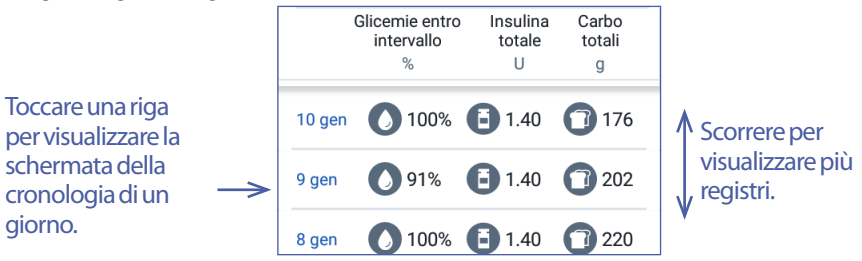

### **Dettagli relativi alla glicemia**

L'icona visualizzata con un valore della glicemia indica se il valore della glicemia era entro l'intervallo.

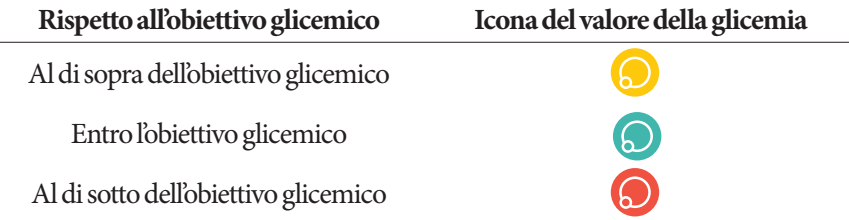

Toccare una riga con un valore della glicemia per espanderla al fine di visualizzare eventuali tag applicati.

### **Dettagli relativi al bolo**

L'icona visualizzata con un valore del bolo indica se il suggeritore di bolo è stato utilizzato:

- $\bullet$  L'icona a forma di flacone di insulina  $(\Box)$  indica che il suggeritore di bolo era abilitato.
- $\bullet$  Licona a forma di siringa  $(\bullet)$  indica che il suggeritore di bolo era disabilitato o disattivato.

#### **Bolo immediato e bolo prolungato**

La quantità di bolo indicata accanto all'icona del bolo è la somma di un bolo immediato e dell'eventuale porzione prolungata del bolo. Se si annulla un bolo immediato o un bolo prolungato, la quantità indicata è la quantità effettivamente erogata.

Toccando una riga con un valore del bolo, vengono visualizzati ulteriori dettagli sul bolo, tra cui:

- Se il bolo è stato calcolato dal suggeritore di bolo o è un bolo calcolato manualmente.
- Il nome del bolo preimpostato (laddove applicabile).
- Il pulsante VISUALIZZA CALCOLI BOLO se è stato utilizzato il suggeritore di bolo. Se si tocca questo pulsante, viene visualizzata una schermata indicante i dettagli dei calcoli e se il bolo calcolato è stato regolato manualmente.

Potrebbe essere necessario scorrere verso l'alto o verso il basso per vedere tutti i calcoli. Al termine, toccare CHIUDI (vedere "Equazioni del suggeritore di bolo" a pagina 159 per i dettagli).

**CHIUDI** • Se è stato annullato un bolo immediato, la quantità originariamente programmata per l'erogazione.

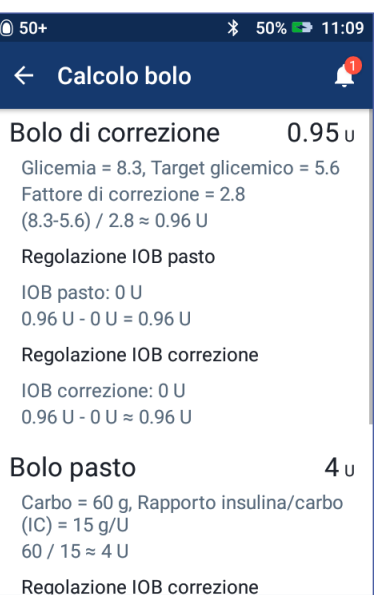

- Per un bolo prolungato, la quantità erogata immediatamente e quella prolungata. Inoltre, la percentuale (%) del bolo pasto erogata immediatamente e quella prolungata.
- In presenza di un bolo attivo, non confermato o perso, la quantità di bolo che è stata confermata.

#### **Eventi del bolo prolungato**

L'icona e il banner di un bolo indicano un evento del bolo prolungato:

- Un banner Bolo prolungato avviato indica l'ora in cui è terminato il bolo immediato ed è iniziato il bolo prolungato. Oltre all'ora di avvio del bolo, il banner elenca il numero delle unità prolungate e la durata del prolungamento.
- Un banner Bolo prolungato completato indica la fine del bolo prolungato.

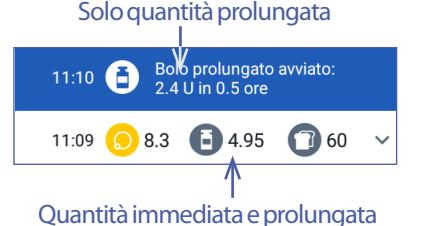

• Un banner Bolo prolungato annullato indica l'annullamento di un bolo prolungato e la quantità di bolo effettivamente erogata.

#### **Quando il Pod non conferma l'erogazione del bolo**

Una volta confermata la quantità di bolo da erogare, un'istruzione relativa al bolo viene inviata al Pod. Una volta completata l'erogazione, il Pod invia al PDM la conferma dell'erogazione del bolo.

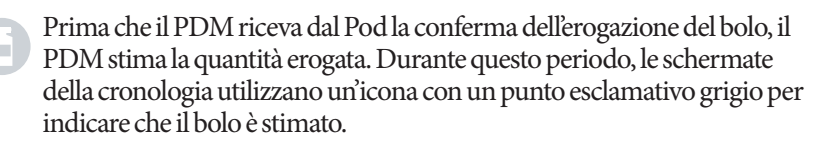

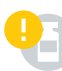

Nella maggior parte dei casi, una volta che il PDM e il Pod sono di nuovo a distanza di comunicazione, il Pod conferma l'erogazione del bolo. Tuttavia, in rari casi, il Pod non è in grado di confermare l'erogazione del bolo a causa di un errore di comunicazione. Se si tocca l'opzione GETTA POD in questa situazione, la schermata della cronologia utilizza un'icona con un punto esclamativo giallo per contrassegnare il bolo come "non confermato".

Se un Pod viene gettato con un bolo non confermato, anche le quantità dell'insulina basale e dell'insulina totale per quel giorno vengono contrassegnate come non confermate tramite un'icona con un punto esclamativo giallo. La quantità di bolo indicata include la quantità programmata per l'erogazione fino al momento in cui è stato gettato il Pod.

## **Dettagli relativi ai carboidrati**

Un'icona dei carboidrati ( ) viene visualizzata accanto ai valori dei carboidrati utilizzati dal suggeritore di bolo.

### **Dettagli relativi alla velocità basale**

#### **Programmi basali**

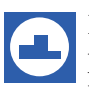

L'icona e il banner di un programma basale indicano l'attivazione di un programma basale e la riattivazione di un programma basale alla fine di una sospensione dell'insulina o della basale temporanea.

#### **Basali temporanee**

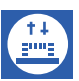

L'icona e il banner di una basale temporanea indicano l'inizio, la fine o l'annullamento di una basale temporanea.

Se una basale temporanea è stata definita come percentuale (%) del programma basale attivo, il banner visualizza l'aumento o la riduzione percentuale e la durata. Se una basale temporanea è stata definita in termini di unità orarie (U/ora), il banner visualizza la velocità basale temporanea e la durata.

Se è stata utilizzata una basale temporanea preimpostata, il banner visualizza il nome della preimpostazione.

Se si tocca su un banner Basale temporanea avviata, vengono visualizzati un grafico e un elenco delle velocità basali associate a ogni segmento temporale.

Se una basale temporanea è stata annullata, il banner Basale temporanea avviata contiene la durata inizialmente programmata e il banner Basale temporanea annullata contiene la durata effettiva.

#### **Velocità basale a mezzanotte**

La prima voce per ogni giorno è un banner che mostra lo stato dell'erogazione di insulina basale a mezzanotte. Se un programma basale o una basale temporanea continuano dal giorno precedente, il banner indica che si tratta della continuazione di un programma. Un'eventuale sospensione dell'insulina a mezzanotte viene indicata dal banner.

### **Dettagli relativi al Pod**

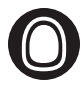

L'icona e il banner di un Pod indicano l'attivazione e la disattivazione (o lo smaltimento) di ciascun Pod. Se si tocca il banner di un Pod, vengono visualizzati il numero di lotto e il numero di sequenza del Pod.

### **Dettagli relativi alla sospensione e alla ripresa dell'insulina**

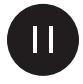

L'icona e il banner di un'erogazione di insulina sospesa indicano l'ora di inizio di una sospensione dell'insulina.

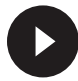

L'icona e il banner di un'erogazione di insulina ripresa indicano l'ora di ripristino dell'erogazione di insulina dopo una sospensione.

### **Dettagli relativi alla modifica dell'ora**

Il banner di una modifica dell'ora viene visualizzato se si modifica l'impostazione dell'ora. Il banner di un fuso orario modificato viene visualizzato se si modifica il fuso orario.

I registri sotto il banner indicano la vecchia ora, mentre i registri sopra il banner indicano la nuova ora.

### **Dettagli relativi alla modifica della data**

Il banner di una DATA MODIFICATA viene visualizzato se si modifica l'impostazione della data.

Quando si modifica la data, vengono create due schermate della cronologia per la data corrente. Una schermata indica la vecchia data con i registri cronologici da mezzanotte fino all'ora della modifica della data. La seconda schermata indica la nuova data con i registri cronologici dall'ora della modifica della data fino alla mezzanotte successiva.

# **CAPITOLO 9 Regolazione delle impostazioni**

Man mano che cambiano le esigenze, può rendersi necessario regolare di conseguenza le varie impostazioni del PDM.

Molte impostazioni utilizzano interruttori per attivare o disattivare le impostazioni. Quando il pulsante è blu e a destra, l'impostazione è attivata. Quando il pulsante è grigio e a sinistra, l'impostazione è disattivata. Per spostare l'interruttore da destra a sinistra e viceversa, toccarlo in qualsiasi punto.

È possibile visualizzare una descrizione di alcune impostazioni sul display toccando il nome dell'impostazione. Se una descrizione è disponibile, il display si espande per mostrare l'informazione. Toccare il nome dell'impostazione di nuovo per nascondere la descrizione.

**Nota:** alcune impostazioni hanno valori predefiniti, ma tutte le impostazioni dell'utente possono essere modificate.

### **Impostazioni del dispositivo PDM**

Le impostazioni del dispositivo PDM consentono di controllare la connettività di rete, le impostazioni di identificazione personale, la data e l'ora e altre impostazioni generali del dispositivo.

### **Connettività di rete**

La tecnologia wireless Bluetooth® è sempre attiva indipendentemente dal fatto che il PDM sia attivo o in modalità di attesa. La modalità aereo non disattiva l'impostazione Bluetooth®.

#### **Modalitàaereo**

L'attivazione o disattivazione della modalità aereo non influisce sull'impostazione Bluetooth®, che rimane attiva in ogni caso.

Per attivare o disattivare la modalità aereo:

- 1. Premere e tenere premuto il pulsante di accensione fino a che non viene visualizzata una schermata con l'opzione Modalità aereo.
- 2. Toccare Modalità aereo per attivarla o disattivarla.

### **Sul display appare**

Utilizzare le impostazioni del display per controllare la luminosità e il timeout del display.

#### **Timeout del display**

Per risparmiare la carica delle batterie, il display del PDM si disattiva se non viene utilizzato per un certo intervallo di tempo. Per modificare l'intervallo di tempo:

- 1. Accedere a: icona delle impostazioni  $(1, 1)$  > Dispositivo PDM > Timeout schermo.
- 2. Toccare un intervallo di timeout del display per selezionarlo.

**Consiglio:** *un intervallo di timeout più breve prolunga la carica della batteria.*

3. Toccare SALVA.

### **Luminositàdel display**

Per regolare la luminosità del display del PDM:

- 1. Accedere a: icona delle impostazioni  $(1)$  > Dispositivo PDM > Luminosità.
- 2. Posizionare il dito sul punto blu del cursore. Far scorrere il dito verso destra per aumentare la luminosità del display. Far scorrere il dito verso sinistra per diminuire la luminosità del display.

**Consiglio:** *una luminosità del display più bassa prolunga la carica della batteria.*

### **Blocco schermo**

È possibile modificare il messaggio del blocco schermo, l'immagine di sfondo e il PIN. Il messaggio del blocco schermo, l'immagine e il PIN aiutano a garantire che si sta utilizzando il PDM corretto.

#### **Messaggio del blocco schermo**

Per modificare il messaggio del blocco schermo:

- 1. Accedere a: icona delle impostazioni  $(2)$  > Dispositivo PDM > Messaggio.
- 2. Toccare il campo Messaggio del blocco schermo e immettere il messaggio che il PDM deve mostrare quando viene attivato.
- 3. Toccare SALVA.

#### **Sfondo del blocco schermo**

Per modificare l'immagine di sfondo del blocco schermo:

- 1. Accedere a: icona delle impostazioni ( $\bullet$ ) > Dispositivo PDM > Sfondo.
- 2. Toccare l'immagine di sfondo da utilizzare.
- 3. Toccare SALVA.

#### **PIN**

Per modificare il numero di identificazione personale o PIN:

- 1. Accedere a: icona delle impostazioni ( $\bullet$ ) > Dispositivo PDM > PIN.
- 2. Immettere il PIN corrente.
- 3. Immettere il nuovo PIN a quattro cifre.

**Consiglio:** *toccare l'icona a forma di occhio per visualizzare o nascondere i numeri del PIN.*

- 4. Toccare il segno di spunta per accettare il PIN.
- 5. Immettere di nuovo il PIN, quindi toccare il segno di spunta.

### **Data e ora e lingua**

Talvolta può essere necessario resettare la data e l'ora, ad esempio quando si cambia fuso orario o quando entra in vigore l'ora legale o solare oppure quando si sostituisce la batteria del PDM. Il PDM non regola automaticamente l'ora, la data o il fuso orario. Se si sta viaggiando verso un fuso orario diverso, vedere "Piano per il cambio di fuso orario" a pagina 174.

Se si modifica la data o l'ora, la modifica viene annotata nelle schermate Home e Cronologia. L'ora di scadenza del Pod nella scheda Info Pod viene regolata per riflettere la nuova data e la nuova ora.

È possibile cambiare anche la lingua utilizzata nelle schermate del PDM.

#### **Data e formato data**

Per modificare la data:

- 1. Accedere a: icona delle impostazioni  $(\bullet)$  > Dispositivo PDM > Data.
- 2. Per modificare il formato data, toccare la casella superiore con il formato data e selezionare il formato data desiderato.
- 3. Per modificare la data:
	- a. Se si indossa un Pod attivo, toccare SOSPENDI INSULINA e toccare SÌ.
	- b. Scorrere i campi Giorno, Mese o Anno fino ai valori desiderati.
- 4. Toccare SALVA, quindi toccare CONFERMA.
- 5. Se l'insulina è stata sospesa, toccare SÌ per riprendere l'erogazione di insulina.

### **Fuso orario**

Per modificare il fuso orario:

- 1. Accedere a: icona delle impostazioni ( $\bullet$ ) > Dispositivo PDM > Fuso orario.
- 2. Se si indossa un Pod attivo, toccare SOSPENDI INSULINA e toccare SÌ.
- 3. Toccare il campo Fuso orario e selezionare il fuso orario desiderato dall'elenco a discesa.

## **9 Regolazione delle impostazioni**

4. Toccare SALVA, quindi toccare CONFERMA.

Il PDM modifica l'ora in base al nuovo fuso orario.

5. Se l'insulina è stata sospesa, toccare SÌ per riprendere l'erogazione di insulina.

#### **Ora e formato ora**

**Attenzione:** fare attenzione a impostare l'ora correttamente. L'impostazione dell'ora influisce sul funzionamento di varie funzioni del sistema Omnipod DASH™.

Per modificare l'ora:

- 1. Accedere a: icona delle impostazioni ( $\langle \bullet \rangle$ ) > Dispositivo PDM > Ora.
- 2. Per cambiare il formato ora, toccare l'interruttore per scegliere tra il formato a 24 ore e il formato a 12 ore (AM/PM).
- 3. Per modificare l'ora:
	- a. Se si indossa un Pod attivo, toccare SOSPENDI INSULINA e toccare SÌ.
	- b. Scorrere i campi Ora e Minuto fino ai valori desiderati. Se si utilizza il formato a 12 ore, scegliere tra AM e PM.
- 4. Toccare SALVA, quindi toccare CONFERMA.
- 5. Se l'insulina è stata sospesa, toccare SÌ per riprendere l'erogazione di insulina.

#### **Paese**

Per modificare l'impostazione del Paese del PDM:

- 1. Accedere a: icona delle impostazioni ( $\langle \bullet \rangle$ ) > Dispositivo PDM > Paese.
- 2. Toccare il nome del Paese per visualizzare l'elenco.
- 3. Selezionare il Paese desiderato.
- 4. Toccare SALVA.

#### **Lingua**

Per cambiare la lingua utilizzata nelle schermate del PDM:

- 1. Accedere a: icona delle impostazioni (0) > Dispositivo PDM > Lingua.
- 2. Toccare la lingua corrente e selezionare la lingua desiderata dall'elenco a discesa.
- 3. Toccare SALVA.
- 4. Toccare RIAVVIA PDM.

**Nota:** il riavvio del PDM non disattiva il Pod. Il Pod continuerà a erogare insulina in base al programma basale attivo ed erogherà eventuali boli prolungati attivi.

### **Diagnostica**

#### **Controllo degli allarmi**

Per verificare che le funzioni di allarme e di vibrazione del PDM e del Pod funzionino correttamente, è possibile testarle attenendosi alla procedura seguente:

- 1. Accedere a: icona delle impostazioni  $\binom{1}{k}$  > Dispositivo PDM > Controlla allarmi.
- 2. Se si indossa un Pod attivo, toccare SOSPENDI INSULINA e toccare SÌ.
- 3. Toccare CONTROLLA ALLARMI per avviare il controllo degli allarmi.
- 4. Il PDM emetterà dei bip e vibrerà tre volte. Successivamente, se si indossa un Pod, quest'ultimo emetterà una serie di bip e un segnale acustico di allarme per diversi secondi.
- 5. Se l'allarme del Pod non ha funzionato correttamente, toccare NO. Quindi toccare CONTROLLA DI NUOVO per riprovare a testare gli allarmi oppure toccare FATTO e attivare un nuovo Pod.
- 6. Se l'allarme del PDM non ha funzionato correttamente, toccare NO. Quindi toccare CONTROLLA DI NUOVO per riprovare a testare gli allarmi oppure chiamare il servizio di Assistenza clienti.
- 7. Se i bip e le vibrazioni hanno funzionato correttamente, toccare SÌ. Se l'insulina è stata sospesa per controllare gli allarmi, toccare SI per riprendere l'erogazione di insulina.

**Avvertenza:** se il PDM non dovesse emettere alcun bip, contattare immediatamente il servizio di Assistenza clienti. Se un Pod attivato non dovesse emettere alcun bip, cambiarlo immediatamente. Continuando a utilizzare il sistema Omnipod DASH™ in queste situazioni si può mettere a rischio la salute e la sicurezza dell'utente.

### **Resettaggio del PDM**

Il resettaggio del PDM è una funzione usata raramente che cancella molte delle impostazioni personali dell'utente.

**Attenzione:** il resettaggio del PDM comporta l'eliminazione di tutte le impostazioni relative ai programmi basali, alle basali temporanee preimpostate, ai boli preimpostati e al suggeritore di bolo. Prima di utilizzare questa funzione, consultarsi con il referente medico e prendere nota di tutte le informazioni correnti in modo da poter riprogrammare il PDM. Una volta eseguito il resettaggio del PDM, sarà inoltre necessario attivare un nuovo Pod.

**Attenzione:** il resettaggio del PDM resetta l'insulina attiva (IOB) a zero. Tuttavia, il suggeritore di bolo non viene disabilitato.

**Nota:** l'opzione Resetta PDM non elimina i registri cronologici.

## **9 Regolazione delle impostazioni**

Per eseguire il resettaggio del PDM:

1. Stilare un elenco delle impostazioni personalizzate, in modo da poterle reinserire facilmente una volta eseguito il resettaggio del PDM. Consultare il proprio referente medico per assicurarsi che tali impostazioni siano adatte alla propria condizione.

**Consiglio:** *registrare le impostazioni correnti nelle pagine alla fine di questo Manuale d'uso.*

- 2. Accedere a: icona delle impostazioni  $(\bullet)$  > Dispositivo PDM > Resetta PDM.
- 3. Se si indossa un Pod attivo, toccare DISATTIVA POD, quindi toccare di nuovo DISATTIVA POD.
- 4. Toccare RESETTA PDM, quindi toccare di nuovo RESETTA PDM.

Questa operazione elimina le impostazioni correnti dell'utente.

5. Attenersi alle istruzioni di configurazione del PDM in "Configurazione iniziale del PDM" a pagina 21 per immettere nuovamente le proprie impostazioni personalizzate oppure chiamare il servizio di Assistenza clienti per ricevere assistenza.

### **Impostazioni dei siti del Pod**

L'impostazione Siti Pod controlla se un grafico del corpo è disponibile quando si attiva un nuovo Pod. È possibile utilizzare questo schema del corpo durante l'attivazione del Pod per verificare dove sono stati posizionati i Pod recenti e per contrassegnare il sito in cui è stato posizionato il nuovo Pod.

Per attivare o disattivare l'impostazione Siti Pod:

- 1. Accedere a: icona delle impostazioni  $(0, 0)$  > Siti Pod.
- 2. Toccare l'interruttore per attivare o disattivare l'impostazione Siti Pod. Per poter registrare il sito del Pod sullo schema, attivare l'impostazione Siti Pod. Se non si desidera utilizzare questo diagramma, disattivarla.
- 3. Toccare SALVA.

### **Impostazioni dei promemoria**

I promemoria e le notifiche portano all'attenzione dell'utente condizioni relative al funzionamento del PDM e del Pod (vedere "Elenco delle notifiche" a pagina 124 e "Elenco dei segnali informativi" a pagina 125).

### **Scadenza del Pod**

La notifica di scadenza del Pod informa l'utente che si sta avvicinando la scadenza del Pod, in modo da consentirgli di pianificare il cambio del Pod nel momento più opportuno. È possibile impostare questa notifica in modo che venga visualizzata da 1 a 24 ore prima dell'emissione del segnale di notifica di scadenza del Pod. All'ora impostata, il Pod e il PDM vibrano o emettono una serie di bip e sul PDM verrà visualizzato un messaggio.

Per impostare l'orario di notifica della scadenza del Pod:

- 1. Accedere a: icona delle impostazioni (0) > Promemoria > Scadenza del Pod.
- 2. Toccare il campo Scadenza del Pod e selezionare quanto tempo prima della scadenza del Pod si desidera che venga visualizzata la notifica.
- 3. Toccare SALVA.

### **Livello del serbatoio quasi vuoto**

Il Pod e il PDM emettono un segnale di notifica quando il livello di insulina nel Pod raggiunge l'impostazione "Serbatoio quasi vuoto". Questa impostazione può essere compresa tra 10 e 50 unità.

Per impostare il livello di insulina per il segnale di notifica di serbatoio quasi vuoto:

- 1. Accedere a: icona delle impostazioni (0) > Promemoria > Livello del serbatoio quasi vuoto.
- 2. Toccare il campo Livello del serbatoio quasi vuoto e selezionare il livello di insulina del Pod in corrispondenza del quale si desidera che venga visualizzata la notifica.
- 3. Toccare SALVA.

### **Spegnimento automatico del Pod**

Consultare il proprio referente medico prima di modificare l'impostazione "Spegnimento automatico". Questa funzione richiede la partecipazione attiva dell'utente. Vedere "Spegnimento automatico" a pagina 144 per una descrizione del funzionamento di questa funzione.

Per abilitare o disabilitare lo spegnimento automatico:

- 1. Accedere a: icona delle impostazioni ( $\langle \bullet \rangle$ ) > Promemoria > Spegnimento automatico del Pod.
- 2. Toccare l'interruttore Spegnimento automatico del Pod per attivare o disattivare la funzione di spegnimento automatico.

## **9 Regolazione delle impostazioni**

3. Se lo spegnimento automatico è attivo, toccare il campo Timer inattività e selezionare la durata del conto alla rovescia. Questa impostazione può essere compresa tra 1 e 24 ore.

Esempio: se si impostano 10 ore, sarà necessario attivare il PDM e sbloccarlo almeno una volta ogni 10 ore, sia di giorno sia di notte, per impedire che venga emesso l'allarme di spegnimento automatico.

4. Toccare SALVA.

**Avvertenza:** il PDM deve essere utilizzato entro 15 minuti dall'emissione del segnale di notifica di spegnimento automatico. In caso contrario, il PDM e il Pod emetteranno un allarme di pericolo e il Pod interromperà l'erogazione di insulina.

### **Promemoria Controlla glicemia dopo bolo**

Attivare i promemoria "Controlla glicemia dopo bolo" se si desidera ricevere un promemoria per il controllo della glicemia dopo l'erogazione di un bolo. Se i promemoria glicemici sono attivi, è possibile definire i tempi del promemoria glicemico nel momento in cui si eroga un bolo.

Per abilitare i promemoria glicemici:

- 1. Accedere a: icona delle impostazioni  $($   $\bullet$   $)$  > Promemoria.
- 2. Toccare l'interruttore Controlla glicemia dopo bolo per abilitare o disabilitare i promemoria "Controlla glicemia dopo bolo".

### **Promemoria bolo mancato**

Se il sistema Omnipod DASH™ non eroga un bolo pasto o un bolo calcolato manualmente durante il periodo di tempo del bolo mancato, il PDM vibra o emette dei bip e visualizza un promemoria. È possibile impostare intervalli di tempo di durata compresa tra 30 minuti e 4 ore. È possibile impostare fino a sei promemoria di bolo mancato al giorno.

**Nota:** per aggiungere, modificare o eliminare i promemoria di bolo mancato, è necessario attivare l'interruttore dei promemoria di bolo mancato.

#### **Abilitazione o disabilitazione di tutti i promemoria di bolo mancato**

Per abilitare o disabilitare la possibilità di utilizzare promemoria di bolo mancato:

- 1. Accedere a: icona delle impostazioni  $(10)$  > Promemoria.
- 2. Toccare l'interruttore Bolo mancato per abilitare o disabilitare tutti i promemoria di bolo mancato.

Se si disattivano questi promemoria, il PDM salva tutti i promemoria precedentemente impostati in modo da poterli utilizzare all'occorrenza.

#### **Abilitazione o disabilitazione di un singolo promemoria di bolo mancato**

Per attivare o disattivare un singolo promemoria di bolo mancato:

- 1. Accedere a: icona delle impostazioni ( $\bullet$ ) > Promemoria > Bolo mancato.
- 2. Toccare l'interruttore accanto a un singolo promemoria di bolo mancato per attivare o disattivare il promemoria.

#### **Aggiunta di un nuovo promemoria di bolo mancato**

Per aggiungere un nuovo promemoria di bolo mancato:

- 1. Accedere a: icona delle impostazioni  $\binom{1}{k}$  > Promemoria > Bolo mancato.
- 2. Toccare Aggiungi promemoria.

Il pulsante Aggiungi promemoria non viene visualizzato se i promemoria di bolo mancato sono disabilitati.

- 3. Toccare l'interruttore per selezionare Promemoria unico o Promemoria ricorrente.
	- Per i promemoria unici, toccare il campo Data promemoria e selezionare la data per il promemoria.
	- Per i promemoria ricorrenti, specificare i giorni della settimana per il promemoria toccando le caselle accanto ai giorni desiderati. Una casella selezionata contiene un segno di spunta.
- 4. Toccare il campo Nessun bolo tra e selezionare l'inizio dell'intervallo di tempo del bolo mancato.
- 5. Toccare il campo successivo e selezionare la fine dell'intervallo di tempo.
- 6. Toccare SALVA.

#### **Modifica di un promemoria di bolo mancato**

Per modificare un promemoria di bolo mancato:

- 1. Accedere a: icona delle impostazioni  $\binom{n}{k}$  > Promemoria > Bolo mancato.
- 2. Toccare il nome del promemoria da modificare.
- 3. Apportare le modifiche desiderate alla frequenza, al/i giorno/i o all'ora di inizio o di fine dell'intervallo.
- 4. Toccare SALVA.

#### **Eliminazione di un promemoria di bolo mancato**

Per eliminare un promemoria di bolo mancato:

- 1. Accedere a: icona delle impostazioni  $\left( \bigcirc \right)$  > Promemoria > Bolo mancato.
- 2. Toccare il nome del promemoria da eliminare.
- 3. Toccare ELIMINA.
- 4. Toccare SÌ per confermare l'eliminazione.

### **Promemoria di rassicurazione**

Quando i promemoria di rassicurazione sono attivi, viene emesso un segnale acustico all'inizio e alla fine di un bolo, di un bolo prolungato o di una basale temporanea:

- Il PDM emette una serie di bip all'inizio.
- Il Pod emette una serie di bip alla fine.

I promemoria di rassicurazione sono molto utili per familiarizzare con l'utilizzo del PDM e del Pod. Per attivare o disattivare i promemoria di rassicurazione:

- 1. Accedere a: icona delle impostazioni  $(10)$  > Promemoria.
- 2. Toccare l'interruttore Promemoria di rassicurazione per attivare o disattivare i promemoria di rassicurazione.

**Nota:** non è possibile disattivare i bip che vengono emessi all'avvio di una basale temporanea impostata per l'erogazione di un quantitativo di insulina uguale a zero.

### **Promemoria programma**

Quando i promemoria programma sono attivati, ogni 60 minuti il Pod emetterà una serie di bip mentre è in corso l'erogazione di una basale temporanea o di un bolo prolungato. Per attivare o disattivare i promemoria programma:

- 1. Accedere a: icona delle impostazioni  $(1, 1)$  > Promemoria.
- 2. Scorrere verso il basso e toccare l'interruttore Promemoria programma per attivare o disattivare i promemoria programma.

**Nota:** non è possibile disattivare i bip che vengono emessi durante una basale temporanea impostata per l'erogazione di un quantitativo di insulina uguale a zero.

### **Promemoria personalizzati**

Un promemoria personalizzato è composto da un nome e da un'ora del giorno. È possibile impostare un promemoria personalizzato affinché venga inviato una sola volta oppure ripetuto giornalmente. I promemoria personalizzati vengono

ripetuti ogni 15 minuti fino all'intervento dell'utente. È possibile impostare fino a 4 promemoria personalizzati.

#### **Abilitazione o disabilitazione di tutti i promemoria personalizzati**

Per abilitare o disabilitare la possibilità di visualizzare promemoria personalizzati:

- 1. Accedere a: icona delle impostazioni  $(2)$  > Promemoria.
- 2. Scorrere verso il basso e toccare l'interruttore Promemoria personalizzati per abilitare o disabilitare tutti i promemoria personalizzati.

Se si disattivano questi promemoria, il PDM salva tutti i promemoria precedentemente impostati in modo da poterli utilizzare all'occorrenza.

**Nota:** per aggiungere, modificare o eliminare i promemoria personalizzati, è necessario attivare l'interruttore dei promemoria personalizzati.

#### **Modifica o attivazione/disattivazione di un promemoria personalizzato individuale**

Se i promemoria personalizzati sono attivati, è possibile modificare, attivare o disattivare un promemoria personalizzato individuale:

- 1. Accedere a: icona delle impostazioni ( $\bullet$ ) > Promemoria > Promemoria personalizzati.
- 2. Toccare il nome di un promemoria personalizzato.
- 3. Toccare l'interruttore accanto a Promemoria personalizzato per attivare o disattivare questo promemoria personalizzato.
- 4. Apportare le modifiche desiderate alla frequenza, al/i giorno/i, all'ora, al nome e al testo.
- 5. Toccare SALVA.

#### **Aggiunta di un nuovo promemoria personalizzato**

Per aggiungere un nuovo promemoria personalizzato:

- 1. Accedere a: icona delle impostazioni  $\binom{n}{k}$  > Promemoria > Promemoria personalizzati.
- 2. Toccare Aggiungi promemoria.
- 3. Toccare l'interruttore per selezionare Promemoria unico o Promemoria ricorrente.
	- Per i promemoria unici, toccare il campo Data promemoria e selezionare la data per il promemoria.
	- Per i promemoria ricorrenti, specificare i giorni della settimana toccando le caselle accanto ai giorni desiderati. Una casella selezionata contiene un segno di spunta.

## **9 Regolazione delle impostazioni**

- 4. Toccare il campo Ora promemoria e selezionare l'ora per il promemoria. Il PDM vibra o emette un bip un minuto dopo l'ora del promemoria.
- 5. Toccare il campo Nome promemoria e immettere un nome descrittivo per il promemoria. Il nome può avere un massimo di 32 caratteri.
- 6. Toccare il campo Testo promemoria e immettere un messaggio da visualizzare sul display all'ora del promemoria. Il messaggio può avere un massimo di 64 caratteri.
- 7. Toccare SALVA.

#### **Eliminazione di un promemoria personalizzato**

Per eliminare un promemoria personalizzato:

- 1. Accedere a: icona delle impostazioni ( $\bullet$ ) > Promemoria > Promemoria personalizzati.
- 2. Toccare il nome del promemoria personalizzato da eliminare.
- 3. Toccare ELIMINA.
- 4. Toccare SÌ per confermare l'eliminazione.

### **Impostazioni della glicemia - Intervallo obiettivo glicemico**

Le impostazioni relative alla glicemia consentono di modificare l'obiettivo glicemico.

L'obiettivo dell'utilizzo del sistema Omnipod DASH™ è quello di mantenere la glicemia entro un determinato intervallo. Tale intervallo è chiamato "obiettivo glicemico". È possibile definire questo obiettivo impostando il limite superiore e il limite inferiore dell'obiettivo glicemico. I grafici cronologici e la schermata Immetti glicemia utilizzano l'obiettivo glicemico per determinare quali valori glicemici rientrano nell'obiettivo glicemico e quali invece sono al di sotto o al di sopra di tale soglia.

**Nota:** il suggeritore di bolo non utilizza i valori dell'obiettivo glicemico per calcolare un bolo.

**Attenzione:** rivolgersi al proprio referente medico prima di regolare queste impostazioni.

Per impostare il limite superiore e il limite inferiore dell'obiettivo glicemico:

- 1. Accedere a: icona delle impostazioni  $\binom{1}{k}$  > Glicemia > Obiettivo glicemico.
- 2. Impostare i limiti dell'obiettivo glicemico:
- a. Toccare il campo Limite superiore e immettere il valore desiderato. Inoltre, è possibile toccare il cerchio superiore (giallo) e farlo scorrere verso l'alto o verso il basso per modificare il limite superiore.
- b. Toccare il campo Limite inferiore e immettere il valore desiderato. Inoltre, è possibile toccare il cerchio inferiore (rosso) e farlo scorrere verso l'alto o verso il basso per modificare il limite inferiore.
- 3. Toccare SALVA.

### **Impostazioni della basale e delle basali temporanee**

Nelle sezioni che seguono viene descritto come modificare le impostazioni che controllano l'erogazione di insulina basale, ovvero la velocità basale massima e le basali temporanee.

### **Velocità basale massima**

La velocità basale massima definisce il limite superiore per qualsiasi velocità basale utilizzata e si applica sia ai programmi basali sia alle basali temporanee. Rivolgersi al proprio referente medico prima di modificare questa impostazione.

Per modificare la velocità basale massima:

- 1. Accedere a: icona delle impostazioni  $(1)$  > Basale e basale temporanea > Velocità basale max.
- 2. Toccare il campo Velocità basale max e immettere il nuovo valore per la velocità basale massima.
- 3. Toccare SALVA.

**Nota:** non è possibile impostare una velocità basale massima inferiore alla velocità basale più elevata utilizzata in un programma basale esistente, in una basale temporanea preimpostata o nella basale temporanea attualmente in esecuzione.

#### **Basale temporanea**

Per attivare o disattivare la possibilità di impostare le basali temporanee:

- 1. Accedere a: icona delle impostazioni  $(\bullet)$  > Basale e basale temporanea.
- 2. Per abilitare o disabilitare la possibilità di impostare velocità basali temporanee (basali temporanee), toccare l'interruttore di attivazione/ disattivazione.
- 3. Per passare da basali temporanee con percentuali (%) a basali temporanee con unità orarie (U/ora) e viceversa:
- a. Toccare Basale temporanea.
- b. Selezionare il metodo desiderato per l'impostazione di una basale temporanea:
	- Toccare Percentuale (%) per modificare il programma basale attivo aumentando o diminuendo la percentuale.
	- Toccare Unità orarie (U/ora) per sostituire il programma basale attivo con una velocità basale fissa per la durata specificata.
- c. Toccare SALVA.

### **Impostazioni di erogazione dei boli**

Queste impostazioni consentono di modificare le impostazioni relative al bolo massimo, al bolo prolungato e al suggeritore di bolo.

### **Bolo massimo**

Il bolo massimo definisce il limite superiore per un bolo. Se il bolo consigliato calcolato dal suggeritore di bolo supera la quantità specificata per il bolo massimo, viene visualizzato un avviso. Il valore massimo consentito per il bolo massimo è 30 unità.

**Attenzione:** consultare il proprio referente medico prima di modificare questa impostazione.

Per modificare il bolo massimo:

- 1. Accedere a: icona delle impostazioni ( $\langle \bullet \rangle$ ) > Bolo > Bolo massimo.
- 2. Toccare il campo Bolo massimo e immettere il nuovo valore del bolo massimo.
- 3. Toccare SALVA.

#### Bolo prolungato

Un bolo prolungato viene erogato nel corso di un periodo prolungato di tempo. È possibile prolungare solo la porzione del pasto di un bolo. Non è invece possibile prolungare un bolo di correzione. Per disattivare la funzione del bolo prolungato o per modificare la configurazione del bolo prolungato:

- 1. Accedere a: icona delle impostazioni  $(10)$  > Bolo.
- 2. Toccare l'interruttore accanto a Bolo prolungato per attivare o disattivare la possibilità di prolungare un bolo.

### **Impostazioni del suggeritore di bolo**

Questa sezione descrive come regolare le impostazioni utilizzate dal suggeritore di bolo per calcolare il bolo pasto e il bolo di correzione.

**Avvertenza:** il suggeritore di bolo mostra una dose di bolo consigliato calcolata in base alle impostazioni personalizzate programmate nel PDM. Rivolgersi al proprio referente medico prima di modificare le impostazioni del suggeritore di bolo. La somministrazione di una quantità eccessiva di insulina può causare ipoglicemia.

#### **Attivazione o disattivazione del suggeritore di bolo**

Per attivare o disattivare il suggeritore di bolo:

- 1. Accedere a: icona delle impostazioni  $(10)$  > Bolo.
- 2. Toccare l'interruttore nella riga Suggeritore di bolo per attivare o disattivare il suggeritore di bolo.
- 3. Se è la prima volta che si attiva il suggeritore di bolo, seguire le istruzioni sul display o vedere Target glicemico e valori "Correggere verso l'alto" a pagina 33. Nelle sezioni che seguono viene descritto come modificare queste impostazioni.

#### **Target glicemico e Correggere verso l'alto**

Quando si calcola un bolo di correzione, il suggeritore di bolo cerca di riportare la glicemia al valore impostato per il target glicemico. Tuttavia, il bolo di correzione viene calcolato solo se la glicemia è superiore all'impostazione "Correggere verso l'alto". Per modificare i valori "Target glicemico" o "Correggere verso l'alto":

1. Scrivere un elenco di tutti i segmenti "Target glicemico" e "Correggere verso l'alto" desiderati per guidare l'utente a reinserire i valori per ogni segmento.

**Consiglio:** *è possibile scrivere questo elenco sulle pagine alla fine del presente Manuale d'uso.*

- 2. Accedere a: icona delle impostazioni  $(12)$  > Bolo > Target glicemico e Correggere verso l'alto.
- 3. Toccare AVANTI.
- 4. Per modificare un segmento, toccare la riga contenente il segmento da modificare.
	- a. Toccare il campo Ora di fine per immettere una nuova ora di fine.
	- b. Toccare il campo Target glicemico per immettere un nuovo valore Target glicemico.
	- c. Toccare il campo Correggere verso l'alto per immettere un nuovo valore Correggere verso l'alto.
- d. Toccare AVANTI.
- 5. Ripetere il passaggio precedente secondo necessità per i segmenti rimanenti.
- 6. Dopo aver confermato che tutti i segmenti sono corretti, toccare SALVA.

**Nota:** è possibile aggiungere ed eliminare segmenti modificando i segmenti esistenti.

#### **Glicemia minima per suggeritore**

L'impostazione "Glicemia minima per suggeritore" è un valore soglia che viene impostato dall'utente. Se il valore della glicemia è inferiore al valore "Glicemia minima per suggeritore", il suggeritore di bolo verrà disabilitato e non verrà calcolato alcun bolo. Per modificare questo valore:

- 1. Accedere a: icona delle impostazioni  $(1)$  > Bolo > Glicemia minima per suggeritore.
- 2. Toccare il campo Glicemia min per suggeritore e immettere il valore desiderato. In alternativa, toccare il cerchio blu e far scorrere il dito verso l'alto o verso il basso per selezionare il valore "Glicemia minima per suggeritore".
- 3. Toccare SALVA.

#### **Rapporto insulina/carboidrati (IC)**

Il rapporto insulina/carboidrati (IC) definisce i grammi di carboidrati coperti da un'unità di insulina. Il suggeritore di bolo utilizza il rapporto insulina/carboidrati (IC) per calcolare un bolo pasto quando si stanno per assumere degli alimenti. Per modificare questo valore:

1. Scrivere un elenco di tutti i segmenti del rapporto insulina/carboidrati (IC) desiderati per guidare l'utente a reinserire i valori per ogni segmento.

**Consiglio:** *è possibile scrivere questo elenco sulle pagine alla fine del presente Manuale d'uso.*

- 2. Accedere a: icona delle impostazioni  $(10)$  > Bolo > Rapporto insulina/ carboidrati.
- 3. Toccare AVANTI.
- 4. Per modificare un segmento, toccare la riga contenente il segmento da modificare.
	- a. Toccare il campo Ora di fine per immettere una nuova ora di fine.
	- b. Toccare il campo 1 unità di insulina copre e immettere un nuovo rapporto insulina/carboidrati (IC).
	- c. Toccare AVANTI.
- 5. Ripetere il passaggio precedente secondo necessità per i segmenti rimanenti.
- 6. Dopo aver confermato che tutti i segmenti sono corretti, toccare SALVA.

**Nota:** è possibile aggiungere ed eliminare segmenti modificando i segmenti esistenti.

#### **Fattore di correzione**

Il suggeritore di bolo utilizza il fattore di correzione per calcolare un bolo di correzione quando il valore della glicemia è superiore all'impostazione "Correggere verso l'alto" (vedere "Il suggeritore di bolo" a pagina 152). Per modificare questo valore:

1. Scrivere un elenco di tutti i segmenti del fattore di correzione desiderati per guidare l'utente a reinserire i valori per ogni segmento.

**Consiglio:** *è possibile scrivere questo elenco sulle pagine alla fine del presente Manuale d'uso.*

- 2. Accedere a: icona delle impostazioni  $(2)$  > Bolo > Fattore di correzione.
- 3. Toccare AVANTI.
- 4. Per modificare un segmento, toccare la riga contenente il segmento da modificare.
	- a. Toccare il campo Ora di fine per immettere una nuova ora di fine.
	- b. Toccare il campo 1 unità di insulina riduce la glicemia di e immettere un nuovo fattore di correzione.
	- c. Toccare AVANTI.
- 5. Ripetere il passaggio precedente secondo necessità per i segmenti rimanenti.
- 6. Dopo aver confermato che tutti i segmenti sono corretti, toccare SALVA.

**Nota:** è possibile aggiungere ed eliminare segmenti modificando i segmenti esistenti.

#### **Correzione inversa**

L'impostazione "Correzione inversa" determina in che modo il suggeritore di bolo gestisce i boli pasto quando il valore della glicemia è inferiore al target glicemico (vedere "Correzione inversa" a pagina 155 per informazioni dettagliate).

Per attivare o disattivare la correzione inversa:

- 1. Accedere a: icona delle impostazioni  $(1)$  > Bolo.
- 2. Toccare l'interruttore nella linea Correzione inversa per attivare o disattivare la correzione inversa.

#### **Durata dell'azione dell'insulina**

Il suggeritore di bolo utilizza l'impostazione "Durata dell'azione dell'insulina" per calcolare la quantità di insulina attiva (IOB) nel corpo da un bolo precedente. Per modificare questo valore:

- 1. Accedere a: icona delle impostazioni  $(1, 1)$  > Bolo > Durata dell'azione dell'insulina.
- 2. Toccare il campo Durata dell'azione dell'insulina e immettere il nuovo valore.
- 3. Toccare SALVA.

# **CAPITOLO 10 Allarmi, notifiche ed errori di comunicazione**

### **Panoramica**

#### **Avvertenza:**

Rispondere sempre agli allarmi di pericolo il prima possibile. Gli allarmi di pericolo emessi dal Pod segnalano un'interruzione nell'erogazione di insulina. Pertanto, non rispondendo a un allarme di pericolo, si può andare incontro a iperglicemia.

Nel caso fosse necessario restituire il PDM per chiederne la sostituzione, contattare il referente medico per ottenere istruzioni su come tornare al trattamento mediante iniezioni al fine di garantire un'erogazione adeguata di insulina.

Il sistema Omnipod DASH™ genera i seguenti tipi di allarmi e messaggi:

**Allarmi di pericolo**: sono allarmi di massima priorità che segnalano un problema serio e indicano che è necessario rimuovere il Pod.

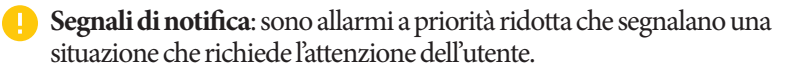

**Notifiche**, chiamate anche promemoria: sono promemoria di operazioni che l'utente potrebbe voler svolgere.

- **Segnali informativi**: informano l'utente che il Pod sta seguendo le istruzioni per l'erogazione di insulina. Non è richiesta alcuna azione.
- **Errori di comunicazione**: si tratta di messaggi visualizzati sul display quando il PDM non è in grado di comunicare con il Pod.

Per istruzioni su come visualizzare la cronologia degli allarmi e delle notifiche, vedere pagina 87.

### **Risposta agli allarmi**

Per rispondere a un allarme di pericolo o a un segnale di notifica:

- 1. Attivare il PDM. Il blocco schermo mostra un messaggio di allarme insieme all'icona dell'allarme di pericolo  $(\bigwedge)$  o all'icona del segnale di notifica  $(\bigcup)$ .
- 2. Sbloccare il PDM. Dopo l'immissione del PIN, viene visualizzato un messaggio di allarme a schermo intero.

**Nota:** se si utilizza il PDM quando si verifica un allarme, il messaggio di allarme viene visualizzato come messaggio a schermo intero.

3. Attenersi alle istruzioni visualizzate sul display oppure vedere i singoli dettagli dell'allarme a partire da pagina 115.

**Nota:** è possibile utilizzare il PDM anche se non si affronta immediatamente la causa di un segnale di notifica. Tuttavia, è necessario confermare un allarme di pericolo prima di poter utilizzare il PDM per altre cose.

**Consiglio:** *se, pur attenendosi alle istruzioni del PDM, non è possibile silenziare un allarme di pericolo, vedere "Panoramica" a pagina 115.*

**Nota:** se è in esecuzione una basale temporanea o un bolo prolungato quando si verifica un allarme di pericolo del Pod, il PDM comunica all'utente che è stato annullato.

### **Risposta alle notifiche**

Le notifiche sono promemoria di azioni che l'utente potrebbe voler svolgere.

#### **Avviso di notifica**

Per avvisare l'utente di una notifica, il Pod emette un segnale acustico e il PDM emette un segnale acustico o vibra (vedere "Panoramica" a pagina 115). Quando si sente un segnale acustico o una vibrazione, controllare il PDM per vedere se c'è un messaggio.

**Nota:** i promemoria programma, i promemoria rassicurazione e alcuni segnali informativi non hanno un messaggio di accompagnamento.

Se il PDM è in modalità di attesa quando si sente una notifica, attivare il PDM. Il blocco schermo mostra l'icona della notifica  $(③)$  e il messaggio di notifica.

- Se ci sono più messaggi, il messaggio più recente viene visualizzato in cima all'elenco.
- Se ci sono più messaggi di quelli che possono essere visualizzati nel blocco schermo, un banner sotto i messaggi mostra il numero di messaggi aggiuntivi.

Se si utilizza il PDM quando viene emessa una notifica, il messaggio di notifica viene visualizzato nella parte superiore del display. Per rimuovere il messaggio dal display:

- Non fare niente. Il messaggio scompare dopo alcuni secondi e viene salvato come nuovo messaggio.
- Scorrere verso l'alto per rimuovere immediatamente il messaggio e salvarlo come nuovo messaggio.
- Scorrere verso destra per rimuovere immediatamente il messaggio e salvarlo come messaggio confermato.

#### **Conferma delle notifiche**

**Nota:** l'attivazione e l'utilizzo del PDM non conferma (o silenzia) automaticamente le notifiche.

Tutte le nuove notifiche sono incluse nel conteggio delle notifiche e degli allarmi  $($   $($   $\blacklozenge$   $)$  nel cerchio rosso in alto a destra nella maggior parte delle schermate.

Per confermare la notifica:

- 1. Attivare il PDM.
- 2. Toccare l'icona a forma di campana (4) per visualizzare la schermata Notifiche e allarmi.
- 3. Leggere eventuali messaggi con le icone di notifica blu  $(\circ)$ . Scorrere verso il basso nella schermata, se necessario, per visualizzare eventuali ulteriori notifiche con icone blu  $(\circledcirc)$ .
- 4. Toccare la freccia indietro  $($   $\leftarrow$   $)$  nella parte in alto a sinistra del display per contrassegnare le notifiche come confermate.

**Nota:** la disattivazione del PDM premendo il pulsante di accensione non contrassegna le notifiche come "confermate". È necessario toccare la freccia indietro  $\left(\rightleftarrow)$  per confermare la notifica.

### **Priorità e prevedibilità di allarmi e notifiche**

Gli allarmi di pericolo hanno la priorità rispetto ai segnali di notifica. In generale, può verificarsi un solo allarme di pericolo alla volta. Nell'improbabile eventualità che un allarme di pericolo del Pod e un allarme di pericolo del PDM si verifichino simultaneamente, viene visualizzato per primo l'allarme di pericolo del PDM.

I segnali di notifica hanno la priorità rispetto alle notifiche. Se si verificano più segnali di notifica, il PDM visualizza prima il messaggio più recente.

I seguenti segnali di notifica precedono sempre un allarme di pericolo:

#### **Segnale di notifica Allarme di pericolo**

- $\rightarrow$  Pod scaduto  $\rightarrow$  Pod scaduto
	-
- Serbatoio quasi vuoto → Serbatoio vuoto
- Avviso di spegnimento automatico  $\rightarrow$  A Spegnimento automatico
- -
	-

È possibile prevenire questi allarmi di pericolo rispondendo tempestivamente al relativo segnale di notifica.

Nota: come avviso supplementare, una notifica di scadenza del Pod (<sup>(</sup>0) precede il segnale di notifica di Pod scaduto.

### **Segnali acustici e vibrazioni**

Il sistema Omnipod DASH™ utilizza segnali acustici e vibrazioni per attirare l'attenzione su un allarme o una notifica.

**Consiglio:** *per testare i segnali acustici e le vibrazioni, vedere "Controllo degli allarmi" a pagina 101.*

#### **Allarmi del Pod**

Il Pod emette un segnale acustico di allarme quando rileva un problema che può influire sull'erogazione di insulina.

- I segnali acustici degli allarmi di pericolo del Pod sono segnali acustici continui, intervallati periodicamente da una serie di bip.
- I segnali acustici dei segnali di notifica e delle notifiche del Pod sono bip intermittenti ripetuti periodicamente fino alla conferma da parte dell'utente.

#### **Allarmi del PDM**

Il PDM emette un segnale acustico di allarme in risposta a un problema interno o quando rileva un allarme del Pod in corso.

• Gli allarmi di pericolo del PDM iniziano con una vibrazione continua e, dopo circa 1,5 minuti, viene aggiunto un segnale acustico continuo.

Per motivi di sicurezza, gli allarmi del PDM prevedono sempre un allarme acustico anche se la modalità segnale acustico/vibrazione è impostata su Vibrazione.

- I segnali di notifica del PDM sono segnali acustici intermittenti ripetuti periodicamente fino alla conferma da parte dell'utente.
- Le notifiche del PDM hanno vibrazioni o segnali acustici intermittenti ripetuti periodicamente fino alla conferma da parte dell'utente.

Vedere "Intervallo di regolazione degli allarmi del Pod" a pagina 142 per ulteriori informazioni.

#### **Il pulsante di segnale acustico/vibrazione**

Il pulsante di segnale acustico/vibrazione del PDM, situato sul bordo superiore destro del PDM, controlla se i seguenti promemoria utilizzano vibrazioni o segnali acustici: Controlla glicemia dopo bolo, Bolo mancato, Nessun Pod e Promemoria personalizzati.

- Per attivare le vibrazioni, premere e tenere premuta l'estremità inferiore del pulsante di segnale acustico/vibrazione fino a quando l'icona delle vibrazioni ( ) non appare sull'indicatore.
- Per attivare il segnale acustico, premere e tenere premuta l'estremità superiore del pulsante di segnale acustico/vibrazione fino a quando l'icona a forma di campana (**b**) non appare sull'indicatore.
- Per alzare o abbassare il volume, premere l'estremità superiore o inferiore del pulsante di segnale acustico/vibrazione per spostare l'indicatore rotondo. Spostare l'indicatore rotondo a sinistra per abbassare il volume. Spostarlo a destra per alzare il volume.

### **Elenco degli allarmi di pericolo**

Gli allarmi di pericolo segnalano all'utente una situazione grave. Rispondere sempre a un allarme di pericolo immediatamente. Alcuni messaggi di allarme riportano un numero univoco chiamato "numero di riferimento". Fornire tale numero al servizio di Assistenza clienti quando si chiama in merito a un allarme.

Gli allarmi di pericolo individuali sono riepilogati qui.

**Pod scaduto**: il Pod ha raggiunto la fine della sua vita operativa e l'erogazione di insulina è stata interrotta. Il Pod e il PDM emettono entrambi un allarme.

Messaggio: Pod scaduto. L'erogazione di insulina è stata interrotta. Sostituire immediatamente il Pod.

Azione: toccare OK, DISATTIVA POD ORA. Sostituire il Pod. Eseguire un controllo della glicemia.

**Serbatoio vuoto**: il serbatoio di insulina del Pod è vuoto e l'erogazione di insulina è stata interrotta. Il Pod e il PDM emettono entrambi un allarme.

Messaggio: serbatoio vuoto. L'erogazione di insulina è stata interrotta. Sostituire immediatamente il Pod.

Azione: toccare OK, DISATTIVA POD ORA. Sostituire il Pod. Eseguire un controllo della glicemia.

**Spegnimento automatico**: il Pod ha interrotto l'erogazione di insulina perché l'utente non ha risposto al segnale di notifica di spegnimento automatico. Il Pod e il PDM emettono entrambi un allarme. Per modificare l'impostazione Spegnimento automatico, vedere "Spegnimento automatico del Pod" a pagina 103. Per ulteriori informazioni sul funzionamento dello spegnimento automatico, vedere "Spegnimento automatico" a pagina 144.

Messaggio: spegnimento automatico. L'erogazione di insulina è stata interrotta. Nessuna comunicazione da PDM e Pod nelle ultime <periodo di tempo>. Per riprendere l'erogazione di insulina, sostituire il Pod.

Azione: toccare OK, DISATTIVA POD ORA. Sostituire il Pod. Eseguire un controllo della glicemia.

**Occlusione**: la cannula del Pod è bloccata, il che ha causato l'interruzione dell'erogazione di insulina. Il Pod e il PDM emettono entrambi un allarme.

Messaggio: occlusione rilevata. L'erogazione di insulina è stata interrotta. Sostituire immediatamente il Pod. Controllare la glicemia.

Azione: toccare OK, DISATTIVA POD ORA. Sostituire il Pod. Eseguire un controllo della glicemia.

## **Allarmi, notifiche, errori di comunicazione 10**

**Errore del Pod**: il Pod ha rilevato un errore imprevisto. Il Pod e il PDM emettono entrambi un allarme.

Messaggio: errore del Pod. L'erogazione di insulina è stata interrotta. Sostituire immediatamente il Pod.

Azione: toccare OK, DISATTIVA POD ORA. Sostituire il Pod. Eseguire un controllo della glicemia.

**Chiamare il servizio di Assistenza clienti**: è stato rilevato un errore imprevisto nel Pod o nel PDM. Il Pod, il PDM o entrambi potrebbero emettere un allarme.

Messaggio: chiamare il servizio di Assistenza clienti. Rimuovere immediatamente il Pod. Chiamare il servizio di Assistenza clienti. Rif: <numero di riferimento>.

Azione: toccare OK per silenziare l'allarme. Rimuovere il Pod. Chiamare immediatamente il servizio di Assistenza clienti. Eseguire un controllo della glicemia.

**Errore di sistema**: è stato rilevato un errore imprevisto nel Pod o nel PDM. Il Pod, il PDM o entrambi potrebbero emettere un allarme.

Messaggio: errore di sistema. Rimuovere immediatamente il Pod. Chiamare il servizio di Assistenza clienti. Rif: <numero di riferimento>.

Azione: toccare OK per silenziare l'allarme. Rimuovere il Pod. Chiamare immediatamente il servizio di Assistenza clienti. Eseguire un controllo della glicemia.

**Errore del PDM**: è stato rilevato un errore imprevisto nel PDM. Il PDM emette un allarme.

Messaggio: errore del PDM. Rimuovere immediatamente il Pod. Chiamare il servizio di Assistenza clienti.

Rif: <numero di riferimento>.

Azione: toccare OK per silenziare l'allarme. Rimuovere il Pod. Chiamare immediatamente il servizio di Assistenza clienti. Eseguire un controllo della glicemia.

#### **Errore del PDM**

Messaggio: errore del PDM. Toccare "OK" per resettare l'orologio.

Azione: toccare OK. Resettare l'orologio. Sostituire il Pod. Eseguire un controllo della glicemia.

#### **Disattivazione Pod richiesta**

Messaggio: disattivazione Pod richiesta. Toccare "OK" per disattivare.

Azione: toccare OK, DISATTIVA POD ORA per disattivare il Pod. Rimuovere il Pod.

#### **Memoria danneggiata del PDM**

Messaggio: memoria danneggiata del PDM. Rimuovere immediatamente il Pod. Chiamare il servizio di Assistenza clienti. Toccare OK per resettare il PDM ed eliminare tutte le impostazioni dell'utente.

Azione: toccare OK per resettare il PDM. Questa azione elimina tutte le impostazioni dell'utente, ma non elimina i registri cronologici. Se necessario, il PDM fornisce istruzioni all'utente su come immettere di nuovo le impostazioni dell'utente, la data e l'ora. Consultare il proprio referente medico se non si conoscono le impostazioni dell'utente.

### **Elenco dei segnali di notifica**

I segnali di notifica indicano una situazione che richiede l'attenzione dell'utente nell'immediato.

#### **Avvertenza:**

Tre tipi di segnali di notifica (Pod scaduto, Serbatoio quasi vuoto e Spegnimento automatico), se ignorati, diventano allarmi di pericolo e generano un'interruzione nell'erogazione di insulina. Assicurarsi di rispondere a tutti i segnali di notifica non appena si verificano.

I singoli segnali di notifica sono riepilogati qui.

**Pod scaduto**: il Pod interromperà presto l'erogazione di insulina. Se ignorata, questa situazione progredisce generando l'allarme di pericolo "Pod scaduto". Il Pod e il PDM potrebbero emettere entrambi l'allarme.

Vibrazione/segnale acustico: periodicamente, fino all'intervento dell'utente.

Messaggio: Pod scaduto. Sostituire immediatamente il Pod.

Azione: toccare OK. Sostituire il Pod.

**Serbatoio quasi vuoto**: il volume dell'insulina nel serbatoio del Pod è inferiore al valore specificato. Se ignorata, questa situazione progredisce nell'allarme di pericolo "Serbatoio vuoto". Per modificare questo valore, vedere "Livello del serbatoio quasi vuoto" a pagina 103. Il Pod e il PDM potrebbero emettere entrambi l'allarme.

## **Allarmi, notifiche, errori di comunicazione 10**

Vibrazione/segnale acustico: una volta al minuto per 3 minuti. Ripetuto ogni 60 minuti fino all'intervento dell'utente.

Messaggio: serbatoio quasi vuoto. <x> U max di insulina residua nel Pod. Sostituire presto il Pod.

Azione: toccare OK. Sostituire il Pod.

**Spegnimento automatico**: il PDM non è stato utilizzato nel periodo del conto alla rovescia per lo spegnimento automatico specificato dall'utente. Il Pod interromperà presto l'erogazione di insulina se non si risponde a questo allarme. Per abilitare e disattivare la funzione di spegnimento automatico o per modificare il periodo del conto alla rovescia, vedere "Spegnimento automatico del Pod" a pagina 103. Il Pod e il PDM emettono entrambi un allarme.

Vibrazione/segnale acustico: una volta al minuto per 15 minuti.

Messaggio: avviso di spegnimento automatico. Nessuna comunicazione da PDM e Pod nelle ultime <periodo di tempo specificato dall'utente> ore. Toccare OK per avviare la comunicazione tra PDM e Pod.

Azione: toccare OK per resettare il timer del conto alla rovescia per lo spegnimento automatico all'inizio del periodo del conto alla rovescia.

**Riprendi insulina**: il periodo di tempo specificato per la sospensione dell'insulina è trascorso. Se non viene ripresa l'erogazione di insulina, si potrebbe andare incontro a iperglicemia. Il Pod e il PDM emettono entrambi un allarme.

Vibrazione/segnale acustico: una volta al minuto per 3 minuti. Ripetuto ogni 15 minuti fino alla ripresa dell'erogazione di insulina.

Messaggio del blocco schermo: ripresa dell'insulina. Il periodo di sospensione dell'insulina è terminato.

Messaggio a schermo intero: riprendere l'erogazione di insulina con il programma basale <nome>? Il periodo di sospensione dell'insulina è terminato.

Azione: toccare RIPRENDI INSULINA per riattivare il programma basale programmato oppure toccare RICORDAMI TRA 15 MIN per continuare con la sospensione dell'erogazione di insulina. Questo allarme viene ripetuto ogni 15 minuti fino alla ripresa dell'erogazione di insulina.

 **Batteria del PDM quasi scarica**: è rimasto il 15% o meno di carica della batteria del PDM.

Vibrazione/segnale acustico: nessuno. Per preservare la batteria, il PDM è in silenzio.

Messaggio: batteria del PDM quasi scarica. La batteria del PDM è quasi scarica. Ricaricare presto la batteria.

Azione: toccare OK. Ricaricare la batteria del PDM il prima possibile.

**Attenzione:** non viene emesso alcun allarme di pericolo quando la batteria si esaurisce completamente. Collegare il caricatore il prima possibile dopo che viene visualizzato il messaggio di batteria quasi scarica.

**Nota:** l'icona della batteria nella barra di stato della maggior parte delle schermate visualizza la carica rimanente della batteria. Quando la carica è completamente esaurita, il PDM si spegne. È necessario ricaricare il PDM per poterlo utilizzare di nuovo. È possibile utilizzare il PDM durante la ricarica.

### **Elenco delle notifiche**

Le notifiche, chiamate anche promemoria, ricordano all'utente varie azioni che potrebbe voler svolgere. Alcune vengono generate automaticamente, mentre altre hanno impostazioni controllate dall'utente (vedere "Regolazione delle impostazioni" a pagina 97).

**Consiglio:** *utilizzare il pulsante di segnale acustico/vibrazione nella parte destra del PDM per controllare se la notifica del PDM emette un segnale acustico o vibra (vedere "Il pulsante di segnale acustico/vibrazione" a pagina 119).*

Le notifiche sono:

**Scadenza del Pod**: indica il tempo rimasto prima dell'emissione del segnale di notifica di scadenza del Pod. Per modificare l'orario di questa notifica, vedere "Scadenza del Pod" a pagina 103. Il Pod e il PDM emettono entrambi una notifica.

Vibrazione/segnale acustico: una serie di tre bip. Viene ripetuto periodicamente, fino all'intervento dell'utente.

Messaggio: scadenza del Pod. Il Pod scade alle <ora, data>.

Azione: confermare il messaggio (vedere "Conferma delle notifiche" a pagina 117). Sostituire il Pod.

**Nessun Pod attivo**: il PDM ricorda all'utente di attivare un nuovo Pod per avviare l'erogazione di insulina basale.

Vibrazione/segnale acustico: ogni 15 minuti.

Messaggio: nessun Pod attivo. Attivare un Pod per avviare l'erogazione di insulina.

Azione: sbloccare il PDM. Attivare un nuovo Pod.

**Controlla glicemia dopo bolo**: il PDM ricorda all'utente di controllare la glicemia dopo l'erogazione di un bolo. Per modificare questi promemoria, vedere "Promemoria Controlla glicemia dopo bolo" a pagina 104.

Vibrazione/segnale acustico: ogni 5 minuti fino all'intervento dell'utente.

## **Allarmi, notifiche, errori di comunicazione 10**

Messaggio: promemoria: controllare la glicemia. Sono trascorse <x> ore dal bolo.

Azione: confermare il messaggio (vedere "Conferma delle notifiche" a pagina 117). Eseguire un controllo della glicemia.

**Bolo mancato**: il PDM ricorda all'utente che non è stato erogato alcun bolo nel periodo di tempo specificato. Per modificare questi promemoria, vedere "Promemoria bolo mancato" a pagina 104.

Vibrazione/segnale acustico: ogni 15 min fino all'intervento dell'utente.

Messaggio: bolo mancato. Bolo pasto non erogato tra <ora di avvio> - <ora di fine>.

Azione: confermare il messaggio (vedere "Conferma delle notifiche" a pagina 117). Considerare il programma dei pasti.

**Promemoria personalizzato**: il PDM visualizza un messaggio specificato dall'utente. Per creare o modificare questi promemoria, vedere "Promemoria personalizzati" a pagina 106.

Vibrazione/segnale acustico: ogni 15 min fino all'intervento dell'utente.

Messaggio: <testo del promemoria dell'utente>.

Azione: confermare il messaggio (vedere "Conferma delle notifiche" a pagina 117).

### **Elenco dei segnali informativi**

Il Pod e il PDM possono fornire vibrazioni o messaggi acustici informativi che comunicano all'utente gli eventi del PDM e del Pod che si verificano normalmente come previsto. Non è necessario intervenire in alcun modo in risposta a questi segnali. Il PDM non visualizza alcun messaggio esplicativo.

**Consiglio:** *utilizzare il pulsante di segnale acustico/vibrazione nella parte destra del PDM per controllare se alcuni di questi segnali emettono un segnale acustico o vibrano (vedere "Il pulsante di segnale acustico/vibrazione" a pagina 119).*

**Promemoria rassicurazione**: questi segnali acustici o vibrazioni comunicano all'utente che le basali temporanee e i boli funzionano come previsto. Questi promemoria sono attivati per impostazione predefinita. Per attivarli o disattivarli, vedere "Promemoria di rassicurazione" a pagina 106.

Segnali acustici/vibrazioni del PDM: all'inizio di una basale temporanea, di un bolo o di un bolo prolungato.

Bip del Pod: una volta alla fine di una basale temporanea, di un bolo o di un bolo prolungato.

## **10 Allarmi, notifiche, errori di comunicazione**

**Promemoria programma**: questi bip ricordano all'utente che c'è una basale temporanea o un bolo prolungato in esecuzione. Questi promemoria sono attivati per impostazione predefinita. Per attivarli o disattivarli, vedere "Promemoria programma" a pagina 106.

Bip del Pod: una volta ogni 60 minuti mentre una basale temporanea o un bolo prolungato è in esecuzione.

**Attivazione del Pod**: questi segnali acustici e vibrazioni si verificano in momenti diversi durante il processo di attivazione del Pod per indicare l'avanzamento. Non è possibile disattivarli.

Bip del Pod: due volte quando è stato riempito con la quantità minima di insulina necessaria per l'attivazione (vedere pagina 43).

Segnali acustici/vibrazioni del PDM: quando il Pod e il PDM vengono abbinati correttamente.

Bip del Pod: a partire da 10 minuti dopo il riempimento del Pod con insulina, il Pod emette dei bip ogni cinque minuti fino all'avvio dell'erogazione di insulina.

**Disattivazione del Pod**: il PDM emette un segnale acustico o vibra: due volte quando il Pod viene disattivato correttamente.

**Modifiche del programma basale**: questi segnali acustici o vibrazioni comunicano all'utente le modifiche del programma basale. Non è possibile disattivarli.

Segnali acustici/vibrazioni del PDM: quando un programma basale viene attivato, modificato, sospeso o ripreso.

Bip del Pod: ogni 15 minuti mentre l'erogazione di insulina è sospesa.

**Annullamento di basali temporanee e boli**: comunica all'utente che il bolo o la basale temporanea è stato/a annullato/a correttamente.

Bip del Pod: una volta quando si annulla una basale temporanea, un bolo o un bolo prolungato. Non è possibile disattivare questi bip.

### **Errori di comunicazione**

Quando il PDM invia un'istruzione al Pod, di solito la comunicazione avviene rapidamente. Se si verifica un errore di comunicazione, il PDM visualizza l'icona della mancata comunicazione del Pod nella barra di stato (vedere "La barra di stato" a pagina 9).

La comunicazione può fallire se:

- Il PDM è, o è stato temporaneamente, troppo lontano dal Pod: per una corretta comunicazione, il PDM e il Pod devono essere l'uno accanto all'altro durante l'attivazione e a non più di 1,5 metri di distanza dopo l'attivazione. Qualsiasi comando di insulina avvia una connessione tra il PDM e il Pod.
- La comunicazione è disturbata da interferenze esterne (vedere "Avviso riguardante le interferenze relative al sistema Omnipod DASH™" a pagina 194).

#### **Avvertenza:**

Se non è possibile disattivare un Pod, questo continuerà a erogare insulina. È necessario rimuovere il vecchio Pod prima di attivare un nuovo Pod. La somministrazione di una quantità eccessiva di insulina può causare ipoglicemia.

Se il PDM è danneggiato o non funziona come previsto, contattare il servizio di Assistenza clienti. Ricordarsi di controllare frequentemente la glicemia. Rimuovere il Pod e rivolgersi al referente medico per le linee guida terapeutiche dopo la rimozione.
# **Errore durante l'annullamento di un bolo**

Se si tenta di annullare un bolo quando si verifica un errore di comunicazione, il PDM offre queste opzioni:

• ANNULLA: selezionare questa opzione per interrompere il tentativo di annullare il bolo. Il Pod continua a erogare il bolo.

**Nota:** se l'istruzione "annulla bolo" è già stata inviata, l'opzione ANNULLA non è disponibile.

- RIPROVA: spostarsi in una nuova posizione, quindi selezionare questa opzione per dire al PDM di continuare a provare a comunicare con il Pod.
- DISATTIVA POD: selezionare questa opzione e seguire il comando del PDM per la sostituzione del Pod.

# **Errore durante l'invio di istruzioni per l'insulina al Pod**

Si può verificare un errore di comunicazione quando il PDM tenta di inviare le seguenti istruzioni relative all'erogazione di insulina al Pod: sospensione o ripresa dell'insulina, attivazione di un nuovo programma basale, avvio o annullamento di una basale temporanea o avvio di un bolo.

Se si verifica un errore di comunicazione quando PDM tenta di inviare un'istruzione di erogazione di insulina, il PDM offre diverse opzioni. Le opzioni offerte cambiano se il PDM ha inviato al Pod l'istruzione e non ha ricevuto conferma dell'esecuzione, oppure se il PDM non ha inviato l'istruzione.

Se il PDM ha inviato il comando al Pod e non ha ricevuto conferma dell'esecuzione, il PDM offre queste opzioni:

- RIPROVA: spostarsi in una nuova posizione, quindi selezionare questa opzione per ricontrollare che il comando sia stato effettuato.
- DISATTIVA POD: selezionare questa opzione e seguire il comando del PDM per la sostituzione del Pod.

Se il PDM *non* ha inviato al Pod il comando, il PDM chiede all'utente di spostarsi in una nuova posizione e di toccare RIPROVA per tentare di nuovo la comunicazione. Dopo aver toccato RIPROVA, se il successivo tentativo di comunicazione fallisce, il PDM offre queste opzioni:

- ANNULLA: selezionare questa opzione per annullare l'invio del comando. In questo caso, il Pod continua con la precedente modalità di erogazione di insulina. Si può provare a inviare il comando più tardi.
- RIPROVA: spostarsi in una nuova posizione, quindi selezionare questa opzione per dire al PDM di riprovare a inviare l'istruzione al Pod.
- DISATTIVA POD: selezionare questa opzione e seguire il comando del PDM per la sostituzione del Pod.

**Nota:** in qualsiasi momento, se il PDM riceve conferma dal Pod che il comando sia stato ricevuto correttamente, viene visualizzato un banner verde che informa l'utente che l'istruzione è stata eseguita.

# **Errore durante l'attivazione di un Pod**

Se si verifica un errore di comunicazione durante l'attivazione del Pod, il PDM offre queste opzioni:

- GETTA POD: selezionare questa opzione per interrompere il tentativo di utilizzare questo Pod.
- RIPROVA: selezionare questa opzione per tentare di ristabilire la comunicazione.

# **Errore durante la disattivazione di un Pod**

Se si verifica un errore di comunicazione durante la disattivazione del Pod, il PDM offre queste opzioni:

- GETTA POD: selezionare questa opzione per dire al PDM di annullare l'abbinamento con quel Pod. Il PDM chiede all'utente di rimuovere il Pod e di toccare CONTINUA.
- RIPROVA: selezionare questa opzione per tentare di ristabilire la comunicazione.

**Nota:** dopo aver selezionato l'opzione per gettare il Pod, è possibile prevenire futuri allarmi dal Pod gettato seguendo le istruzioni in "Panoramica" a pagina 115.

**Nota:** se c'è un bolo non confermato quando si getta un Pod, il PDM non può sapere il quantitativo di bolo che è stato erogato. Pertanto, il PDM disabilita temporaneamente il suggeritore di bolo. Se si tocca il pulsante Bolo mentre il suggeritore di bolo è disabilitato, il PDM visualizza un messaggio che dice "Suggeritore di bolo temporaneamente disabilitato". È possibile erogare un bolo calcolato manualmente quando il suggeritore di bolo è disattivato.

## **Silenziamento di un allarme**

Di norma è possibile silenziare gli allarmi del Pod o del PDM toccando un pulsante nella schermata dell'allarme. Se l'allarme continua o se si sta gettando un Pod e si desidera impedire un allarme futuro, seguire le istruzioni in questa sezione.

# **Allarme del Pod**

Per silenziare definitivamente un allarme del Pod:

- 1. Se il Pod è sul corpo, rimuoverlo.
- 2. Staccare l'adesivo partendo dalla parte inferiore del Pod in corrispondenza dell'estremità quadrata (vedere la figura).
- 3. Individuare il foro per la disattivazione manuale degli allarmi a destra del cerchiolino dorato. Si tratta di un punto di plastica morbida che è possibile individuare con un'unghia o l'estremità di una graffetta.
- 4. Premere con decisione la graffetta o un altro oggetto appuntito nel foro per la disattivazione manuale degli

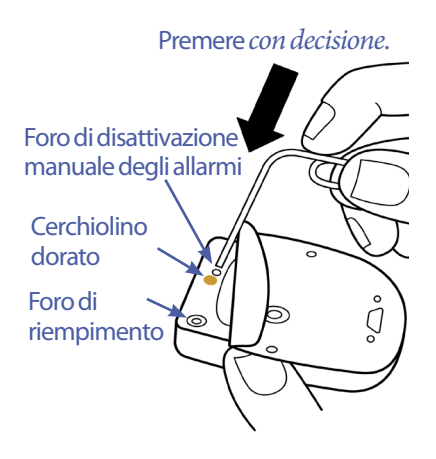

allarmi. Se sta suonando un allarme, l'allarme si interrompe. È necessario applicare forza sufficiente per forare il sottile strato di plastica.

# **Allarme del PDM**

Se un allarme del PDM non viene silenziato quando si tocca il pulsante nella schermata dell'allarme:

- 1. Premere e tenere premuto il pulsante di accensione, quindi toccare Spegnimento.
- 2. Estrarre e installare di nuovo la batteria del PDM. Per istruzioni sulla rimozione e sulla sostituzione della batteria del PDM, vedere "Inserimento o sostituzione della batteria del PDM" a pagina 138.
- 3. Premere e tenere premuto il pulsante di accensione per riattivare il PDM.

Questa operazione consente di silenziare l'allarme del PDM. I registri cronologici e le impostazioni personali non verranno persi. Tuttavia, potrebbe essere necessario resettare l'ora e la data e sostituire il Pod. Una volta resettata l'ora, il suggeritore di bolo è temporaneamente disabilitato. Un messaggio del PDM comunica quando è possibile utilizzare di nuovo il suggeritore di bolo. È possibile erogare un bolo calcolato manualmente quando il suggeritore di bolo è disattivato.

# **CAPITOLO 11 Cura e manutenzione del PDM e del Pod**

Il Sistema per la gestione insulinica Omnipod DASH™ non presenta componenti riparabili dall'utente. Qualora si necessitasse di assistenza per l'utilizzo o la manutenzione del sistema Omnipod DASH™, contattare il servizio di Assistenza clienti.

#### **Avvertenza:**

Conservare tutti i prodotti e i materiali di consumo del sistema Omnipod DASH™ (compresi i Pod ancora confezionati) in un luogo fresco e asciutto. I prodotti o i materiali di consumo esposti a temperature estreme potrebbero non funzionare correttamente.

# **Cura e manutenzione del Pod e dell'insulina**

In questa sezione sono illustrate le procedure per la corretta cura e manutenzione del Pod. Per ordinare tutti i prodotti e i materiali di consumo del sistema Omnipod DASH™, rivolgersi al servizio di Assistenza clienti.

## **Conservazione del Pod e dell'insulina**

Il freddo o il caldo eccessivi possono danneggiare i Pod, causandone il malfunzionamento. Se i Pod sono stati esposti a temperature estreme, ispezionarli attentamente prima dell'uso.

È molto importante conservare l'insulina in un ambiente sicuro e ben controllato. Esaminare attentamente l'insulina prima di utilizzarla. Non usare mai insulina torbida o scolorita. L'insulina torbida o scolorita potrebbe essere vecchia, contaminata o inattiva. Controllare le modalità di utilizzo e la data di scadenza dell'insulina sul foglietto illustrativo del produttore dell'insulina.

# **Pod e ambiente esterno**

#### **Evitare le temperature estreme**

La temperatura di funzionamento del Pod è compresa tra 23 °C e 37 °C. In circostanze normali, la temperatura corporea manterrà il Pod entro i limiti di temperatura prestabiliti.

**Attenzione:** non usare mai un asciugacapelli o aria calda per asciugare il Pod. Il calore eccessivo può danneggiare i componenti elettronici.

**Avvertenza:** NON esporre il Pod alla luce solare diretta per lunghi periodi di tempo. Rimuovere il Pod prima di fare un bagno caldo, un idromassaggio o una sauna. Nelle suddette condizioni, è infatti possibile che il Pod venga esposto a temperature estreme che potrebbero alterare l'insulina contenuta al suo interno.

Se si rimuove il Pod per evitare di esporlo a temperature estreme, ricordarsi di controllare frequentemente i livelli glicemici. Chiedere indicazioni al referente medico se non si utilizza un Pod per periodi di tempo prolungati.

## **Il Pod e l'acqua**

Il Pod è impermeabile fino a una profondità di 7,6 metri e per un tempo massimo di 60 minuti (IP28). Se il Pod è stato indossato durante il nuoto o se è stato esposto all'acqua, risciacquarlo con acqua pulita e asciugarlo delicatamente con una salvietta.

**Avvertenza:** NON immergere il Pod in acqua a profondità superiori a 7,6 metri o per più di 60 minuti.

# **Pulizia del Pod**

I Pod sono impermeabili. Per pulire un Pod, lavarlo delicatamente con un panno umido e pulito. In alternativa, usare acqua e sapone neutro. Evitare in ogni caso l'uso di detergenti aggressivi o solventi, in quanto possono danneggiare l'alloggiamento del Pod o causare irritazioni nel sito di infusione.

**Attenzione:** durante la pulizia, afferrare saldamente il Pod e fare attenzione che la cannula non si pieghi e il Pod non si stacchi dalla pelle.

## **Cura e manutenzione del PDM**

In questa sezione sono illustrate le procedure per la corretta cura e manutenzione del PDM.

**Avvertenza:** se il PDM è danneggiato o non funziona come dovrebbe, contattare il servizio di Assistenza clienti. Ricordarsi di controllare frequentemente la glicemia. Rimuovere il Pod e rivolgersi al referente medico per le linee guida terapeutiche da seguire dopo la rimozione.

## **Conservazione del PDM**

Quando il PDM non viene utilizzato attivamente, riporlo in un luogo vicino e facilmente raggiungibile, che sia fresco e asciutto.

Se il PDM è alla portata di bambini o di persone che potrebbero inavvertitamente premerne i pulsanti, non condividere il numero PIN con nessuno. Inoltre, conservare il PDM in un luogo sicuro.

### **Conservazione a lungo termine del PDM**

Se non si utilizza il PDM per un periodo di tempo prolungato, lasciare che la batteria raggiunga circa il 50% di carica. Dopodiché, premere e tenere premuto il pulsante di accensione per spegnere il PDM e, infine, rimuovere la batteria del PDM (vedere "Conservazione del Pod e dell'insulina" a pagina 131).

**Attenzione:** accertarsi che l'icona del livello della batteria del PDM sia verde prima di rimuovere la batteria. Non tenere spento il PDM per più di sei mesi.

**Nota:** quando si inserisce di nuovo la batteria nel PDM, è necessario resettare la data e l'ora, ma le impostazioni dell'utente vengono mantenute.

# **Il PDM e l'ambiente esterno**

### **Evitare le temperature estreme**

L'utilizzo del PDM a temperature estreme può danneggiare le batterie del dispositivo e interferire con il corretto funzionamento del sistema Omnipod DASH™. Evitare di usare il PDM a temperature inferiori a 5 °C o superiori a 40 °C.

**Attenzione:** non conservare o lasciare il PDM in luoghi potenzialmente esposti a temperature estreme, ad esempio all'interno di un'automobile. Il freddo o il caldo eccessivi possono causare il malfunzionamento del PDM.

## **Il PDM e l'acqua**

Il PDM non è impermeabile. Non immergerlo né lasciarlo vicino all'acqua per evitare che vi cada dentro accidentalmente. Se viene immerso in acqua:

- 1. Asciugare l'esterno del PDM con un panno pulito privo di lanugine.
- 2. Aprire il vano batterie, rimuovere la batteria e asciugarla con un panno pulito privo di lanugine.

**Nota:** per istruzioni dettagliate sulla rimozione e sulla sostituzione della batteria, vedere "Conservazione del Pod e dell'insulina" a pagina 131.

3. Assorbire delicatamente l'acqua rimasta nel vano batterie con un panno pulito privo di lanugine.

**Attenzione:** non usare mai un asciugacapelli o aria calda per asciugare il PDM. Il calore eccessivo può danneggiare i componenti elettronici.

- 4. Lasciare aperto il vano batterie fino a quando il PDM non è completamente asciutto.
- 5. Una volta che il PDM si è asciugato completamente all'aria, sostituire la batteria e lo sportello del vano batterie.
- 6. Accendere il PDM per vedere se funziona.
- 7. Se il PDM non funziona, contattare il servizio di Assistenza clienti.

**Attenzione:** Il PDM non è impermeabile. NON collocarlo vicino all'acqua e NON immergerlo mai in acqua.

#### **Interferenze elettriche**

Il PDM è progettato per tollerare interferenze radio e campi elettromagnetici normali, inclusi quelli generati nelle postazioni di controllo aeroportuali e dai telefoni cellulari. Come per qualsiasi tecnologia di comunicazione wireless, però, alcune condizioni operative possono causare l'interruzione delle comunicazioni. Ad esempio, elettrodomestici, quali i forni a microonde e le apparecchiature elettriche usate in ambienti di produzione, possono causare interferenze. Nella maggior parte dei casi, le interruzioni sono facilmente risolvibili spostandosi in una nuova posizione (per ulteriori informazioni, vedere "Errori di comunicazione" a pagina 127).

## **Cavo USB**

Quando si utilizza un cavo USB per scaricare i dati del PDM in un altro dispositivo o per caricare il PDM, disconnettere il cavo USB non appena terminata l'operazione.

**Attenzione:** collegare un cavo USB al PDM solo per caricare la batteria o per trasferire dati in un computer o un altro dispositivo. Non collegare mai un cavo USB al PDM per nessun'altra ragione.

**Nota:** è possibile utilizzare il PDM durante la ricarica o il trasferimento di dati.

**Attenzione:** quando si collega un cavo USB al PDM, usare esclusivamente un cavo avente una lunghezza massima di 1,2 metri.

## **Pulizia del PDM**

Mantenere la porta USB del PDM libera da residui e asciutta. Lo sporco, la polvere e i liquidi possono compromettere la funzionalità del PDM o danneggiarlo.

**Attenzione:** non utilizzare solventi per pulire il PDM. Non immergere il PDM in acqua.

Per pulire il PDM:

- 1. Premere brevemente il pulsante di accensione per mettere il PDM in modalità di sospensione.
- 2. Pulire la superficie esterna del PDM con un panno umido privo di lanugine. Se necessario, utilizzare una soluzione di acqua tiepida e detergente non aggressivo.
- 3. Asciugare la superficie esterna con un panno asciutto privo di lanugine.

**Attenzione:** durante la pulizia, NON far penetrare residui o liquidi nella porta USB, nell'altoparlante, nella presa jack per auricolari, nel pulsante di segnale acustico/vibrazione o nel pulsante di accensione.

Ogni volta che il PDM viene pulito, esaminare l'intero PDM per verificare la presenza di crepe, parti scolorite o parti che non aderiscono più perfettamente. Verificare anche l'eventuale deterioramento delle prestazioni del dispositivo, ad esempio, messaggi illeggibili, malfunzionamento di pulsanti o ripetuti errori di comunicazione. Se si notano segni di deterioramento, interrompere l'uso del PDM. Chiamare il servizio di Assistenza clienti in caso di domande o per ottenere informazioni sulla sostituzione del PDM.

# **Se il PDM cade**

Una scossa elettrica o un colpo violento possono danneggiare il PDM. Se il PDM viene lasciato cadere o è comunque sottoposto a colpi violenti, procedere nel modo seguente:

- 1. Controllare che l'esterno del PDM non presenti segni visibili di danni.
- 2. Premere e tenere premuto il pulsante di accensione per verificare che il PDM si accenda e che venga visualizzato il blocco schermo.

**Attenzione:** non utilizzare il PDM in caso di danni visibili o di malfunzionamento. Non utilizzare il PDM se il display del PDM è rotto.

## **Cura e manutenzione della batteria del PDM**

Il PDM utilizza una batteria ricaricabile agli ioni di litio. In caso di problemi con la batteria o il caricabatterie, contattare il servizio di Assistenza clienti per informazioni sulle sostituzioni.

# **Utilizzo sicuro della batteria del PDM**

#### **Avvertenza:**

Non esporre la batteria a fonti di calore elevato. Non forare o schiacciare la batteria, né esercitare pressione su di essa. La mancata osservanza di queste istruzioni può provocare esplosioni, incendi, scosse elettriche, danni al PDM o alla batteria o perdite dalla batteria.

Non incenerire una batteria. Eliminare le vecchie batterie in conformità alle disposizioni locali in materia di smaltimento dei rifiuti.

Per utilizzare la batteria ricaricabile in modo sicuro:

- Per prolungare la durata della batteria, conservarla e caricarla in un luogo fresco e asciutto, lontano dalla luce solare diretta. Evitare di lasciare la batteria in un'auto in cui temperature estreme possono danneggiare la batteria in modo permanente.
- Il PDM potrebbe riscaldarsi dopo un uso prolungato o se esposto a temperature elevate. Se il PDM o la batteria diventano caldi al tatto, scollegare il cavo USB se collegato ed evitare il contatto prolungato con la pelle. Collocare il PDM in un luogo fresco e lasciarlo raffreddare fino a temperatura ambiente.
- Non collegare i poli della batteria con oggetti di metallo, come chiavi o gioielli. Ciò potrebbe mandare in cortocircuito la batteria e causare lesioni o ustioni.
- Non esporre la batteria o il caricabatterie a liquidi, incluse acqua, pioggia o neve, poiché ciò potrebbe causare malfunzionamenti. Se la batteria o il caricatore sono esposti a liquidi, lasciarli asciugare.
- Non permettere a nessuno, inclusi bambini e animali domestici, di mettere la batteria in bocca. Ciò potrebbe causare danni o esplosioni.
- Non posizionare il PDM o la batteria sopra o all'interno di dispositivi di riscaldamento, come forni a microonde, stufe o radiatori. La batteria potrebbe esplodere se surriscaldata.
- Non far cadere la batteria.
- Per caricare il PDM, utilizzare esclusivamente una batteria, un caricatore e un cavo approvati da Insulet. L'utilizzo di batterie, caricabatterie o cavi non

approvati può causare l'esplosione della batteria o danneggiare il PDM e potrebbe invalidare la garanzia.

- Se la batteria è danneggiata e del liquido fuoriesce dalla batteria, evitare che il liquido fuoriuscito entri in contatto diretto con la pelle o gli occhi. In tal caso, sciacquare immediatamente la pelle o gli occhi con acqua pulita e consultare un medico.
- Se la batteria si deforma, cambia colore o si surriscalda durante la ricarica, durante l'utilizzo o in magazzino, rimuovere immediatamente la batteria. L'uso continuato può causare perdite, incendi o esplosioni della batteria.
- Ispezionare il caricabatterie del PDM prima di ogni utilizzo. Se l'adattatore per il caricabatterie cade in acqua o è rotto, non utilizzarlo.

# **Carica della batteria del PDM**

Dopo una carica completa, la batteria dovrebbe avere una carica sufficiente per funzionare per almeno due giorni in condizioni di utilizzo normale.

Un messaggio del PDM avverte quando la carica della batteria si sta esaurendo. L'icona della batteria nella barra di stato monitora la carica rimanente nella batteria (vedere "La barra di stato" a pagina 9). Per caricare la batteria, vedere "Carica della batteria" a pagina 22.

È possibile caricare la batteria molte volte, ma tutte le batterie hanno una durata limitata. Se si nota un significativo peggioramento della durata della carica della batteria del PDM, contattare il servizio di Assistenza clienti per la sostituzione della batteria.

**Nota:** i tempi di ricarica possono variare in base alla temperatura circostante e al livello rimanente della batteria.

**Consiglio:** *sviluppare una routine per ricaricare la batteria del PDM alla stessa ora ogni giorno. Non aspettare il messaggio di batteria del PDM quasi scarica.*

**Avvertenza:** se la carica della batteria diventa estremamente bassa, il PDM si spegne automaticamente per preservare i dati in memoria. A questo punto, non è possibile utilizzare il PDM finché il caricabatterie non è stato collegato.

**Nota:** se la batteria del PDM è quasi scarica e il PDM è disattivato, il Pod continua a erogare l'insulina basale in base al programma basale attivo o alla basale temporanea. Se non si carica la batteria del PDM, l'erogazione di insulina continua fino alla scadenza del Pod.

**Nota:** i registri cronologici rimangono in memoria per 60 giorni anche se la carica della batteria è estremamente bassa o la batteria viene rimossa.

## **Inserimento o sostituzione della batteria del PDM**

**Attenzione:** utilizzare esclusivamente la batteria ricaricabile fornita con il PDM o una batteria equivalente autorizzata da Insulet. In caso di domande, contattare il servizio di Assistenza clienti.

Per inserire o sostituire la batteria del PDM:

- 1. Se il PDM è attivato, disattivarlo premendo il pulsante di accensione, toccando Spegnimento e quindi toccando OK.
- 2. Se la linguetta bianca è ancora sul PDM, rimuovere il coperchio posteriore utilizzando la linguetta come segue:
	- a. Tenere il PDM con il coperchio posteriore rivolto verso l'alto.
	- b. Posizionare due o più dita di una mano tra la linguetta e il PDM.
	- c. Bloccare il pollice sul retro del PDM.
	- d. Tirare indietro la linguetta e sollevare il coperchio.
	- e. Procedere direttamente al passaggio 4.
- 3. Se la linguetta bianca non è più sul PDM, rimuovere il coperchio posteriore come segue:
	- a. Tenere il PDM lateralmente e individuare la fessura nella parte posteriore del PDM. La fessura si trova nell'angolo sotto il pulsante di accensione.

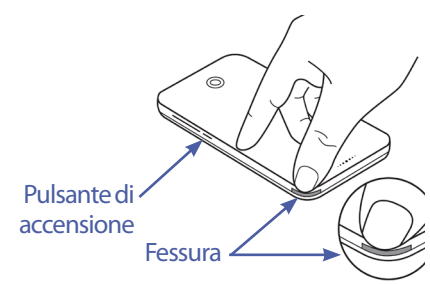

- b. Tenendo saldamente il PDM, posizionare un'unghia nella fessura e staccare la parte posteriore dalla parte anteriore del PDM.
- c. Far scorrere il dito lungo l'apertura per separare completamente la parte anteriore dalla parte posteriore.
- d. Sollevare il coperchio posteriore.

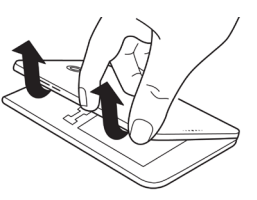

# **Cura e manutenzione del PDM e del Pod 11**

- 4. Se è installata una batteria, inserire l'unghia nella fessura appena sotto la batteria sul lato destro e sollevare la batteria.
- 5. Orientare la nuova batteria in modo che le tre linguette dorate sulla batteria si allineino con i tre pin dorati nel vano batterie. I segni "-" e "+" sull'etichetta della batteria devono essere rivolti verso l'utente.

**Attenzione:** non rimuovere l'etichetta dalla batteria.

**Attenzione:** fare attenzione a non danneggiare nessuna delle piccole parti metalliche all'interno del vano batterie.

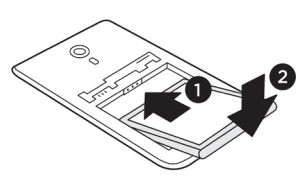

- 6. Far scorrere la batteria per inserirla correttamente. Spingere delicatamente la parte inferiore della batteria per inserirla.
- 7. Per sostituire il coperchio posteriore del PDM:
	- a. Allineare il bordo del coperchio lungo il lato con i pulsanti di segnale acustico/vibrazione e accensione. Premere prima su questo lato.
	- b. Premere verso il basso lungo il coperchio posteriore fino a quando il coperchio non si inserisce con uno scatto.

Il PDM è ora pronto per l'uso. Se si tratta di un nuovo PDM, vedere "Configurazione iniziale del PDM" a pagina 21 per istruzioni su come immettere le impostazioni.

**Nota:** se nel PDM corrente è stata sostituita la batteria, è necessario resettare l'ora e la data (vedere "Data e ora e lingua" a pagina 99). I registri cronologici e le impostazioni personali verranno salvati.

Pagina lasciata intenzionalmente vuota.

# **CAPITOLO 12 Funzionamento del PDM e del Pod**

Questo capitolo spiega le modalità di interazione tra il PDM e il Pod, funzioni come l'erogazione di insulina basale e di bolo e le modalità di funzionamento del suggeritore di bolo.

## **Interazioni tra PDM e Pod**

In questa sezione viene descritto in che modo il PDM controlla il Pod e quali azioni quest'ultimo è in grado di svolgere senza bisogno di ricevere input da parte del PDM.

## **Azioni del Pod controllate dal PDM**

Il Pod deve ricevere un input dal PDM per poter svolgere le seguenti azioni:

- Attivarsi o disattivarsi
- Passare a un programma basale diverso
- Avviare l'erogazione di un bolo o di una basale temporanea
- Annullare un bolo o una basale temporanea
- Sospendere o riprendere l'erogazione di insulina

#### **Attivazione del Pod**

I Pod rimangono inattivi fino a quando non vengono attivati da un PDM. Quando un PDM attiva un Pod, il PDM e il Pod vengono abbinati, il che significa che potranno comunicare esclusivamente tra loro, indipendentemente dal fatto che altri Pod o PDM possano trovarsi a distanza di comunicazione. Durante l'attivazione del Pod, il PDM invia a quest'ultimo i dettagli del programma basale attivo.

La distanza di comunicazione tra il Pod e il PDM è ridotta automaticamente durante l'attivazione. Durante questa fase, pertanto, il PDM e il Pod devono essere posizionati uno accanto all'altro e devono toccarsi (il Pod può essere lasciato indifferentemente dentro o fuori dal vassoio). Come ulteriore precauzione, è consigliabile non attivare mai il Pod mentre nello stesso luogo qualcun altro sta attivando un altro Pod.

## **Distanza di comunicazione tra il PDM e il Pod dopo l'attivazione.**

Dopo l'attivazione, il PDM deve essere sempre in grado di comunicare con un Pod distante fino a 1,5 m. A seconda dell'area circostante, il PDM può essere in grado di comunicare con un Pod distante fino a 15 m. Per garantire di poter erogare un bolo, modificare la velocità basale o ricevere aggiornamenti di stato dal Pod, è importante accertarsi che il PDM si trovi a una distanza massima di 1,5 m dal Pod.

Quando il PDM non viene utilizzato attivamente, va riposto in un luogo dove sia sempre a portata di mano, ad esempio nella tasca di una camicia, in un cassetto, in una borsa o in una ventiquattr'ore.

## **Controlli di stato: come il PDM controlla il funzionamento del Pod**

Il PDM interroga periodicamente il Pod sullo stato ("controllo dello stato"). Il PDM esegue un controllo dello stato:

- Quando si attiva il PDM.
- Quando si accede alla scheda Info Pod.
- Periodicamente, indipendentemente dal fatto che il PDM sia attivo o in modalità di attesa. Questi "controlli di stato in modalità di attesa" si verificano ogni cinque minuti.

**Nota:** in seguito a un controllo di stato in modalità di attesa, il PDM si attiva ed emette un allarme acustico se il Pod ha un allarme di pericolo. Se il Pod ha un segnale di notifica o una notifica, il PDM rimane in silenzio in modalità di attesa.

Durante un controllo dello stato, il PDM raccoglie dal Pod informazioni relative all'erogazione dei boli, alla quantità di insulina rimasta e a eventuali situazioni di allarme. Il PDM visualizza queste informazioni come segue:

- La schermata Home visualizza informazioni sul bolo più recente.
- L'icona del Pod nella barra di stato mostra la quantità di insulina rimasta nel serbatoio del Pod (vedere "La barra di stato" a pagina 9).
- Il blocco schermo e un messaggio a schermo intero visualizzano le informazioni sugli allarmi del Pod.

## **Intervallo di regolazione degli allarmi del Pod**

Se il Pod emette un allarme di pericolo, il Pod trasmette un segnale al PDM.

- Se il PDM è a distanza di comunicazione ed è attivo, entro 25 secondi dall'emissione dell'allarme iniziale del Pod, anche il PDM emette un allarme e visualizza il messaggio di allarme.
- Se il PDM è a distanza di comunicazione ma in modalità di attesa, il Pod non può attivarlo. Il PDM viene a conoscenza dell'allarme del Pod quando esegue un "controllo dello stato di attesa". In questo caso, potrebbe verificarsi un

ritardo fino a cinque minuti e 25 secondi tra il momento in cui il Pod emette l'allarme e il momento in cui il PDM emette l'allarme.

• Se il PDM non è a distanza di comunicazione dal Pod, il PDM non può ricevere comunicazioni dal Pod. Pertanto, quando si sente una notifica o un allarme del Pod, accertarsi che il PDM si trovi a distanza di comunicazione dal Pod e attivare il PDM. Entro 25 secondi, il PDM emette l'allarme e visualizza il messaggio di allarme.

## **Quando il PDM non può comunicare con il Pod**

Quando il PDM tenta di comunicare con un Pod attivo a distanza di comunicazione, la comunicazione di solito si verifica rapidamente.

Il PDM non è in grado di comunicare con il Pod quando:

- Il PDM è o era temporaneamente troppo lontano dal Pod; ad esempio, quando si partecipa a una riunione e si lascia il PDM sulla scrivania.
- La batteria del PDM è scarica.
- Ci sono troppe interferenze esterne (vedere "Avviso riguardante le interferenze relative al sistema Omnipod DASH™" a pagina 194).

Per informazioni su come gestire i problemi di comunicazione PDM-Pod, vedere "Errori di comunicazione" a pagina 127.

## **Disattivazione del Pod**

La disattivazione annulla l'abbinamento tra un Pod e il relativo PDM. Disattivazione:

- Interrompe l'erogazione di insulina da parte del Pod in uso.
- Silenzia definitivamente qualsiasi allarme del Pod.
- Libera il PDM in modo che possa attivare un nuovo Pod.

**Nota:** la disattivazione non avviene automaticamente alla scadenza del Pod o una volta esaurita l'insulina. In queste situazioni è infatti necessario utilizzare il PDM per disattivare il Pod in uso prima di poter attivare un nuovo Pod.

## **Gettare un Pod**

Quando il PDM non può risolvere un errore di comunicazione, il PDM non riesce a disattivare il Pod. In questa situazione, il PDM chiede se si desidera "gettare" il Pod. L'azione di "gettare" il Pod annulla l'abbinamento tra il PDM e il Pod, ma non interrompe l'erogazione di insulina del Pod. Pertanto, se si dice al PDM di "gettare" un Pod, sarà necessario rimuovere e quindi smaltire il Pod in uso prima di procedere all'attivazione di un nuovo Pod. Per impedire che, una volta "gettato", il Pod emetta eventuali allarmi, attenersi alle istruzioni per silenziare un allarme del Pod riportate a pagina 130. Altrimenti, se un Pod gettato inizia a emettere un allarme, il segnale di allarme si interrompe dopo 15 ore.

# **Azioni che il Pod può eseguire senza input dal PDM**

Una volta attivato, il Pod può svolgere le seguenti operazioni senza bisogno di ricevere input da parte del PDM:

- Erogare insulina in base al programma basale attivo. Il Pod è dotato di un orologio interno che gli consente di tenere traccia dell'intervallo di regolazione dei segmenti del programma basale.
- Arrestare l'erogazione di una basale temporanea all'orario programmato e riprendere l'erogazione del programma basale attivo.
- Una volta avviato un bolo o un bolo prolungato, completare l'erogazione del bolo.
- Tenere traccia della quantità di insulina residua all'interno del Pod.
- Tenere traccia del tempo che rimane sino alla scadenza del Pod. Interrompere l'erogazione di insulina quando il Pod scade.
- Eseguire controlli automatici per verificare che l'erogazione di insulina avvenga come previsto. In caso contrario, emettere un segnale di allarme.
- Inviare messaggi di allarme e di notifica al PDM, se è nel raggio d'azione.
- Arrestare l'erogazione di insulina nel caso in cui la funzione di spegnimento automatico sia abilitata e il PDM non sia stato utilizzato per il periodo di tempo specificato.

# **Spegnimento automatico**

Lo spegnimento automatico è una funzione opzionale particolarmente utile per gli utenti che non avvertono l'ipoglicemia. Quando si abilita la funzione di spegnimento automatico, si definisce una durata per il conto alla rovescia dello spegnimento automatico. Il Pod e il PDM emettono un allarme se non si utilizza il PDM entro tale periodo di tempo. Per modificare l'impostazione Spegnimento automatico, vedere "Spegnimento automatico del Pod" a pagina 103.

## **Ripristino del conto alla rovescia dello spegnimento automatico**

Il conto alla rovescia dello spegnimento automatico viene fatto ripartire da qualsiasi azione che comporti una comunicazione tra il PDM e il Pod. Pertanto, se lo spegnimento automatico è abilitato, assicurarsi che il PDM sia nel raggio d'azione del Pod, quindi attivare il PDM. Questo resetta il timer e impedisce l'emissione dell'allarme.

## **Allarmi di spegnimento automatico**

Se il PDM non viene utilizzato per il periodo di tempo impostato per il timer del conto alla rovescia dello spegnimento automatico, il Pod e il PDM emetteranno un segnale di notifica ogni minuto per 15 minuti, accompagnato da un messaggio sul display del PDM.

Se il PDM non viene utilizzato entro 15 minuti dall'emissione del segnale di notifica di spegnimento automatico del Pod, il Pod interromperà l'erogazione di insulina e sia il PDM che il Pod emetteranno un allarme di pericolo. Toccare OK per silenziare l'allarme e disattivare il Pod.

## **Erogazione di insulina basale**

Anche fuori dai pasti, il corpo necessita di un costante, per quanto esiguo, rifornimento di insulina per il normale svolgimento delle attività quotidiane, noto con il nome di insulina "basale". Nelle persone non affette da diabete, il pancreas eroga in continuazione questa quantità basale di insulina. Per chi utilizza il sistema Omnipod DASH™, il Pod simula un pancreas sano erogando insulina basale alla velocità programmata dall'utente nel PDM.

Il 50% circa della dose totale giornaliera di insulina di una persona è di solito costituito dall'erogazione di insulina basale; il rimanente 50% è tipicamente costituito dalle dosi di bolo.

In questa sezione vengono descritte le due modalità attraverso cui il sistema Omnipod DASH™ eroga insulina basale in maniera continuativa, ossia i programmi basali e le basali temporanee.

# **Programmi basali**

Una basale indica il numero di unità di insulina erogate ogni ora.

Un segmento di basale definisce l'ora del giorno durante cui viene erogata una basale specifica.

Un programma basale è l'insieme dei segmenti di basale che coprono un periodo di tempo che va da mezzanotte a mezzanotte. In altre parole, un programma basale definisce la velocità dell'erogazione di insulina nell'arco delle 24 ore.

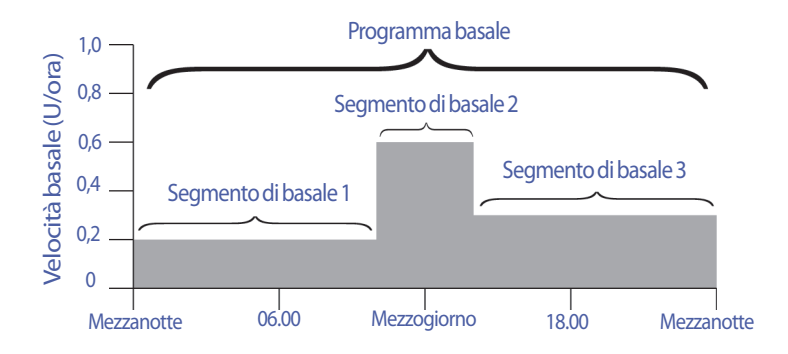

Il fabbisogno di insulina varia nel corso della giornata. Per questa ragione, molte persone impostano le proprie velocità basali in modo che venga erogata una quantità di insulina leggermente più alta o più bassa in determinati momenti della giornata. Ad esempio, si potrebbe avere bisogno di erogare insulina a una velocità inferiore durante la notte e a una velocità superiore durante il giorno. La figura seguente mostra un programma basale con tre segmenti di basale.

Per creare il programma basale illustrato nella figura precedente, è necessario programmare nel PDM i seguenti segmenti di basale:

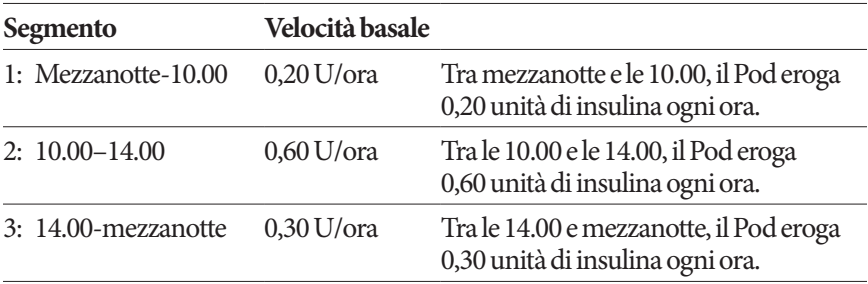

La routine dei giorni infrasettimanali può essere diversa da quella del fine settimana e ciò comporta variazioni anche nel fabbisogno insulinico. Per gestire queste variazioni prevedibili nella propria routine, è possibile creare fino a 12 diversi programmi basali (vedere "Programmi basali" a pagina 79). Questa figura mostra due possibili programmi basali, uno per i giorni infrasettimanali e l'altro per i fine settimana.

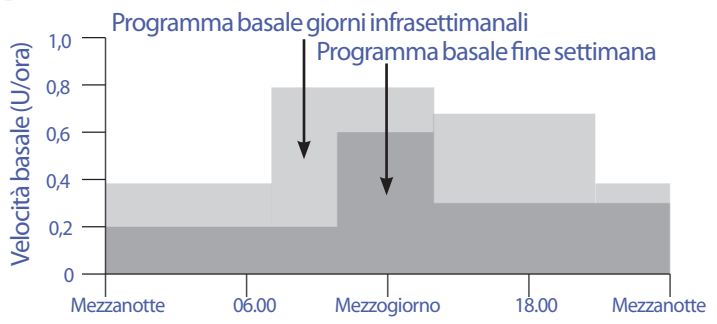

## **Velocità basali temporanee**

La possibilità di impostare le velocità basali temporanee, chiamate anche "basali temporanee", è una funzione importante del sistema Omnipod DASH™. Una basale temporanea consente di ignorare il programma basale attualmente in esecuzione impostando una velocità basale diversa per un determinato periodo di tempo.

Se, ad esempio, ci si accinge a praticare dello sci di fondo per alcune ore, sarà possibile impostare una basale temporanea per abbassare la velocità basale durante e dopo la pratica sportiva (vedere "Utilizzo di basali temporanee" a pagina 71).

Le basali temporanee possono avere una durata compresa tra 30 minuti e 12 ore. Al termine del periodo di tempo specificato, il Pod ripristinerà automaticamente il programma basale attivo.

### **Impostazioni delle basali temporanee: unità orarie (U/ora) o percentuale (%)**

Le basali temporanee possono essere impostate in termini di percentuale (%) oppure in termini di unità orarie (U/ora).

Impostando le basali temporanee in termini di unità orarie (U/ora), il Pod erogherà l'insulina a una velocità fissa per tutta la durata della basale temporanea. In altre parole, i dettagli del programma basale attivo verranno ignorati durante l'erogazione di queste basali temporanee.

Impostando le basali temporanee in termini di percentuale (%), l'erogazione di insulina seguirà lo schema definito nel programma basale attivo, incrementando o riducendo l'erogazione di insulina della percentuale specificata. Ad esempio, la figura che segue mostra come un incremento del 50% aumenti l'erogazione di insulina del programma basale del 50%, mentre una riduzione del 50% riduca l'erogazione di insulina del programma basale del 50%.

# **12 Funzionamento del PDM e del Pod**

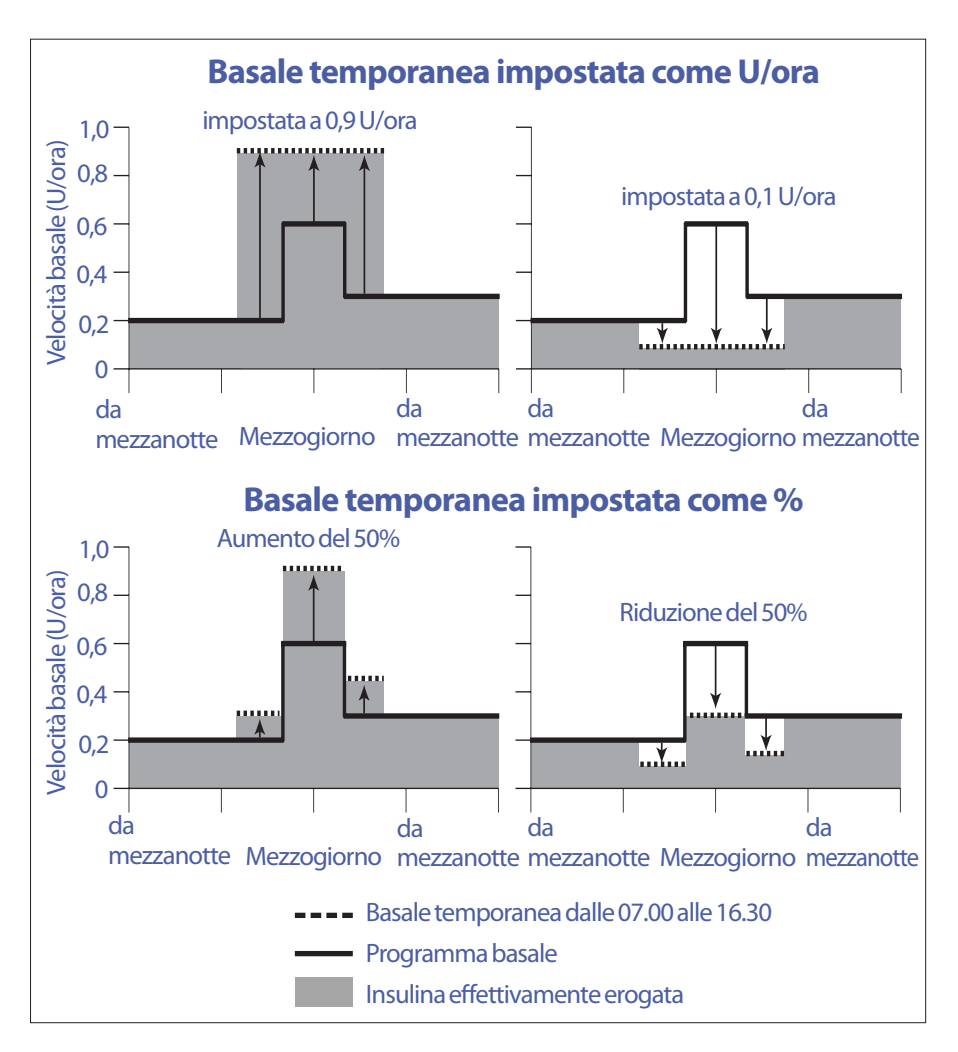

Di seguito sono riportati i calcoli relativi alla basale temporanea di incremento del 50% illustrata nella figura precedente:

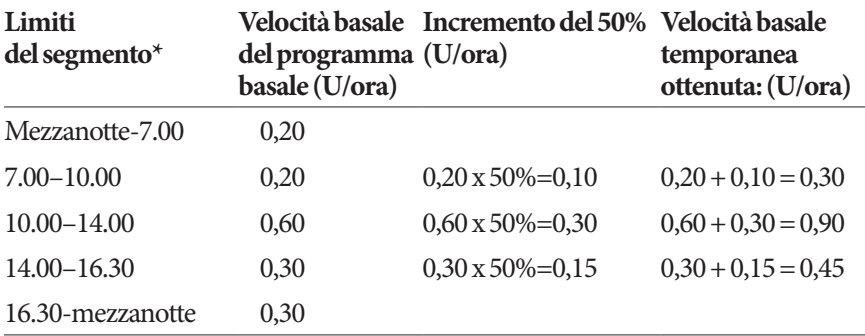

\* I segmenti sono definiti dal programma basale attualmente pianificato.

#### **Limiti delle basali temporanee**

**Basali temporanee non consentite**: non è possibile impostare una basale temporanea dello 0%, in quanto non comporterebbe alcuna modifica del programma basale attivo.

#### **Basale temporanea massima:**

- Quando si utilizza la percentuale (%), è possibile impostare la basale temporanea fino a +95% della velocità del programma basale attivo con la seguente eccezione: non è possibile impostare una basale temporanea che superi la basale massima durante qualsiasi segmento temporale coperto dalla durata della basale temporanea.
- Quando si utilizzano le unità orarie (U/ora), non è possibile impostare una basale temporanea superiore alla basale massima.

**Basali temporanee che disattivano l'erogazione di insulina basale:** quando si utilizza la percentuale (%), se si imposta una riduzione che determina un flusso inferiore a 0,05 U/ora per un segmento, il PDM informa che si riceverà 0 U/ora di insulina per uno o più segmenti.

Se la basale temporanea è sufficientemente lunga, alla fine si riceverà un po' di insulina. Ciò è dovuto al fatto che il Pod eroga insulina in impulsi di 0,05 U. Se, ad esempio, la portata di un segmento di basale è di 0,10 U/ora e si crea una basale temporanea con una riduzione del 60% per:

- Un'ora, la portata risultante di 0,04 U/ora comporta la mancata erogazione di insulina per la durata di un'ora della basale temporanea.
- Due ore, la portata risultante di 0,04 U/ora comporta l'erogazione di 0 U di insulina nella prima ora e di 0,05 U di insulina nella seconda ora.

**Consiglio:** *l'utilizzo di una basale temporanea per disattivare l'erogazione di insulina basale in questo modo, anziché attraverso la funzione di sospensione, risulta utile se si desidera ripristinare automaticamente il programma basale al termine dell'erogazione della basale temporanea (vedere "Esempi del suggeritore di bolo" a pagina 163).*

#### **Basali temporanee preimpostate**

Alcune variazioni temporanee ricorrenti che possono intervenire nella propria routine giornaliera sono facili da prevedere e da pianificare. Pertanto, la persona può sapere, per esperienza, in che modo influenzano il proprio fabbisogno di insulina. Ad esempio, si potrebbe partecipare a un torneo estivo di calcio o a una lezione di ginnastica. Per quanto riguarda le donne, i cambiamenti ormonali mensili che influenzano la glicemia sono un esempio di variazione prevedibile.

Per gestire con facilità le variazioni prevedibili a breve termine, è possibile definire delle basali temporanee preimpostate (vedere "Basali temporanee preimpostate" a pagina 83). Una volta definita, una basale temporanea preimpostata potrà essere attivata rapidamente in qualunque istante (vedere "Attivare una basale temporanea preimpostata" a pagina 73).

## **Metodi per interrompere temporaneamente l'erogazione di insulina**

Si possono verificare situazioni in cui si desidera interrompere completamente l'erogazione di insulina, di ogni tipo o solo dell'insulina basale, per un dato periodo di tempo. Se non si desidera disattivare il Pod in uso, è possibile richiedere un'interruzione temporanea dell'erogazione di insulina come segue:

• Sospendendo l'erogazione di insulina:

Icona del menu  $(\equiv)$  > Sospendi insulina.

• Impostando una basale temporanea per interrompere l'erogazione di insulina:

Icona del menu ( $\equiv$ ) > Imposta basale temporanea. Quindi selezionare una riduzione del 100% o 0 U/ora.

Nella tabella che segue vengono messe a confronto le opzioni per l'interruzione temporanea dell'erogazione di insulina.

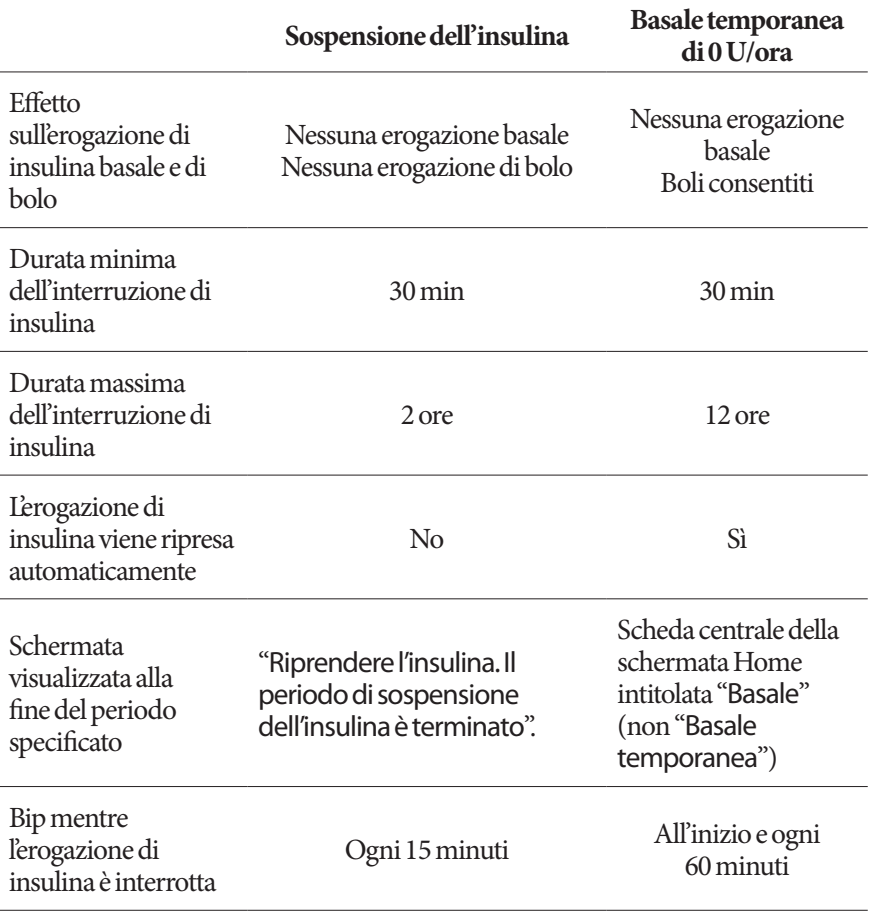

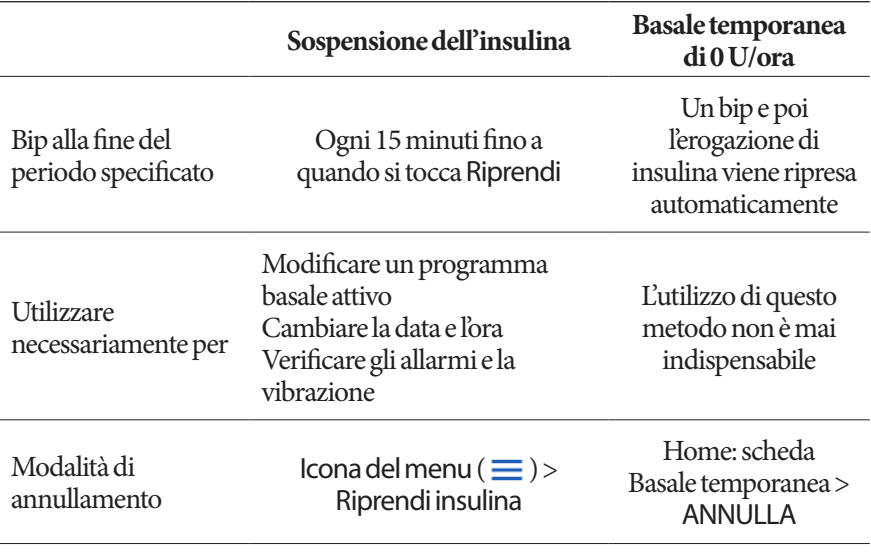

# **Bolo immediato e bolo prolungato**

Un bolo è una dose extra di insulina che viene erogata in aggiunta alla basale che viene somministrata in maniera continuativa. Utilizzare i boli per abbassare i livelli glicemici quando sono troppo elevati e per coprire i carboidrati assunti durante un pasto.

Si ha la possibilità di erogare l'intero bolo in una sola volta ("bolo immediato" o, semplicemente, "bolo"). In alternativa, è possibile diluire l'erogazione dell'intero bolo pasto o di una porzione di esso in modo che sia erogato in maniera costante nel corso di un periodo di tempo prolungato. In questo caso si parla di "bolo prolungato".

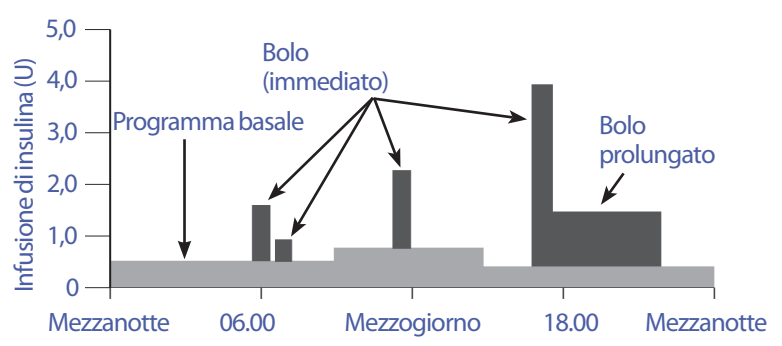

È consigliabile prolungare un bolo se si mangiano alimenti ricchi di lipidi o di proteine. Questi tipi di alimenti impiegano più tempo per essere digeriti e quindi rallentano l'aumento della glicemia post-prandiale.

## **Informazioni sui boli calcolati manualmente**

Un bolo calcolato manualmente è un bolo calcolato dall'utente senza l'aiuto del suggeritore di bolo. È possibile utilizzare i boli calcolati manualmente quando il suggeritore di bolo è disattivato o disabilitato (vedere "Bolo massimo" a pagina 153). Consultare il referente medico per istruzioni su come calcolare un bolo.

È possibile prolungare solo una porzione o tutto il bolo calcolato manualmente.

Se si tende a erogare spesso una determinata quantità di bolo, è possibile creare dei boli preimpostati (vedere "Boli preimpostati" a pagina 85), in modo da poterli attivare prontamente al bisogno.

**Nota:** i boli preimpostati possono essere utilizzati solo se il suggeritore di bolo è disattivato.

# **Il suggeritore di bolo**

Il suggeritore di bolo del PDM è in grado di svolgere gran parte del lavoro di calcolo di un bolo al posto dell'utente. Il suggeritore di bolo utilizza le impostazioni personali dell'utente e tiene conto anche della quantità di insulina rimasta nel corpo dai boli precedenti (chiamata insulina attiva o IOB).

# **Boli del suggeritore di bolo**

Per il suggeritore di bolo, un bolo è la somma di due componenti:

- **Bolo di correzione**: utilizzato per abbassare la glicemia quando diventa troppo elevata.
- **Bolo pasto**: utilizzato per coprire i carboidrati assunti durante un pasto.

## **Boli prolungati**

Quando si utilizza il suggeritore di bolo, è possibile prolungare solo una porzione o tutto un bolo pasto, mentre non è possibile prolungare un bolo di correzione. Un bolo di correzione viene sempre erogato per primo. Nell'esempio che segue, vengono prolungate tre unità di insulina:

Bolo totale = 5 unità (1 unità di bolo di correzione + 4 unità di bolo pasto)

 Erogazione immediata = 2 unità (1 unità di bolo di correzione + 1 unità di bolo pasto)

 $\rightarrow$  Erogazione prolungata = 3 unità (3 unità di bolo pasto)

## **Bolo massimo**

Il PDM non consente di immettere un bolo al di sopra dell'impostazione Bolo massimo. Se il suggeritore di bolo calcola una quantità di bolo superiore al bolo massimo, sarà possibile erogare solo fino alla quantità massima di bolo. Per regolare il valore, toccare il campo Bolo totale e immettere un nuovo bolo.

### **Controllo della quantità di bolo**

Il suggeritore di bolo è uno strumento molto utile, ma è l'utente che esercita il controllo finale in merito alla quantità del bolo da erogare. Dopo che il suggeritore di bolo ha consigliato una determinata quantità di bolo, l'utente può confermare il bolo consigliato oppure scegliere di aumentarlo o ridurlo.

# **Quando il suggeritore di bolo non funziona**

Il suggeritore di bolo non funziona quando è disabilitato o disattivato. Il suggeritore di bolo viene attivato o disattivato dall'utente, mentre viene abilitato o disabilitato dal PDM.

Se il suggeritore di bolo è disattivato, il PDM non è in grado di tenere traccia dell'insulina attiva (IOB) né di suggerire un bolo.

Se si attiva il suggeritore di bolo, il PDM potrebbe disabilitarlo in determinate situazioni. Una volta disabilitato, il suggeritore di bolo non è temporaneamente in grado di calcolare un bolo consigliato.

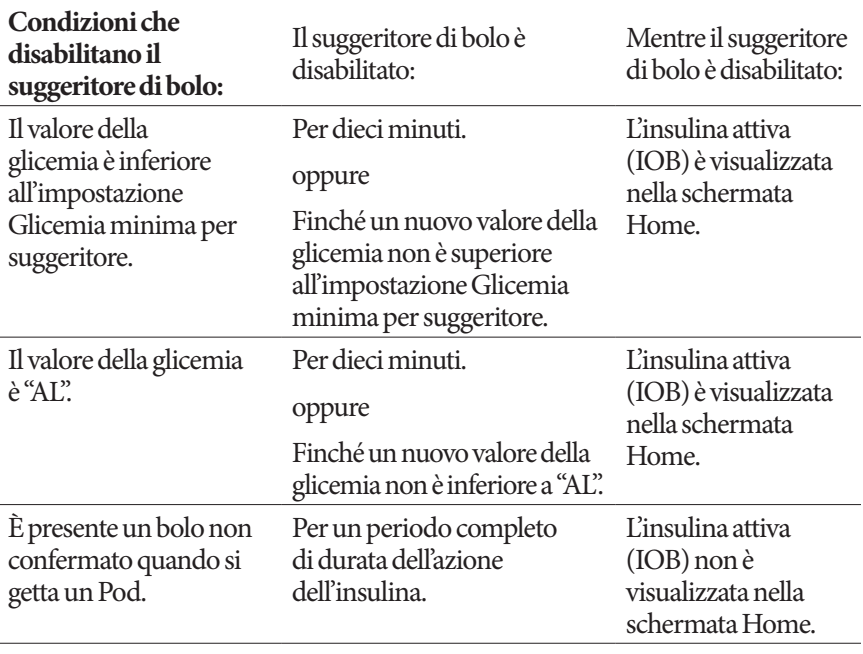

Si verifica un resettaggio dell'orologio interno.

Per 8,5 ore. L'insulina attiva (IOB) non è visualizzata nella schermata Home.

# **Fattori utilizzati nei calcoli del suggeritore di bolo**

Il suggeritore di bolo tiene conto di quanto segue quando calcola il bolo:

- Livello glicemico corrente, target glicemico, soglia di correzione verso l'alto e fattore di correzione
- Carboidrati che si intende assumere e rapporto insulina/carboidrati (IC)
- Durata dell'azione dell'insulina e insulina attiva (IOB)
- Glicemia minima consentita per l'uso nel suggeritore di bolo
- Correzione inversa, se abilitata

## **Target glicemico**

Attraverso il calcolo di un bolo di correzione, il suggeritore di bolo cerca di abbassare la glicemia riportandola al valore impostato per il target glicemico.

## **Soglia di correzione verso l'alto**

Il suggeritore di bolo calcola un bolo di correzione solo se il valore della glicemia è superiore all'impostazione "Correggere verso l'alto". Questa funzione impedisce che vengano apportate correzioni a valori della glicemia che superano di poco il target glicemico.

## **Insulina attiva**

L'insulina attiva (IOB) indica la quantità di insulina ancora attiva che rimane nel corpo da boli precedenti. L'insulina attiva (IOB) erogata da precedenti boli di correzione è chiamata correzione insulina attiva (IOB), mentre l'insulina attiva (IOB) erogata da precedenti boli pasto è chiamata insulina attiva (IOB) al pasto.

Durante il calcolo di un nuovo bolo, il suggeritore di bolo potrebbe ridurre il bolo consigliato in base all'insulina attiva (IOB).

L'impostazione Durata dell'azione dell'insulina rappresenta la quantità di tempo in cui l'insulina rimane "attiva" nel corpo.

**Nota:** il suggeritore di bolo sottrae l'insulina attiva (IOB) da un bolo consigliato solo nel caso in cui sia noto il valore della glicemia corrente. Misurare sempre la glicemia prima dell'erogazione di un bolo.

## **Durata dell'azione dell'insulina**

Il suggeritore di bolo utilizza l'impostazione Durata dell'azione dell'insulina per calcolare l'insulina attiva da boli precedenti.

## **Glicemia minima per suggeritore**

Se il valore della glicemia è inferiore alla glicemia minima consentita per l'uso nel suggeritore di bolo, il suggeritore di bolo non calcolerà alcun bolo.

#### **Correzione inversa**

Se l'impostazione "Correzione inversa" è attivata e il livello glicemico è inferiore al target glicemico, il suggeritore di bolo utilizza il bolo di correzione negativo calcolato per ridurre il bolo pasto. Ciò consente di utilizzare parte del pasto per innalzare il livello glicemico basso fin verso il target glicemico.

Se l'impostazione "Correzione inversa" è disattivata, il suggeritore di bolo calcolerà il bolo pasto completo anche nel caso in cui il livello glicemico fosse inferiore al target glicemico.

### **Limiti dei suggerimenti del suggeritore di bolo**

Nella figura che segue sono riportati i limiti che contraddistinguono i diversi tipi di calcoli svolti dal suggeritore di bolo. Ad esempio, il suggeritore di bolo calcolerà un bolo pasto, ma non un bolo di correzione, se il valore della glicemia è compreso tra le impostazioni "Target glicemico" e "Correggere verso l'alto". Se la glicemia è superiore all'intervallo del glucometro o a 33,3 mmol/L, verrà visualizzata come "AL" e il suggeritore di bolo non sarà in grado di calcolare alcun bolo.

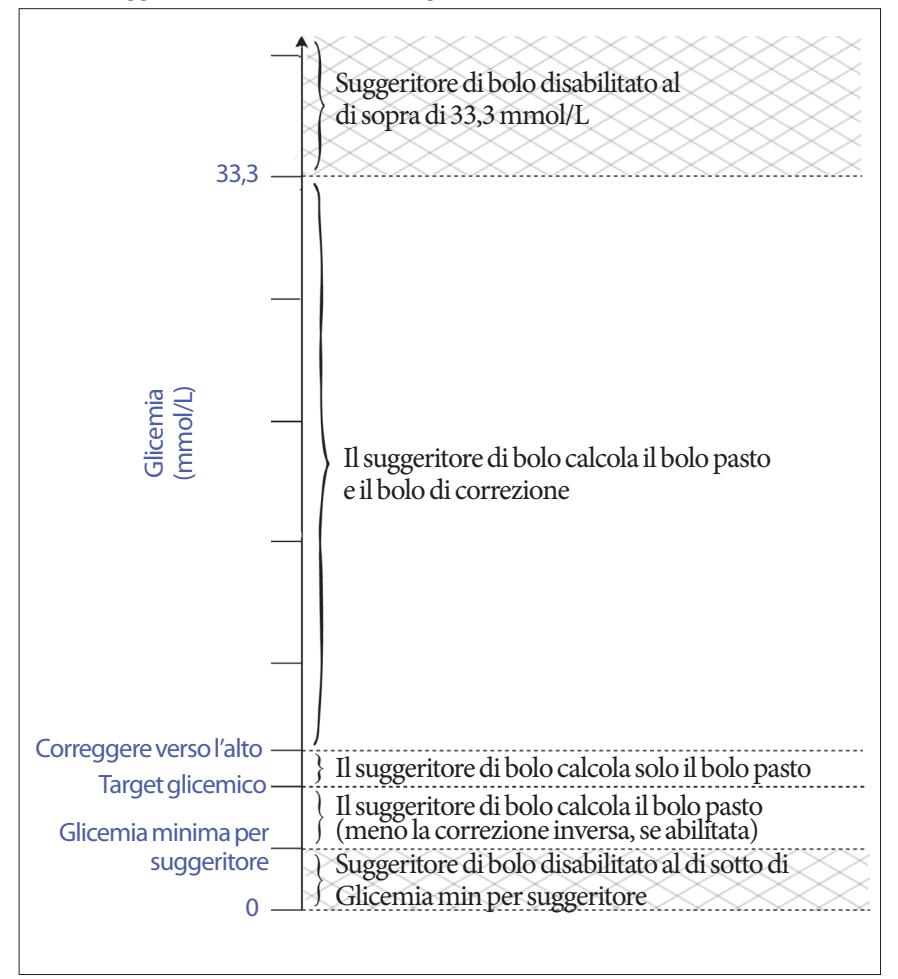

# **Insulina attiva (IOB)**

Dopo l'erogazione di un bolo, la quantità di insulina attiva nel corpo diminuisce nel corso di alcune ore. Il suggeritore di bolo approssima questa diminuzione di insulina calcolando il valore "Insulina attiva (IOB)". Il valore IOB calcolato diminuisce nel tempo e raggiunge lo zero all'ora impostata dal valore "Durata dell'azione di insulina". Ad esempio, se la Durata dell'azione dell'insulina è pari a 4 ore e un bolo di 8 unità viene somministrato alle 18.00, la quantità di insulina attiva (IOB) diminuisce costantemente nel tempo, come mostrato in questo grafico.

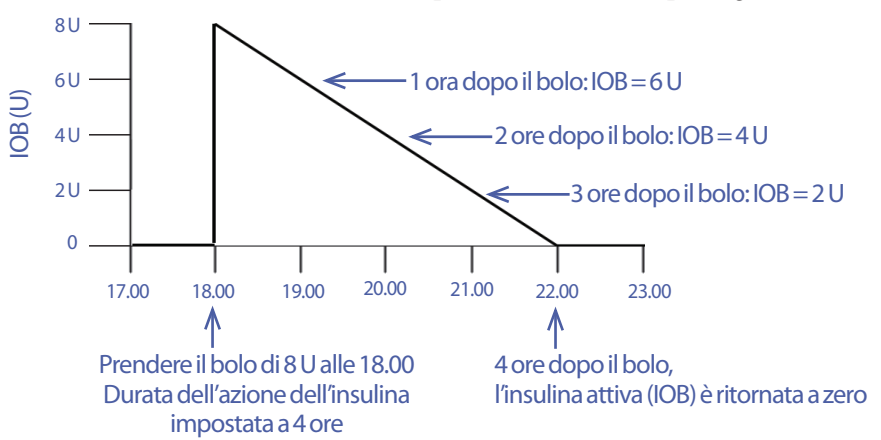

#### **Tipi di insulina attiva (IOB): insulina attiva (IOB) al pasto, correzione insulina attiva (IOB) o entrambe**

Un bolo e la sua insulina attiva (IOB) possono essere interamente "pasto", interamente "di correzione" o entrambi. I grafici riportati di seguito mostrano il modo in cui l'insulina attiva (IOB) da un bolo totale di 4 U diminuisce nel tempo con una durata dell'azione dell'insulina pari a 4 ore.

## **Interamente "pasto"**

Un bolo pasto viene calcolato durante un pasto e la glicemia è inferiore al valore "Correggere verso l'alto". L'insulina attiva (IOB) da questo bolo è interamente "al pasto".

## **Interamente "di correzione"**

Un bolo di correzione viene calcolato fuori dai pasti e la glicemia è superiore al valore "Correggere verso l'alto". L'insulina attiva (IOB) da questo bolo è interamente "di correzione".

#### **Sia "pasto" che "di correzione"**

Quando la glicemia è superiore al valore "Correggere verso l'alto" durante un pasto, il bolo totale include sia un componente di

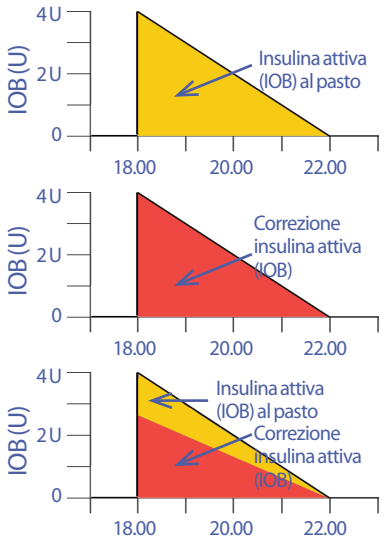

# **12 Funzionamento del PDM e del Pod**

bolo pasto che un componente di bolo di correzione. Analogamente, l'insulina attiva (IOB) da questo bolo ha sia un componente di insulina attiva (IOB) al pasto che un componente di correzione insulina attiva (IOB).

## **Calcoli dell'insulina attiva (IOB)**

Durata dell'azione dell'insulina - tempo trascorso dal bolo precedente x bolo precedente Durata dell'azione dell'insulina

L'insulina attiva (IOB) erogata da un bolo di correzione precedente è chiamata "correzione insulina attiva (IOB)".

L'insulina attiva (IOB) erogata da un bolo pasto precedente è chiamata "insulina attiva (IOB) al pasto".

### **Esempio di correzione insulina attiva (IOB)**

Durata dell'azione dell'insulina: 3 ore Tempo trascorso dal precedente bolo di correzione: 1 ora Bolo di correzione precedente: 3 U

 $\frac{3 \text{ ore} - 1 \text{ ora}}{3 \text{ ore}}$  x 3 U = 2 U di correzione insulina attiva (IOB)

In altre parole, un'ora dopo il bolo di correzione precedente il corpo avrà utilizzato solo 1 unità del bolo di correzione, mentre le 2 unità di insulina restanti saranno ancora in azione allo scopo di correggere il livello glicemico. La possibilità di tenere conto della correzione insulina attiva (IOB) nei calcoli dei boli impedisce che vengano erogate quantità eccessive di insulina durante la correzione di livelli glicemici elevati o durante un pasto.

## **Esempio di insulina attiva (IOB) al pasto**

Durata dell'azione dell'insulina: 3 ore Tempo trascorso dal precedente bolo pasto: 2 ore Bolo pasto precedente: 4,5 U

```
\frac{3 \text{ ore} - 2 \text{ ore}}{3 \text{ ore}} x 4,5 unità = 1,5 unità di insulina attiva (IOB) al pasto
```
In altre parole, un'ora dopo il precedente bolo pasto il corpo avrà utilizzato 3 unità del bolo pasto, mentre 1,5 unità restanti di insulina saranno ancora in azione per coprire il pasto.

L'insulina attiva (IOB) al pasto viene usata al solo scopo di ridurre un bolo di correzione, mai per ridurre un nuovo bolo pasto. Il bolo di correzione viene ridotto solo fino a quando non sarà pari a 0 unità.

# **Equazioni del suggeritore di bolo**

Il suggeritore di bolo calcola innanzitutto un bolo di correzione e un bolo pasto preliminari. In seguito, questi valori preliminari verranno regolati in base all'eventuale insulina attiva (IOB). La somma del bolo di correzione e del bolo pasto così ottenuti andrà a formare il bolo consigliato finale.

**Bolo di correzione preliminare** = Glicemia corrente - Target glicemico Fattore di correzione

**Esempio**: Glicemia corrente: 11,2 mmol/L, Target glicemico: 5,6 mmol/L Fattore di correzione (FC): 2,8

 $11,2$  mmol/L - 5,6 mmol/L = 2 U di bolo di correzione preliminare 2,8

**Bolo pasto preliminare** =  $\frac{\text{Assunzione di carboidrati}}{\text{Rapporto insulina/carboidrati (IC)}}$ 

**Esempio**: Assunzione di carboidrati: 45 grammi di carboidrati, Rapporto insulina/carboidrati (IC): 15

$$
\frac{45}{15} = 3 \text{ U di bolo pasto preliminare}
$$

**Bolo di correzione finale** = (bolo di correzione preliminare - insulina attiva (IOB) al pasto) - correzione insulina attiva (IOB)

L'insulina attiva (IOB) al pasto viene sottratta per prima. Se il bolo di correzione preliminare è ancora superiore a zero, la correzione insulina attiva (IOB) viene sottratta

**Nota:** un bolo di correzione non viene mai ridotto al di sotto di 0 U.

**Bolo pasto finale** = bolo pasto preliminare - correzione insulina attiva (IOB) rimanente

L'insulina attiva (IOB) al pasto non viene mai sottratta da un bolo pasto. Solo una correzione insulina attiva (IOB) rimanente viene sottratta da un bolo pasto (vedere "Bolo preliminare e finale nella schermata CALCOLI" a pagina 162).

**Nota:** un bolo pasto non viene mai ridotto al di sotto di 0 U.

**Bolo calcolato** = bolo di correzione finale + bolo pasto finale

**Calcolo del bolo di correzione inversa**: se la funzione di correzione inversa è abilitata e il valore corrente della glicemia è inferiore al target glicemico, ma superiore alla glicemia minima consentita per l'uso nel suggeritore di bolo, il suggeritore di bolo sottrarrà un fattore di correzione dal bolo pasto preliminare.

**Bolo pasto con correzione inversa** = Correzione inversa + Bolo pasto preliminare

**Esempio**: Glicemia corrente: 4,2 mmol/L, Target glicemico: 5,6 mmol/L Fattore di correzione: 2,8, Bolo pasto preliminare: 1,5 U

# **12 Funzionamento del PDM e del Pod**

 $4,2$  mmol/L - 5,6 mmol/L = -0,5 U Correzione inversa 2,8

-0,5 U (Correzione inversa) + 1,5 unità (bolo pasto preliminare) = 1,0 unità di bolo pasto

La Correzione inversa viene applicata solo al bolo pasto. In questo esempio, il bolo pasto viene ridotto di 0,5 unità.

# **Regole del suggeritore di bolo**

Il suggeritore di bolo applica le seguenti regole durante il calcolo delle dosi del bolo consigliato:

- Le dosi del bolo consigliato vengono arrotondate per difetto ai cinque centesimi di unità più vicini (0,05 U).
- Se il risultato del calcolo del bolo consigliato (bolo di correzione + bolo pasto) è inferiore a zero, la dose del bolo consigliato sarà di 0,00 U.
- Il suggeritore di bolo non indicherà alcuna dose se il valore corrente della glicemia è inferiore alla glicemia minima consentita per l'uso nel suggeritore di bolo.
- Il suggeritore di bolo calcola un bolo di correzione solo se il valore della glicemia è superiore alla soglia di correzione verso l'alto.
- L'insulina attiva (IOB) al pasto, ovvero l'insulina attiva da un precedente bolo pasto, viene prima sottratta dal bolo di correzione corrente, se presente, fino a quando il bolo di correzione non raggiunge lo zero. In ogni caso, qualsiasi insulina attiva (IOB) al pasto rimanente non viene *mai* sottratta dal bolo pasto corrente.
- La correzione insulina attiva (IOB), ovvero l'insulina attiva da un precedente bolo di correzione, viene quindi sottratta dal bolo di correzione corrente, se presente, fino a quando il bolo di correzione non raggiunge lo zero. A questo punto, l'eventuale correzione insulina attiva (IOB) rimanente verrà sottratta dal bolo pasto corrente.
- L'insulina attiva risultante sarà arrotondata per eccesso ai cinque centesimi di unità più vicini (0,05 U).
- La correzione inversa ha luogo solo se il bolo pasto è superiore a 0,00 U.
- Se il valore della glicemia è inferiore al valore del target glicemico e la correzione inversa è abilitata, il bolo di correzione inversa verrà sottratto dal bolo pasto consigliato. Se la correzione inversa è disabilitata, il suggeritore di bolo non sottrarrà l'insulina dalla dose del bolo pasto consigliato.

Se si regola manualmente il bolo consigliato, valgono le regole seguenti:

- Se si aumenta un bolo consigliato, l'aumento verrà applicato al bolo pasto a meno che questo sia assente, nel qual caso si applicherà al bolo di correzione.
- Se si riduce un bolo consigliato, la riduzione verrà applicata al bolo pasto fino a quando arriva a zero e solo successivamente al bolo di correzione. In assenza del bolo pasto, la riduzione verrà applicata al bolo di correzione.

# **Panoramica della schermata CALCOLI del Suggeritore di bolo**

È possibile accedere alla schermata Suggeritore di bolo toccando VISUALIZZA CALCOLI BOLO nella schermata Cronologia insulina e glicemia o toccando CALCOLI nella schermata Suggeritore di bolo.

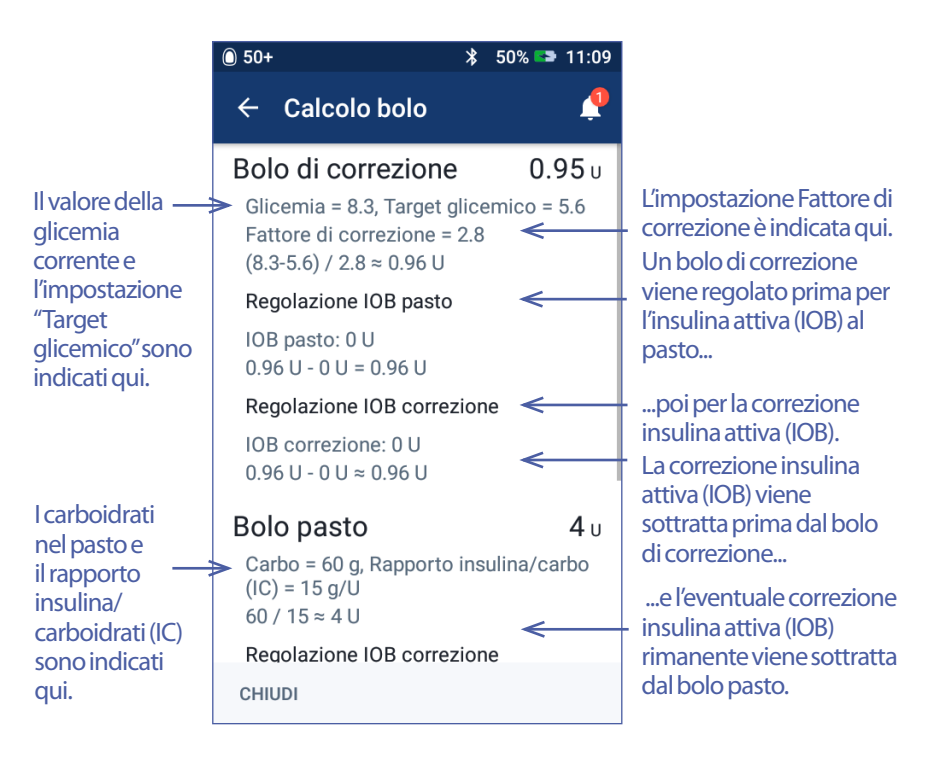

È necessario scorrere verso il basso per visualizzare il bolo totale e le eventuali modifiche apportate al bolo calcolato.

L'unità della glicemia nella schermata Calcoli è mmol/L.

**Nota:** l'insulina attiva (IOB) viene regolata solo se è stato immesso un valore della glicemia.

## **Correzione insulina attiva (IOB) residua**

La quantità di bolo calcolato non può mai essere inferiore a zero. Se una correzione insulina attiva (IOB) è superiore al bolo di correzione preliminare, la sottrazione parziale della correzione insulina attiva (IOB) dal bolo preliminare fa sì che il bolo di correzione diventi pari a zero.

La "correzione insulina attiva (IOB) residua" è pari alla quantità di correzione insulina attiva (IOB) che non è necessaria per far sì che il bolo di correzione preliminare diventi pari a zero. Questa quantità rimanente viene quindi utilizzata per ridurre il bolo pasto, se c'è un bolo pasto.

### **Bolo preliminare e finale nella schermata CALCOLI**

La schermata Calcolo del bolo mostra prima i calcoli per un bolo preliminare (bolo di correzione e bolo pasto) e poi le regolazioni dell'insulina attiva (IOB) che producono il bolo di correzione finale e il bolo pasto finale. Vedere "Equazioni del suggeritore di bolo" a pagina 159 per una descrizione dettagliata di questi calcoli.

I calcoli del bolo di correzione preliminare e il punto in cui i boli di correzione preliminari appaiono nella schermata Calcoli, nonché i numeri che rappresentano il bolo di correzione finale, sono identificati qui:

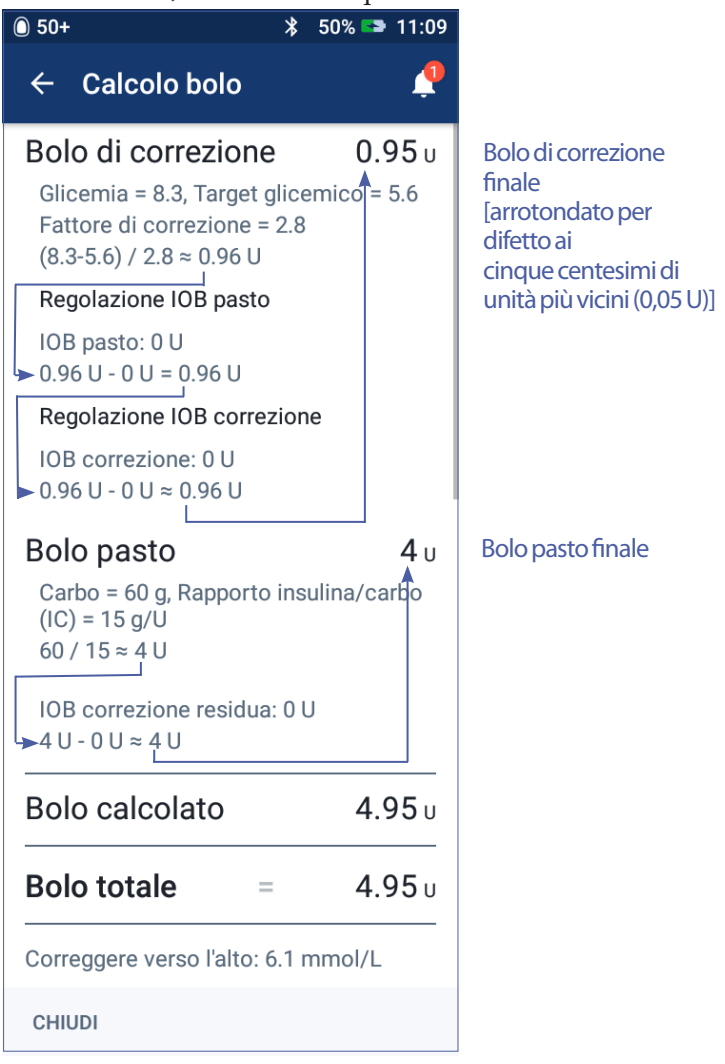

Le pagine seguenti mostrano esempi della schermata Calcoli con vari scenari di glicemia, pasto e insulina attiva (IOB).

# **Esempi del suggeritore di bolo**

Per una spiegazione dell'insulina attiva (IOB), vedere pagina 157. Per una spiegazione delle equazioni relative al bolo pasto e al bolo di correzione, vedere pagina 159.

#### **Esempio 1: assunzione di 45 g di carboidrati, glicemia 8,4 mmol/L (al di sopra del target), nessuna insulina attiva (IOB)**

Durata dell'azione dell'insulina = 4 ore. Non è stato erogato alcun bolo nelle ultime 4 ore, quindi non c'è alcuna insulina attiva (IOB) (né insulina attiva [IOB] al pasto, né correzione insulina attiva [IOB]).

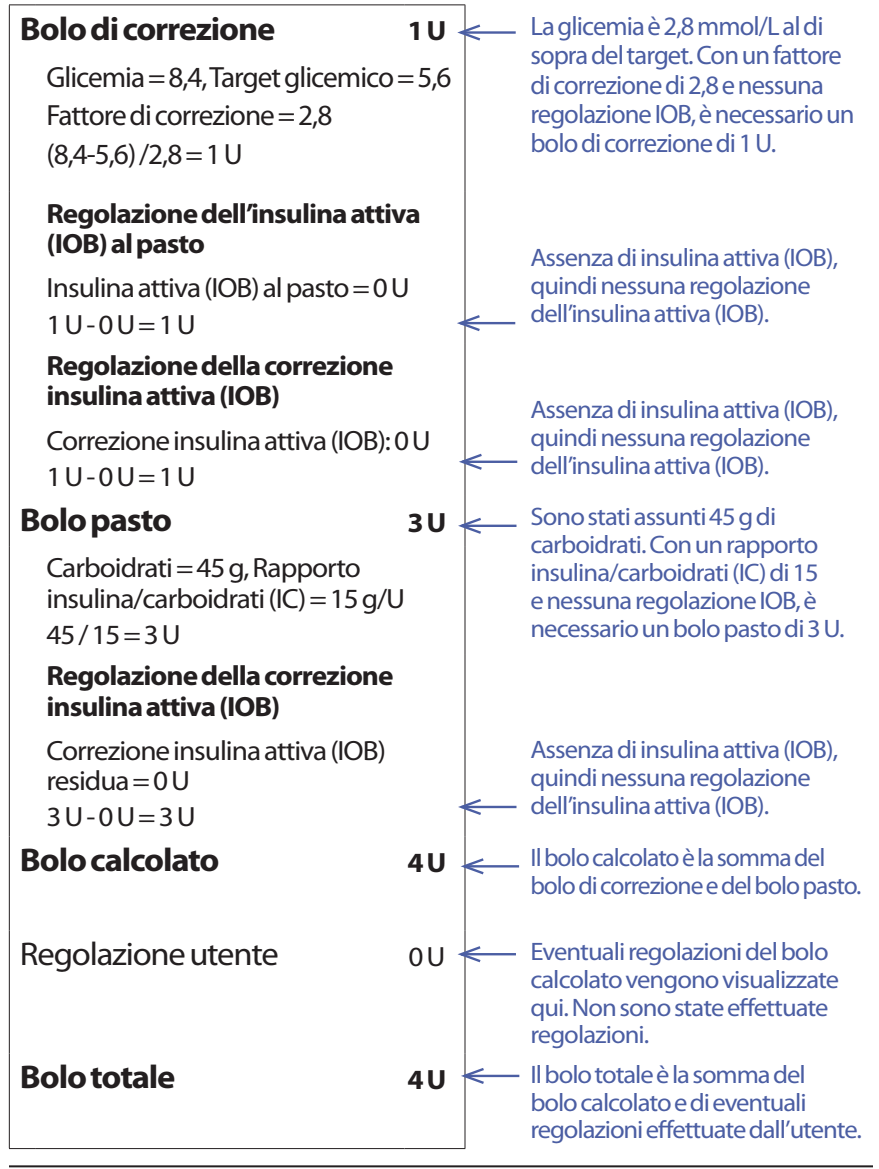
#### **Esempio 2: nessuna assunzione di alimenti, glicemia 8,4 mmol/L (al di sopra del target), 1 U di insulina attiva (IOB) al pasto, 1 U di correzione insulina attiva (IOB)**

Durata dell'azione dell'insulina = 4 ore.

Tre ore fa è stato erogato un bolo di 8 U (bolo pasto di 4 U, bolo di correzione di 4 U) a causa di un elevato valore della glicemia durante un pasto.

Adesso, tre ore dopo il bolo di 8 U, sono rimaste 2 U di insulina attiva (IOB) (1 U di insulina attiva [IOB] al pasto, 1 U di correzione insulina attiva [IOB]).

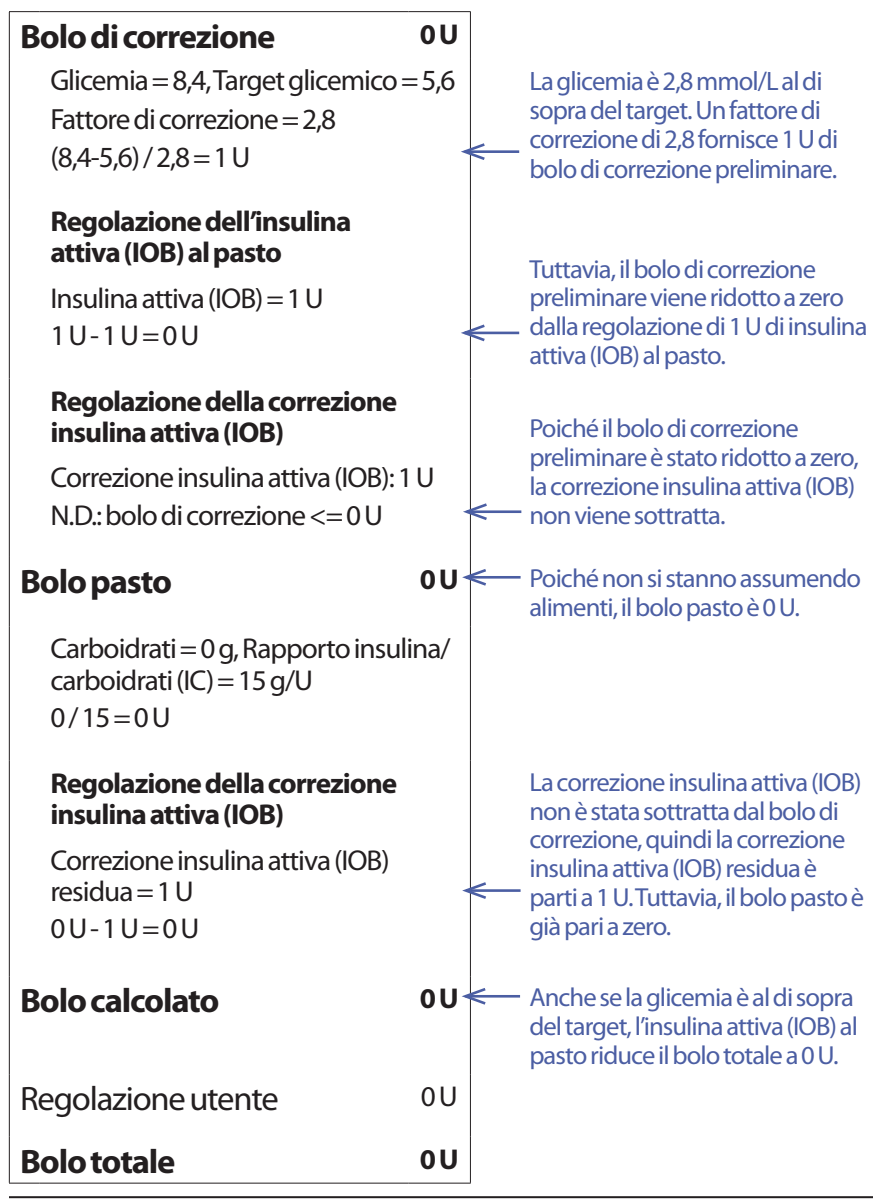

### **Esempio 3: assunzione di 45 g di carboidrati, glicemia 5,6 mmol/L (corrisponde al target), 1 U di insulina attiva (IOB) al pasto**

Durata dell'azione dell'insulina = 4 ore.

Tre ore fa è stato erogato un bolo di 4 U (bolo pasto di 4 U) durante un pasto. Non c'era alcun bolo di correzione in quanto la glicemia era entro il target glicemico.

Adesso, tre ore dopo e appena prima del prossimo pasto, c'è 1 U di insulina attiva (IOB) dal pasto precedente, che è pari a 1 U di insulina attiva (IOB) al pasto. Non c'è alcuna correzione insulina attiva (IOB) poiché il bolo precedente non aveva un componente di correzione.

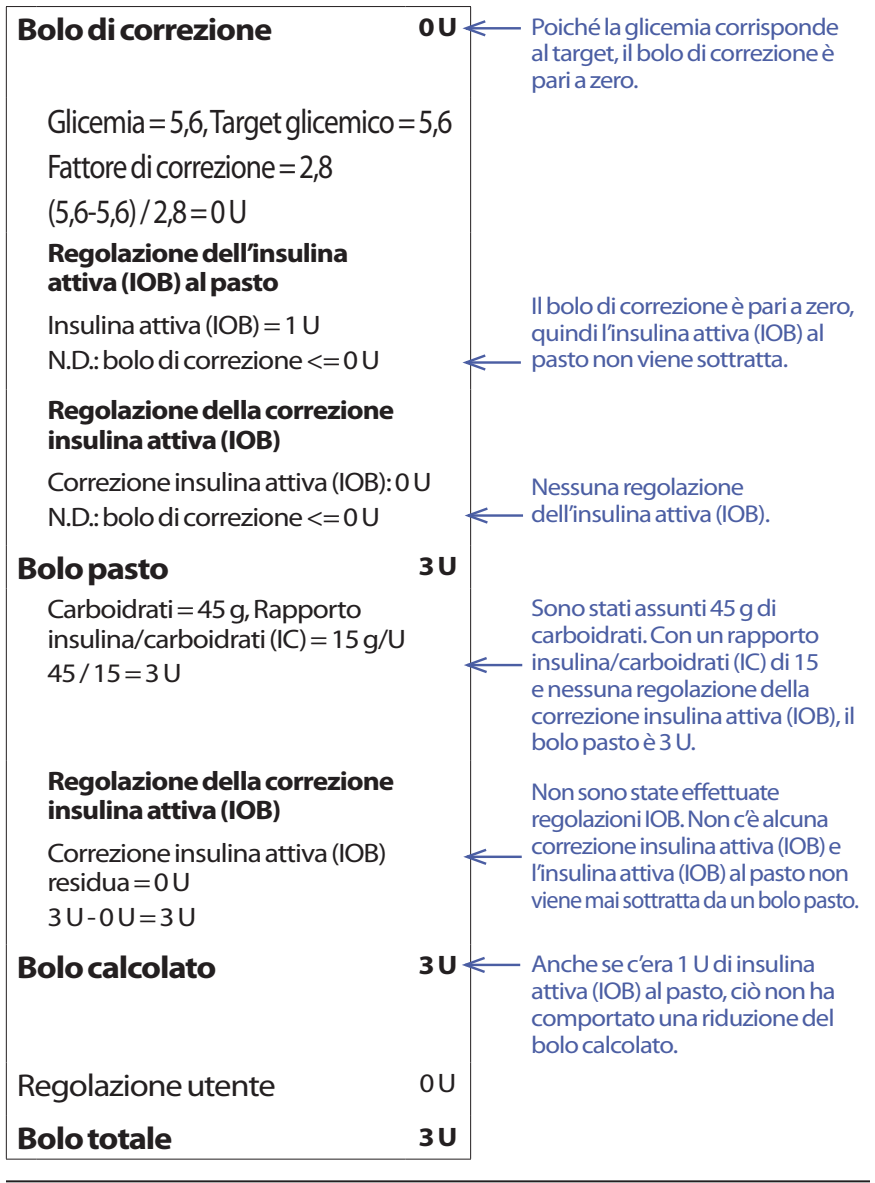

#### **Esempio 4: assunzione di 60 g di carboidrati, glicemia 8,4 mmol/L (al di sopra del target), 1 U di correzione insulina attiva (IOB)**

Durata dell'azione dell'insulina = 2 ore.

Un'ora fa è stato erogato un bolo di 2 U per correggere un valore della glicemia alto. Poiché in quel momento non si stava consumando un pasto e non è stato immesso un valore dei carboidrati nel suggeritore di bolo, si è trattato di un bolo di correzione di 2 U.

Adesso, un'ora più tardi, si è in procinto di consumare un pasto. C'è 1 U di correzione insulina attiva (IOB) dal bolo precedente e non c'è insulina attiva (IOB) al pasto perché non si stava consumando un pasto al momento dell'ultimo bolo.

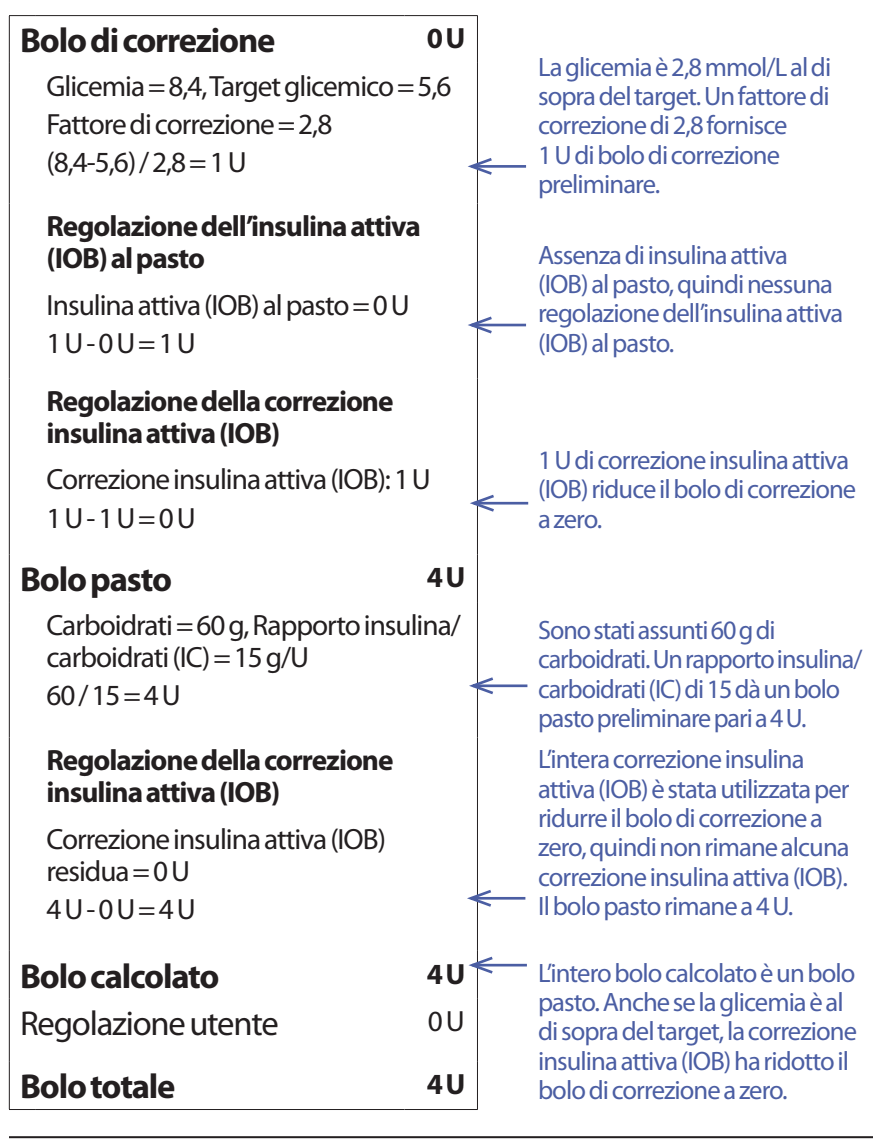

#### **Esempio 5: correzione inversa attivata, assunzione di 45 g di carboidrati, glicemia 4,2 mmol/L (al di sotto del target), nessuna insulina attiva (IOB)**

Durata dell'azione dell'insulina = 2 ore. Non è stato somministrato alcun bolo nelle ultime 2 ore, quindi non c'è alcuna insulina attiva (IOB) (né insulina attiva [IOB] al pasto, né correzione insulina attiva [IOB]).

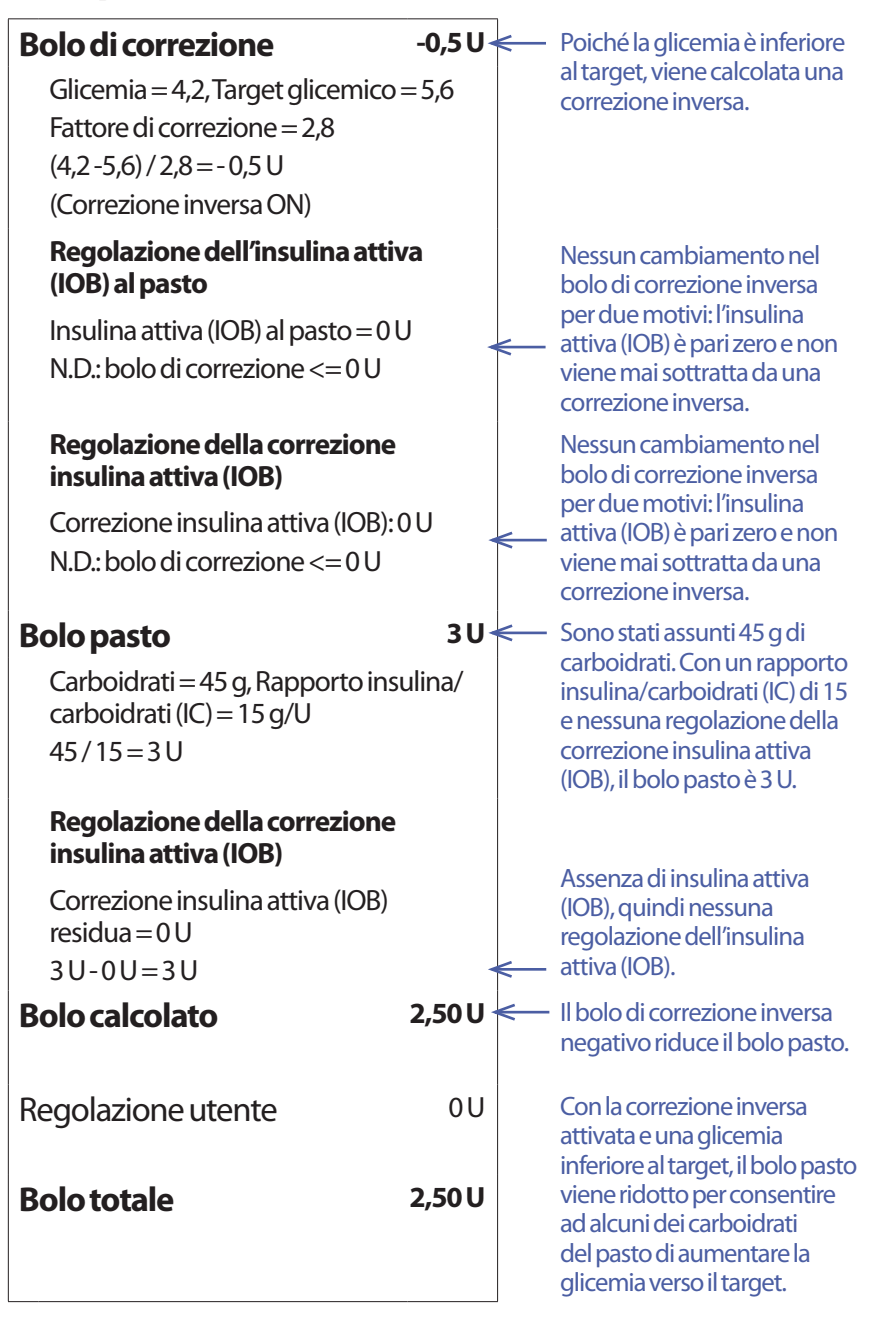

# **Calcoli per i riepiloghi della cronologia**

Questa sezione elenca i calcoli per i dati di riepilogo visualizzati nelle schermate della cronologia di un giorno e di più giorni.

# **Riepiloghi della glicemia**

I riepiloghi della glicemia vengono calcolati utilizzando tutti i valori immessi, inclusi eventuali valori AL e BA, se non diversamente specificato. I calcoli a più giorni includono tutti i giorni nel periodo di tempo.

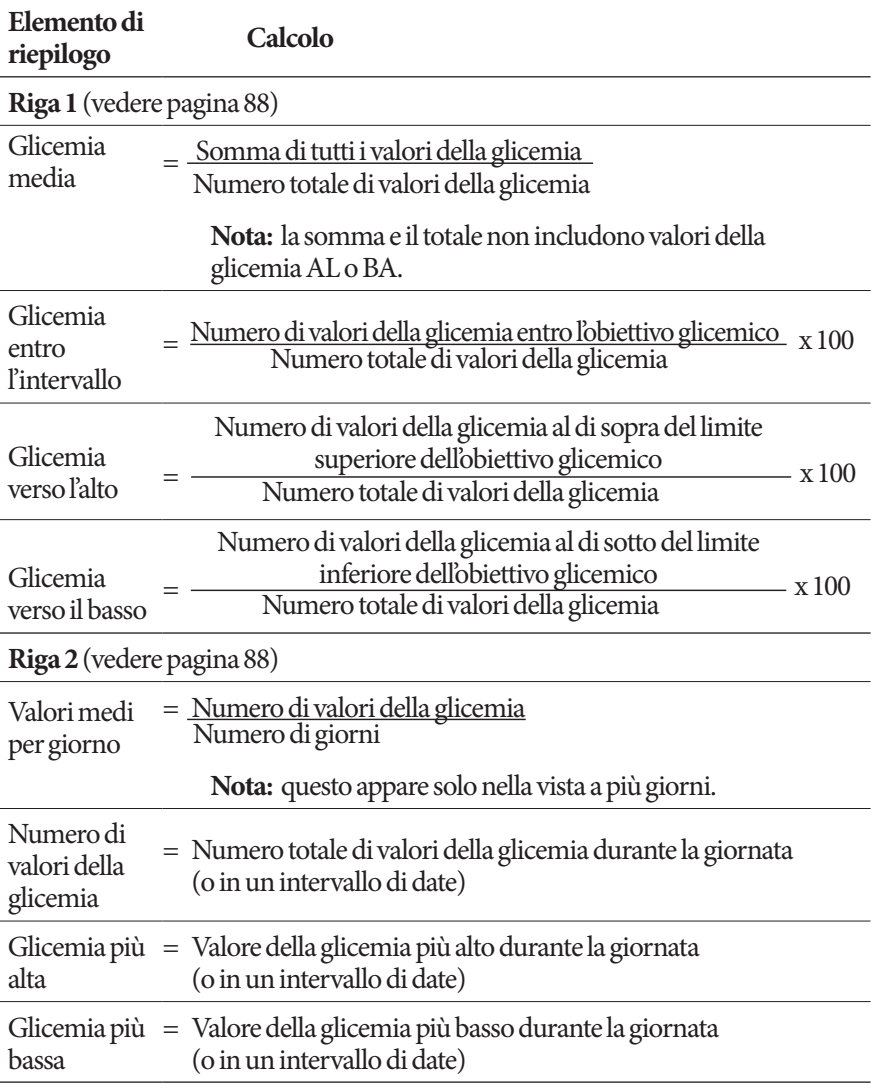

# **Riepiloghi dell'erogazione di insulina**

I calcoli dell'insulina di bolo comprendono i boli del suggeritore di bolo e i boli calcolati manualmente. Se si annulla un bolo immediato o un bolo prolungato prima del completamento, solo la quantità effettivamente erogata è inclusa nel calcolo.

I calcoli dell'insulina basale comprendono l'insulina erogata secondo il programma basale attivo regolato per i periodi in cui una basale temporanea era in esecuzione, l'erogazione di insulina era sospesa o non vi era alcun Pod attivo.

Quando il PDM non riceve conferma dal Pod circa l'effettiva erogazione di insulina, i calcoli relativi all'erogazione di insulina sono stime basate sull'erogazione programmata di insulina (vedere pagina 95).

Per i calcoli dell'insulina erogata su più giorni, il numero di giorni nel periodo di tempo non include i giorni in cui non è stata erogata insulina (basale o di bolo).

Per i calcoli dei carboidrati totali su più giorni, il numero di giorni nel periodo di tempo non include i giorni in cui non sono stati immessi carboidrati nel suggeritore di bolo.

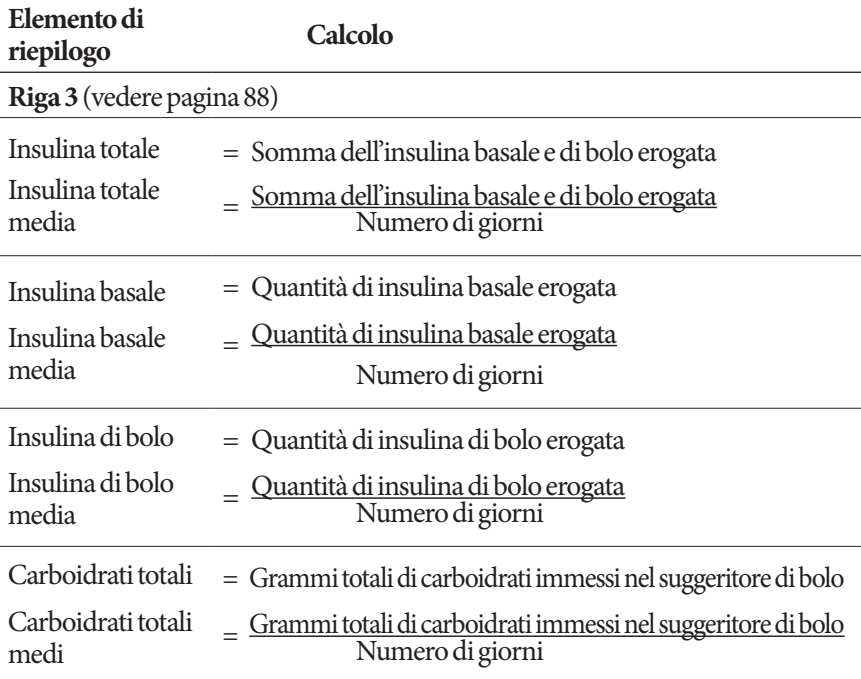

Pagina lasciata intenzionalmente vuota.

# **CAPITOLO 13 Vivere con il diabete**

**Avvertenza:** l'uso del sistema Omnipod DASH™ in modo diverso da quanto specificato nelle istruzioni può mettere a rischio la salute e la sicurezza dell'utente. In caso di domande o dubbi sull'utilizzo corretto del sistema Omnipod DASH™, contattare il proprio referente medico.

Prima di decidere di utilizzare il sistema Omnipod DASH™, l'utente e il referente medico hanno preso in esame i vantaggi derivanti dall'impiego del sistema Omnipod DASH™, nonché le responsabilità correlate alla terapia insulinica mediante microinfusione. Ricordare: l'uso sicuro del sistema dipende esclusivamente dall'utente. In caso di dubbi sull'utilizzo sicuro del sistema Omnipod DASH™, non esitare a contattare il referente medico in qualsiasi momento.

# **Attività quotidiane**

Per garantire il corretto funzionamento del sistema Omnipod DASH™ e la buona salute dell'utente, controllare spesso il sito di infusione, i messaggi del PDM e la glicemia.

# **Controlli del sito di infusione**

Controllare almeno una volta al giorno, attraverso la finestrella di visualizzazione del Pod, il sito di infusione. Verificare che non vi siano:

- Perdite oppure odore di insulina, condizione che potrebbe indicare lo spostamento della cannula
- Segni di un'infezione, tra cui dolore, gonfiore, rossore, essudazione o rialzo della temperatura

#### **Avvertenza:**

Se il sito di infusione presenta segni di infezione:

- Rimuovere immediatamente il Pod e applicarne uno nuovo in un sito di infusione diverso.
- Contattare il referente medico. Curare l'infezione seguendo le indicazioni del referente medico.

Se si nota del sangue nella cannula, controllare più spesso la glicemia per accertarsi che l'insulina venga erogata correttamente. Qualora si rilevassero livelli glicemici inaspettatamente elevati, sostituire il Pod.

**Consiglio:** *i controlli del sito di infusione devono essere considerati parte integrante della routine quotidiana (come farsi la doccia o lavarsi i denti).*

# **Eseguire controlli frequenti della glicemia**

Verificando regolarmente il livello glicemico, è possibile individuare e trattare le condizioni di glicemia alta o bassa prima che diventino un problema.

Eseguire un controllo della glicemia:

- Almeno da 4 a 6 volte al giorno: quando ci si sveglia, prima di ogni pasto e prima di coricarsi
- Qualora si avvertisse un senso di nausea o di malessere
- Prima di mettersi alla guida di un'automobile
- In caso di abbassamento o innalzamento insolito della glicemia o quando si sospetta che la glicemia sia alta o bassa
- Prima, durante e dopo l'attività fisica
- Seguendo le indicazioni del referente medico

## **Pronti per le emergenze**

**Consiglio:** *chiedere consiglio al proprio referente medico per determinare insieme come gestire le emergenze e come agire nel caso in cui il referente medico non sia raggiungibile.*

Avvertenza: tenere sempre pronto e a portata di mano un kit di emergenza per affrontare prontamente qualsiasi emergenza diabetica.

Preparare e tenere sempre a portata di mano un kit di emergenza. Il kit deve includere:

- Alcuni Pod nuovi, ancora sigillati
- Una fiala di insulina U-100 ad azione rapida (vedere "Avvertenze generali" a pagina xii per i tipi di insulina approvati per l'uso nel sistema Omnipod DASH™)
- Siringhe o penne per l'iniezione di insulina
- Strisce reattive per glicemia
- Glucometro
- Strisce reattive per chetoni
- Dispositivo a lancetta e lancette
- Compresse di glucosio o altra fonte di carboidrati ad azione rapida
- Tamponi disinfettanti imbevuti di alcol
- Istruzioni del referente medico riguardanti la quantità di insulina da iniettare in caso di interruzione dell'erogazione dal Pod
- Una copia della lettera redatta dal referente medico che attesti l'esigenza di portare con sé scorte di insulina e il sistema Omnipod DASH™
- Numeri di telefono del medico in caso di emergenza
- Kit di glucagone e istruzioni scritte per somministrare un'iniezione se il paziente non è cosciente (vedere "Attività quotidiane" a pagina 171)

## **Viaggi e vacanze**

È importante tenere la glicemia costantemente sotto controllo mentre si è in viaggio. Le variazioni di fusi orari, livelli di attività e orari dei pasti possono influire sui livelli glicemici.

Una corretta preparazione è importante quando si viaggia. Le seguenti sezioni aiutano l'utente a prepararsi per i viaggi.

## **Pronta accessibilità dei materiali di consumo**

Su aerei, treni e autobus, è importante portare con sé i seguenti articoli piuttosto che tenerli nel bagaglio:

- Personal Diabetes Manager (PDM)
- Pod di scorta
- Un kit di emergenza
- Fiale di insulina (la temperatura della stiva può compromettere l'integrità dell'insulina)
- Una copia della lettera redatta dal referente medico che attesti l'esigenza di portare con sé scorte di insulina e il sistema Omnipod DASH™
- Ricette relative a tutti i farmaci
- Farmaci e materiali di consumo con le ricette originali e la documentazione

**Nota:** all'estero, i farmaci generici possono essere più facilmente reperibili rispetto a quelli di una marca specifica.

- Spuntini e trattamenti per l'ipoglicemia, nel caso in cui non ci sia cibo disponibile
- Acqua in bottiglia (soprattutto sugli aerei) per evitare la disidratazione
- Nome e numero di telefono del proprio medico e di un medico presso la propria destinazione finale

**Nota:** portare con sé il kit di emergenza durante i viaggi o le vacanze (vedere "Pronti per le emergenze" a pagina 173). Poiché potrebbe risultare difficile o addirittura impossibile procurarsi dell'insulina o dei materiali di consumo in un luogo sconosciuto, prenderne di più del necessario.

**Consiglio:** *se ci si reca all'estero o si fanno viaggi lunghi, portare con sé materiali di consumo supplementari per il Pod. Prima di partire per un viaggio, contattare il servizio di Assistenza clienti per ordinare materiali di consumo di scorta per il sistema Omnipod DASH™.*

# **Piano per il cambio di fuso orario**

Se si sta programmando una vacanza o un viaggio di lavoro in un paese con un diverso fuso orario, è necessario modificare di conseguenza i programmi basali. Per una differenza di poche ore, le correzioni della basale sono minime e facili da calcolare. Per i viaggi lunghi, invece, può essere difficile prevedere il programma basale corretto. Il referente medico potrà essere di aiuto con queste regolazioni.

# **Aeroporti e voli**

Prima di viaggiare in aereo, è bene familiarizzare con le procedure di sicurezza aeroportuali e organizzare tutto il necessario per il diabete in modo da evitare problemi durante i controlli di sicurezza e il volo.

#### **Controlli aeroportuali**

Preparazione del viaggio:

- Poiché le procedure di controllo e screening aeroportuali possono cambiare, visitare il sito web degli aeroporti per reperire informazioni di viaggio aggiornate prima della partenza.
- Arrivare all'aeroporto 2-3 ore prima della partenza del volo.
- Tenere i materiali di consumo per la gestione dell'insulina a portata di mano per evitare problemi durante i controlli aeroportuali.

Alcuni aeroporti offrono la possibilità di richiedere un'ispezione visiva dei materiali di consumo medici in alternativa all'esame ai raggi X. Tale richiesta deve essere fatta al personale addetto alla sicurezza prima dell'inizio dello screening. I materiali di consumo medici devono essere tenuti in una borsa a parte quando ci si avvicina al personale addetto alla sicurezza.

Per evitare di contaminare o danneggiare i materiali di consumo, il personale addetto alla sicurezza chiederà all'utente di mostrare, maneggiare e riporre tutti i materiali durante l'ispezione visiva. Eventuali farmaci e/o relativi materiali di consumo che non possono essere esaminati visivamente devono essere sottoposti allo screening ai raggi X.

Se non si è a proprio agio all'idea di dover passare sotto un metal detector, è possibile segnalare al personale addetto alla sicurezza che si indossa un microinfusore di insulina, informandolo che non può essere rimosso in quanto inserito con una cannula (ago) sotto la pelle.

In caso di domande o dubbi, visitare i siti web degli aeroporti.

**Nota:** i Pod e il PDM non vengono in alcun modo danneggiati dal passaggio attraverso i dispositivi a raggi X degli aeroporti (vedere "Avviso riguardante le interferenze relative al sistema Omnipod DASH™" a pagina 194).

#### **Voli e modalità aereo**

**Avvertenza:** la pressione atmosferica nella cabina di un aereo può cambiare durante il volo, il che può influire sull'erogazione di insulina del Pod. Controllare frequentemente la glicemia durante il volo. Se necessario, attenersi alle indicazioni del proprio referente medico.

Il PDM controlla il Pod utilizzando la tecnologia wireless Bluetooth®. Prima di volare, controllare la politica della compagnia aerea riguardo all'utilizzo di dispositivi elettronici medici personali che comunicano tramite la tecnologia Bluetooth®.

Se è consentito utilizzare un dispositivo elettronico personale con tecnologia Bluetooth®, impostare il PDM in modalità aereo mentre si è in aereo (vedere "Modalità aereo" a pagina 97). L'impostazione Bluetooth® rimane abilitata nella modalità aereo del PDM in modo da poter comunicare con il Pod.

**Nota:** il sistema Omnipod DASH™ può essere utilizzato a pressioni atmosferiche tipiche delle cabine degli aerei durante il volo. Il sistema Omnipod DASH™ può essere utilizzato a pressioni atmosferiche fino a un minimo di 700 hPA, che è una valore inferiore alla pressione tipica delle cabine degli aerei.

## **Come evitare valori bassi, alti e DKA**

Intervenire prontamente ai primi segni di ipoglicemia, iperglicemia o chetoacidosi diabetica. Il modo più semplice e sicuro per evitare queste situazioni è controllare frequentemente la glicemia.

# **Precauzioni generali**

- Registrare attentamente i valori e discutere con il proprio referente medico eventuali modifiche e aggiustamenti.
- Informare il proprio referente medico qualora si rilevino valori eccessivamente alti o bassi oppure se questi sbalzi si verificano più spesso del solito.
- In caso di problemi tecnici con il sistema Omnipod DASH™ che non possono essere risolti direttamente, contattare immediatamente il servizio di Assistenza clienti.

# **Ipoglicemia (livello basso di glicemia)**

L'ipoglicemia si può verificare anche quando il Pod funziona correttamente. Non ignorare mai i segnali di una bassa concentrazione di glucosio nel sangue (anche se lievi). Se non trattate, le ipoglicemie gravi possono causare crisi o provocare perdita di conoscenza. Se si sospetta un basso livello glicemico, controllare il livello glicemico per confermare.

#### **Sintomi di ipoglicemia (livello basso di glicemia)**

Non ignorare mai i seguenti sintomi, in quanto possono segnalare una condizione di ipoglicemia:

- **Tremito**
- Affaticamento
- Sudorazione inspiegabile
- Pelle fredda e umida
- Debolezza
- Vista offuscata o cefalea
- Fame improvvisa
- Frequenza cardiaca accelerata
- Confusione
- Formicolio alle labbra o alla lingua
- Ansia
- **Irritabilità**

**Consiglio:** *l'ipoglicemia inconsapevole è una condizione in cui il paziente non realizza di avere un basso livello glicemico. Se si è predisposti all'ipoglicemia inconsapevole, è utile avvalersi del promemoria glicemico del PDM e verificare con maggiore frequenza la glicemia (vedere "Promemoria Controlla glicemia dopo bolo" a pagina 104).*

**Consiglio:** *Verificare che il livello di glucosio nel sangue sia di almeno 5,6 mmol/L prima di mettersi alla guida di veicoli o di utilizzare macchinari o apparecchiature pericolose. L'ipoglicemia può causare perdita di controllo del veicolo o di apparecchiature pericolose. La concentrazione sullo svolgimento di un compito può inoltre impedire alla persona di avvertire i sintomi dell'ipoglicemia.*

**Consiglio:** *anche nel caso in cui non sia possibile controllare la glicemia, i sintomi dell'ipoglicemia vanno trattati SENZA INDUGIO, soprattutto se si è soli. Un intervento ritardato può causare un aggravamento dell'ipoglicemia, che a sua volta può rapidamente portare a shock, coma e persino al decesso.*

**Consiglio:** *insegnare a persone fidate (come parenti e amici) come praticare un'iniezione di glucagone. Sarà infatti necessario affidarsi a loro qualora si perdesse conoscenza a causa di una forte crisi ipoglicemica. Includere una copia delle istruzioni per il glucagone nel kit di emergenza e rivedere periodicamente la procedura con amici e parenti.*

#### **Come evitare l'ipoglicemia (glicemia bassa)**

- Consultarsi con il referente medico per stabilire insieme il target glicemico personalizzato e le linee guida.
- Portare sempre con sé dei carboidrati ad azione rapida per poter intervenire rapidamente in caso di glicemia bassa. Esempi di carboidrati ad azione rapida sono le compresse di glucosio, le caramelle o i succhi di frutta.

# **13 Vivere con il diabete**

- Insegnare ad amici, familiari, parenti e colleghi a riconoscere i segni dell'ipoglicemia, in modo da intervenire in caso di ipoglicemia inconsapevole o di una grave reazione avversa.
- Includere nei materiali di emergenza un kit per iniezione di glucagone. Insegnare ad amici, familiari e parenti come iniettare il glucagone in caso di un attacco ipoglicemico grave con perdita di conoscenza.

Controllare periodicamente la data di scadenza del kit di glucagone.

**Nota:** portare sempre nel portafoglio una carta di identità diabetica, utile in caso di emergenza, e indossare una speciale collana o braccialetto identificativo come quelli di Medic Alert.

Anche in questo caso, *controlli frequenti della glicemia sono essenziali per evitare potenziali problemi.* La tempestiva rilevazione di un basso livello di glucosio nel sangue consente di trattarlo prima che diventi un problema.

Consultarsi con il referente medico riguardo gli argomenti trattati sopra.

### **Come trattare l'ipoglicemia (glicemia bassa)**

Ogni volta che il livello di glucosio nel sangue si abbassa, intervenire immediatamente secondo le indicazioni del referente medico. Controllare il livello di glucosio nel sangue ogni 15 minuti durante il trattamento, per essere sicuri di non intervenire eccessivamente sulla condizione e causare un innalzamento eccessivo del livello glicemico. Contattare il referente medico in caso di dubbi o domande.

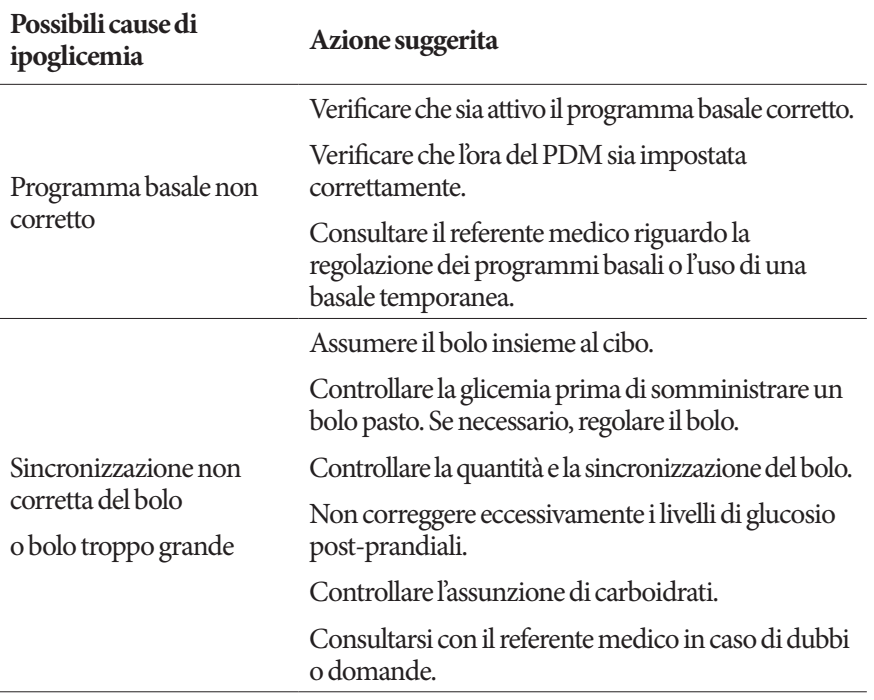

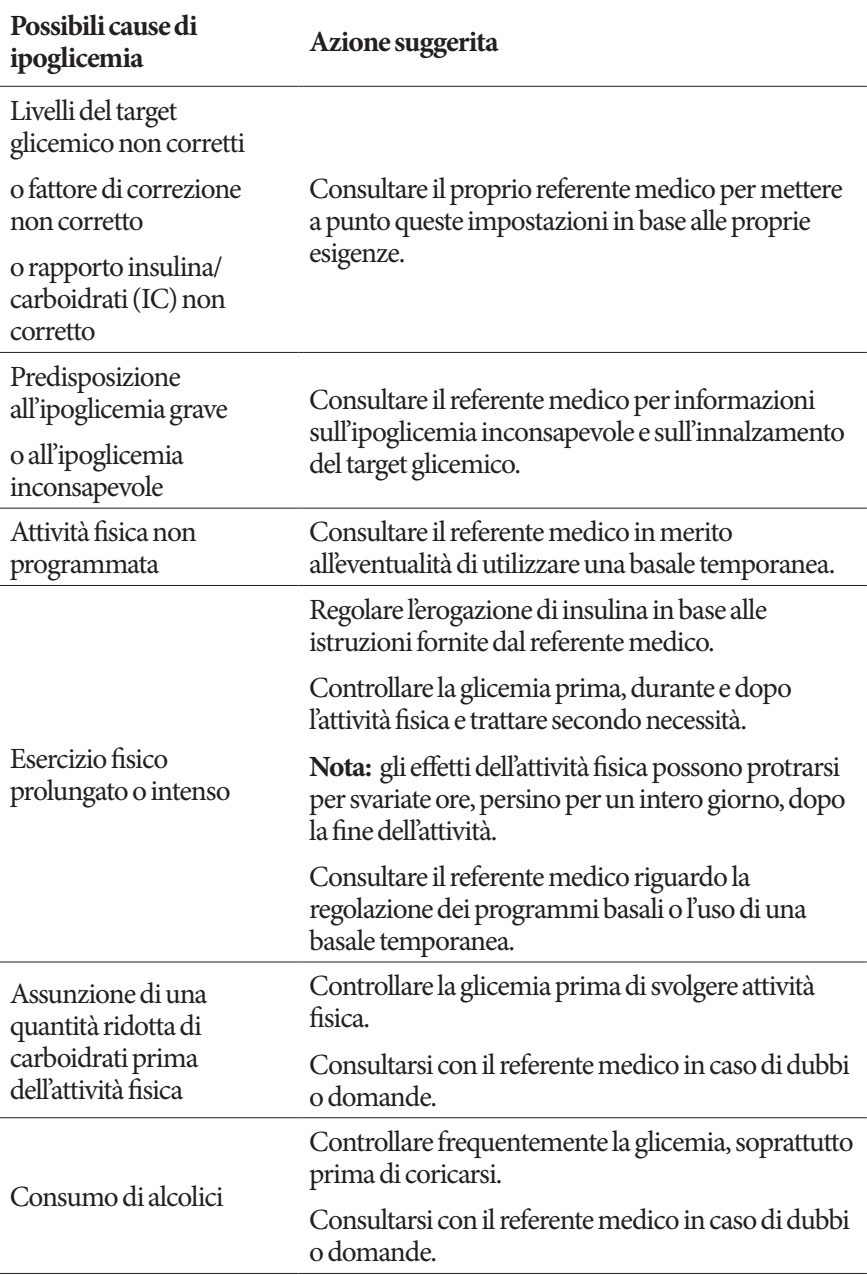

# **13 Vivere con il diabete**

# **Iperglicemia (glicemia alta)**

I Pod utilizzano insulina ad azione rapida, il che fa sì che nel corpo non sia più presente insulina ad azione prolungata. Se si verifica un'occlusione (interruzione dell'erogazione di insulina dal Pod), la glicemia può aumentare rapidamente.

**Avvertenza:** un'occlusione può essere causata da un blocco, dal malfunzionamento del Pod o dall'impiego di insulina vecchia o inattiva (vedere "Rilevamento di occlusione" a pagina 192). Se l'erogazione di insulina viene interrotta da un'occlusione, controllare il livello glicemico e attenersi alle indicazioni del referente medico. Azioni non adeguate possono portare all'iperglicemia.

**Consiglio:** *i sintomi dell'iperglicemia possono essere fuorvianti. Controllare sempre la glicemia prima di trattare l'iperglicemia.*

### **Sintomi di iperglicemia (glicemia alta)**

Non ignorare mai i seguenti sintomi, in quanto possono segnalare una condizione di iperglicemia:

- Affaticamento
- Diuresi frequente, soprattutto durante la notte
- Sete o fame insolita
- Perdita di peso inspiegabile
- Vista offuscata
- Lenta cicatrizzazione di tagli o ferite

### **Come evitare l'iperglicemia (glicemia alta)**

Eseguire un controllo della glicemia:

- Almeno 4-6 volte al giorno (al risveglio, prima dei pasti e prima di coricarsi)
- Se si avverte un senso di nausea o di malessere
- Prima di mettersi alla guida di un'automobile
- In caso di abbassamento o innalzamento insolito della glicemia
- Se si sospetta che il livello glicemico sia alto o basso
- Prima, durante e dopo l'attività fisica
- Seguendo le indicazioni del referente medico

#### **Come trattare l'iperglicemia (livello elevato di glicemia)**

Tenere i livelli glicemici costantemente sotto controllo durante il trattamento dell'iperglicemia. Questo impedirà di eccedere con il trattamento, causando un abbassamento eccessivo del livello glicemico.

- 1. Controllare il livello glicemico. Il risultato aiuterà a individuare la quantità di insulina necessaria a riportare la glicemia entro il target glicemico.
- 2. Se la glicemia è 13,9 mmol/L o superiore, controllare i chetoni. Se sono presenti chetoni, attenersi alle indicazioni del referente medico.
- 3. Se non sono presenti chetoni, assumere un bolo di correzione, come prescritto dal referente medico.
- 4. Controllare di nuovo la glicemia dopo 2 ore.
- 5. Se i livelli glicemici non sono diminuiti, eseguire le seguenti operazioni:
	- Assumere un secondo bolo mediante iniezione, usando una siringa sterile. Chiedere al referente medico se è necessario iniettare la stessa quantità di insulina di cui al punto 3.
	- Sostituire il Pod. Usare una nuova fiala di insulina per riempire il nuovo Pod. Consultarsi con il referente medico.
- 6. Se si avverte un senso di nausea, controllare i chetoni e contattare immediatamente il referente medico (vedere "Controlli del sito di infusione" a pagina 171).

**Avvertenza:** in caso di emergenza, chiamare un'ambulanza oppure farsi accompagnare da un amico o da un parente al pronto soccorso. NON mettersi alla guida.

7. Indagare sulla possibile causa dell'iperglicemia per evitare che il problema si verifichi di nuovo (vedere la tabella riportata di seguito).

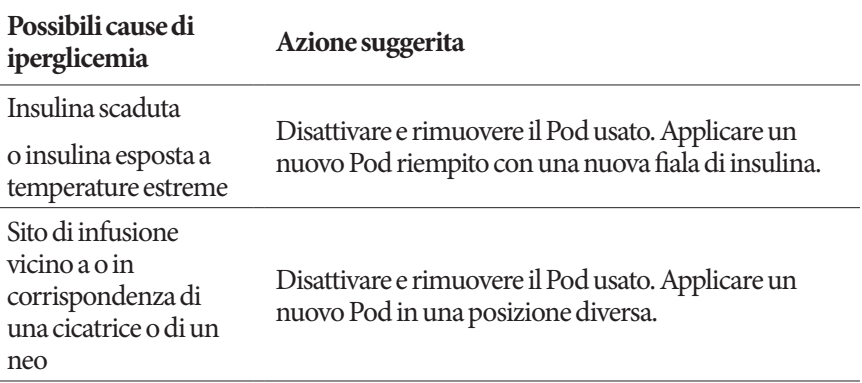

# **13 Vivere con il diabete**

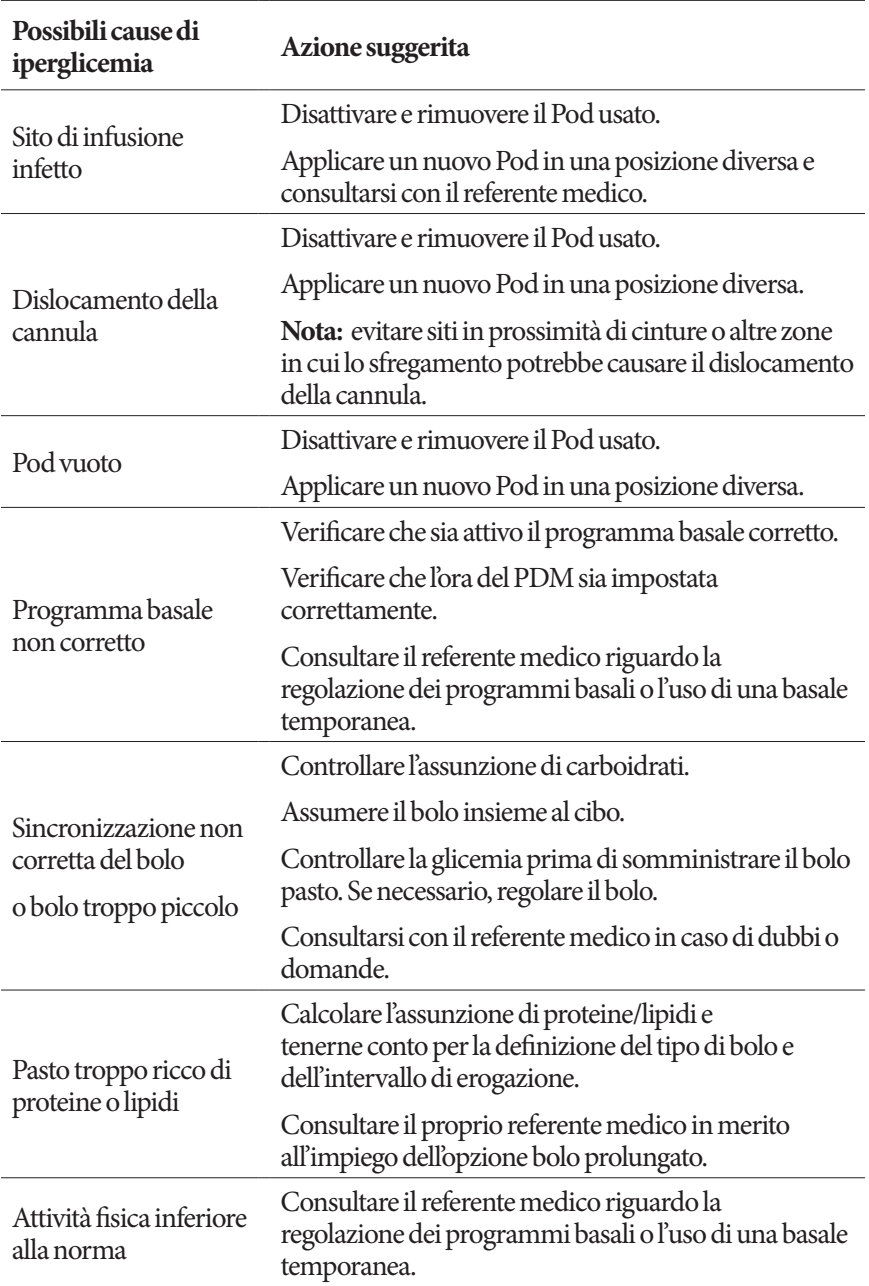

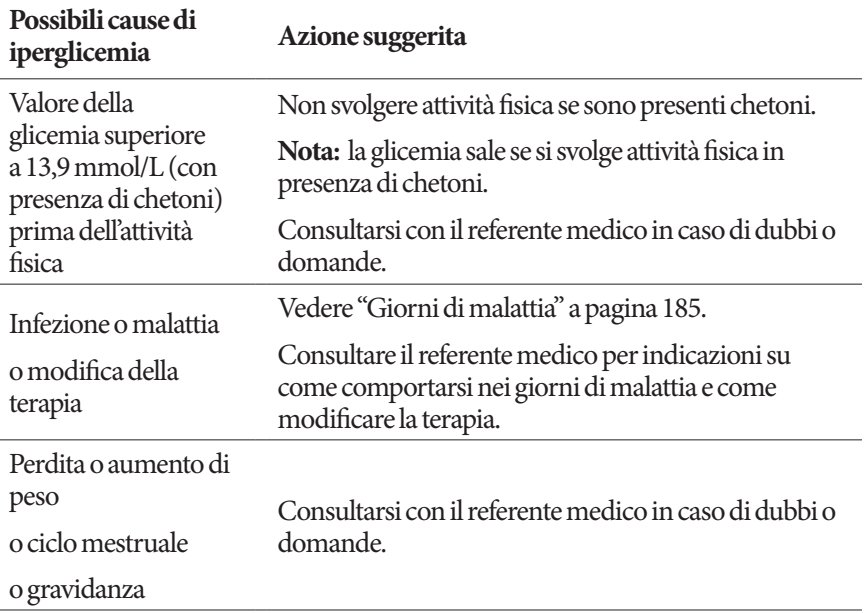

# **Chetoacidosi diabetica (DKA)**

I Pod utilizzano insulina ad azione rapida, il che fa sì che nel corpo non sia più presente insulina ad azione prolungata. Se l'erogazione di insulina dal Pod viene interrotta (occlusione), il livello del glucosio nel sangue può aumentare rapidamente, provocando chetoacidosi diabetica (DKA). La DKA è una condizione seria, ma totalmente evitabile, che può verificarsi se si ignora la presenza di livelli glicemici elevati.

#### **Avvertenza:**

Se non curata, la DKA può causare difficoltà respiratorie, shock, coma e persino decesso.

In caso di emergenza, chiamare un'ambulanza oppure farsi accompagnare da un amico o da un parente al pronto soccorso. Non mettersi alla guida.

#### **Sintomi di DKA**

- Nausea e vomito
- Dolore addominale
- Disidratazione
- Alito fruttato
- Pelle o bocca secca
- Sonnolenza
- Tachicardia
- Respiro affannoso

I sintomi della DKA sono molto simili a quelli di un'influenza. Prima di pensare di avere contratto un'influenza, controllare la glicemia e la presenza di chetoni per escludere la DKA.

#### **Come evitare la DKA**

Il modo più semplice e sicuro per evitare la DKA consiste nel controllare la glicemia almeno 4-6 volte al giorno. I controlli di routine consentono di identificare e trattare la glicemia alta prima che si sviluppi la DKA.

#### **Come trattare la DKA**

- Una volta iniziato il trattamento per glicemia alta, controllare i chetoni. Controllare i chetoni ogni volta che la glicemia è 13,9 mmol/L o superiore.
- Se i chetoni sono negativi o ve ne sono solo tracce, continuare il trattamento per la glicemia alta.
- Se i chetoni sono positivi e si avverte senso di nausea o di malessere, contattare immediatamente il referente medico.
- Se i chetoni sono positivi, ma non si avverte alcun senso di nausea o di malessere, sostituire il Pod e usare una nuova fiala di insulina.
- Controllare di nuovo la glicemia dopo 2 ore. Se il livello glicemico non è diminuito, contattare immediatamente il referente medico.

# **Gestione delle situazioni speciali**

## **Giorni di malattia**

Qualsiasi sforzo fisico può causare un aumento della glicemia, e una malattia è da considerare alla stregua di uno sforzo fisico. Il referente medico può essere di aiuto nella definizione di un piano per i giorni di malattia. Di seguito sono riportate solo delle linee guida generiche.

In caso di malattia, controllare con maggiore frequenza la glicemia per evitare la DKA. I sintomi della DKA sono molto simili a quelli di un'influenza. Prima di presumere di avere contratto un'influenza, controllare la glicemia per escludere la DKA (vedere "Chetoacidosi diabetica (DKA)" a pagina 183).

Per gestire i giorni di malattia:

- Curare la malattia per favorire una guarigione più veloce.
- Mangiare il più normalmente possibile.
- Regolare le dosi di bolo, se necessario, in modo che corrispondano alle modifiche apportate ai pasti principali e agli spuntini.
- Continuare ad assumere l'insulina basale, anche quando non si è in grado di mangiare. Contattare il referente medico per suggerimenti su come regolare la basale durante i giorni di malattia.
- Controllare la glicemia ogni 2 ore e registrare accuratamente i risultati.
- Controllare i chetoni quando la glicemia è 13,9 mmol/L o superiore.
- Attenersi alle indicazioni fornite dal referente medico riguardo alla possibilità di aumentare l'assunzione di insulina durante i giorni di malattia.
- Assumere abbondanti liquidi per prevenire la disidratazione.
- Se i sintomi persistono, contattare il referente medico.

## **Esercizio fisico, attività sportiva o lavoro intenso**

Controllare il livello glicemico prima, durante e dopo l'esercizio fisico, l'attività sportiva o sforzi fisici insolitamente intensi.

L'adesivo mantiene il Pod saldamente in posizione per un massimo di 3 giorni. Tuttavia, in caso di bisogno, sono disponibili diversi prodotti per aumentare l'adesione. Per informazioni sui prodotti in questione, chiedere al referente medico.

Evitare di usare prodotti per la pelle, creme oppure oli vicino al sito di infusione, in quanto tali prodotti potrebbero causare il distacco dell'adesivo.

Per alcuni sport di contatto, se il Pod si trova in una posizione in cui è probabile che venga colpito, prendere in considerazione la rimozione del Pod e il posizionamento di uno nuovo in una posizione più protetta.

Controllare i livelli glicemici prima della rimozione del Pod e dopo l'applicazione di un nuovo Pod. I Pod sono monouso. Non tentare di riapplicare un Pod usato.

**Consiglio:** *se possibile, pianificare la rimozione del Pod in modo che coincida con una sostituzione programmata del Pod.*

Se è necessario rimuovere il Pod per più di un'ora, chiedere al proprio referente medico come procedere.

# **Raggi X, RM e scansioni TC**

Il Pod e il PDM sono in grado di tollerare campi elettromagnetici ed elettrostatici normali, inclusi quelli generati nelle postazioni di controllo aeroportuali e dai telefoni cellulari.

**Avvertenza:** il Pod e il PDM possono essere disturbati da radiazioni o campi magnetici forti. Prima di sottoporsi a radiografie, RM o scansioni TC (o esami o procedure simili), rimuovere il Pod e lasciarlo all'esterno dell'area di trattamento insieme al PDM. Per indicazioni sulla rimozione del Pod, rivolgersi al proprio referente medico.

# **Intervento chirurgico o ricovero ospedaliero**

Per interventi chirurgici o ricoveri ospedalieri programmati, informare il medico/ chirurgo o il personale ospedaliero di essere portatori di un Pod a insulina. Potrebbe rendersi necessaria la rimozione del Pod per determinate procedure o trattamenti. Ricordarsi di erogare l'insulina basale non erogata durante il periodo in cui il Pod era stato rimosso. Il referente medico è in grado di aiutare il paziente a prepararsi per queste situazioni.

# **Appendice**

## **Risoluzione dei problemi - Avvio del PDM**

Anche se è improbabile che si verifichi durante il normale utilizzo, alcune combinazioni di tasti premuti durante l'avvio del PDM possono far sì che il PDM visualizzi "Modalità di avvio" o "Modalità provvisoria".

Anche quando il PDM è in "Modalità di avvio", il Pod continua a erogare insulina in base alle istruzioni fornite. La modalità provvisoria non influisce sul funzionamento del PDM o del Pod.

Ritornare al normale funzionamento del PDM come segue:

#### **Modalità di avvio**

Se il display del PDM visualizza "Seleziona Modalità di avvio", eseguire le seguenti operazioni:

1. Se necessario, premere il pulsante di segnale acustico/vibrazione SU (VOLUME\_SU) per spostare la freccia (<<==) finché non punta su **[Modalità di recupero]**. Quindi, premere il pulsante di segnale acustico/ vibrazione GIÙ (VOLUME\_GIÙ) per selezionare **[Modalità di recupero]**.

**Attenzione:** non selezionare la [Modalità di avvio rapido] poiché impedirà al PDM di rispondere. Se il PDM smette di rispondere, rimuovere la batteria, reinserirla e riavviare il PDM per tornare al normale funzionamento.

2. Nella schermata Recupero Android, premere il pulsante di segnale acustico/ vibrazione (VOLUME\_SU/VOLUME\_GIÙ) per evidenziare **Riavvia il sistema ora**. Quindi, premere il pulsante di accensione per selezionarlo.

Il PDM si riavvia.

### **Modalità provvisoria**

Se il display del PDM visualizza "Modalità provvisoria" nell'angolo in basso a sinistra, riavviare il PDM e rimuovere il testo "Modalità provvisoria" dal display come segue:

- 1. Premere e tenere premuto il pulsante di accensione, quindi toccare Spegnimento.
- 2. Toccare OK per confermare.
- 3. Premere e tenere premuto il pulsante di accensione per riattivare il PDM.

# **Riepilogo delle impostazioni e delle opzioni**

Di seguito sono indicate le opzioni relative alle varie impostazioni del Sistema per la gestione insulinica Omnipod DASH™:

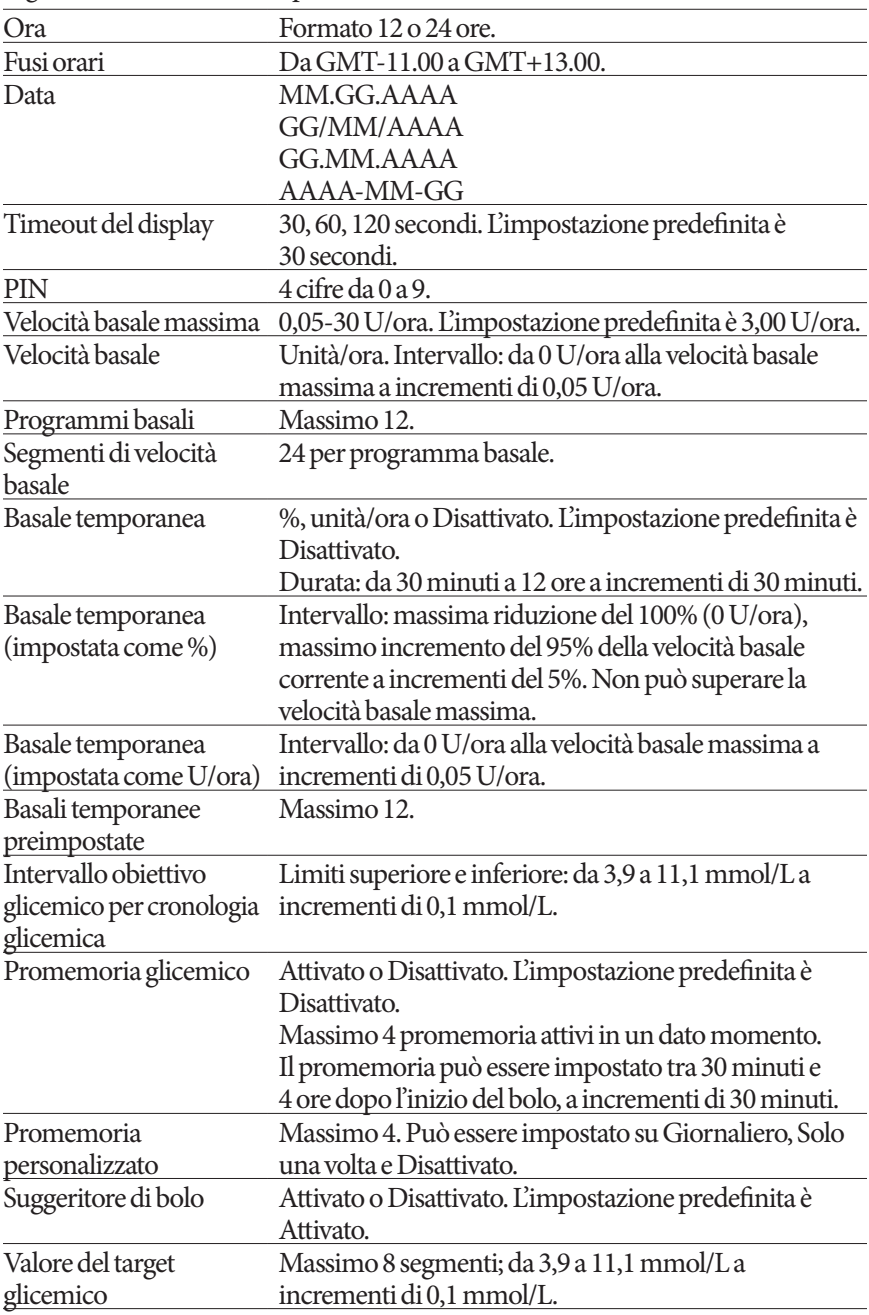

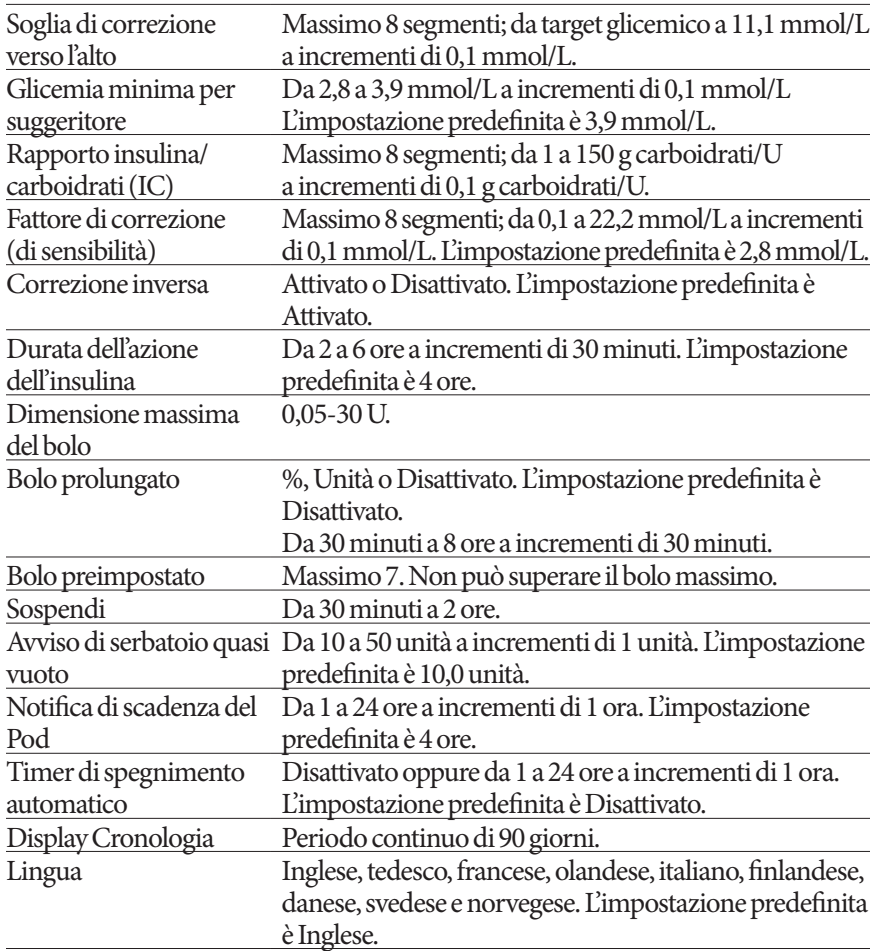

## **Specifiche del Pod**

**Dimensioni**: larghezza 3,9 cm x lunghezza 5,2 cm x altezza 1,45 cm

**Peso (senza insulina)**: 26 grammi

**Limiti della temperatura di funzionamento**: temperatura di esercizio del Pod: da 5 °C a 40 °C.

**Nota:** la temperatura del Pod si assesta tra i 23 °C e i 37 °C quando è a contatto col corpo.

**Temperatura di avviamento**: superiore a 10 °C

**Limiti della temperatura di conservazione**: da 0 °C a 30 °C

**Volume del serbatoio (quantità erogabile)**: 200 unità

# **Appendice**

**Profondità di inserimento della cannula**: 4-7 mm

**Profondità dell'infusione di insulina**: ≥ 4 mm

**Grado di impermeabilità**: IP28 (7,6 metri per massimo 60 minuti)

**Concentrazione insulina**: U-100

**Tipo di allarme:** segnale acustico. Uscita: ≥ 45 db( $A$ ) a 1 metro

**Limiti dell'umidità relativa di funzionamento**: 20-85%, non condensante

**Limiti dell'umidità relativa di conservazione**: 20-85%, non condensante

**Pressione atmosferica di funzionamento**: da 700 hPA a 1.060 hPA

**Pressione atmosferica di conservazione**: da 700 hPA a 1.060 hPA

**Apirogeno**: solo via di infusione

**Dispositivo medico tipo BF**: protezione da scosse elettriche

**Pressione di infusione massima**: 35 psi

**Volume di infusione massimo in condizioni di guasto singolo**: 0,0 U

**Capacità di flusso**:

Basale: programmabile dall'utente a incrementi di 0,05 U fino a 30,0 U all'ora Velocità bolo: 1,5 unità al minuto. Limiti dose: da 0,05 a 30,0 unità

**Accuratezza erogazione** (testata in conformità con la normativa IEC 60601-2-24):

Basale: ± 5% a velocità flusso ≥ 0,05 U/ora Bolo: ± 5% per quantità ≥ 1,0 unità

± 0,05 unità per quantità < 1,0 unità

**Risultati dei test di accuratezza:** il grafico seguente illustra l'accuratezza del flusso del Pod in determinati periodi di tempo. Le misurazioni sono state effettuate utilizzando un Pod con una velocità basale di 0,5 μl/ora (che eroga 0,05 U/ora di insulina U-100) a una temperatura di funzionamento elevata. La percentuale media complessiva di errore del flusso è risultata pari a 1,40%.

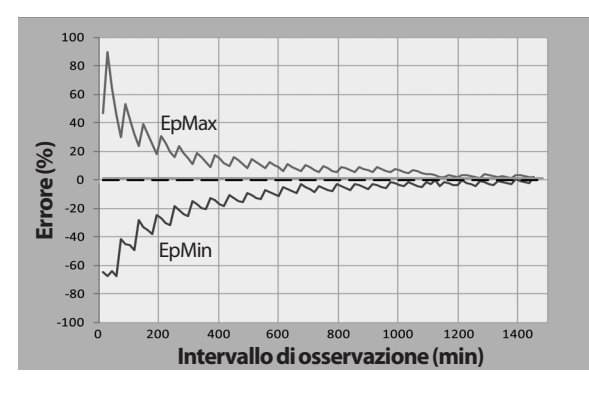

# **Specifiche del PDM**

**Dimensioni**: larghezza 6,3 cm x lunghezza 13,0 cm x altezza 1,0 cm

**Peso**: 175 grammi

**Area attiva del display**: diagonale  $10,2$  cm  $\pm 5\%$ 

**Limiti della temperatura di funzionamento**: da 5 °C a 40 °C

**Limiti della temperatura di conservazione:** da 0 °C a 30 °C

**Limiti dell'umidità relativa di funzionamento**: dal 20% al 90%, non condensante

**Limiti dell'umidità relativa di conservazione**: dal 20% al 90%, non condensante

**Pressione atmosferica di funzionamento**: da 700 hPA a 1.060 hPA

**Pressione atmosferica di conservazione**: da 700 hPA a 1.060 hPA

**Distanza di comunicazione**: il PDM e il Pod devono trovarsi alla seguente distanza:

- All'avviamento: uno accanto all'altro e devono toccarsi (possono trovarsi sia nel vassoio che fuori dal vassoio) per garantire una corretta comunicazione durante il priming.
- Durante il normale funzionamento: entro un raggio di 1,5 m l'uno dall'altro. A seconda della posizione, la distanza di comunicazione può arrivare fino a 15 metri di distanza.

**Grado di impermeabilità:** IP22 (evitare il contatto con corpi liquidi)

**Tipo di allarme:** segnale acustico. Uscita: ≥ 45 db(A) a 1 metro

**Tipo di notifica**: segnale acustico e vibrazione

**Batteria**: batteria ricaricabile agli ioni di litio, 3,7 V, 1.300 mAh

Utilizzare esclusivamente la batteria agli ioni di litio NUU Mobile modello NUBA1 (Insulet PN 18363) con il PDM.

**Durata batteria**: la carica completa copre circa 2 giorni di utilizzo tipico dopo 2 anni di utilizzo tipico

**Tensione della linea di funzionamento del caricabatteria**: da 100 a 240 V CC, 50/60 Hz

Utilizzare esclusivamente l'adattatore di commutazione NUU Mobile modello HJ-0501000E1-US (Insulet PN 18401) con il PDM.

# **Protezione da sovrainfusione o sottoinfusione**

Il software del Pod controlla il tasso di infusione. Nel caso venga rilevato un errore che possa esporre l'utente al rischio di sovrainfusione o di sottoinfusione e non sia possibile correggerlo, l'erogazione di insulina viene interrotta e viene emesso un allarme acustico.

#### **Rilevamento di occlusione**

Si definisce occlusione l'interruzione o il blocco dell'erogazione di insulina dal Pod. Se il sistema Omnipod DASH™ rileva un'occlusione, viene emesso un allarme di pericolo e viene chiesto all'utente di disattivare e sostituire il Pod.

Viene emesso un allarme di pericolo di occlusione quando mancano in media da 3 a 5 unità di insulina. La tabella che segue illustra il rilevamento dell'occlusione in tre diverse situazioni quando si usa insulina U-100. A titolo di esempio, se la cannula del Pod si occlude durante l'erogazione di un bolo di 5 unità, possono trascorrere 35 minuti prima che il Pod emetta un allarme di pericolo.

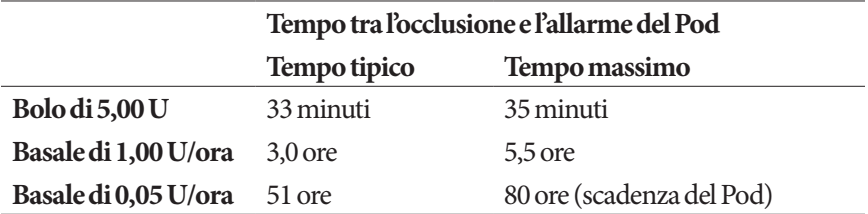

Se l'occlusione si risolve spontaneamente, il sistema eroga un volume di insulina che in nessun caso può superare il volume di insulina programmato previsto per l'erogazione.

Se viene rilevata un'occlusione durante l'erogazione di un bolo immediato, il Pod emette un allarme di pericolo al termine dell'erogazione del bolo immediato.

**Avvertenza:** a portate della basale molto contenute, controllando di frequente il livello della glicemia è possibile ottenere una prima indicazione della presenza di un'eventuale occlusione. Le occlusioni possono causare iperglicemia.

# **Simboli delle etichette del sistema Omnipod DASH™**

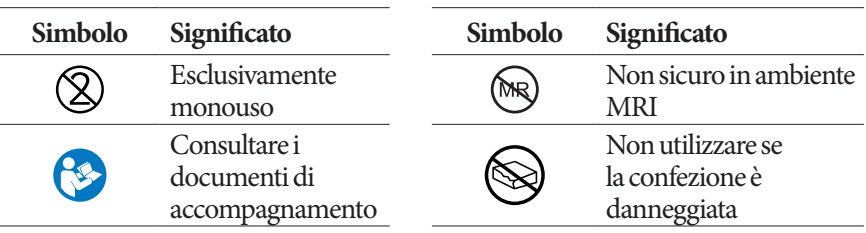

# **Appendice**

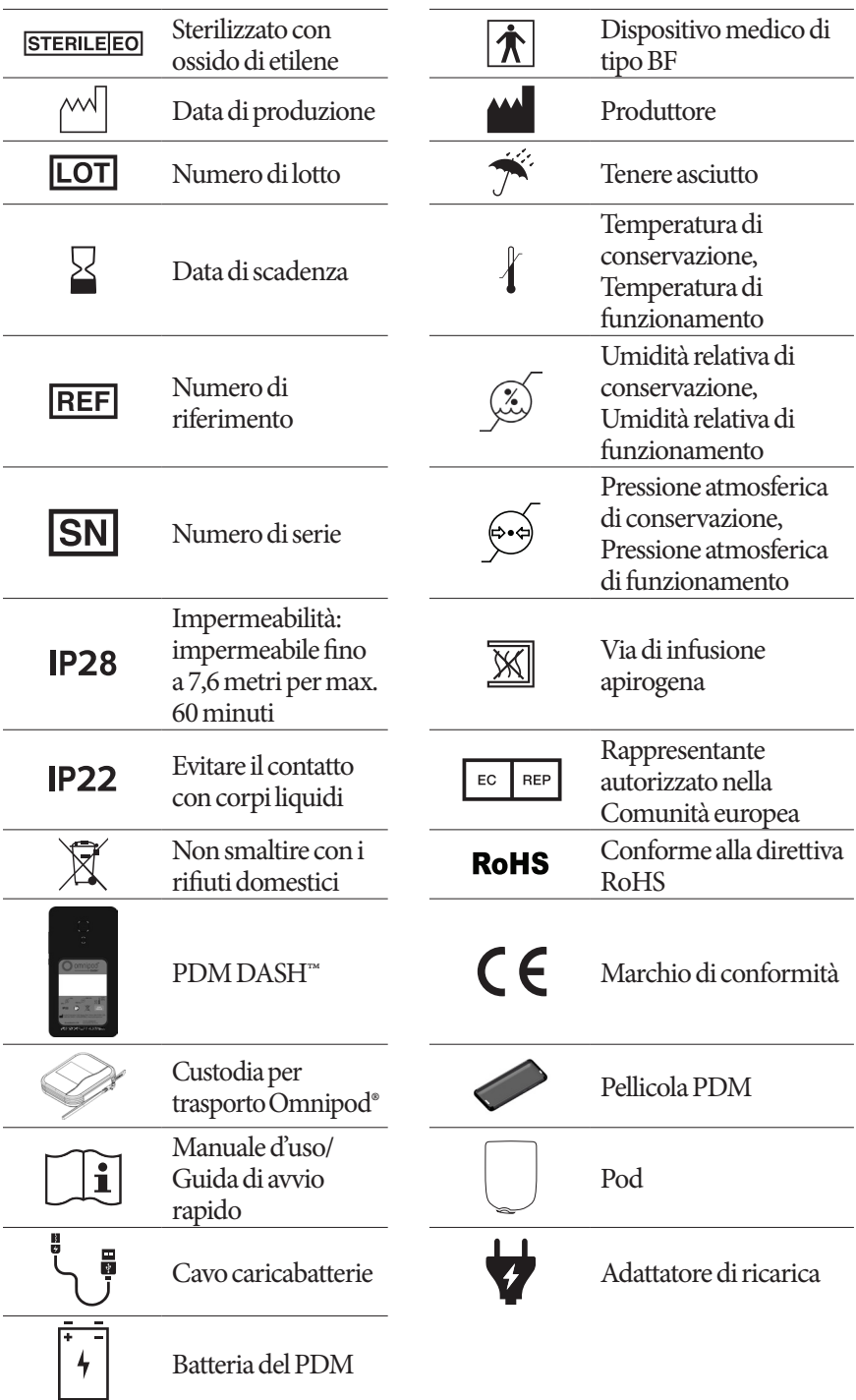

# **Direttiva sui dispositivi medici**

Questo dispositivo è conforme alla Direttiva sui dispositivi medici 93/42/CEE.

### **Regolamento generale sulla protezione dei dati dell'UE (GDPR)**

Insulet è conforme al Regolamento generale sulla protezione dei dati 2016/679 dell'UE.

## **Dettagli del Rappresentante autorizzato nell'UE**

**Referente**: Complaints Officer

**Indirizzo:** HealthLink Europe BV, De Tweeling 20-225215 MC's-Hertogenbosch, Paesi Bassi

**TEL:** +31.13.5479300

**FAX:** +31.13.5479302

**E-mail:** complaints@HealthlinkEurope.com

### **Avviso riguardante le interferenze relative al sistema Omnipod DASH™**

Il Sistema per la gestione insulinica Omnipod DASH™ (sia il Pod sia il PDM) è conforme alla Sezione 15 delle norme FCC. L'utilizzo del sistema è subordinato alle due condizioni seguenti:

- 1. I dispositivi in questione non devono causare interferenze nocive.
- 2. I dispositivi in questione devono tollerare eventuali interferenze esterne, comprese quelle che possono causare alterazioni nel funzionamento.

**Attenzione:** alterazioni o modifiche non espressamente approvate da Insulet Corporation potrebbero invalidare l'autorizzazione dell'utente all'uso del dispositivo.

Sia il Pod sia il PDM generano, utilizzano e possono irradiare energia a radiofrequenza, con conseguenti interferenze dannose alle comunicazioni radio di altri dispositivi. Non esiste alcuna garanzia che tali interferenze non si verifichino in installazioni particolari.

Nel caso in cui il sistema Omnipod DASH™ dovesse causare interferenze alla ricezione radiofonica e televisiva, il problema potrà essere risolto adottando una delle seguenti contromisure:

- Spostare o riposizionare il sistema Omnipod DASH™.
- Aumentare la distanza tra il sistema Omnipod DASH™ e il dispositivo che emette o riceve l'interferenza.

Insulet Corporation dichiara che il sistema Omnipod DASH™ è conforme ai requisiti essenziali e ad altre disposizioni pertinenti della direttiva RED (Radio Equipment Directive) 2014/53/EU. La versione completa della Dichiarazione di conformità è disponibile al seguente indirizzo web: http://myomnipod.com/ Red\_Doc. Questo dispositivo ISM è conforme alle specifiche canadesi ICES-003 e IC-RSS-210.

### **Compatibilità elettromagnetica**

Le informazioni contenute in questa sezione (quali le distanze di separazione) riguardano, in linea di massima, specificatamente il sistema Omnipod DASH™. I dati forniti non assicurano un funzionamento impeccabile, ma dovrebbero fornire una ragionevole garanzia in proposito. Queste informazioni potrebbero non riguardare altre apparecchiature elettromedicali; le apparecchiature meno recenti potrebbero essere particolarmente soggette a interferenze.

#### **Informazioni di carattere generale**

Le apparecchiature elettromedicali richiedono particolari precauzioni riguardo alla compatibilità elettromagnetica (EMC) e devono essere installate e utilizzate in conformità con le relative informazioni fornite nel presente documento e nelle istruzioni per l'uso. In caso di malfunzionamento del sistema Omnipod DASH™ imputabile a interferenze elettromagnetiche, potrebbe essere necessario sostituirlo.

Gli apparecchi di comunicazione in RF portatili e mobili possono interferire con il funzionamento delle apparecchiature elettromedicali.

**Attenzione:** non è consentito l'utilizzo di cavi e accessori non specificati nelle istruzioni per l'uso. L'impiego di cavi e/o accessori di altro tipo può compromettere la sicurezza, le prestazioni e la compatibilità elettromagnetica del dispositivo (aumentate emissioni e minore immunità).

Prestare attenzione se il sistema Omnipod DASH™ viene usato nei pressi di altre apparecchiature elettriche; se tale utilizzo è inevitabile (come negli ambienti di lavoro), osservare il sistema Omnipod DASH™ per controllare che funzioni come previsto.

Il sistema Omnipod DASH™ comunica mediante l'emissione di energia a radiofrequenza di basso livello. Come per tutti i ricevitori RF, esiste comunque un potenziale di interferenza, anche per i dispositivi conformi ai requisiti FCC e CISPR in materia di emissioni radiate.

Il sistema Omnipod DASH™ comunica sulla base delle caratteristiche seguenti:

Frequenza: 2,400-2,480 GHz, modulata digitalmente, con una potenza irradiata effettiva di 1,14 mW

Il sistema Omnipod DASH™ supera ampiamente i requisiti di immunità degli standard generali per la compatibilità elettromagnetica IEC 60601-1-2.

Il sistema Omnipod DASH™ ha dimostrato di essere immune sia ai sistemi di identificazione a radiofrequenza (RFID) sia ai sistemi di antitaccheggio (EAS). Sono stati eseguiti dei test in conformità ad AIM 7351731 per dimostrare questa immunità.

**Attenzione:** le apparecchiature di comunicazione RF portatili (comprese periferiche quali cavi di antenna e antenne esterne) devono essere utilizzate a una distanza non inferiore a 30 cm da qualsiasi componente del sistema Omnipod DASH™ o potrebbero causare un'alterazione delle prestazioni.

#### **Emissioni elettromagnetiche**

Questo apparecchio è progettato per l'uso negli ambienti elettromagnetici specificati di seguito. L'utente di questo tipo di apparecchiatura dovrà assicurarsi che l'utilizzo avvenga in ambienti conformi alle specifiche.

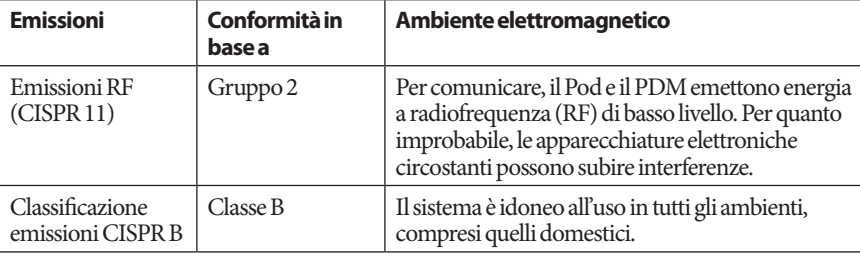

#### **Immunità elettromagnetica**

L'apparecchio è progettato per l'uso negli ambienti elettromagnetici specificati di seguito. Attenersi ai requisiti indicati durante l'uso del sistema.

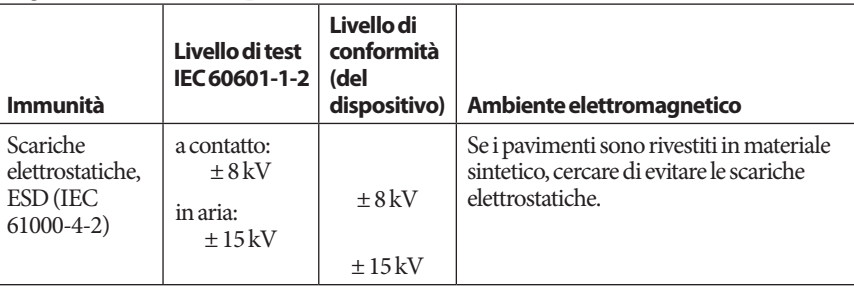

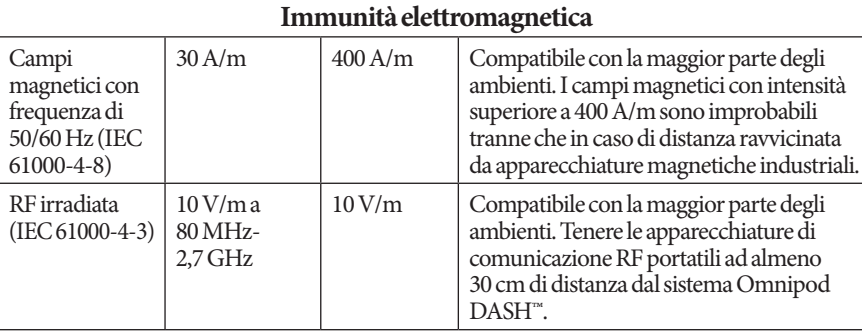

Nota: queste linee guida possono non risultare applicabili in tutte le situazioni. La propagazione elettromagnetica è influenzata dall'assorbimento e dalla riflessione da parte di strutture, oggetti e persone.

a Non è possibile prevedere teoricamente con precisione l'intensità dei campi emessi da trasmettitori fissi, come le stazioni base per telefonia radio (cellulare/cordless) e i sistemi terrestri mobili di radiocomunicazione, le radio amatoriali, le emittenti radiofoniche in AM e FM e le emittenti televisive. Per valutare un ambiente elettromagnetico generato da trasmettitori RF fissi, si consiglia il ricorso a un'indagine. Se l'intensità di campo misurata nel luogo in cui si utilizza l'apparecchio è superiore al corrispondente livello di conformità RF (vedi sopra), è necessario assicurarsi che il funzionamento dell'apparecchio sia comunque regolare. In caso di funzionamento anomalo, potrà risultare necessario ricorrere a misure ulteriori, come il riorientamento o lo spostamento dell'apparecchio.

## **Garanzia per il Personal Diabetes Manager del Sistema per la gestione insulinica Omnipod DASH™ e i Pod (Europa)**

#### **COPERTURA DELLA GARANZIA**

Copertura della garanzia per il Personal Diabetes Manager del sistema Omnipod DASH™

Nel rispetto dei termini e delle condizioni di cui di seguito, Insulet Netherlands BV ("Insulet") garantisce all'utente, il destinatario originale del Sistema per la gestione insulinica Omnipod DASH™ per l'utilizzo in Europa, che, qualora Insulet rilevasse che il Personal Diabetes Manager ("PDM") dell'utente presenta un difetto del materiale o di fabbricazione quando viene impiegato in condizioni di utilizzo normali per un periodo di quattro (4) anni dalla data di acquisto (o della ricevuta qualora sia stato acquistato per conto terzi), Insulet provvederà a riparare o sostituire, a sua esclusiva discrezionalità, il PDM.

Il suddetto periodo di garanzia di quattro (4) anni si applica solo ai PDM nuovi. Inoltre, l'eventuale riparazione o sostituzione del PDM non comporta estensione o ripristino del periodo di garanzia.

Copertura della garanzia per i Pod del sistema Omnipod®

Nel rispetto dei termini e delle condizioni di cui di seguito, Insulet garantisce all'utente, il destinatario originale del sistema Omnipod®, che, qualora Insulet rilevasse che il Pod del sistema Omnipod® ("PDM") ricevuto dall'utente presenti un difetto del materiale o di fabbricazione quando viene impiegato in condizioni di utilizzo normali per un periodo di diciotto (18) mesi dalla data di produzione e di settantadue (72) ore dall'attivazione, Insulet provvederà a riparare o sostituire, a sua esclusiva discrezionalità, il Pod. Per avere diritto alla sostituzione, l'attivazione del Pod deve essere avvenuta nel rispetto di entrambi i periodi di tempo (ossia, deve avere avuto luogo entro la data di scadenza stampata sull'etichetta, la quale deve riportare una data di produzione non superiore a diciotto (18) mesi, ed entro le settantadue (72) ore precedenti alla notifica della richiesta di intervento a Insulet).

Il suddetto periodo di garanzia di diciotto (18) mesi e di settantadue (72) ore si applica esclusivamente ai Pod nuovi. Inoltre, l'eventuale riparazione o sostituzione di un Pod non comporta estensione o ripristino del periodo di garanzia.

#### **TERMINI E CONDIZIONI DELLA GARANZIA**

La presente Garanzia si applica esclusivamente a PDM e Pod che sono stati originariamente venduti per l'utilizzo sul territorio europeo (il "Territorio"). Insulet spedirà PDM e Pod riparati o sostituiti e fornirà servizi di garanzia esclusivamente all'interno del Territorio.

#### Procedura di richiesta di intervento

Per usufruire della presente Garanzia è necessario notificare a Insulet il difetto rilevato nel PDM o nel Pod entro il periodo di garanzia applicabile contattando il servizio di Assistenza clienti pertinente al numero indicato sul sito web o sul Manuale d'uso del prodotto. Per richieste di intervento relative al PDM, è necessario fornire il numero di serie del PDM e una descrizione del difetto rilevato. Per richieste di intervento relative a un Pod, è necessario fornire il numero di lotto del Pod e una descrizione del difetto rilevato. Potrebbe anche essere necessario fornire prova della data di acquisto (o della ricevuta in caso di acquisto per conto terzi) del PDM e/o del Pod e della data di attivazione del Pod.

La mancata osservanza di uno dei passaggi sopra descritti può determinare il venir meno della copertura ai sensi della presente Garanzia.

A meno che Insulet non scelga di riparare il Pod o il PDM (il che può includere, a titolo puramente esemplificativo e non esaustivo, un kit di riparazione o una o più parti di ricambio forniti da Insulet) o rimandi a un riparatore esterno, è necessario ottenere l'autorizzazione di Insulet prima di procedere alla restituzione del Pod o del PDM a Insulet. Il Pod o il PDM deve essere adeguatamente imballato e restituito a Insulet seguendo le istruzioni riportate nel kit di Autorizzazione alla restituzione merci (RMA), che verrà fornito da Insulet. Previa autorizzazione, Insulet provvederà a farsi carico di tutte le ragionevoli spese di imballaggio e spedizione, laddove applicabili, sostenute per la spedizione del Pod o del PDM a Insulet ai sensi della presente Garanzia. A scanso di equivoci, la presente Garanzia non copre le riparazioni eseguite o le sostituzioni effettuate da persone fisiche o giuridiche diverse da Insulet, a eccezione di quelle eseguite o fornite da terze parti esplicitamente indicate da Insulet.

#### Prova di acquisto, ricevuta o attivazione

Al fine di verificare la data di acquisto (o della ricevuta in caso di acquisto per conto terzi) oppure, nel caso di un Pod, la data di attivazione e determinare se la richiesta di intervento ai sensi della presente Garanzia rientra nel periodo di validità della garanzia, Insulet potrebbe richiedere una prova di acquisto, ricevuta o attivazione valida. La mancata produzione della prova idonea, secondo quanto stabilito da Insulet, può determinare il venir meno della copertura ai sensi della presente Garanzia.

#### Esclusioni

La presente Garanzia copre solo il destinatario originale e non può essere da questo ceduta o assegnata a seguito di vendita, noleggio o altro tipo trasferimento del PDM o dei Pod ad altra persona fisica o giuridica.

La presente Garanzia si applica solo nel caso in cui il PDM o il Pod in oggetto sia stato utilizzato in conformità al Manuale d'uso del sistema Omnipod® e/o ad altre istruzioni scritte fornite da Insulet. La Garanzia viene meno se il PDM o i Pod sono stati:

• Alterati, cambiati o modificati da qualsiasi soggetto fisico o giuridico diverso da Insulet o da terze parti autorizzate da Insulet;

• Aperti, revisionati o riparati da qualsiasi soggetto fisico o giuridico diverso da Insulet o da terze parti autorizzate da Insulet;

• Danneggiati da caso fortuito o altro evento di "forza maggiore";

• Danneggiati da uso improprio, abuso, negligenza, incidente, o stoccaggio, trasporto o movimentazione non conforme;

• Danneggiati da usura e logoramento, cause non correlate a materiali o fabbricazione difettosi (ivi comprese ma non limitatamente a batterie difettose o inadatte) o altre circostanze al di fuori del ragionevole controllo di Insulet.

La presente Garanzia non si applica a strisce reattive, batterie e altri accessori o prodotti correlati forniti da terze parti (ad esempio, strumenti di gestione dei dati, dispositivi CGM).

La presente Garanzia non copre difetti di progettazione (ad es., reclami relativi al fatto che il PDM o i Pod avrebbero dovuto essere progettati diversamente).

#### **Esclusione di garanzie implicite e limitazione dei rimedi**

**Nella misura massima consentita dalla legge applicabile nel Paese di residenza dell'utente:**

- **La presente Garanzia e i rimedi dalla stessa contemplati costituiscono le uniche garanzie offerte da Insulet all'utente in relazione al PDM e ai Pod e tutte le altre garanzie implicite o derivanti dalla legge sono espressamente escluse nella massima misura consentita dalla legge.**
- **Insulet, i suoi fornitori, distributori, fornitori di servizi e/o agenti non saranno responsabili di danni indiretti, incidentali, speciali o consequenziali risultanti da un difetto del PDM o di un Pod o da una violazione della presente Garanzia, se tale rivendicazione si basa su garanzia, contratto, torto o altro.**

**Niente di quanto contenuto nella presente Garanzia potrà ritenersi idoneo a escludere la nostra responsabilità per morte o lesioni personali derivanti da negligenza, per frode o dichiarazione fraudolenta o per violazione dei diritti legali dell'utente in relazione al PDM o ai Pod.** 

#### Ulteriori disposizioni importanti

La presente Garanzia conferisce all'utente specifici diritti giuridici e potrebbero sussistere altri diritti che variano da Paese a Paese.

#### **La presente Garanzia non ha effetto sui diritti giuridici dell'utente.**

Insulet non garantisce l'idoneità del PDM o dei Pod o del sistema Omnipod® per alcun soggetto specifico, in quanto le cure e i trattamenti sanitari sono un ambito complesso che richiede i servizi di referenti medici qualificati.

La presente Garanzia intercorre tra l'utente e Insulet e nessun'altra parte ha alcun diritto di far valere alcuno dei suoi termini. Insulet può trasferire ogni diritto e obbligazione previsti dalla presente Garanzia a un'altra parte senza previa autorizzazione dell'utente.

Nel caso in cui una disposizione della presente Garanzia dovesse essere giudicata non valida da un tribunale od organo amministrativo, tale disposizione dovrà essere eliminata dalla presente Garanzia ferma restando la validità delle rimanenti disposizioni.

#### Esclusione di altre garanzie o accordi

Tranne in caso di modifica scritta e firmata sia da Insulet che dall'utente, le condizioni stabilite nella presente Garanzia costituiscono l'accordo completo ed esclusivo tra Insulet e l'utente, sostituiscono qualsiasi precedente garanzia o accordo, verbale o scritto, e tutte le altre comunicazioni relative a eventuali difetti, guasti o altro malfunzionamento del PDM, di un Pod o del sistema Omnipod®. Nessun dipendente, agente o altro rappresentante di Insulet o
# **Appendice**

qualsiasi altra parte è autorizzato a stipulare alcun accordo o garanzia di prodotto applicabile al PDM, a un Pod o al sistema Omnipod® in aggiunta a quelli esistenti descritti in precedenza.

#### Consenso all'esclusione delle garanzie implicite e alla limitazione dei rimedi

Qualora l'utente non fosse d'accordo e preferisse non accettare l'esclusione delle garanzie implicite e la limitazione di riparazioni fornite con il sistema Omnipod®, dovrà provvedere a restituire eventuali prodotti del sistema Omnipod® (compresi il PDM e il Pod) a Insulet e avrà diritto a un rimborso completo. La mancata restituzione dei suddetti prodotti costituirà conferma e consenso all'esclusione delle garanzie implicite e alla limitazione di riparazioni.

#### Legge applicabile e giurisdizione

La presente Garanzia (ed eventuali obblighi extracontrattuali derivanti dalla Garanzia o in relazione a essa) è disciplinata dalla legge del Paese di residenza dell'utente. Qualsiasi tribunale della giurisdizione competente del Paese di residenza dell'utente avrà giurisdizione esclusiva e sarà la sede di decisione per tutte le controversie derivanti dalla presente Garanzia o in relazione a essa.

# **Glossario**

#### **A1c (vedere Emoglobina A1c)**

**Abbinamento**: collegamento di due dispositivi in modo che possano comunicare tra loro in modalità wireless. Vedere anche *Sincronizzazione*.

**Allarme di pericolo**: segnale acustico continuo accompagnato da un messaggio del PDM o del Pod che segnala il verificarsi di un errore o l'arresto dell'erogazione di insulina. Gli allarmi richiedono attenzione immediata da parte dell'utente.

**Attivazione:** il processo per attivare un Pod e abbinarlo a un PDM in modo che il Pod risponda esclusivamente ai comandi di quel PDM.

**Basale massima**: limite superiore impostato per le basali; si applica sia a un programma basale che a una basale temporanea.

**Basale temporanea**: basale temporanea usata per coprire cambiamenti prevedibili e di breve termine nel fabbisogno di insulina basale. Le basali temporanee sono spesso usate durante l'attività fisica e per le regolazioni dell'insulina nei giorni di malattia.

**Basale temporanea preimpostata**: regolazione di una velocità basale, espressa in % o U/ora, a cui è possibile assegnare un nome personalizzato e che può essere preprogrammata nel PDM.

**Bluetooth**® **(vedere Comunicazione wireless)**

**Bolo calcolato manualmente**: dose del bolo di insulina scelta dall'utente (non calcolata dal suggeritore di bolo).

**Bolo di carboidrati (vedere Bolo pasto)**

**Bolo di correzione**: quantità di insulina assunta per compensare livelli glicemici elevati.

**Bolo massimo**: quantità massima di bolo che è possibile richiedere dal PDM. Se il bolo consigliato calcolato dal suggeritore di bolo supera la quantità specificata per il bolo massimo, viene visualizzato un avviso.

**Bolo non confermato**: si verifica quando si seleziona l'opzione GETTA POD in seguito a un errore di comunicazione durante un bolo. In questo caso, il Pod non è riuscito a inviare al PDM una conferma della quantità di bolo effettivamente erogata.

**Bolo pasto (noto anche come bolo di carboidrati)**: quantità di insulina somministrata prima di un pasto o di uno spuntino per garantire che dopo un pasto i livelli glicemici rientrino nell'obiettivo glicemico desiderato.

# **Glossario**

**Bolo preimpostato**: dose del bolo di insulina a cui è possibile assegnare un nome personalizzato e che viene memorizzata nel PDM per essere riutilizzata in seguito.

**Bolo prolungato**: somministrazione della dose di un bolo pasto in maniera costante nel corso di un periodo prolungato di tempo.

**Bolo stimato**: una volta confermata la quantità di bolo da erogare, un'istruzione relativa al bolo viene inviata al Pod. Se il Pod non è in grado di inviare la conferma della quantità di bolo effettivamente erogata, il PDM stima la quantità erogata. Tale stima si basa sul programma di erogazione previsto. Non appena viene ricevuta una conferma dal Pod, il PDM visualizza la quantità di bolo effettiva (non stimata).

**Caloria**: unità di misura utilizzata per esprimere il valore energetico degli alimenti. Le calorie vengono fornite dai carboidrati, dalle proteine e dai lipidi che si assumono attraverso i cibi e le bevande.

**Cannula**: tubicino sottile inserito sotto pelle, che serve a introdurre un farmaco liquido nel corpo.

**Carboidrati**: uno dei tre principali elementi nutritivi di cui sono composti gli alimenti (gli altri due sono le proteine e i lipidi). Gli alimenti che contengono carboidrati sono gli amidi, gli zuccheri, la frutta, le verdure e i latticini.

#### **Chetoacidosi (vedere Chetoacidosi diabetica)**

**Chetoacidosi diabetica (DKA)**: condizione molto grave in cui i livelli glicemici molto alti e una grave mancanza di insulina causano la degradazione dei lipidi e delle proteine da parte del corpo che li utilizza a fini energetici. La degradazione dei lipidi e delle proteine rilascia i chetoni nel sangue e nell'urina. La DKA impiega ore o anche giorni a svilupparsi, con sintomi che includono mal di stomaco, nausea, vomito, alito acetonico (che odora di frutta matura) e respiro affannoso.

**Chetoni**: sottoprodotti acidi derivanti dalla degradazione dei lipidi per uso energetico. La presenza di chetoni indica che il corpo sta utilizzando i lipidi immagazzinati e i tessuti muscolari (invece del glucosio) per le sue esigenze energetiche.

**Comunicazione wireless**: trasferimento di informazioni senza una connessione fisica tra due dispositivi. Il PDM e il Pod comunicano su brevi distanze utilizzando le onde radio. Questo tipo di comunicazione viene definito "comunicazione wireless".

**Correzione inversa (correzione negativa)**: quando il livello glicemico della persona è inferiore al suo target glicemico, il suggeritore di bolo utilizza il fattore di correzione per ridurre una porzione della dose di un bolo pasto. Si tratta di una funzione opzionale del sistema che va attivata o disattivata secondo la prescrizione del referente medico.

**Diabete, diabete mellito**: condizione caratterizzata da iperglicemia (glicemia alta) derivante dall'incapacità del corpo di utilizzare il glucosio nel sangue per produrre energia. Nel diabete di tipo 1, il pancreas non produce più insulina,

impedendo al glucosio contenuto nel sangue di penetrare all'interno di numerosi tipi di cellule ed essere trasformato in energia. Nel diabete di tipo 2, il pancreas non produce insulina in quantità sufficiente oppure il corpo non è in grado di usare l'insulina correttamente.

**Disattivazione**: metodo preferenziale per annullare l'abbinamento tra il PDM e il Pod attivo. Il processo di disattivazione arresta l'erogazione di insulina nel Pod e annulla l'abbinamento tra il PDM e il Pod.

**Dose del bolo**: dose di insulina assunta per correggere un livello glicemico elevato (bolo di correzione) o per coprire i carboidrati di un pasto o di uno spuntino (bolo pasto).

**Durata dell'azione dell'insulina**: periodo di tempo durante il quale l'insulina rimane attiva e disponibile nel corpo dopo l'erogazione di un bolo. Questa durata può variare notevolmente a seconda del tipo di insulina assunta.

**Emoglobina A1c (HbA1c)***:* test che misura il livello glicemico medio di una persona nel corso degli ultimi due o tre mesi. Chiamato anche emoglobina glicosilata, questo test indica la quantità di glucosio che aderisce all'emoglobina nei globuli rossi. Tale quantità è proporzionale alla quantità media di glucosio nel sangue nel corso di un periodo prolungato di tempo.

**Fattore di correzione (o fattore di sensibilità)**: valore che indica di quanto un'unità di insulina abbasserà la glicemia. Se, ad esempio, il fattore di correzione è 2,8, un'unità di insulina abbasserà la glicemia di 2,8 mmol/L.

#### **Fattore di sensibilità (vedere Fattore di correzione)**

**Fibre**: la componente non digeribile degli alimenti vegetali. Gli alimenti ricchi di fibre includono i broccoli, i fagioli, i lamponi, le zucche, il pane integrale, i cereali che contengono crusca. Le fibre sono un tipo di carboidrati ma non alzano i livelli glicemici come gli altri carboidrati.

**Gettare il Pod**: l'opzione GETTA POD viene offerta se il PDM non è in grado di ristabilire la comunicazione con il Pod dopo un errore di comunicazione. Questa opzione consente al PDM di abbandonare quel Pod e di attivare un nuovo Pod. Nota: un Pod "gettato" potrebbe continuare a erogare insulina. Rimuovere sempre un Pod "gettato" dal corpo.

**Glicemia / Livello glicemico**: quantità di glucosio, o zucchero, presente nel sangue.

**Glicemia minima per suggeritore**: il valore minimo della glicemia in corrispondenza del quale il suggeritore calcola un bolo pasto. Al di sotto di tale valore il suggeritore di bolo è disabilitato. La dicitura "per suggeritore" significa "consentita per l'uso nel suggeritore di bolo".

**Glucometro**: dispositivo utilizzato per controllare il livello glicemico.

# **Glossario**

**Glucosio**: uno zucchero semplice (chiamato anche destrosio) usato dal corpo a scopo energetico. Senza l'insulina, il corpo non riesce a utilizzare il glucosio come fonte di energia.

**Infusione**: introduzione sotto pelle di una sostanza liquida nel corpo.

**Insulina**: ormone che aiuta il corpo a utilizzare il glucosio a scopo energetico. L'insulina viene prodotta dalle cellule beta di un pancreas sano.

**Insulina attiva (IOB)**: quantità di insulina ancora "attiva" nel corpo da una dose precedente di bolo. Il suggeritore di bolo tiene traccia dell'insulina attiva (IOB) per conto dell'utente. La quantità di tempo in cui l'insulina rimane "attiva" dipende dall'impostazione Durata dell'azione dell'insulina.

**Iperglicemia (alto livello di glucosio nel sangue)**: livello di glucosio nel sangue superiore alla norma; generalmente superiore a 13,9 mmol/L.

**Ipoglicemia (basso livello di glucosio nel sangue)**: livello di glucosio nel sangue inferiore alla norma; generalmente inferiore a 3,9 mmol/L.

**Ipoglicemia inconsapevole**: condizione nella quale una persona non si rende conto di essere in ipoglicemia o non ne riconosce i sintomi.

**Lipidi**: uno dei tre principali elementi nutritivi di cui sono composti gli alimenti (gli altri due sono le proteine e i carboidrati). I lipidi contengono 9 calorie per grammo. Gli alimenti ricchi di lipidi includono gli oli, la margarina, i condimenti, la carne rossa e i latticini prodotti con latte intero.

**Notifiche**: promemoria o messaggio informativo visualizzato sul display.

**Obiettivo glicemico**: intervallo di valori della glicemia desiderati definito dall'utente. È utilizzato nei registri cronologici per mostrare quali valori della glicemia rientrano in questo intervallo.

**Occlusione**: blocco o interruzione dell'erogazione di insulina.

**Podder**: persone affette da diabete o assistenti di persone affette da diabete che utilizzano il sistema Omnipod® per gestire le esigenze giornaliere di insulina.

**Preimpostazione**: una preimpostazione consente di immettere rapidamente un valore utilizzato frequentemente.

**Programma basale**: programma giornaliero per l'erogazione continua di insulina. Consiste in uno o più segmenti, ciascuno dei quali definisce una velocità basale e nell'insieme coprono un periodo di 24 ore da mezzanotte a mezzanotte.

**Proteine**: uno dei tre principali elementi nutritivi di cui sono composti gli alimenti (gli altri due sono i carboidrati e i lipidi). Le proteine forniscono 4 calorie per grammo. Gli alimenti ricchi di proteine includono la carne, il pollame, il pesce, i legumi e i latticini.

**Rapporto insulina/carboidrati (IC)**: numero di grammi di carboidrati coperti da un'unità di insulina. Se, ad esempio, il rapporto insulina/carboidrati (IC) è

di 1:15, occorrerà erogare un'unità di insulina per coprire quindici grammi di carboidrati ingeriti.

**Referente medico***:* professionista che pratica la professione medica o insegna ai pazienti come prendersi cura della loro salute.

**Segmenti:** periodi di tempo definiti nel corso di una giornata di 24 ore. I segmenti vengono utilizzati per definire i segmenti di basale di un programma basale e anche i segmenti del target glicemico, i segmenti del rapporto insulina/carboidrati (IC) e i segmenti del fattore di correzione.

**Segmento di basale**: periodo di tempo durante il quale viene erogata insulina a una velocità basale specifica.

**Segmento temporale (vedere Segmento**)

**Segnale di notifica**: vibrazioni intermittenti o bip accompagnati da un messaggio che avvisano della necessità di un intervento da parte dell'utente al fine di prevenire un problema serio.

**Sincronizzazione**: l'atto di trasferire informazioni tra due dispositivi abbinati.

**Sito di infusione**: area del corpo in cui viene introdotta la cannula di un Pod.

**Soglia di correzione verso l'alto**: livello glicemico al di sopra del quale l'utente desidera assumere insulina per abbassare la glicemia.

**Suggeritore di bolo**: funzione che suggerisce le dosi del bolo pasto e del bolo di correzione in base al valore corrente della glicemia, alla quantità di carboidrati assunta, all'insulina attiva e a tutta una serie di impostazioni specifiche dell'utente.

**Target glicemico**: livello glicemico ideale che il suggeritore di bolo cerca di raggiungere. È possibile definire target glicemici diversi per i diversi periodi di tempo. Ad esempio, è possibile avere un target glicemico prima dei pasti, un diverso target glicemico dopo i pasti e un target ancora diverso a mezzanotte.

**Tecnica asettica**: metodo per mantenere la sterilizzazione e prevenire la contaminazione.

**Velocità basale**: piccola quantità di insulina erogata continuativamente nell'arco di un determinato periodo di tempo. Le velocità basali vengono misurate in unità all'ora (U/ora).

Pagina lasciata intenzionalmente vuota.

### **A**

accuratezza della portata 190 acqua e il PDM 133 e il Pod 132 adesivo 2, 39, 49 Allarme di spegnimento automatico 120, 123 descrizione 144–145 impostazione 103 allarmi di notifica 122–124 Errore del PDM 121 Errore del Pod 121 errore di sistema 121 intervallo di regolazione 142 occlusione 120 panoramica 115 pericolo 120–122 Pod scaduto 120, 122 registri cronologici 87 ripresa dell'insulina 123 risposta a 116 schema segnale acustico e vibrazione 118 serbatoio quasi vuoto 122 serbatoio vuoto 120 Spegnimento automatico 120, 123 test 101 allarmi di pericolo 120–122 allergia ad adesivi acrilici 39 annullamento basale temporanea 74 bolo 68 Assistenza clienti, contatto i Assistenza prodotto. *Vedere* Assistenza clienti attivare

basale temporanea 72 basale temporanea preimpostata 73 Pod 39–52 Programma basale 75 attivare PDM 10 Avvio del PDM risoluzione dei problemi 187 azione dell'insulina. *Vedere* Durata dell'azione dell'insulina

#### **B**

barra di stato 9 basale temporanea annullamento 74 attivare 72 comprensione 147–151 creazione 71 impostata a zero 72, 150 impostazione 109 basale temporanea preimpostata attivare 73 creazione 83 eliminazione 84 modificare 84 ridenominazione 84 batteria del PDM allarme 123 carica 22 inserimento 138 modalità di carica 137 quasi scarica 123 sostituire 138 batteria, PDM carica 22, 137 inserimento 138 quasi scarica, allarme 123 risparmiare 98 sostituire 138

tipo 136 batteria quasi scarica allarme 123 indicatore 10 ricarica 137 blocco. *Vedere* occlusione Blocco schermo messaggio 10, 98 sblocco 10 sfondo 98 bolle d'aria 43 bolo, immediato annullamento 68 avanzamento 67 calcolato manualmente 65–66 comprensione 151 immissione di unità di insulina 65–66 in base ai carboidrati 59–65 in base alla glicemia 59 portata 190 registri cronologici 88–96 utilizzo del suggeritore di bolo 59–65 bolo, prolungato annullamento 68 avanzamento 67 calcolato manualmente 65–66 comprensione 151 immissione di unità di insulina 65–66 impostazione 110 in base ai carboidrati 59–65 in base alla glicemia 59 sostituire 69 utilizzo del suggeritore di bolo 59–65 bolo attivo, modifica 68 bolo calcolato dall'utente. *Vedere* bolo calcolato manualmente bolo calcolato manualmente 65–66 bolo di carboidrati. *Vedere* Suggeritore di bolo bolo di cibo. *Vedere* Suggeritore di bolo

bolo di correzione. *Vedere* Suggeritore di bolo bolo immediato. *Vedere* bolo, immediato bolo mancato impostazione 104 notifica 125 bolo, mancato. *Vedere* bolo mancato, notifica Bolo massimo comprensione 153 impostazione 110 bolo non confermato 95 bolo pasto. *Vedere* Suggeritore di bolo bolo preimpostato crea nuovo 85 eliminazione 86 modificare 86 ridenominazione 86 utilizzo 65 bolo prolungato annullamento 68 avanzamento 67 calcolato manualmente 66 comprensione 151 impostazione 109, 110 sostituire 69 utilizzando il suggeritore di bolo 63 bolo stimato 95

#### **C**

cambio del programma basale 75 cannula 2, 50, 190 carica, batteria del PDM 22, 137 cavo USB 134 chetoacidosi. *Vedere* chetoacidosi diabetica chetoacidosi diabetica 39, 183 chetoni 184 compatibilità elettromagnetica 195 comunicazione distanza 44, 141–143 errore 127 configurazione del PDM, prima volta 21

configurazione iniziale del PDM 21–38 conservazione, PDM posizione 133 specifiche 191 conservazione, Pod posizione 131 specifiche 189 controlla glicemia dopo bolo, impostazione 104 controlli aeroportuali 175 controllo dello stato, Pod 142 correzione insulina attiva (IOB) 154, 158 Correzione inversa 113, 155, 159 cura e manutenzione PDM 132 Pod 131 sito di infusione 51

#### **D**

data e ora 99–100 data e ora, impostazioni 99–100 disattivazione di un allarme 130 disattivazione manuale degli allarmi 130 disattivazione, Pod 40 display luminosità 98 protettore 4 schermata Home 12 sensibilità 4 timeout 98 distanza tra il Pod e il PDM 44 DKA. *Vedere* chetoacidosi diabetica Durata dell'azione dell'insulina calcoli campione 158–159 impostazione 114

#### **E**

errore del PDM, allarme 121 errore del Pod, allarme 121 Errore di sistema, allarme 121 esercizio fisico 185

### **F**

Fattore di correzione 113, 154 fattore di sensibilità. *Vedere* Fattore di correzione funzioni di diagnostica controlla allarmi 101 resettaggio del PDM 101

### **G**

gettare il Pod 129, 143 giorni di malattia 185 glicemia Limiti obiettivo glicemico 108 registri cronologici 88–96 risultati AL e BA 56 Target glicemico 111, 154–170 Glicemia minima per suggeritore 112, 155

### **I**

identificazione del Pod corretto 42 ID utente. *Vedere* PIN immissione di numeri 5 immissione di testo 5 immissione manuale del valore della glicemia 53 impostazione modalità aereo 97 impostazioni basale temporanea 109 basale temporanea preimpostata 83 bolo mancato, notifica 104 Bolo massimo 110 bolo preimpostato 85 configurazione del bolo prolungato 110 controlla glicemia dopo bolo 104 Correggere verso l'alto 111 Correzione inversa 113 data 99 Durata dell'azione dell'insulina 114 Fattore di correzione 113 Glicemia minima per suggeritore 112, 155 immagine di blocco schermo 98

Limiti obiettivo glicemico 108 luminosità del display 98 mappa del sito del Pod 102 messaggio del blocco schermo 98 modalità aereo 97 ora 99–100 PDM, tutto 97–114 PIN 99 Programma basale 79 promemoria di rassicurazione 106 promemoria personalizzati 106 promemoria programma 106 Rapporto insulina/ carboidrati (IC) 112 resettaggio del PDM 101 riepilogo 188 Scadenza del Pod 102 serbatoio quasi vuoto 103 Suggeritore di bolo 111–114 Target glicemico 111 timeout del display 98 Velocità basale massima 109 impostazioni predefinite 188 indicazioni per l'uso xii infezione, sito di infusione 51, 171 inserimento dati, modalità 5 insulina ad azione rapida e ad azione prolungata 183 approvato per l'utilizzo xii conservazione 131 programmazione. *Vedere* Programma basale quantità residua nel Pod 9 registri cronologici 90–96 siringa di riempimento 43 sospendere e riprendere 76 insulina ad azione rapida xii, 183 insulina attiva 154, 158–161. *Vedere* insulina attiva insulina attiva (IOB) al pasto 152, 158 insulina U-100 xii interazione, PDM e Pod 141–145 interferenze elettriche 134 intervallo, obiettivo glicemico 108 intervento chirurgico 186

IOB. *Vedere* insulina attiva iperglicemia 180–183 evitare 180 sintomi 180 trattamento 181 ipoglicemia 176–180 evitare 177 inconsapevole 144 sintomi 177 trattamento 178

#### **K**

kit di emergenza 173, 174 kit di emergenza diabetica 173 kit di glucagone 173, 178

#### **L**

limite inferiore, obiettivo glicemico 108 limite superiore, obiettivo glicemico 108 Limiti obiettivo glicemico 108 luminosità, display 98

#### **M**

malattia 185 mappa dei siti Pod impostazione 102 utilizzo 46 mappa del sito del Pod 46, 102 Menu 18–19 messaggi di conferma 20 microonde, forni 134 Modalità di avvio 187 Modalità provvisoria 187 modifica Pod 39–52 Programma basale 75

#### **N**

navigazione (notazione abbreviata) 8 notazione abbreviata per la navigazione 8 notifiche 124–125

bolo mancato 125 Glicemia 124 Nessun Pod 124 panoramica 115 promemoria personalizzato 125 registri cronologici 87 risposta a 116 Scadenza del Pod 124 numeri, immissione 5 numero del modello, PDM xi numero di serie, PDM 19 nuotare 132 nuovo basale temporanea preimpostata 83 bolo preimpostato 85 Programma basale 79

### **O**

occlusione allarme 120 prevenzione 50 rilevamento 192 odore di insulina 51 orientamento, Pod 49 orologio, formato 12 o 24 ore 27, 99

### **P**

PDM caduto o danneggiato 135 configurare 21–38 conservazione 132 cura e manutenzione 132 diagramma 3 e acqua 133 impostazioni 97, 97–114 interferenze elettriche 134 numero del modello xi numero di serie 19 reset 101 sbloccare 10 sostituzione 135 specifiche 191 timeout del display 98 PDM caduto 135 PDM danneggiato 135

percentuale, impostazione basale temporanea 147 modifica impostazione 110 PIN dimenticato 11 immettere 10 reset 99 PIN dimenticato 11 Pod accuratezza del flusso 190 attivazione 39–52, 141 configurare 39–52 conservazione 131 controlli di sicurezza xv controllo dello stato 142 cura e manutenzione 131 diagramma 2 disattivazione 40 gettare 143 identificazione del Pod corretto 42 modifica 39–52 orientamento 49 portata 190 pulizia 132 riempimento con insulina 44 scadenza, impostazione 102 scadenza, notifica 124 selezione del sito 46, 49 serbatoio quasi vuoto, impostazione 103 sostituire 39–52 specifiche 189 Spegnimento automatico 103, 144 Pod scaduto, allarme 120, 122 pratica sportiva 185 preimpostazione, basale temporanea creazione 83 eliminazione 84 modificare 84 ridenominazione 84 utilizzo 73 preimpostazione, bolo creazione 85 eliminazione 86 modificare 86 ridenominazione 86

utilizzo 65 preparazione sito di infusione 48 Programma basale attivare 75 cambiare 75 creazione 79 eliminazione 82 ignorare. *Vedere* basale temporanea informazioni su 145 modificare 81 revisione 80 ridenominazione 81 sospendere o riprendere 75 promemoria. *Vedere anche* notifiche Personalizzati 106 Programma 106, 125 Rassicurazione 106 promemoria di rassicurazione bip 125 impostazione 106 promemoria personalizzato impostazione 106 notifica 125 promemoria programma, impostazione 106 pulizia PDM 135 Pod 132

### **Q**

quantità massima di insulina 43 quantità minima di insulina 43

### **R**

raggi X 175, 186 rapporto carboidrati/insulina. *Vedere* Rapporto insulina/ carboidrati (IC) rapporto insulina/ carboidrati. *Vedere* Rapporto insulina/carboidrati (IC) Rapporto insulina/ carboidrati (IC) 112, 154 registri. *Vedere* registri cronologici registri cronologici

allarmi 87 carboidrati 90–96 e modifica della data 96 e modifica dell'ora 96 glicemia 90–96 insulina, basale e di bolo 90–96 notifiche 87 registri cronologici del bolo 88–96 registri cronologici della basale 90–96 ricarica, batteria del PDM 136 ricovero ospedaliero 186 riprendere l'erogazione di insulina 75, 123 Risoluzione dei problemi, avvio del PDM 187 RM 186

#### **S**

sbloccare PDM 10 scadenza, Pod 102, 124 scansioni TC 186 Scheda basale 13 scheda Basale temporanea 14 Scheda Dashboard 13 Scheda Info Pod 13 schermata Home 12 Schermata Informazioni su 19 scorte configurazione del Pod 42 ottenimento xiv PDM, configurazione 22 viaggio 174 segmento di basale 145 segnale acustico o vibrazione 118 segnali di notifica 122–124 Selezionare Modalità di avvio 187 selezione del sito, Pod 46 serbatoio, Pod quasi vuoto, segnale di notifica, impostazione 103 riempimento 44 serbatoio quasi vuoto segnale di notifica 122 serbatoio quasi vuoto, impostazione 103

serbatoio vuoto, allarme 120 sforzo fisico 185 sicurezza controlli automatici xv, 45 elettrica 195 sicurezza elettrica 195 simboli sulle etichette 192 sintomi DKA 183 iperglicemia 180 ipoglicemia 177 siringa di riempimento, insulina 43 siringa, riempimento 43 sito di infusione evitare infezioni 51 ispezione 50 linee guida per la selezione 46 preparazione 48 sito web i Soglia di correzione verso l'alto 111, 154 soluzione di controllo nei registri cronologici 168 sospensione dell'erogazione di insulina 75, 150 sostituzione, PDM configurare 21 ordinare 135 specifiche, tecniche PDM 191 Pod 189 sport 185 Suggeritore di bolo calcoli campione 159 comprensione 152–170 disabilitato 65, 153 erogazione di un bolo con 59 impostazioni 111–113 suggeritore di bolo consigliato. *Vedere* Suggeritore di bolo

#### **T**

tag, glicemia 55 Target glicemico 111, 154–170 tecnica asettica 42

telefoni cellulari 186 temperatura Conservazione del PDM 133, 191 insulina 42, 131 Pod 42, 189 temperatura di funzionamento 133, 189, 191 testo, immissione 5 timeout, display del PDM 98 touchscreen 4 luminosità 98 sensibilità 4 timeout 98

#### **U**

unità orarie (U/ora), impostazione basale temporanea 147 modifica impostazione 109

#### **V**

vacanze 174 valore della glicemia comprensione del display 56 immissione manuale 53 tag 55 velocità basale 145 accuratezza del flusso 190 massima, impostazione 109 temporanea. *Vedere* basale temporanea velocità basale massima, impostazione 109 verifica del funzionamento dell'allarme 101 viaggio 174–176 vibrazione o segnale acustico allarmi di pericolo 118 notifiche 119 segnali di notifica 118

# **Impostazioni del mio PDM**

Utilizzare queste pagine per annotare le principali impostazioni del PDM. Ricordarsi di aggiornare le informazioni in caso di variazioni o aggiunte relative alle impostazioni del PDM.

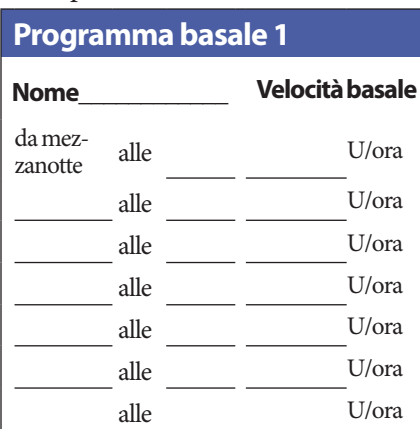

#### **Programma basale 2**

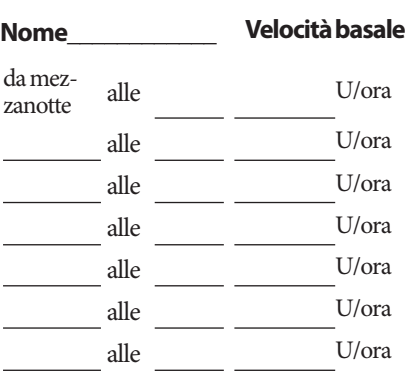

#### **Programma basale 3**

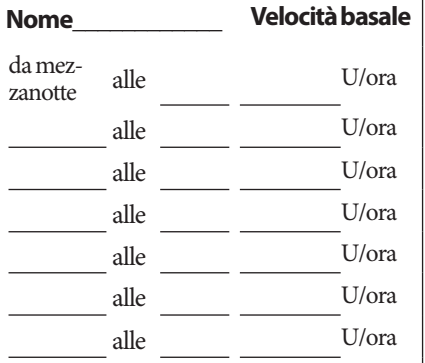

### **Programma basale 4**

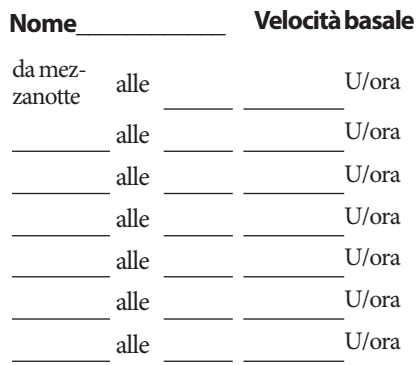

#### **Target glicemico**

**Segmento temporale**

#### **Target glicemico:** valore ideale che il suggeritore di bolo cerca di raggiungere

**Correggere verso l'alto:**  suggerire correzione quando la glicemia supera

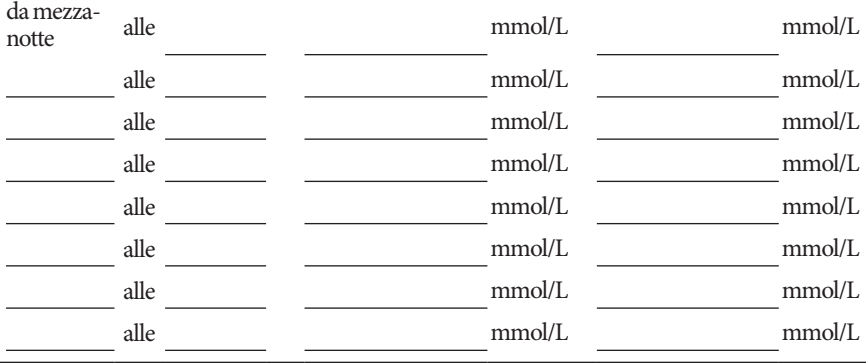

# **Impostazioni del mio PDM**

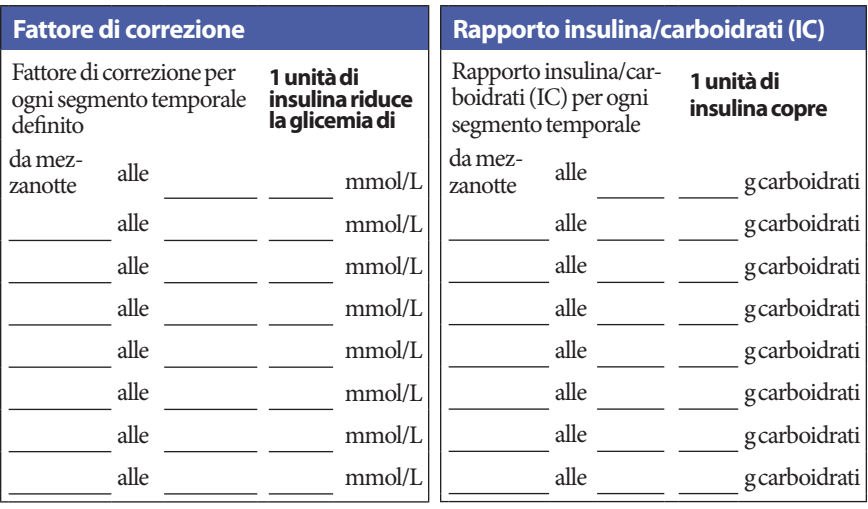

### **Durata dell'azione dell'insulina**

Periodo durante il quale l'insulina rimane "attiva" nel corpo dopo l'erogazione di un bolo ore

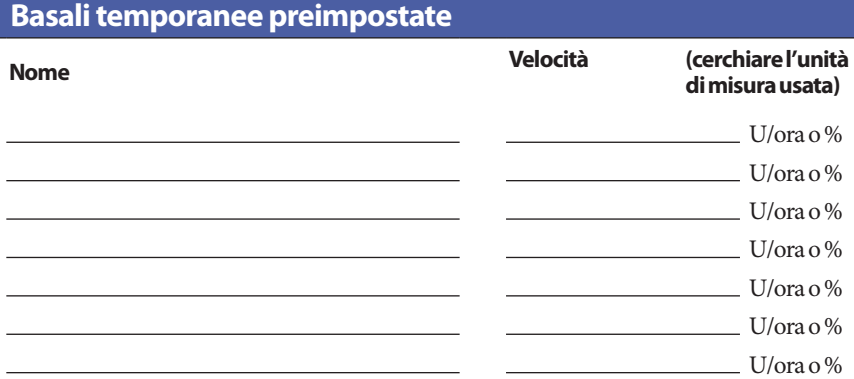

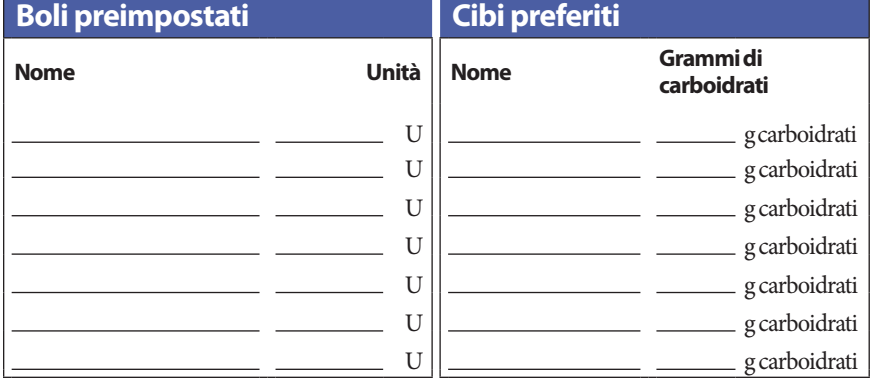

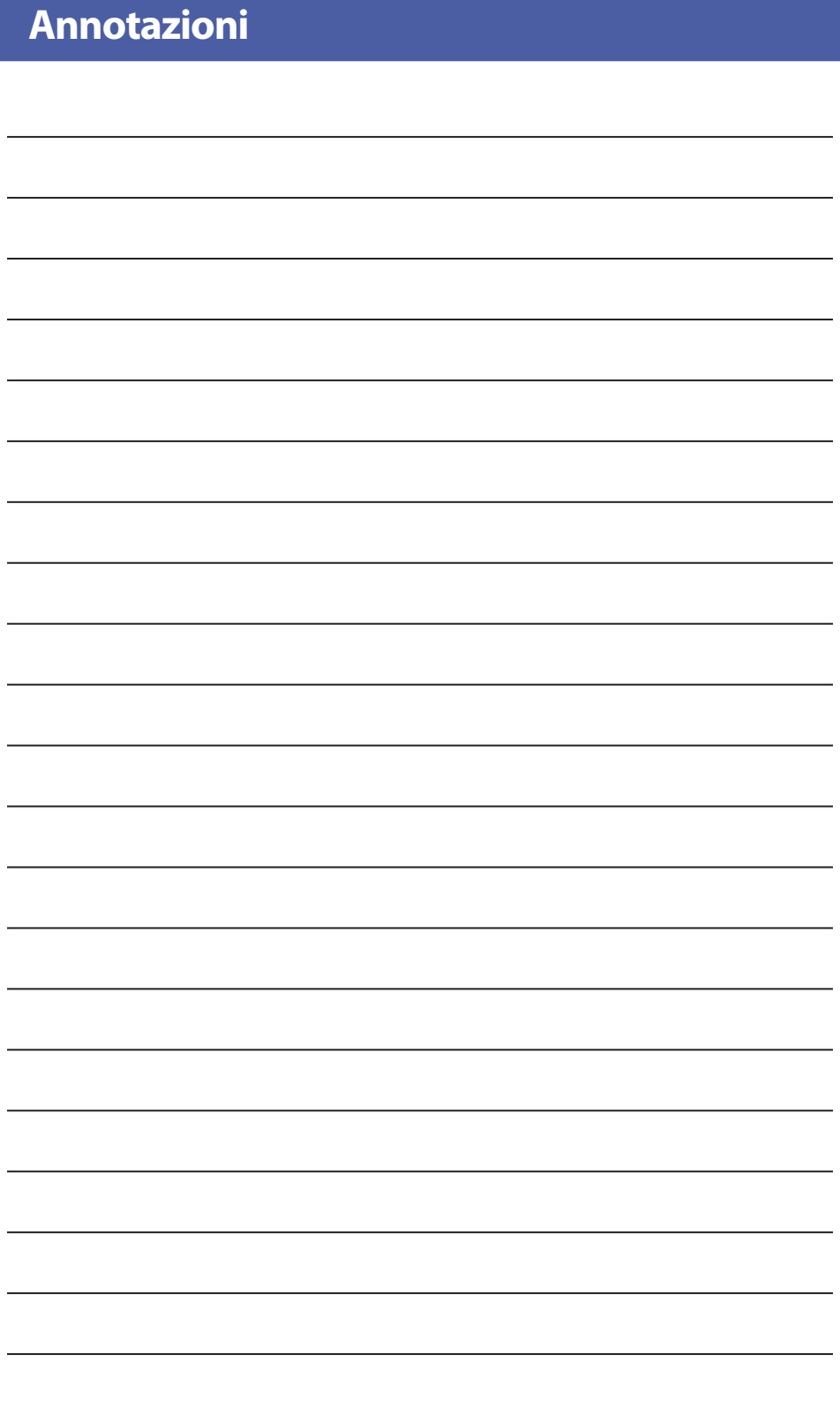

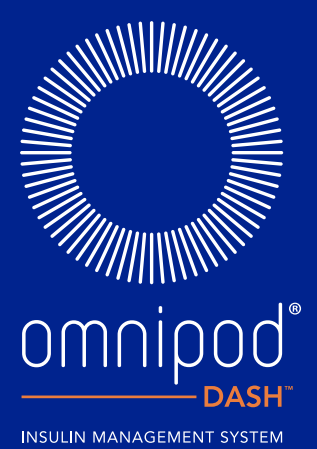

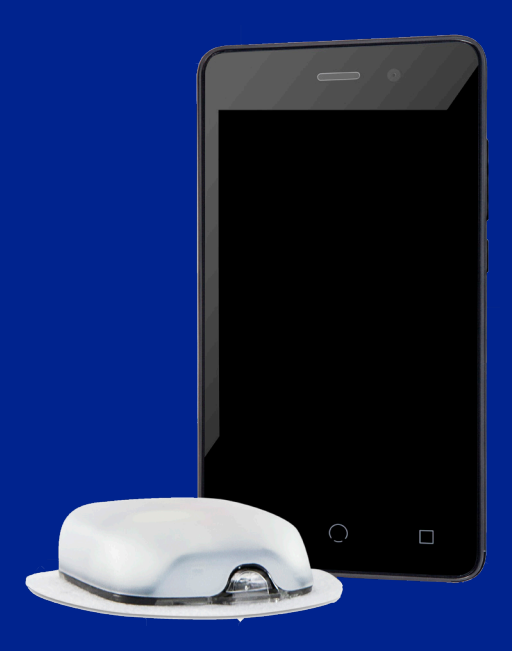

#### Insulet Corporation | 100 Nagog Park | Acton, MA 01720 USA

#### Insulet Netherlands B.V. | Schiphol Boulevard 359 D Tower, 11t | Schiphol, 1118BJ NETHERLANDS

**Insulet Netherlands B.V. | Schiphol Boulevard 359 D Tower, 11t | Schiphol, 1118BJ NETHERLANDS<br>
WWW.myomnipod.com<br>
© 2019 Insulet Corporation. Omnipod, il logo di Omnipod, DASH e il logo di DASH sono marchi registrati<br>
di** © 2019 Insulet Corporation. Omnipod, il logo di Omnipod, DASH e il logo di DASH sono marchi registrati di Insulet Corporation negli Stati Uniti d'America e in diverse altre giurisdizioni. Tutti i diritti riservati.

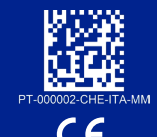

2797

No. di riferimento: PDM-INT1-D001-MM

PT-000002-CHE-ITA-MM-AW Rev. 002 04/20